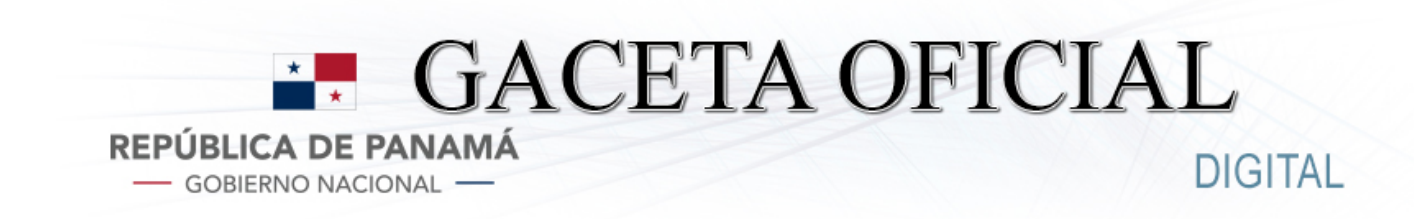

**Año Panamá, R. de Panamá lunes 06 de mayo de 2024 N° 30024-A**

**CONTENIDO**

#### **AUTORIDAD NACIONAL DE LOS SERVICIOS PÚBLICOS**

Resolución AN N° 19095-Elec (De lunes 08 de abril de 2024)

POR LA CUAL SE APRUEBA LA CELEBRACIÓN DE LA CONSULTA PÚBLICA NO. 006-24-ELEC PARA CONSIDERAR LA PROPUESTA DEL PLAN DE EXPANSIÓN DEL SISTEMA INTERCONECTADO NACIONAL CORRESPONDIENTE AL PERIODO 2023-2037 (PESIN-2023), PRESENTADA POR LA EMPRESA DE TRANSMISIÓN ELÉCTRICA, S.A. (ETESA).

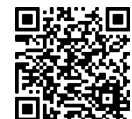

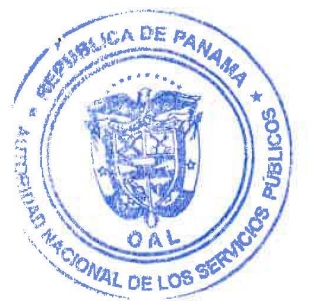

# República de Panamá

AUTORIDAD NACIONAL DE LOS SERVICIOS PÚBLICOS

Resolución AN No. 19095 -Elec Panamá, 8 de *obril* de 2024

\

"Por la cual se aprueba la celebración de la Consulta Pública No. 006-24-Elec para considerar la propuesta del Plan de Expansión del Sistema Interconectado Nacional correspondiente al periodo 2023-2037 (PESIN-2023), presentada por la EMPRESA DE TRANSMISIÓN ELÉCTRICA, S.A. (ETESA)"

#### EL ADMINISTRADOR GENERAL

en uso de sus facultades legales,

#### CONSIDERANDO:

- 1. Que mediante el Decreto Ley 10 de 22 de febrero de 2006, se reorganizó la estructura del Ente Regulador de los Servicios Públicos, bajo el nombre de Autoridad Nacional de los Servicios Públicos, organismo autónomo del Estado, encargado de regular y controlar la prestación de los servicios públicos de abastecimiento de agua potable, alcantarillado sanitario, electricidad, telecomunicaciones, radio y televisión, así como la transmisión y distribución de gas natural;
- 2. Que la Ley 6 de 3 de febrero de 1997, "Por la cual se dicta el Marco Regulatorio e Institucional para la Prestación del Servicio Público de Electricidad", establece el régimen jurídico al que se sujetarán las actividades de generación, transmisión, distribución y comercialización de energía eléctrica, destinadas a la prestación del servicio público de electricidad;
- 3. Que el numeral 1 del artículo 9 del Texto Único de la Ley 6 de 1997, atribuye a la Autoridad Nacional de los Servicios Públicos (en adelante la ASEP) la función de regular el ejercicio de las actividades del sector de energía eléctrica, para asegurar la disponibilidad de una oferta energética eficiente, capaz de abastecer la demanda bajo criterios sociales, económicos y de viabilidad financiera, así como propiciar la competencia en el grado y alcance definidos por la mencionada Ley e intervenir para impedir abusos de posición dominante de los agentes del mercado;
- 4. Que el numeral 4 del artículo 69 del Texto Único de la Ley 6 de 1997, otorga a la EMPRESA DE TRANSMISIÓN ELÉCTRICA, S.A. (en adelante E TESA), la responsabilidad de preparar el Plan de Expansión del Sistema Interconectado Nacional, que en adelante se llamará Plan de Expansión;
- 5. Que el artículo 4 del Decreto Ejecutivo 22 del 19 de junio de 1998, que reglamenta la Ley 6 de 1997, contempla que a más tardar el 30 de junio de cada año, la Empresa de Transmisión presentará a la ASEP los resultados del Plan de Expansión, incluyendo detalles de la información base utilizada para su elaboración;
- 6. Que el Reglamento de Transmisión, aprobado mediante Resolución JD-5216 de 14 de abril de 2005 y sus modificaciones, establece el procedimiento a seguir para la aprobación del Plan de Expansión;
- 7. Que el artículo 78, literal h, del Reglamento de Transmisión establece que la ASEP realizará, después del 30 de junio y antes del 30 de octubre de cada año, una Consulta Pública para evaluar el Plan de Expansión en general y las modificaciones tarifarias previstas resultantes de las ampliaciones de transmisión a ejecutar, incorporadas en el Plan de Expansión de corto plazo, el Plan de Reposición de corto plazo de los Activos Existentes y del Plan de Expansión del Sistema de Comunicaciones;

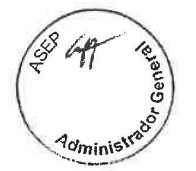

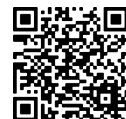

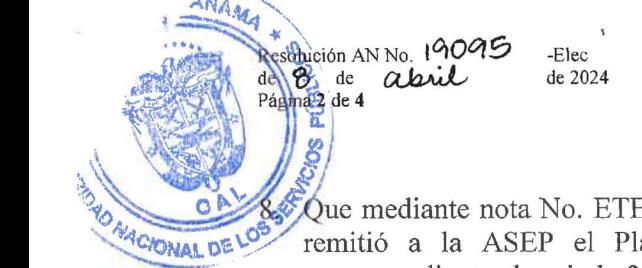

E-DI-GPL-322-2023 de 13 de noviembre de 2023, ETESA an de Expansión del Sistema Interconectado Nacional correspondiente al periodo 2023-2037 (PESIN 2023);

9. Que, en virtud de lo dispuesto en el Reglamento de Transmisión, la Autoridad Nacional de los Servicios Públicos debe someter dicho Plan de Expansión a Consulta Pública con la finalidad de recibir opiniones, propuestas o sugerencias de los ciudadanos, de las organizaciones sociales o de las empresas privadas, los cuales deben enmarcarse en la Ley 6 de 3 de febrero de 1997 y el Reglamento de Transmisión vigente, por lo que;

#### RESUELVE:

PRIMERO: APROBAR la celebración de la Consulta Pública No.006-24-Elec para considerar la propuesta del Plan de Expansión del Sistema Interconectado Nacional correspondiente al período 2023-2037, presentada por la EMPRESA DE TRANSMISIÓN ELÉCTRICA, S.A. (ETESA), cuyo texto completo se encuentra en el Anexo A de la presente Resolución.

SEGUNDO: COMUNICAR a todos los interesados en participar en la Consulta Pública No. 006-24-Elec, de la cual trata el Resuelto Primero de esta Resolución, que del miércoles 24 de abril al viernes 24 de mayo de 2024, estará disponible la propuesta del *Plan de Expansión del Sistema Interconectado Nacional correspondiente al periodo 2023-2037 (PESIN 2023),* presentada por la EMPRESA DE TRANSMISIÓN ELÉCTRICA, S.A. (ETESA), en la Dirección Nacional de Electricidad, Agua Potable y Alcantarillado Sanitario de la Autoridad Nacional de los Servicios Públicos y en la sección de Avisos, de la página Web de Internet de la Autoridad Nacional de los Servicios Públicos, www.asep.gob.pa.

TERCERO: ESTABLECER el procedimiento a seguir en la Consulta Pública No. 006-24- Elec que considerará la propuesta del *Plan de Expansión del Sistema Interconectado Nacional correspondiente al periodo 2023-2037 (PESIN 2023),* presentada por la EMPRESA DE TRANSMISIÓN ELÉCTRICA, S.A. (ETESA), el cual se describe a continuación:

#### l. Avisos:

La Autoridad Nacional de los Servicios Públicos, mediante Aviso publicado durante dos (2) días calendario en dos (2) diarios de circulación nacional, comunicará al público la realización de la Consulta Pública No. 006-24-Elec para la consideración de la propuesta del Plan de Expansión del Sistema Interconectado Nacional correspondiente al periodo 2023-2037 (PESIN 2023), presentada por la EMPRESA DE TRANSMISIÓN ELÉCTRICA, S.A. (ETESA).

#### 2. Presentación de comentarios:

- a. Todas las personas interesadas podrán presentar sus comentarios en las oficinas de la Dirección Nacional de Electricidad, Agua Potable y Alcantarillado Sanitario de la Autoridad Nacional de los Servicios Públicos, ubicadas en el primer piso del edificio Office Park, en la Vía España, intersección con la Vía Fernández de Córdoba o en las oficinas regionales de la Autoridad Nacional de los Servicios Públicos. Si quien presenta los comentarios es una persona jurídica, el representante legal de la sociedad o en su defecto un apoderado de éste podrá presentarlos.
- b. Fecha y hora límite de entrega:
	- b. l. Los interesados en presentar sus comentarios deberán hacerlo desde las ocho de la mañana (8:00 a.m.) del miércoles 24 de abril hasta

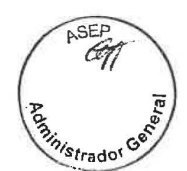

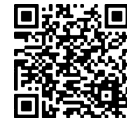

**las cuatro de la tarde (4:00 p.m.) del viernes 24 de mayo del año 2024.** 

- b.2. El día **martes 28 de mayo de 2024,** la Autoridad Nacional de los Servicios Públicos levantará un acta en la cual constará el nombre de las personas que hayan presentado sus comentarios oportunamente.
- c. Lugar de Entrega: Edificio Office Park, Vía España y Fernández de Córdoba, Primer Piso, Dirección Nacional de Electricidad, Agua Potable y Alcantarillado Sanitario de la Autoridad Nacional de los Servicios Públicos. **Los comentarios recibidos en las oficinas regionales de la Autoridad Nacional de los Servicios Públicos serán remitidos al lugar de entrega en la ciudad de Panamá a más tardar el día siguiente de haberse recibido.**
- d. Forma de Entrega de los Comentarios de manera presencial: En sobre cerrado el cual debe contener la siguiente leyenda:

#### **CONSULTA PÚBLICA** No. **006-24-ELEC**

CONSIDERAR LA PROPUESTA DEL PLAN DE EXPANSIÓN DEL SISTEMA INTERCONECTADO NACIONAL CORRESPONDIENTE AL PERIODO 2023-2037 (PESIN 2023), PRESENTADA POR LA EMPRESA DE TRANSMISIÓN ELÉCTRICA, S.A. (ETESA)

NOMBRE, TELÉFONO, FAX Y DIRECCIÓN FÍSICA Y ELECTRÓNICA DEL REMITENTE

- e. Contenido de la Información: El sobre cerrado, deberá contener la siguiente información y documentación para la presentación de los comentarios:
	- e.1. Nota remisoria: Los comentarios y la información que los respalden deben ser remitidos a la Autoridad Nacional de los Servicios Públicos mediante nota que debe ser firmada por las personas a que se refiere el punto 2.a) de este procedimiento. Dicha nota deberá estar acompañada de copia de la cédula de identidad personal o pasaporte de la persona que la suscribe; y, en caso de ser persona jurídica, deberá además adjuntar copia del certificado emitido por el Registro Público, vigente, y del poder otorgado, en caso de no constar inscrito el poder.

Los comentarios que se presenten deben explicar de manera clara la posición acerca del tema objeto de la Consulta Pública No. 006-24-Elec.

- e.2. Documentación: En caso de ser necesario, se deberá acompañar los comentarios con la documentación técnica que respalda la posición.
- e.3. Toda la información debe presentarse en dos juegos  $8\frac{1}{2} \times 11$  (un original y una copia) idénticos, con cada una de sus hojas numeradas.
- e.3. Adicionalmente, los interesados deberán adjuntar sus comentarios **en formato Word y en una memoria externa USB** (Univeral Serial Bus).

#### **3. Disponibilidad de comentarios a los interesados:**

A medida que sean entregados los comentarios, los mismos serán publicados en la sección de Consultas Públicas y Audiencias del Sector Regulado de Electricidad, ubicado en el sitio de Internet de la Autoridad Nacional de los Servicios Públicos en la siguiente dirección electrónica: www.asep.gob.pa.

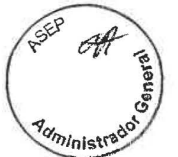

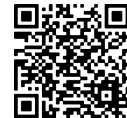

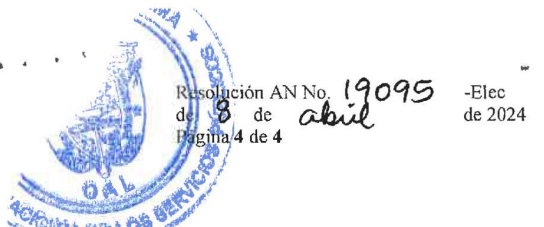

~~ rfo~ ~~~"!-" CUARTO: COMUNICAR que la Autoridad Nacional de los Servicios Públicos evaluará los comentarios recibidos oportunamente, y, que tengan relación con la propuesta de la Consulta Pública No.006-24-Elec, y los mismos serán tomados en consideración en la propuesta del Plan de' Expansión del Sistema Interconectado Nacional correspondiente al periodo 2023-2037, presentada por la EMPRESA DE TRANSMISIÓN ELÉCTRICA, S.A. (ETESA). Cualquier tema no relacionado con la propuesta se considerará fuera de orden y en consecuencia, no será analizado.

QUINTO: Esta Resolución rige a partir de su publicación.

FUNDAMENTO DE DERECHO: Ley 26 de 29 de enero de 1996, modificada por el Decreto Ley 10 de 22 de febrero de 2006; Texto único de la Ley 6 de 3 de febrero de 1997; y, Resolución JD-5216 de 14 de abril de 2005.

PUBLÍQUESE Y CÚMPLASE,

and Junt

ARMANDO FUENTES RODRÍGUEZ<br>Administrador General

El presente documento es fiel copia de su original, según consta en los archivos centralizados de la Autoridad Nacional de los Servidos públicos.

 $10.4$ Dado a los 12 días del mes de.  $22024$  $ab$ **FIRMA AUTORIZADA** 

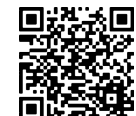

República de Panamá

## AUTORIDAD NACIONAL DE LOS SERVICIOS PÚBLICOS

Resolución AN No. 19095-Elec Panamá, 8 de abril de 2024

Por la cual se aprueba la celabración de la Consulta Pública No.006-24-EIec. para considerera la propuesta del Plan de Expansión del Sistema lnterconectado Nacional correspondiente al periodo 2023-2037 (PESIN 2023), presentada por la Empresa de Transmisión Eléctrica. S.A. (ETESA).

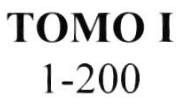

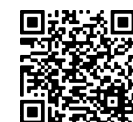

/

/

 $\overline{\phantom{a}}$ 

/

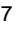

¡

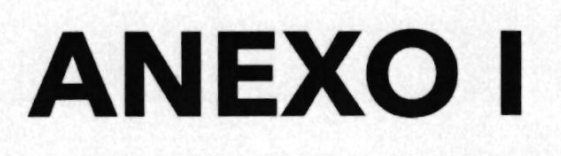

# METODOLOGIAY MANUAL DE USUARIO DEL THUAR

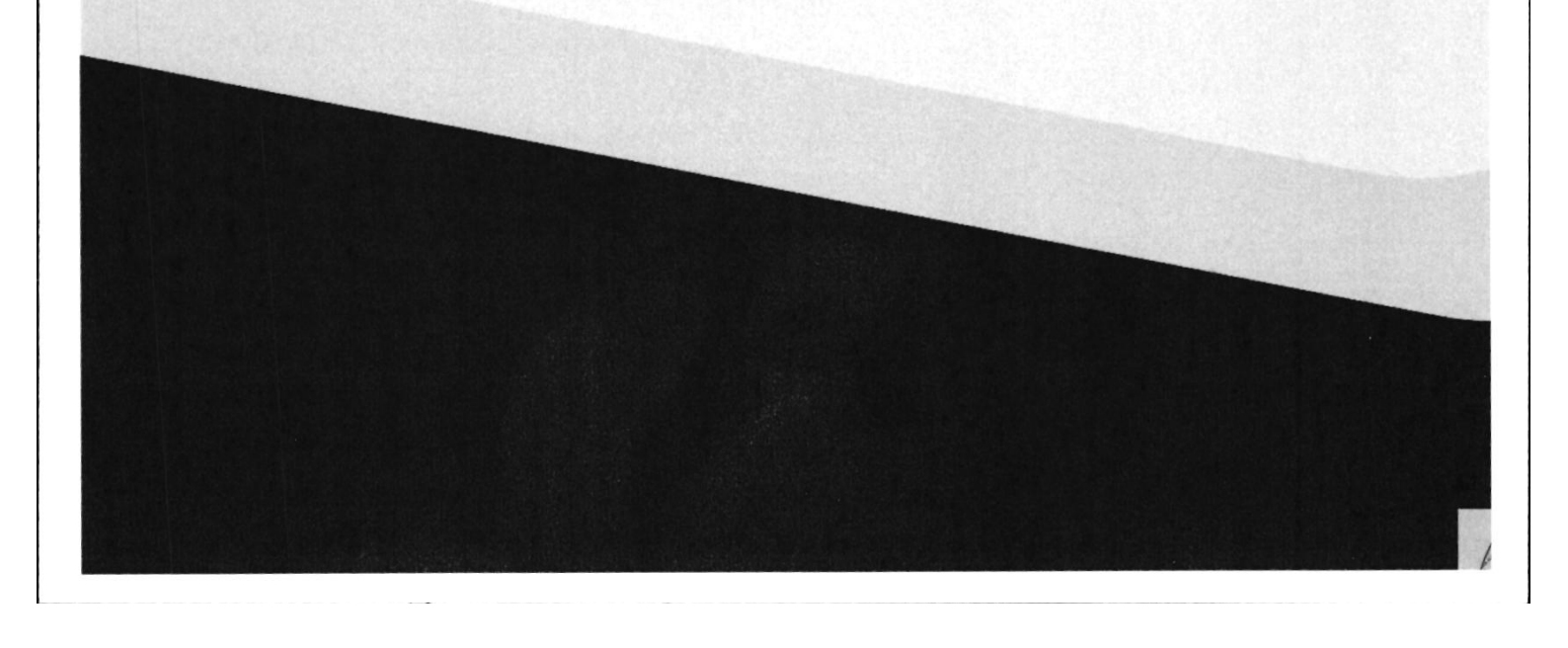

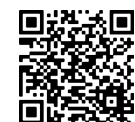

I .¡

BLICA DE PAY

)<br>E

### $\frac{1}{2}$ **METODOLOGÍA DE PROYECCIÓN** a a **OBJETIVO THUAR** 44 DE LOS Proyección de demanda de largo plazo del SiN CONFECCIÓN DE LA BASE DE DATOS Se deben recolectar aquellos datos relevantes para explicar el comportamiento de la demanda, sobre este m conjunto informativo se basará la predicción. -l Los datos contendrán toda la información histórica !<br>! necesaria y para la constante mejora de las estimaciones, la misma deberá ser continuamente J actualizada con información nueva. **EJECUCIÓN DE LOS MODELOS ECONOMÉTRICOS** Y ESTADÍSTICOS DE PREDICCIÓN Se busca hallar relaciones estables entre el comportamiento de la demanda de energía eléctrica y aquellas variables que pueden afectarla. m -{ **VENTAJAS DE MODELOS SIMPLES** !<br>! Sus parámetros pueden ser estimados con precisión N Se pueden interpretar, entender y revisar con más facilidad \Resultan más intuitivos y útiles en el proceso de toma de decisiones  $\overline{\mathbf{u}}$ SEGUIMIENTO DE EVALUACIÓN DE LAS { PREDICCIONES !<br>!! El objetivo de esta etapa es mantener un proceso continuo de corrección y perfeccionamiento.  $\boldsymbol{\omega}$

#### Tomo l - Estudios Básicos

Plan de Expansión del Sistema lnterconectado Nacional PESIN 2023 - 2037

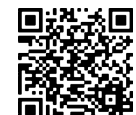

 $\overline{\phantom{a}}$ 

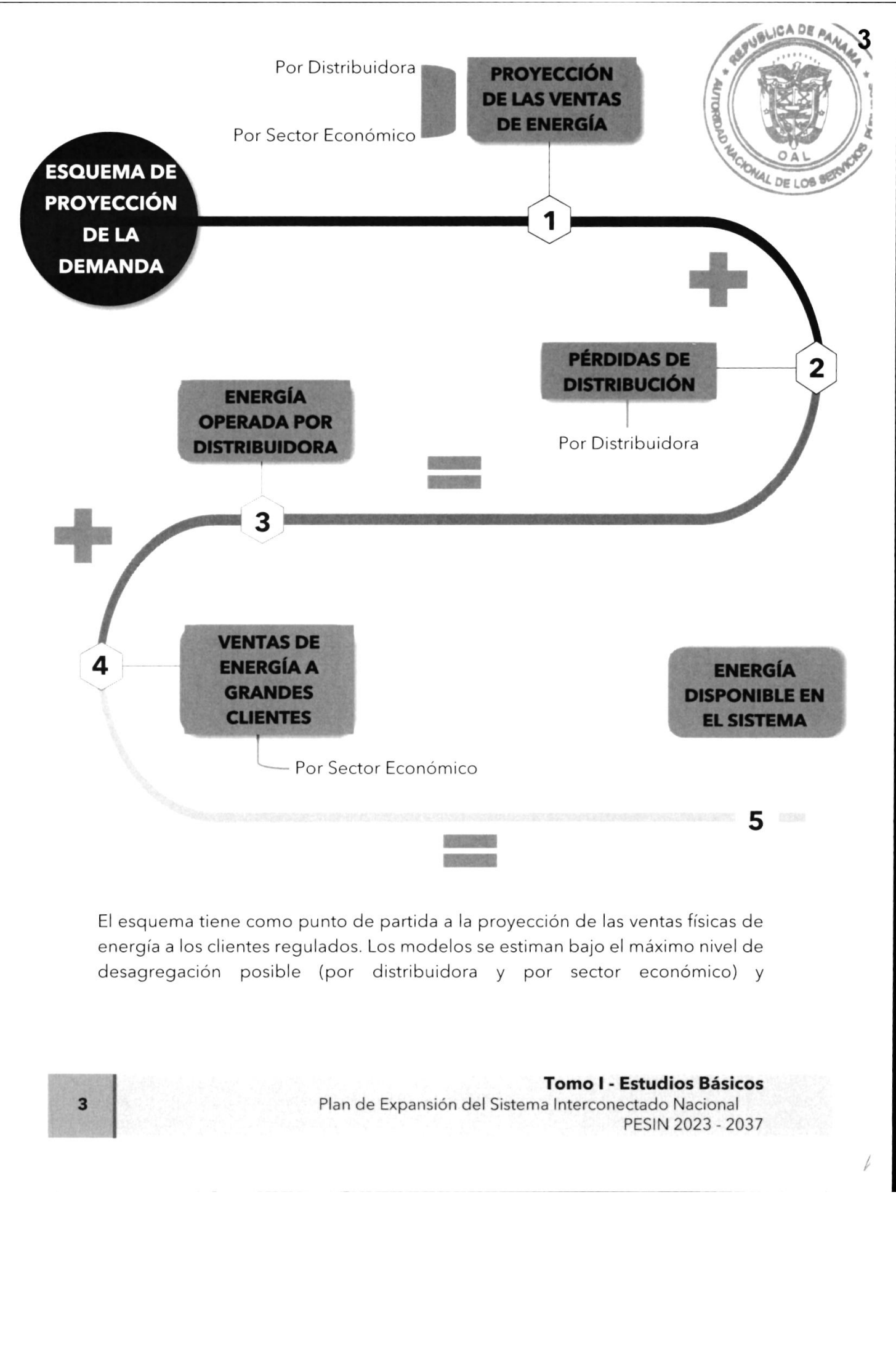

i

0

ca De

A DE LO<sub>B</sub>

W }

principalmente se tratan de modelos econométricos de regresión lineal método de Mínimos Cuadrados Ordinarios (MCO)(1).

Una vez proyectado el consumo final de energía, se estiman las pérdidas energía de distribución (2). La suma entre ambos componentes resulta en la energía operada a nivel distribuidora (3).

El siguiente paso es Ia estimación de las ventas a grandes clientes (4). Al igual que para el primer caso, estas ventas se estiman mediante modelos econométricos o tendenciales y se realizan agrupando los clientes por sector económico.

La última fase del proceso de proyección de demanda de energía es el cálculo y control de la energía disponible en el sistema. Mientras que su cálculo se resume <sup>a</sup>agregar los componentes (3)y (4), su control se realiza mediante la comparación de los resultados finales con proyecciones econométricas individuales de la energía operada (que se realizan por separado). De no existir diferencias significativas se puede pasar a la siguiente etapa.

## Proyección de la Potencia del Sistema

La siguiente etapa del modelo corresponde a la proyección de la potencia máxima (ver ilustración debajo).

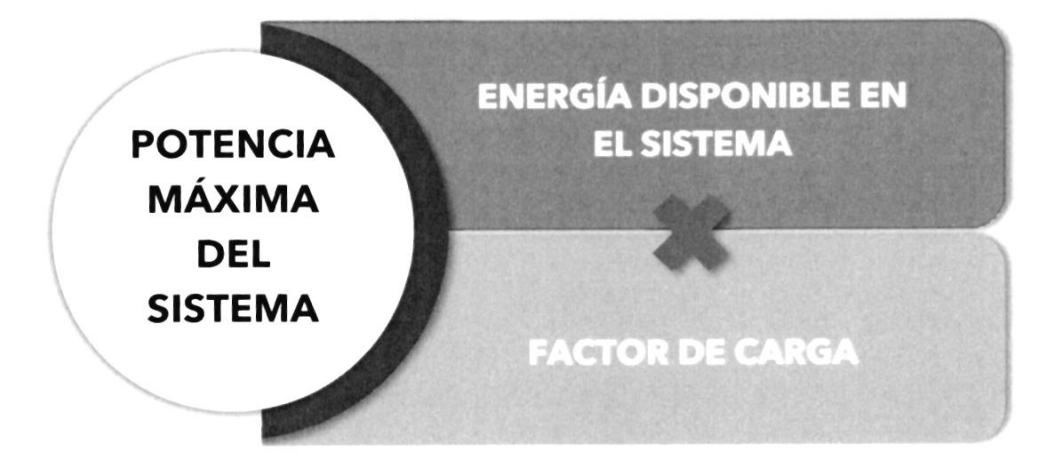

4

### Tomo I - Estudios Básicos

Plan de Expansión del Sistema lnterconectado Nacional PESIN 2023-2037

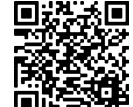

Para el cálculo de la potencia máxima se divide a las proyecciones de calculadas en el apartado anterior por la cantidad de horas del mes y multiplica a las mismas por un factor de carga (6), por ende, obtendrem potencia máxima (9).

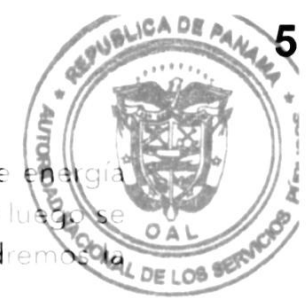

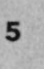

#### Tomo I - Estudios Básicos

Plan de Expansión del Sistema Interconectado Nacional PES|N 2023-2037

I

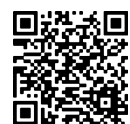

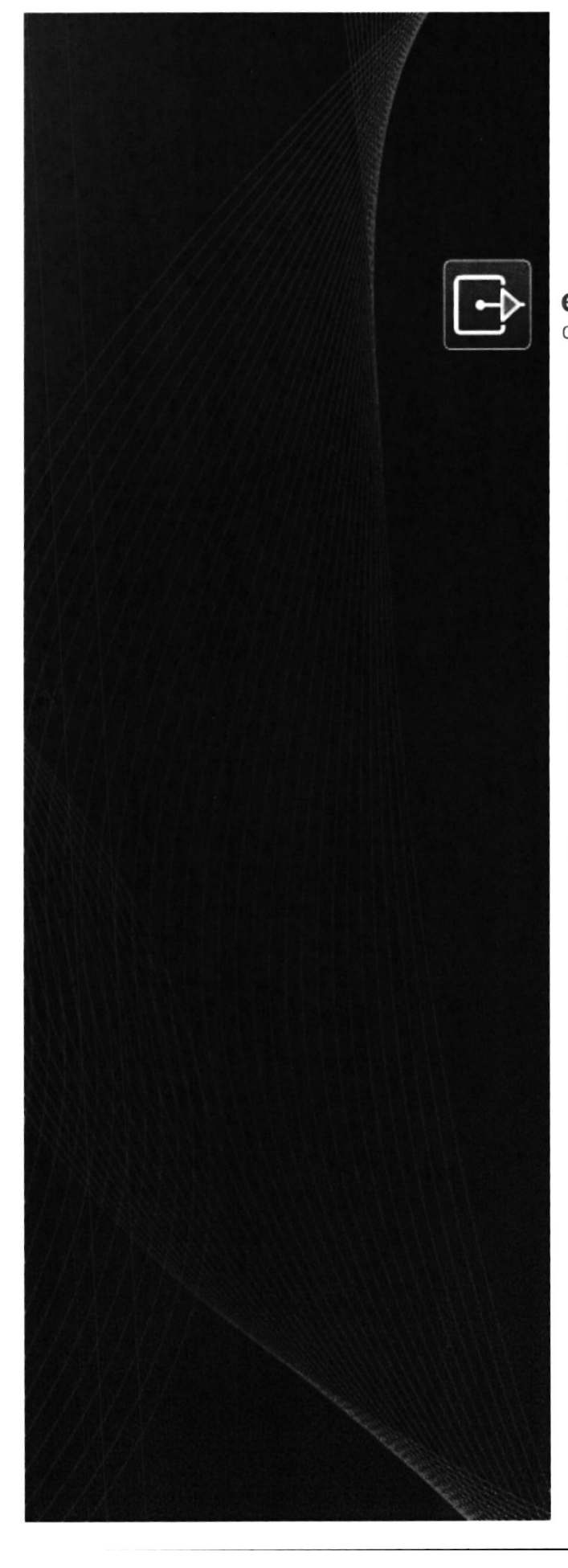

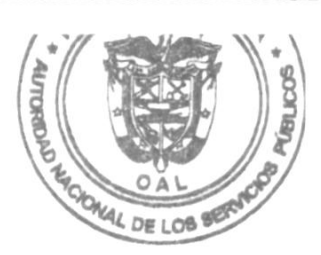

estudios energéticos consultores. **GRUPO MERCADOS ENERGÉTICOS CONSULTORES** 

Desarrollo y adquisición nuevo modelo de del pronóstico de demanda para la planificación de largo plazo del Sistema **Interconectado Nacional** 

**MANUAL DEL USUARIO** 

Preparada para:

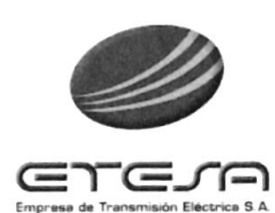

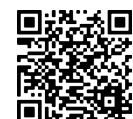

9

**READ** 

EXPO MERCADOS ENERGÉTICOS CONSULTORES

## Índice General

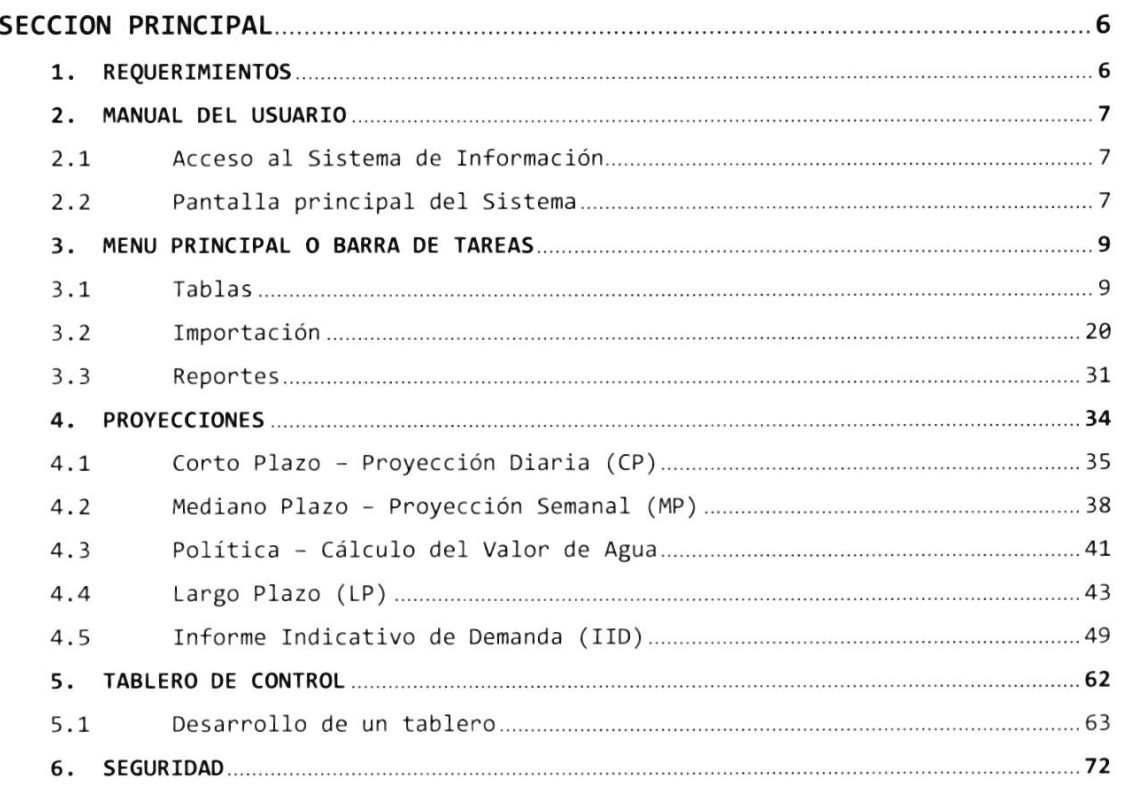

Manual del Sistema THUAR (201130)

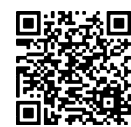

 $\parallel \frac{8}{2}$ 

OAL

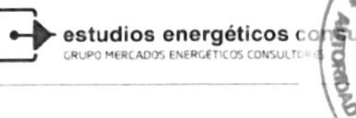

## Índice de Figuras

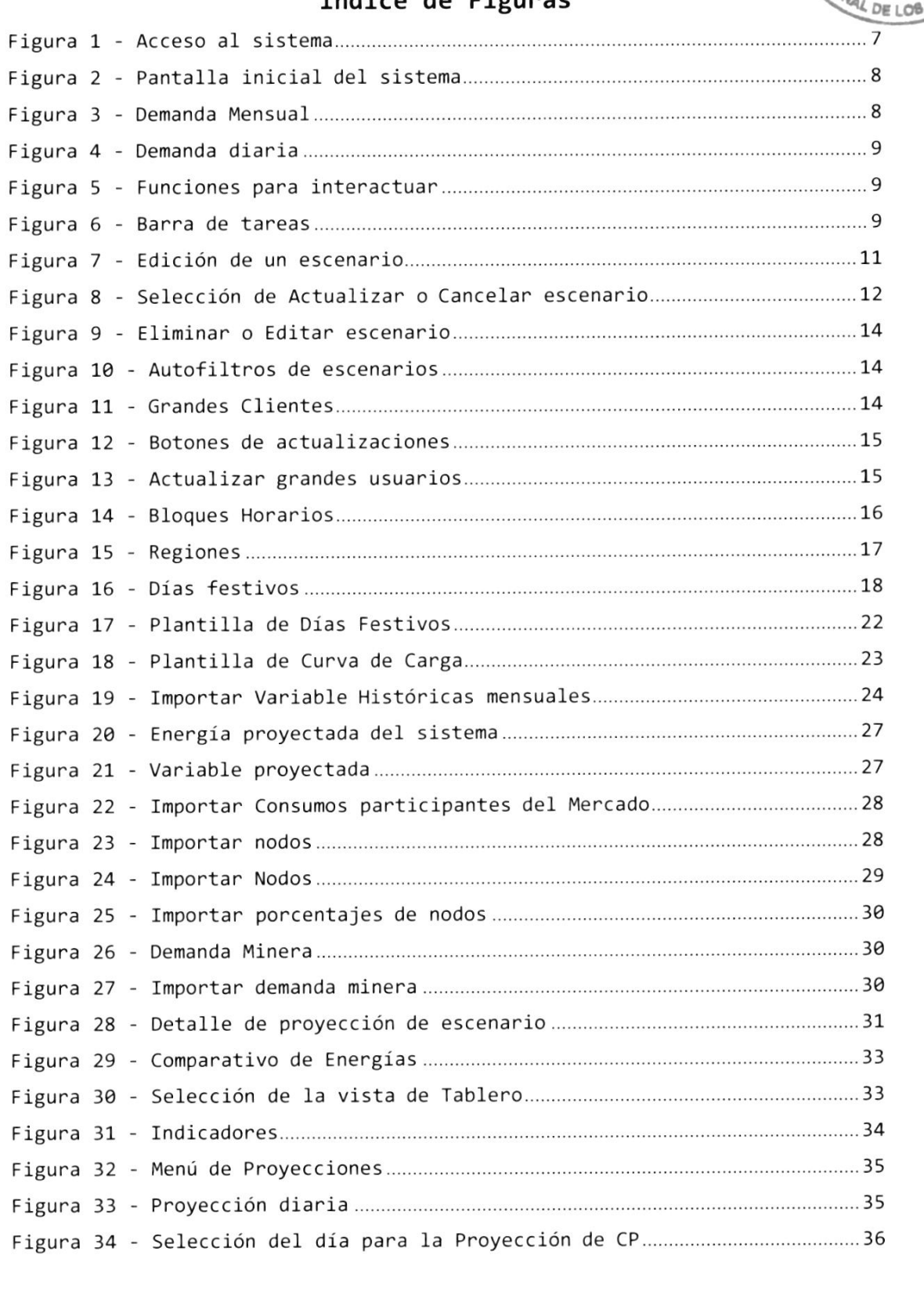

Manual del Sistema THILAR (201130)

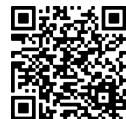

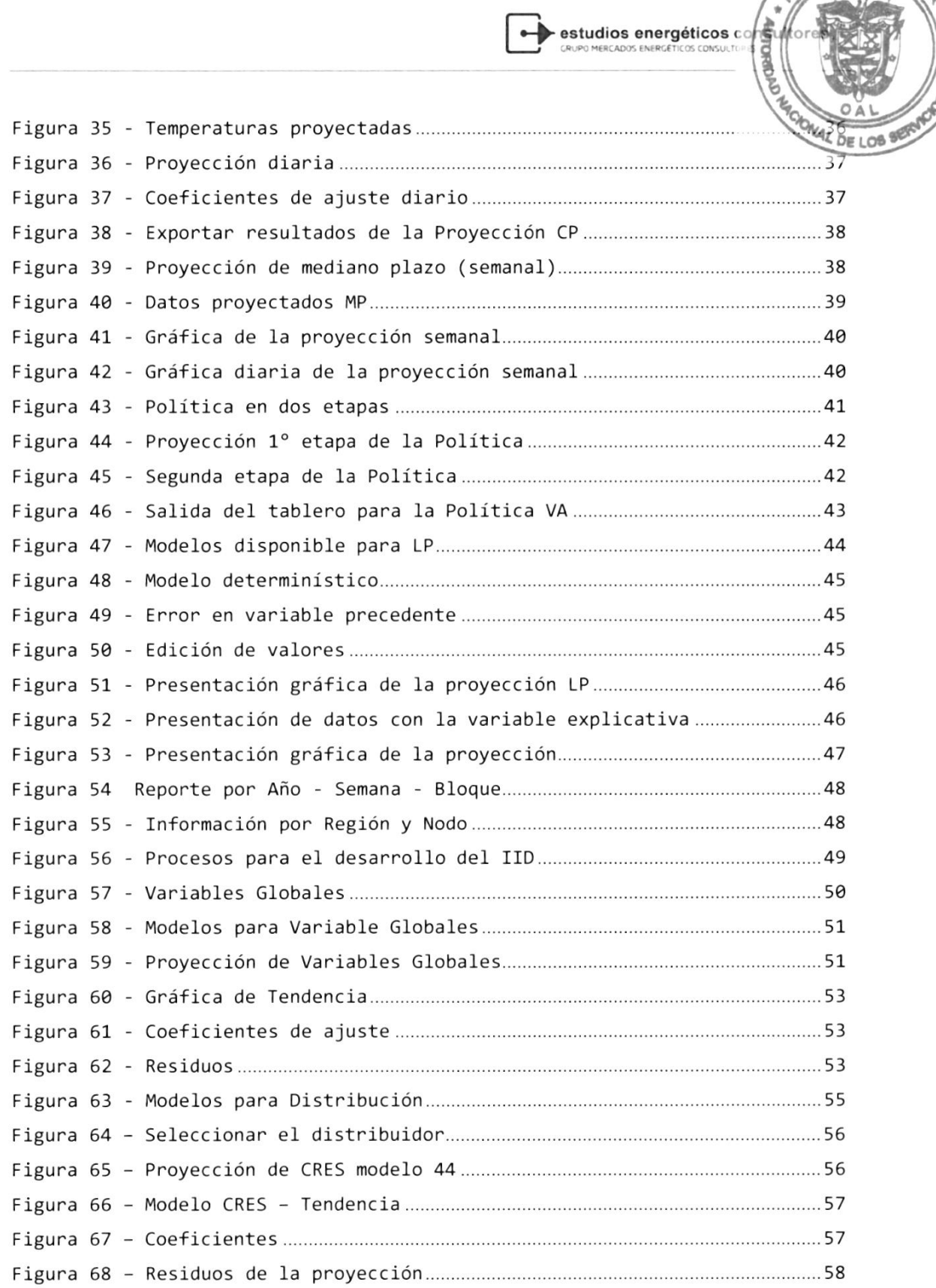

<sup>F</sup>igu na 69 - Gnandes u su a nios........... 58

Manual del Sistema THIAR (201130)

 $\bar{A}$ 

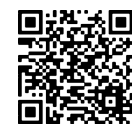

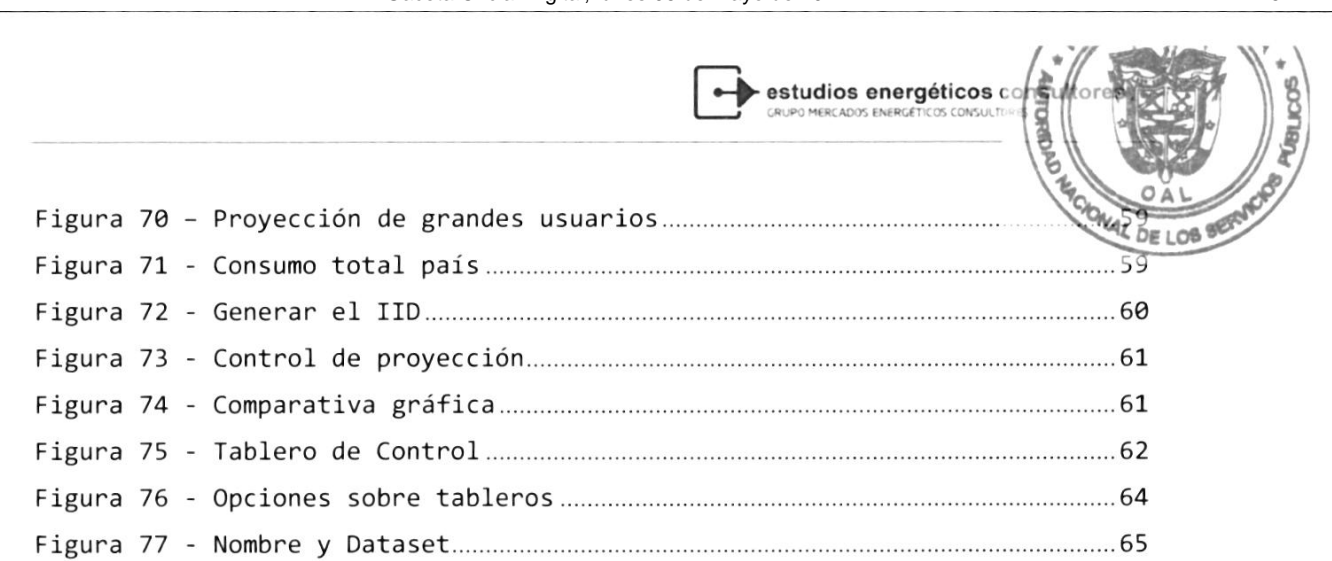

Manual del Sistema THILAR (201130)

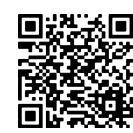

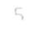

 $\overline{\phantom{a}}$  estudios energéticos  $\overline{\phantom{a}}$ 

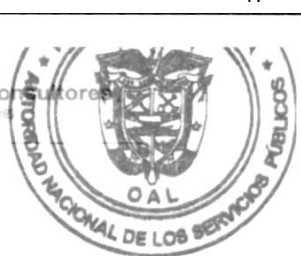

# **SECCION PRINCIPAL**  $\frac{1}{\sqrt{c_{d}}}}$

#### 1. REQUERIMIENTOS

- E1 modelo debe contan con una base de datos nelacional desanrollada en OnacIe. Esta base de datos debená sen configurada en una nueva instancia, en el Servidor de Base de Datos con que cuenta el CND pana este pnopósito.
- Esta base de datos contiene la infonmación necesania para 1os cáIculos pnopios deI modelo, asÍ como el almacenamiento histórico de resultados
- EL diseño del modelo se desanrolló en ambiente Web.
- El desannollo sea en VisuaI Studio.Net <sup>2015</sup>
- El Motor del Modelo deberá correr en un Servidor con plataforma Windows Senven 2012
- Permite el uso de una base de datos, con archivos independientes, identificables para 1a verificación connecta de los datos a utilizar.
- Caracterizar los difenentes tipos de cunvas canactenÍsticas de cargas existentes en Panamá (pon Nodo)
- Establece el o los periodos demanda máxima (MWh y MW) del Sistema Intenconectado Nacional.
- Tiene la capacidad pana presentan los resultados en fonma gráfica, pana diferentes escenanios en el tiempo; nivel horario, dianio, semanal, mensual y anual
- Maneja una pnoyección futuna de 1os cambios topológicos de1 SIN, con La infonmación de demanda histónica previamente nevisada. El modelo es sen capaz de manejan datos históricos de por Io menos siete (7) años. Pon otna pante, caracteriza compontamiento dinámico de 1a demanda:
- De manena agregada (uni-nodaI).
- Pon negión geográfica.
- Por Nodo
- Por perfil de consumidor.
- Por bloque de carga
- . Permite un número ilimitado de usuarios conectados a la vez.

Manual del Sistema THILAR (201130)

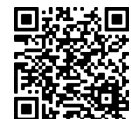

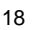

 $\epsilon$  estudios energéticos  $\epsilon$ OAL **AL DE LOB WED** 

#### 2. MANUAL DELUSUARIO

#### 2.1 Acceso al Sistema de Información

EI sistema se realiza a tnavés de una página web, siendo 1a configuración inicial:

Si el usuario se conecta desde dentro del servidor:

http://localhost/login.aspx

Si el usuario se conecta desde una PC de Ia red corponativa:

http://odiseo/login.aspx

El usuanio debená ingresan un usuario y una clave, que les penmitiná acceder a Ios módulos a los cuales tiene autorización deI administrador.

Figura 1- Acceso al Sistema

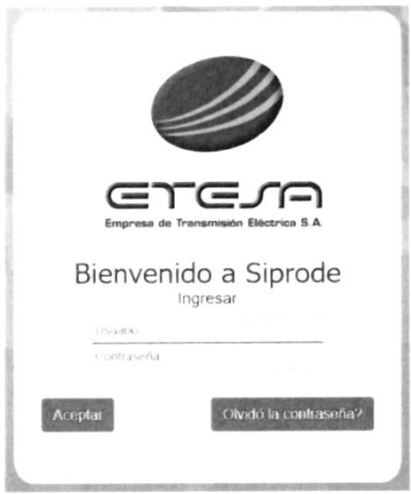

Inicialmente el usuario y contraseña para conectarse al sistema son: admin luego se podrá cambiar la contraseña del mismo (ver capítulo 6: Seguridad)

#### 2.2 Pantalla principal del Sistema

La pantalla inicial del sistema despliega un tablero que consta de varios cuadnos que pretenden ayudan a1 openador a entenden eI estado del sistema, en función de Ias actualizaciones de la información que estén disponibles.

Manual del Sistema THUAR (201130)

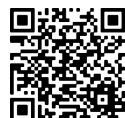

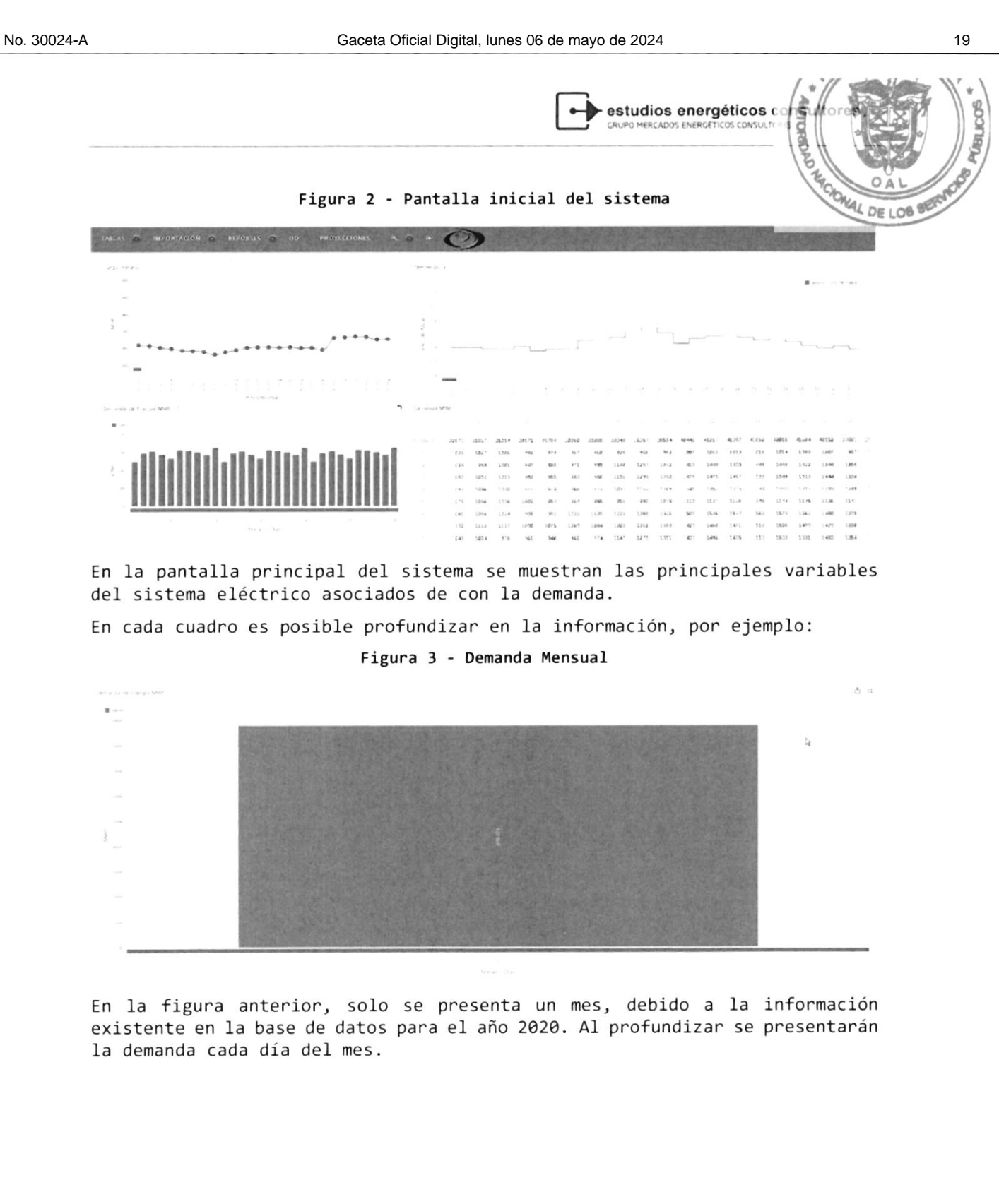

Manual del Sistema THUAR (201130)

 $\approx$ 

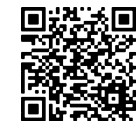

 $\mathbb Q$ 

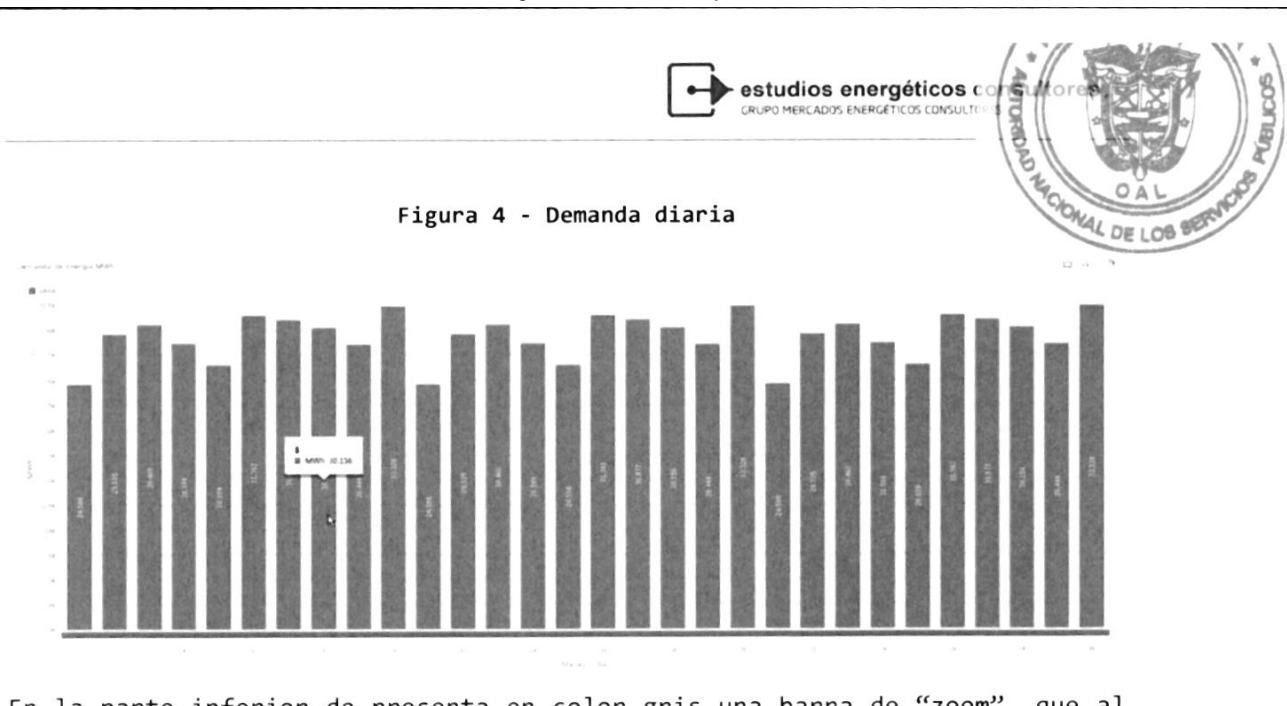

En la parte inferior de presenta en color gris una barra de "zoo<mark>m",</mark> que al deslizarla podrán recorrer los días de cada mes.

Todos los cuadros tienen las opciones de ampliación en la misma pantalla, profundizar en los datos o exportar la información, con los botones siguientes:

Figura 5 - Funciones para interactuar

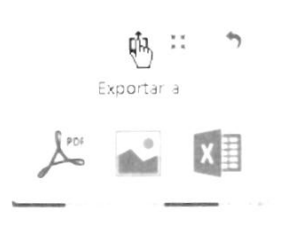

Mas adelante se explicitanán con mayor detalle en Ia explicación de1 funcionamiento de1 tablero de mando.

#### 3. MENU PRINCIPAL O BARRA DETAREAS

La barra de taneas es eI conducton de las operaciones del sistema:

Figura 6 - Barna de tareas

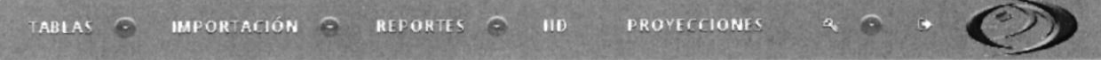

#### 3.1 Tablas

La carga de información al sistema en muchos casos es dual, referido a los volúmenes de datos. La carga de información simple, por ejemplo, de un escenario, debe pnocesanse por esta opción, ya que insume poco tiempo su canga. Caso contnanio, las tempenaturas horarias, son cargadas en forma masiva a través de archivos Excel o CSV según sea el caso.

```
Manual dol Sistema THUAR (201130)
```
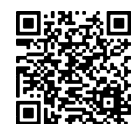

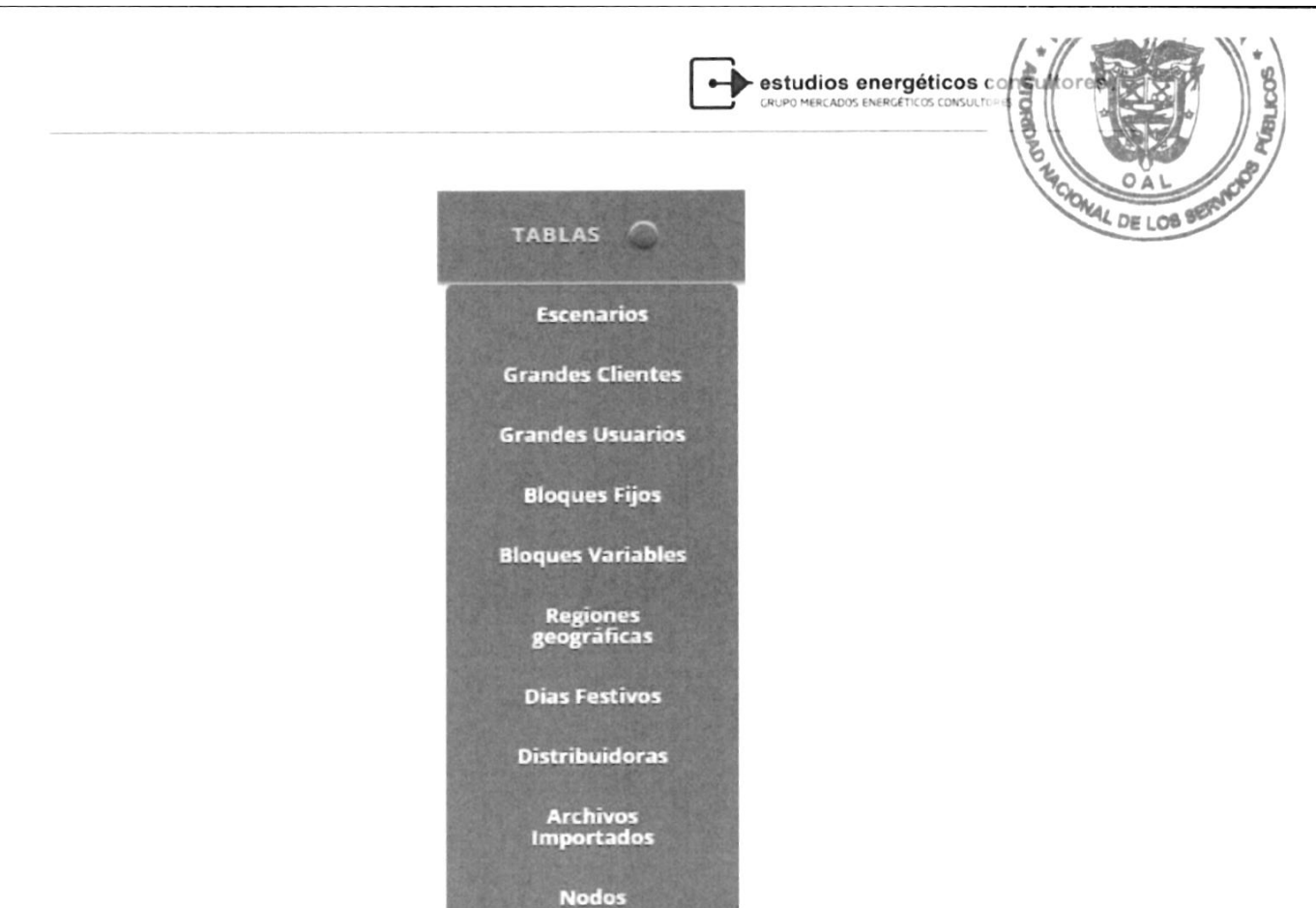

A continuación, se descniben cada una de las opciones de1 menú:

3.1.1. Escenarios

Definin un escenanio es indicarle al sistema que todas las proyecciones que vamos a realizar estarán enmarcadas por el mismo. Esto permite realizar comparaciones entre deferentes opciones de proyección.

Parámetros

Los escenanios se definen para aquellas proyecciones donde es posible optar por diferentes modelos econométricos o variaciones en las variables explicativas. Los escenanios son necesanio pana los modelos siguientes:

- ¡ Infonme indicativo de Demanda (IID)
- . Pnoyección de Largo PJ.azo
- . Exógeno

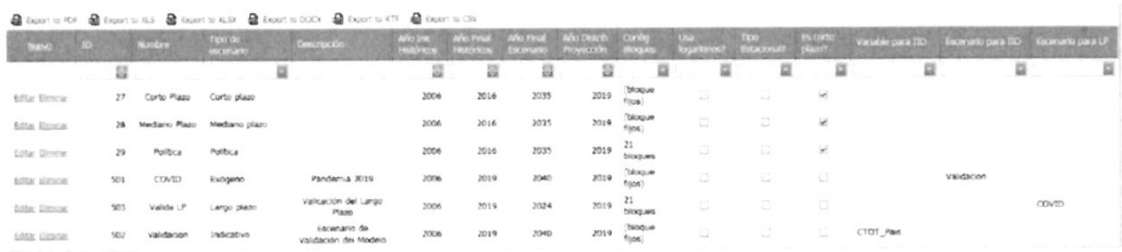

Para los modelos de Política de venta de agua, Modelo de mediano plazo (semanal), Modelo de corto plazo (diario), no es necesaria la definición de

Manual del Sistema THNAP (201130)

 $19$ 

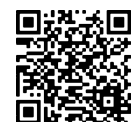

 $46$  DE 108

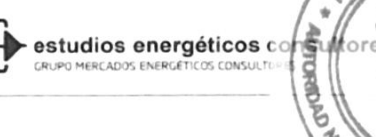

escenarios, debido a que son como autoregresivos y sus únicas variable explicativas es la temperatura y la misma serie de tiempo.

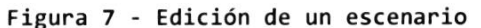

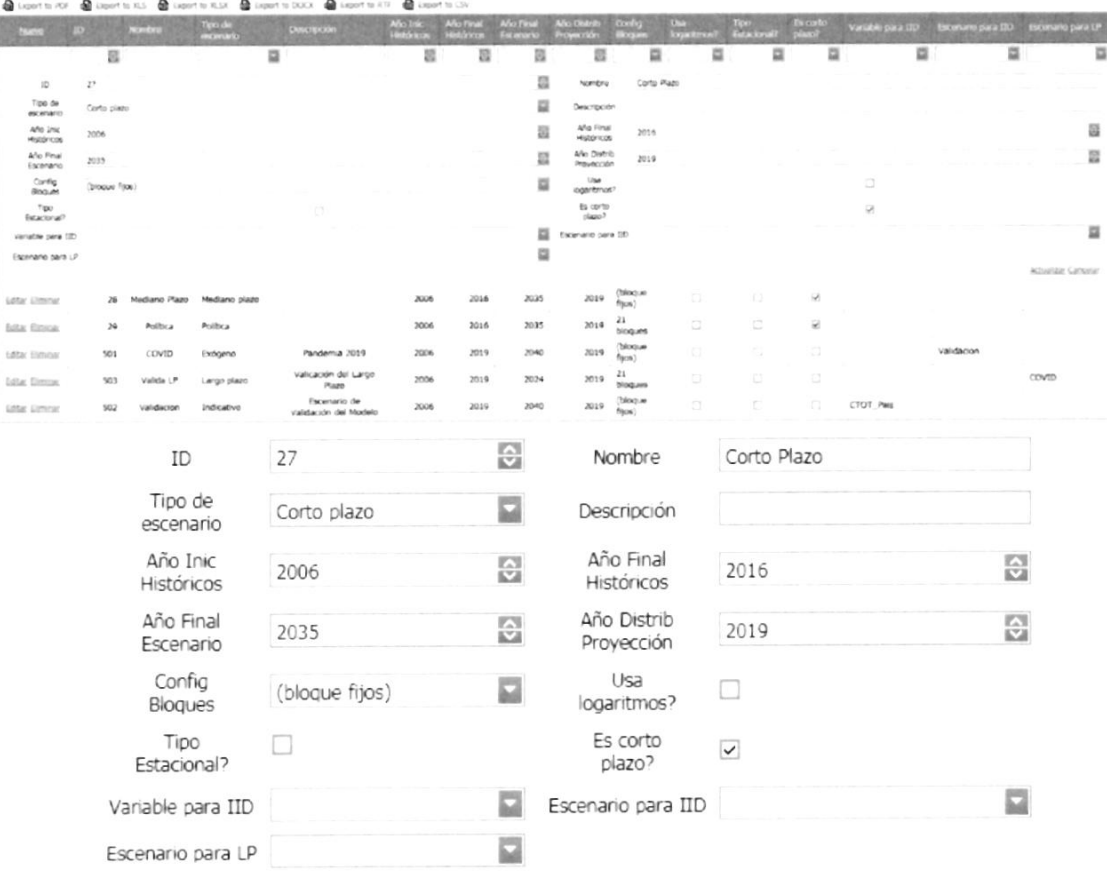

Actualizar Cancelar

Al ingresar un nuevo escenario o actualizar (edit) uno, se despliega un conjunto de opciones que deben completarse:

ID: valor numérico que identificar al escenario.

Tipo de Escenario: como indicamos anteriormente la elección del tipo de escenario está asociado a alguna de las alternativas siguientes:

- Indicativo
- Largo Plazo
- Exógeno  $\bullet$

Nombre: Nombre para la identificación del escenario

Descripción: Relato de detalla de la proyección a realizar

Año Inic. Histórico: Corresponde al primer año histórico a utilizar de la variable histórica

Año Final Histórico: identifica el final de la serie histórica, a partir de este último se proyectará la serie.

Manual del Sistema THUAR (201130)

 $11$ 

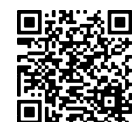

 $\overline{\phantom{a}}$ estudios energéticos  $\overline{\phantom{a}}$ 

config. Eloques: 1a opción corresponde a la selección deI configuración de la cantidad de bloques con los que se representarár discretización de la demanda semanal. OAL  $5510%$ **WED** 

Tipo Estacional: Le indica aI sistema que utilizará modelos con cornección de Ia estacionalidad.

Usa logaritmos: Le indica aI modelo que utilizaná los modelos con transformación lo

A continuación, se pnesentan un conjunto de variable que puede utilizar el. usuario a efecto de generar un escenario, además de los propios modelos de proyección.

Variable para IID: La elección que puede realizar eI usuanio es, CTOT\_paÍs o EDISPSIST. La elección de la vaniable es pana nepnesentan el volumen total de energÍa, mantenimiento la estnuctura proyectada pon eI usuario.

CToT\_Pais: Cornesponde a la pnoyección que nealizar e1 usuanio proyectando cada sector económico con la elección del modelo correspondiente, le incorpora Las péndidas y consumos auxiliares.

EDISPSIST: Es la enengía bruta del sistema (suma de la generación), que el usuario pnoyecta a tnavés de la variable macnoeconómica PBI.

Escenario para LP: El usuario el escenario por el usuario, puede elegir otro escenario, exógeno como proyección, realizando la distribución en bloques seleccionada por el usuario.

Escenario para IID: El usuario el escenario por el usuario, puede indicarle al sistema

Año Distrib.de Proyección: dado que las proyecciones se realizan a paso mensual y son posteriormente distribuidas semana]mente según factores de proporcionalidad históricos, el Usuario deberá elegir el año con el cual se realizará la distribución semanal de las proyecciones mensuales de consumo de energÍa.

Una vez finalizada la carga de todos los parámetros necesarios para la definición del escenario, se deberá guardan e1 mismo seleccionando eI botón de comando "Actualizan", o "Cancelan", en eI caso de decidir no continuar con la definición.

Configuración de bloques: Permite seleccionar e1 esquema de bloques <sup>a</sup> utilizar pana guandar la información pana los escenarios Lango Plazo <sup>y</sup> Política.

Si se elige la opción "(bloques fijos)" se tomaná 1a configuración de bloques indicada en el ABM Bloques Fijos. Si se elige cualquier otra configuración (por ejemplo "21 bloques") se tomará el esquema de bloques creado en el ABM Bloques Variables.

Figura 8 - Selección de Actualizar o Cancelar escenario

Actualizar Cancelar

Para modifican un escenario existente, el Usuario deberá seleccionan el escenario, presionar el botón "Editar" y modifican 10s datos deseados en la

Manual del Sistema THILAR (201130)

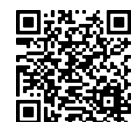

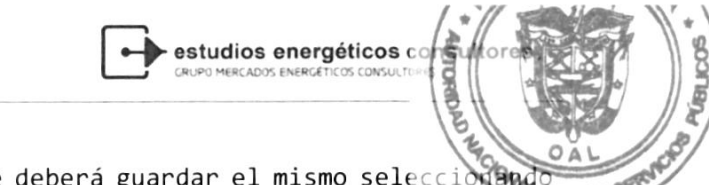

parte inferior de la pantalla. Luego se deberá guardar el mismo seleccion ano al el botón "Actualizar". Localizar en localizar en la comunicación de los entre en la comunicación de los entre

Pana eLiminar un escenario existente, el Usuario debená pananse sobre el escenario que desea modifican y seleccionar e] botón "Eliminar.

 $13$ 

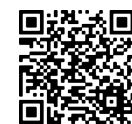

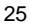

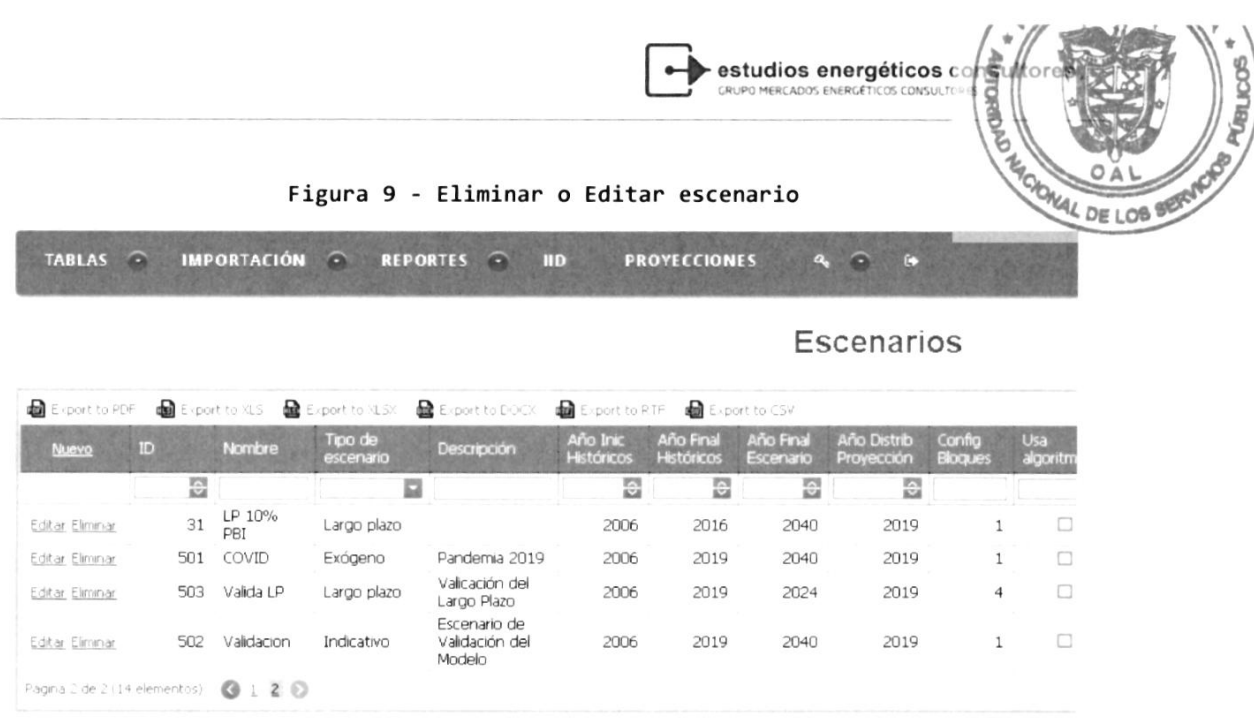

Una vez definidos los parámetros de todos los escenarios que se desea evaluar, se deberá cerrar la pantalla ABM de Escenarios.

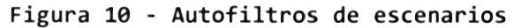

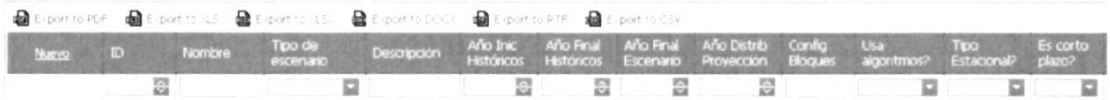

Esta opción permite filtrar los registros que se visualizan en la tabla de Escenarios. Se agrega en la fila superior de la tabla, un renglón en el cual se pueden ingresar letras que reducirán el contenido de lo que se muestra. Es útil para cuando la cantidad de escenarios exceda lo visible de la pantalla.

Adicionalmente, en la parte superior de la pantalla, se visualizan opciones de exportación, a diferentes tipos de formatos, "Export PDF", "Export XLSX", etc.

#### $3.1.2.$ **Grandes Clientes**

El sistema permite incorporar la información de Grandes Clientes para:

- · Incorporar la demanda
- Incorporar la curva de carga de cada cliente.  $\bullet$

El sistema solo permitirá el procesamiento de Grandes Clientes que se encuentren incorporados en la tabla. La información a incorporar es la siguiente:

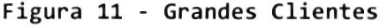

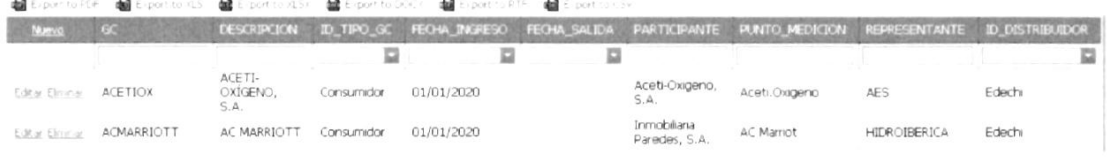

Manual del Sistema THNAR (201130)

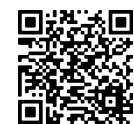

estudios energéticos de

Para Gran cliente se debería incorporar en el presente menú lo siguiente y GC: Corresponde al ID de la BDI del gran cliente

Descripción: Breve descripción del gran cliente

ID\_Tipo\_GC: Corresponde a un identificador necesaria para la exposición en el Informe Indicativo de Demanda.

Fecha Ingreso: Indica la fecha en la cual comienza a participar en mercado mayorista

Fecha Salida: Indica la fecha en la que retoma la compra al Distribuidor.

Participante: Denominación del participante del mercado

Punto Medición: Denominación del punto de medición

Representante: Nombre del representante ante el Mercado Mayorista

ID\_Distribuidor: Distribuidor al que pertenecía su demanda.

El manejo para la actualización de los registros, se comportan de la misma forma que en el escenario:

Figura 12 - Botones de actualizaciones

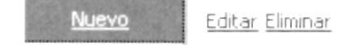

Nuevo: Se abre una ventana para completar cada campo indicado anteriormente: Editar: habilita los campos del gran cliente para modificar y actualizar. Eliminar: Quitar un gran cliente de la lista maestra.

 $3.1.3.$ **Grandes Usuarios** 

La división realizada en el sistema, tiene por objetivo proyectar en forma independiente aquellos usuarios cuya demanda y crecimiento influye sobre el sistema interconectado de Panamá.

El menú que se presenta a continuación está relacionado con los usuarios que estarán activos para ser proyectados en la solapa proyecciones.

#### Figura 13 - Actualizar grandes usuarios

Grandes Usuarios

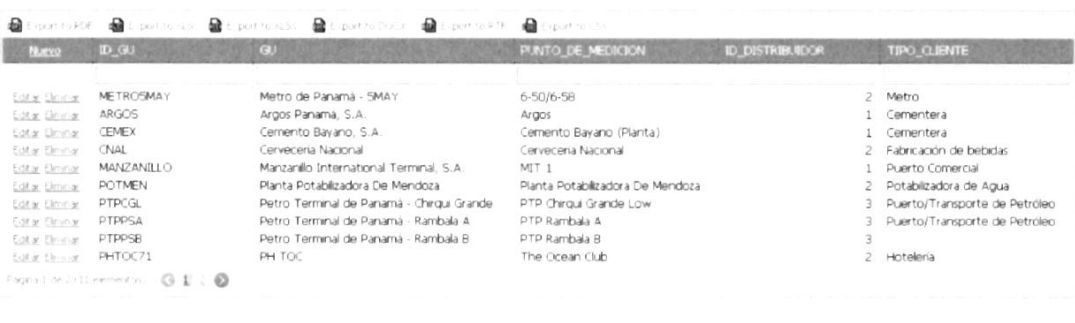

Manual del Sistema THNAR (201130)

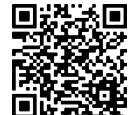

 $\blacktriangleright$  estudios energéticos  $\epsilon$ 

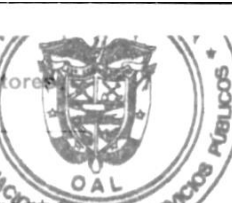

**EAME DE LOB** 

Los botones o acciones son equivalentes a las mencionada ante Editar, Eliminar, Nuevo, Exportación a diferentes fuentes.

#### 3.1.4. Bloques Fijos

El sistema permite la creación de bloques horarios fijos, los cuales se utilizarán para guardar la información proyectada, distribuida en los bloques que se configuren en esta pantalla.

Para utilizar esta configuración, se debe seleccionar en el ABM de Escenarios "(bloques fijos)"

#### Figura 14 - Bloques Horarios

Bloques

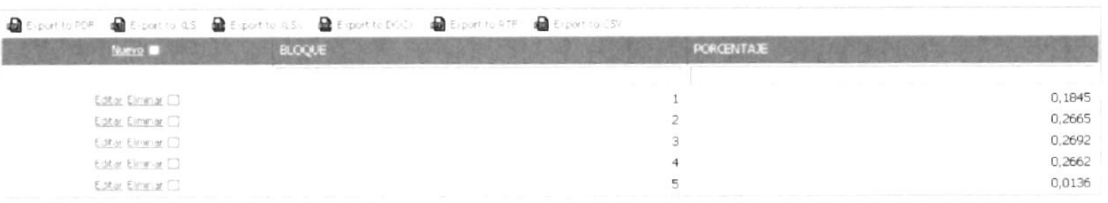

#### 3.1.5. Bloques Variables

La configunación de bloques vaniables está dada por Ias vaniables: Clúster de Pico, Clúster de semi pico, y Clúster de Valle.

Estas vaniables son opcionales al momento de cnean un conjunto de bloques, donde además en caso de ser elegido (por ejemplo *Clúster de pico: ☑*) se debe indicar eI porcentaje que debená tener.

#### Configuración de Bloques

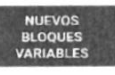

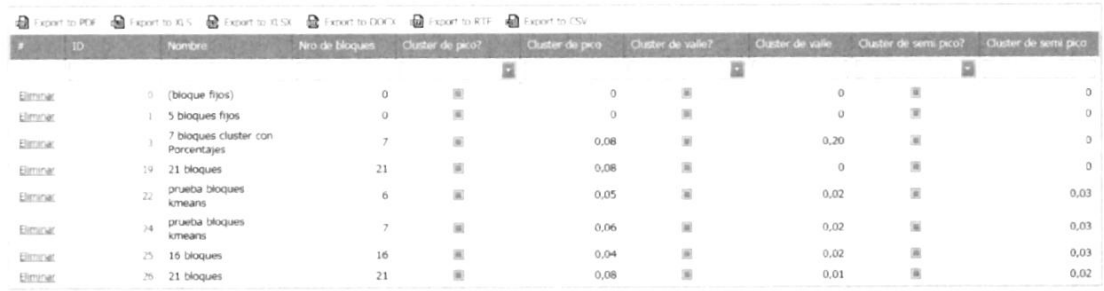

Para crear un esquema de bloques, se debe presionar "Nuevos bloques variables" y la pantalla siguiente se muestra:

Manual del Sistema THUAR (201130)

 $16$ 

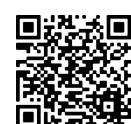

 $17$ 

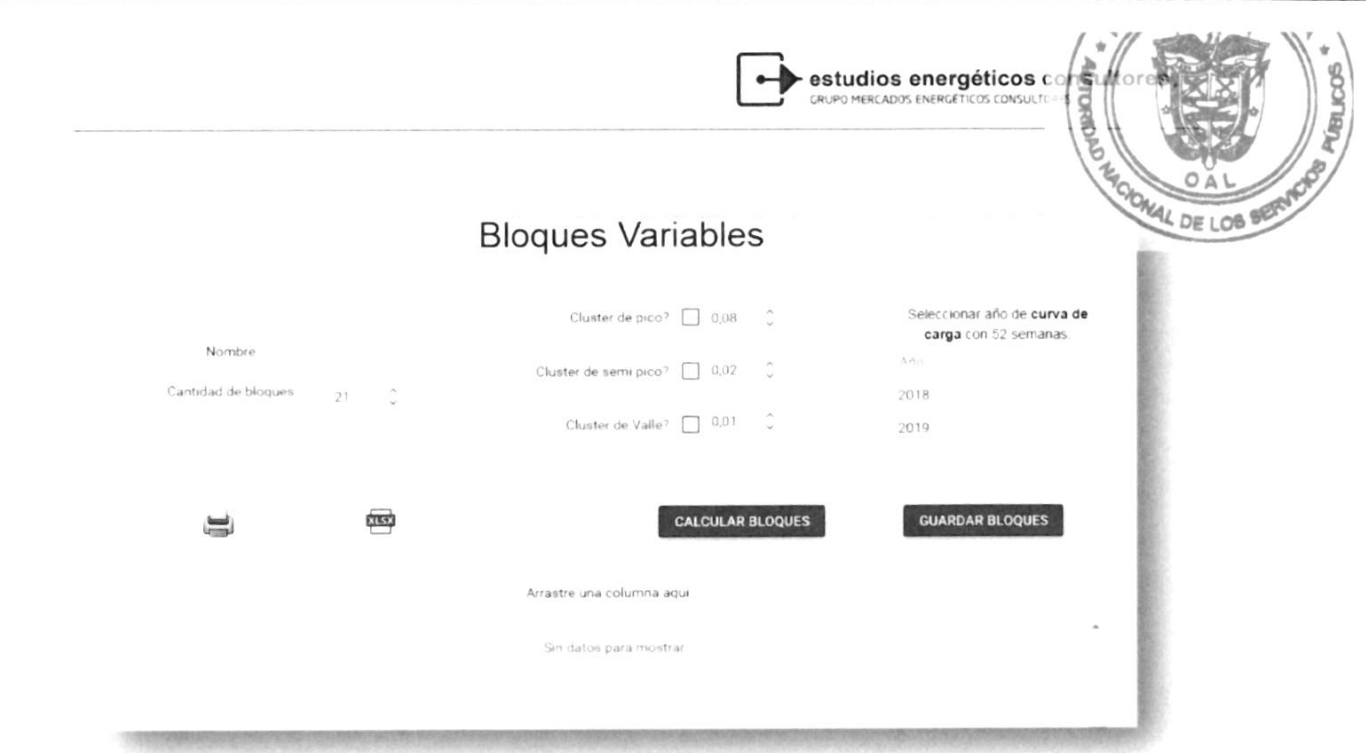

Se debe indicar el nombre a asignar al conjunto de bloques, el número de bloques, luego las variables pico, semi pico y valle, y finalmente el año de Cunva de Carga que se tomará para, mediante el método Kmeans, crean la proporción de los bloques correspondientes a las 52 semanas de un año. Por cada semana se cneanán los X bloques indicados. Pon ejemplo si se indican 21 bloques, se creaná un esquema de 21 bloques pon 52 semanas.

Los porcentajes correspondientes de pico, semi pico y valle, corresponden a ta cantidad de honas de la semana que se ubicarán en cada bloque. Por ejemplo, si decimos que 10% de pico, el sistema agrupará 17 horas de la curva de carga semanal las máximas potencias. El semi pico, corresponde al segundo bloque de máxima demanda, y el valle, a la agrupación de las honas de menon demanda.

#### 3.1.6. Regiones Geográficas

Manual del Sistema THUAR (201130)

Las regiones geográficas son utilizadas pana mantener una relación de pertenencia entre Nodo (representativo de Subestación) y Región. De esta forma el sistema puede suman Ia demanda a nivel negión pana realizar nepontes.

Figura 15 - Regiones

Regiones geográficas

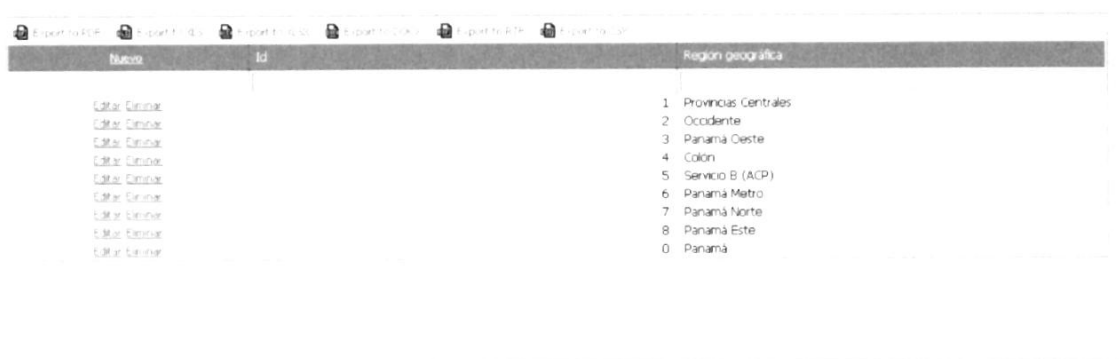

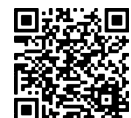

ilv-

 $\blacktriangleright$  estudios energéticos  $\epsilon$ 

## OAL 3.1.7. Días Festivos

Los días festivos impactan esencialmente en las proyecciones de Mediano Pl AL DE LOB (Semanal) y Corto Plazo (Diaria). La tipificación tiene los siguientes atributos:

- Normal: Esta categoría queda definida en caso de no encontrar ningún tipo de referencia al día, manteniéndose el tipo de día de la semana (lunes, martes, miércoles, jueves, sábado y domingo)
- Semi laboral: Son aquellos días en los cuales se trabaja media jornada
- Semi feriado: Son días en que la jornada laboral es optativa para los comercios y feniado para la administración pública.
- Anormal: Días que no serán seleccionados para realizar las proyecciones horarias por considerarse atípicos.

## Figura 16 - Días festivos

#### Días Festivos

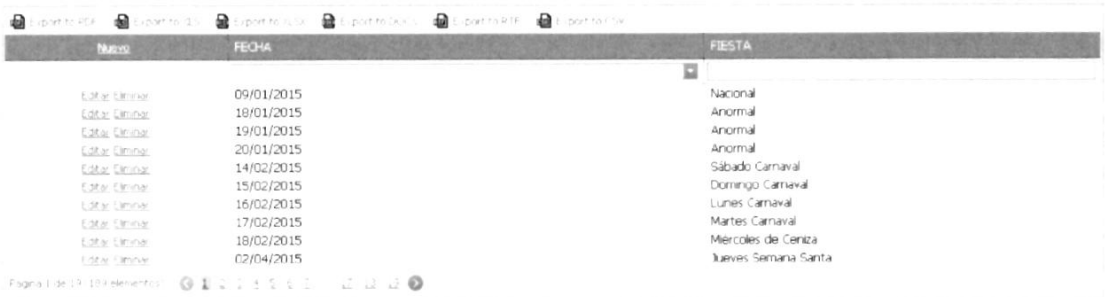

#### 3.1.8. Distribüidoras

Permite agregar/modificar/eliminar los nombres de Distribuidoras de energÍa.

### **Distribuidoras**

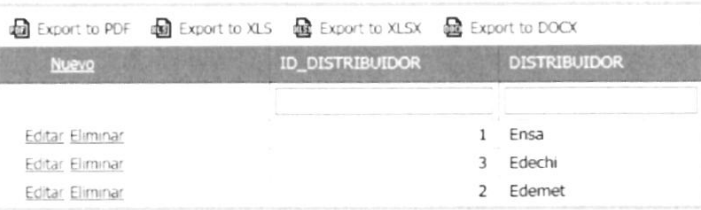

3.1.9. Archivos importados

Penmite visualizar eI historial de anchivos que se importaron a La base de datos, indicando nombre de archivo, la fecha en que se importó y el tipo de información que contiene

Manual del Sistema THUAR (201130)

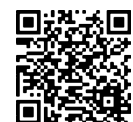

30

 $\bullet$ 

estudios energéticos c

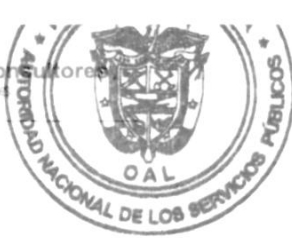

#### **Archivos Importados**

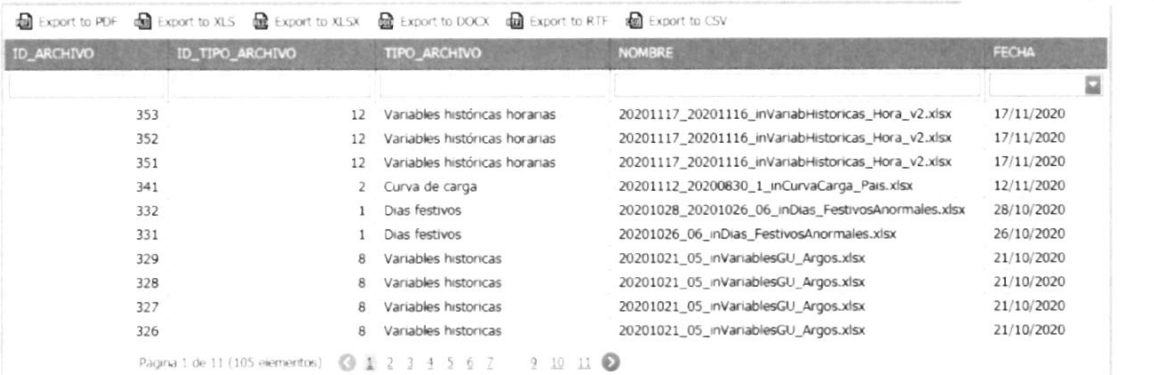

#### $3.1.10.$ Nodos

Se pueden agregar/modificar/eliminar los nodos de la red eléctrica en esta pantalla. Se debe seleccionar una región geográfica al momento de agregar un registro nuevo.

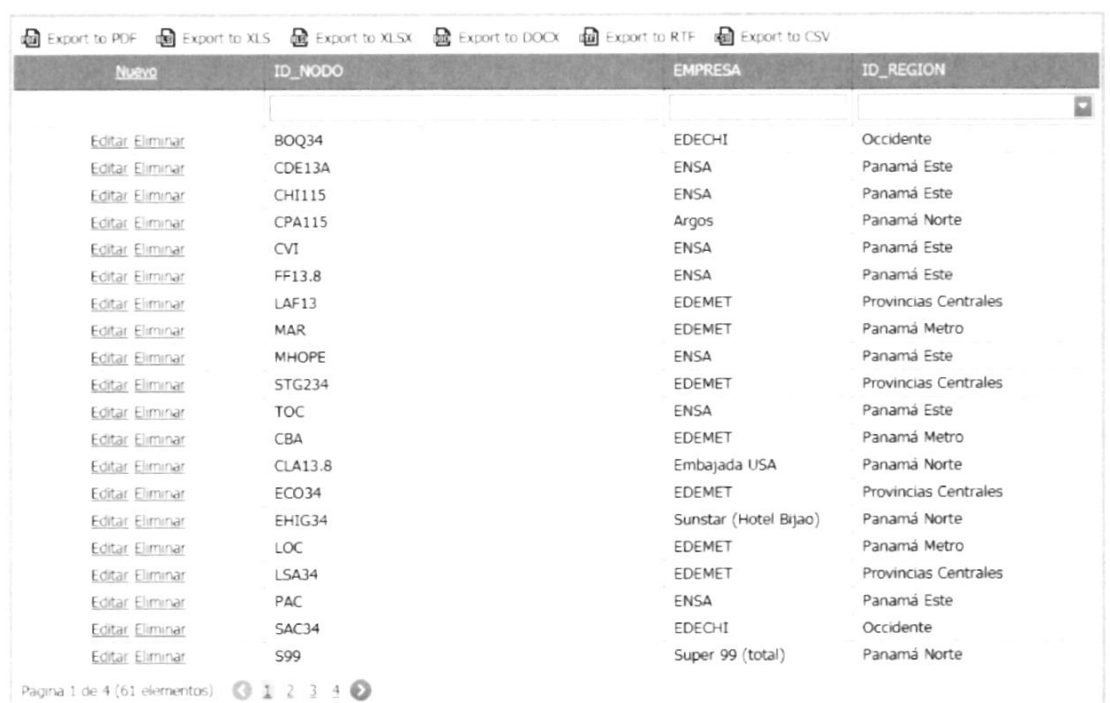

## **Nodos**

#### $3.1.11.$ Parámetros

Se configuran valores que modifican el comportamiento del sistema, por ejemplo la cantidad de dígitos (parámetro Decimales) a mostrar en las pantallas de consulta. Se utiliza el campo "Valor numérico" cuando el

```
Manual dol Sistema THIAR (201130)
```
 $\uparrow$   $\circlearrowleft$ 

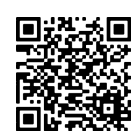

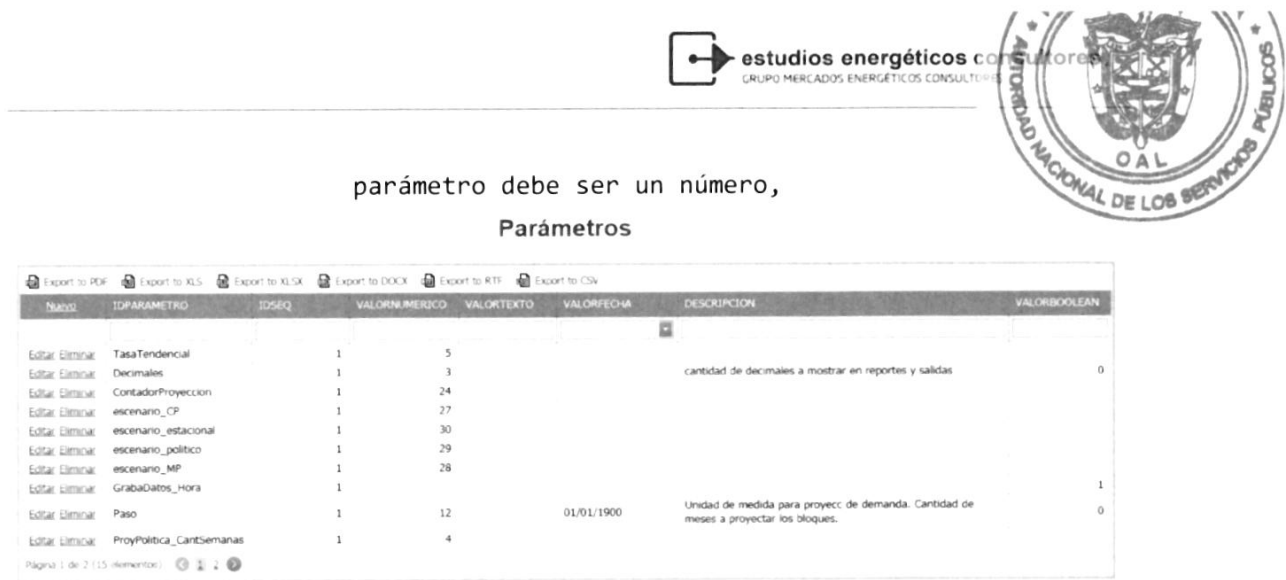

#### 3.2 lmportaclón

El próximo ítem de la barra de tareas son las importaciones, cuyo objetivo principal es incorporar información a la base de datos.

 $\texttt{ABLAS} \quad \textcircled{} \quad \texttt{IMPORTACIÓN} \quad \textcircled{} \quad \texttt{REPORTIS} \quad \textcircled{} \quad \texttt{IID}$ **PROYECCIONES**  $\rightarrow$ 

El inicialmente, cornesponden a los Ia base de datos. el siste<mark>ma</mark> fonmatos del Ie ofrece descargan las pIantillas, que sistema Thuar pana incorporan infonmación <sup>a</sup>

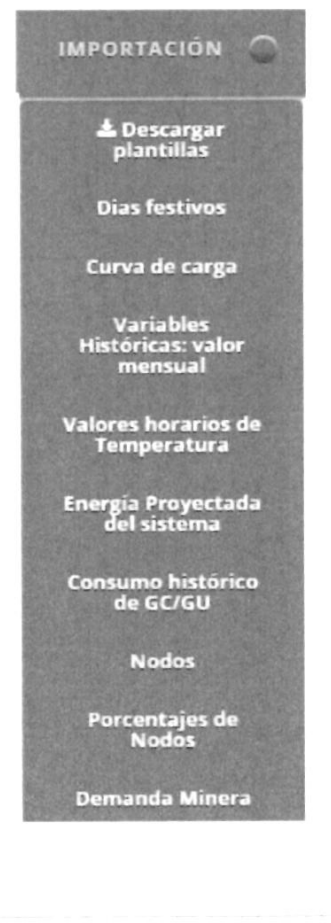

Manual del Sistema THUAR (201130)

 $20$ 

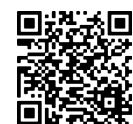

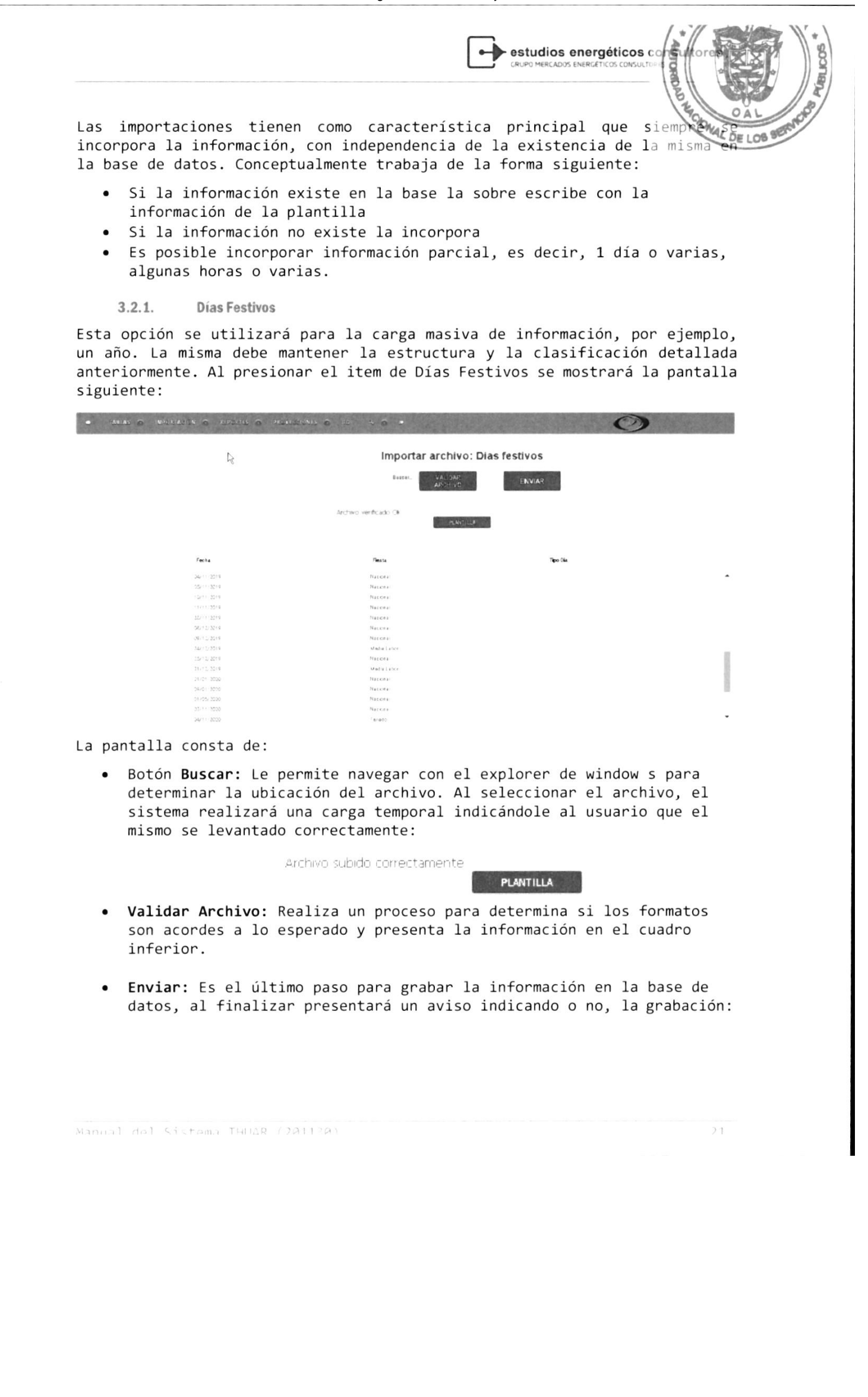

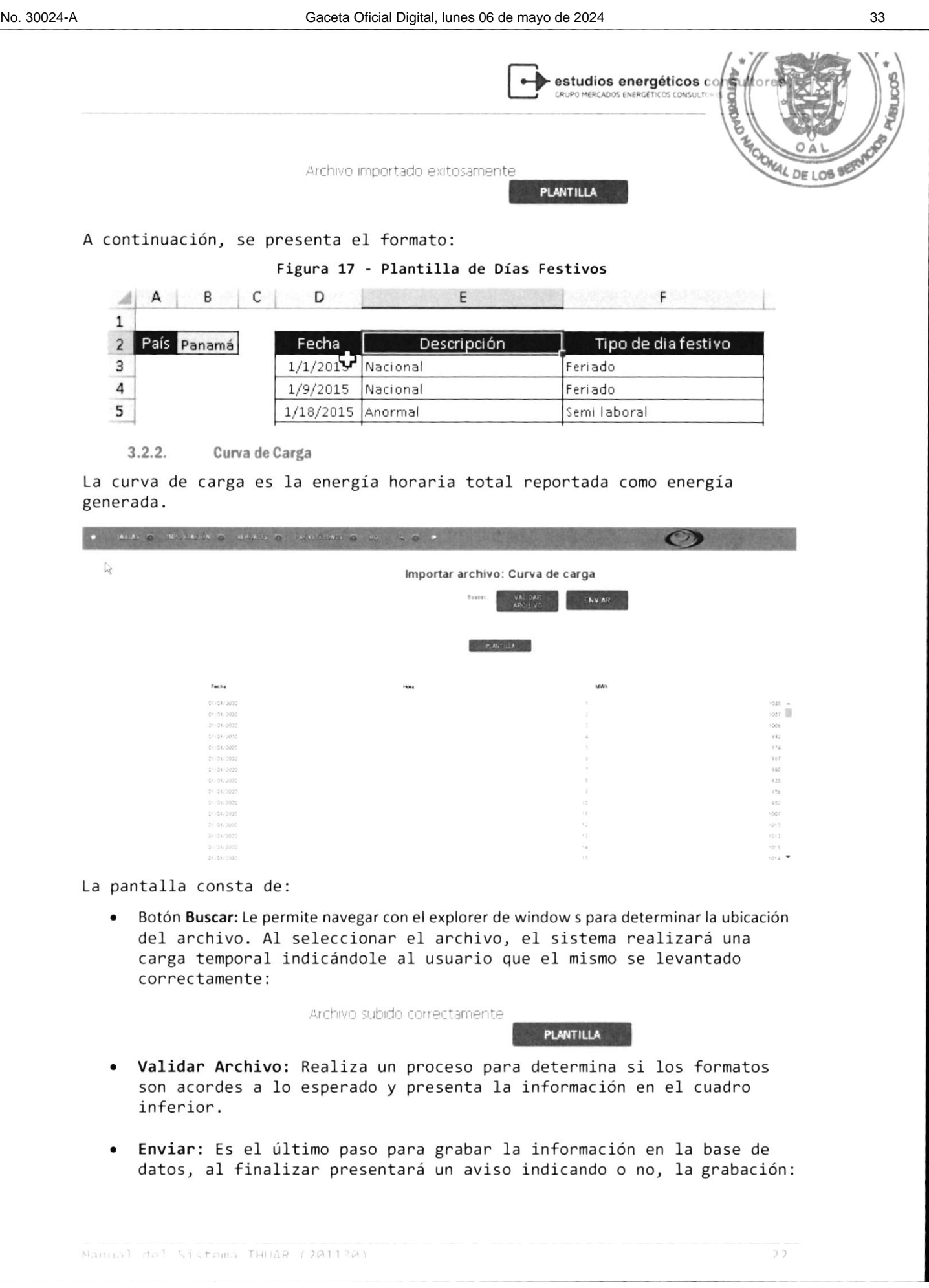

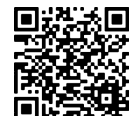

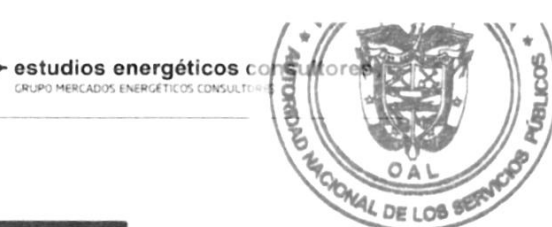

Archivo importado exitosamente

#### Figura 18 Plantilla de Curva de Carga

**B** DEF C D E F G

PLANTILLA

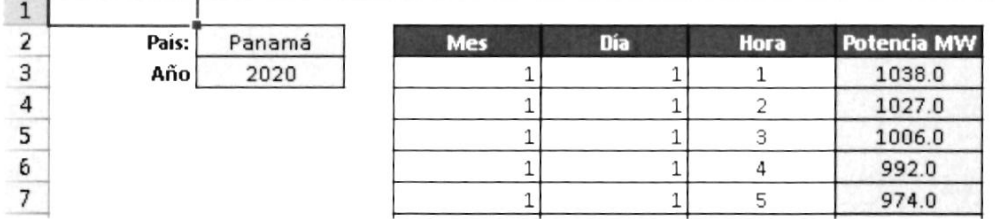

Es importante tener en cuenta que pana algunos neportes es necesario contan con toda La curva de canga del año pana e1 neporte de Infonme Indicativo de Demanda y Ia Proyección de largo plazo.

Adicionalmente, se realiza a partir de la importación de la curva de carga, el contnol pana nellenan la infonmación faltante:

La información de la producción horaria de energía de las centrales e1éctnicas nepresenta el comportamiento global del SIN, Ia misma se obtiene de la BDI, nazón pon la cual dicha infonmación deberá ser revisada a fin de aislar señales que representen eventos tales como fallas y desconexiones, que distonsionan 1a evolución de la demanda.

Para completar 1a serie el sistema nealiza e1 procedimiento siguiente:

- a) Si el faltante es una hora se considera aceptable completar la serie con el ajuste obtenido mediante un promedio aritmético simple.
- b) Si existen más horas faltantes, el criterio adoptado es seleccionar 3 días históricos que difieran en ±10 % en las horas existentes, de la serie a rellenar. Para la selección se tomarán días equivalentes, es decir, el día propiamente dicho y el tipo de día (laborable, feriado, etc.). Una vez seleccionadas las series, se realizará un promedio de las mismas, Los valores seleccionados serán reemplazados luego por valores promedios históricos, eI nuevo conjunto de datos conformaná un nuevo anchivo, e1 que sená tomado como fuente de información para las proyecciones

3.2.3. Variables Históricas (Valores Mensuales)

En presente apartado se realiza La importación de Ios archivos a la base de datos, solo aquellos que tengan 1a misma escala temponal, siendo en este caso mensual.

Manual del Sistema THUAR (201120)

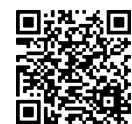

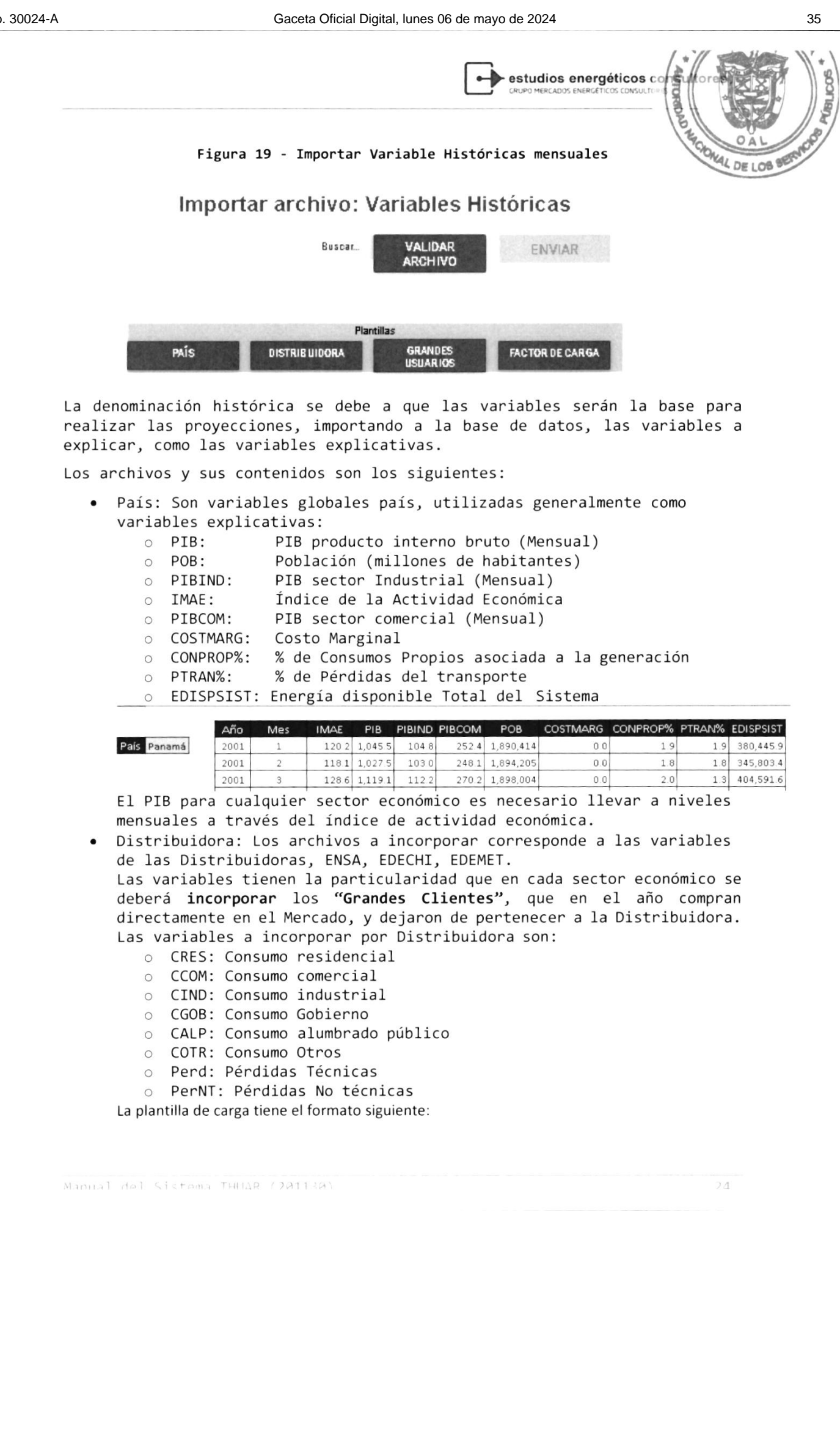

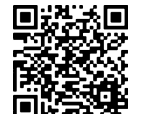

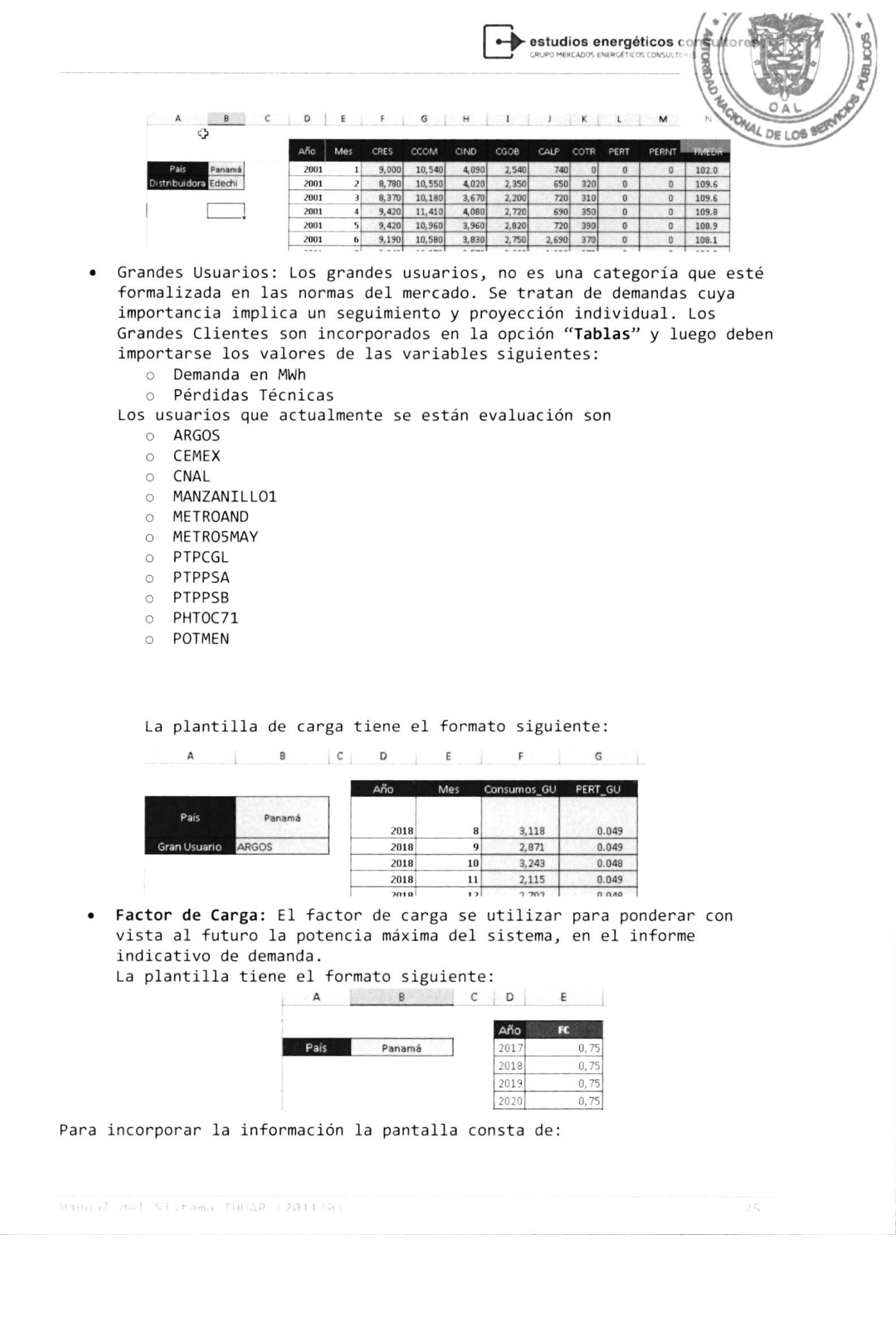

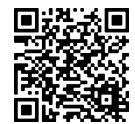
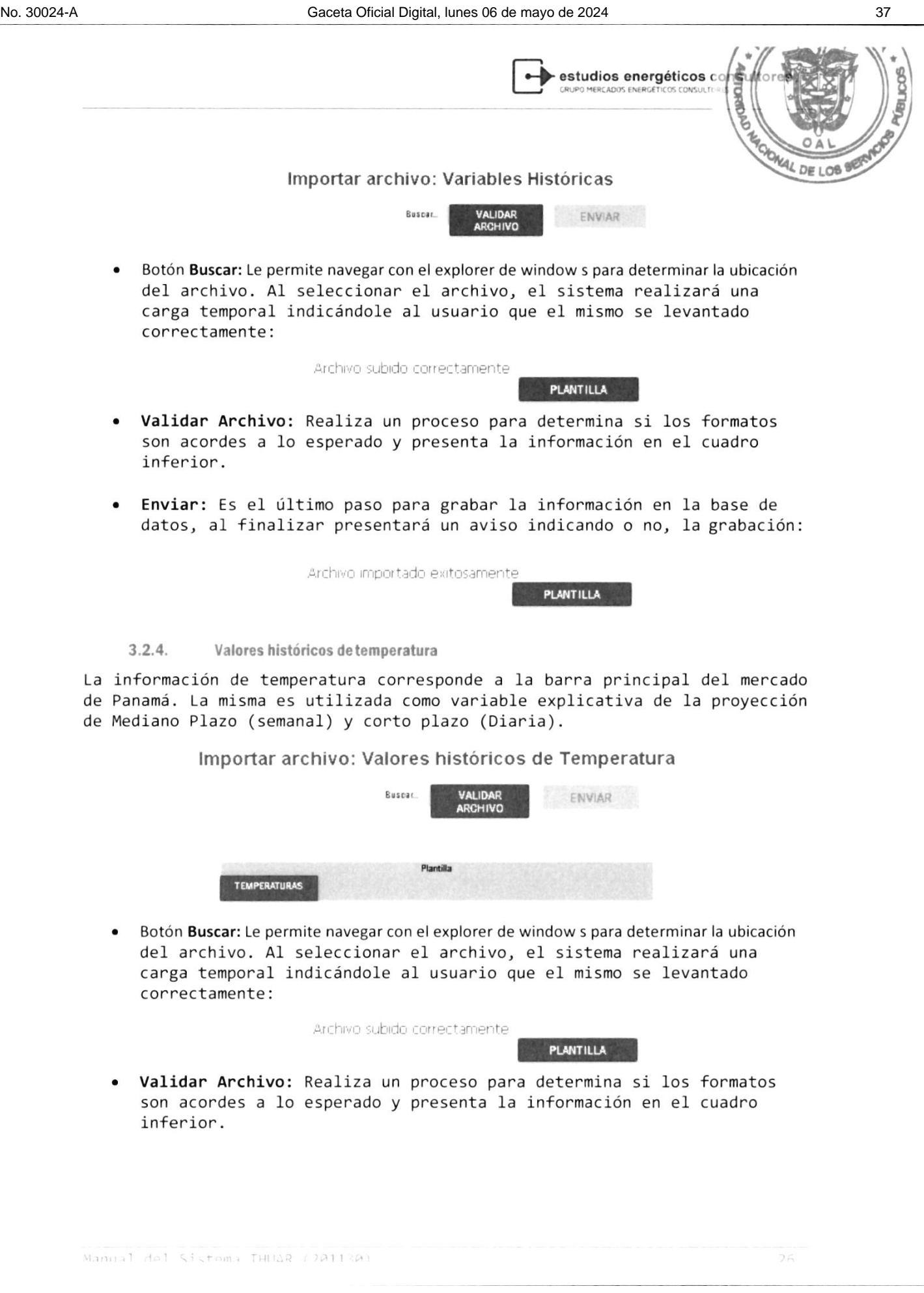

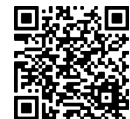

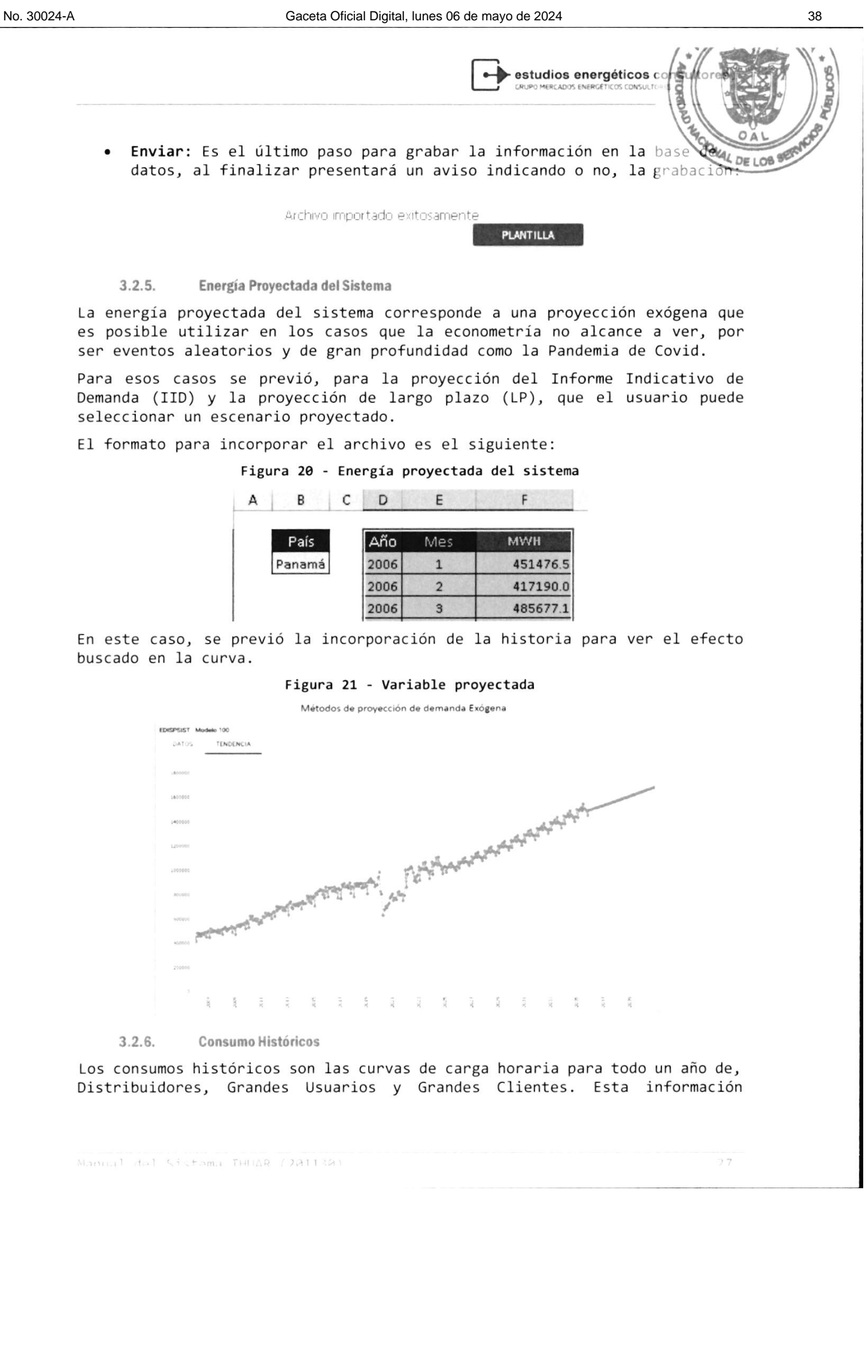

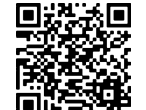

► estudios energéticos co

resulta de importación porque es la base para la distribución de la e de cada uno de los clientes proyectados en el IID.

- El formato de archivo a incorporar es el siguiente:
	- · ID\_BDI: Corresponde a la codificación de la BDI, siendo además el mismo código que se incorporan en los maestros de GU, Distribuidoras y Grandes Clientes
	- Eecha
	- Hora
	- Energía en MWh  $\ddot{\phantom{a}}$

El archivo es del tipo CVS, formato separado por comas, como se presenta a continuación:

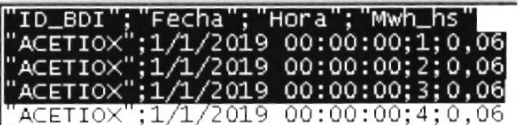

Las opciones de la pantalla son equivalentes a las mostradas anteriormente para la carga de Curva de Carga y Temperaturas horarias.

Figura 22 - Importar Consumos participantes del Mercado

# Importar archivo: Consumos de Grandes Clientes

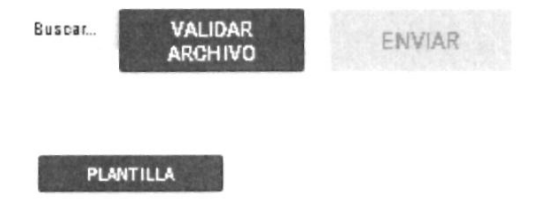

#### $3.2.7.$ Nodos

Los nodos son representativos a Subestaciones, los cuales se utilizan para realizar la distribución de la energía a Nivel largo plazo, mediano plazo (semanal) y corto plazo (diario) en diferentes barras para el sistema de Despacho SDDP o NCP.

La información a carga, es referencial, para luego cargar el % de distribución.

La plantilla de nodos tiene la estructura siguiente:

Figura 23 - Importar nodos

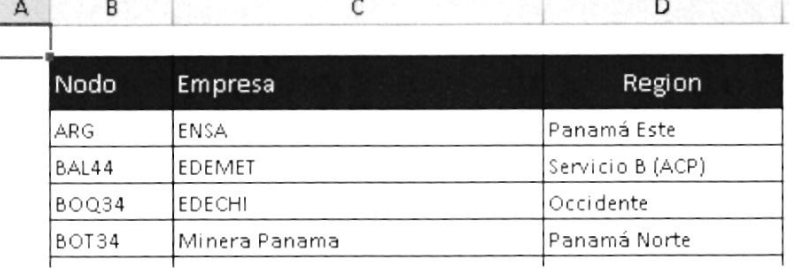

Manual dol Sistema THUAR (JA113A)

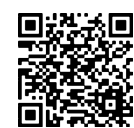

**estudios energéticos de** OAL MAL DE LOB

En Ia plantilIa se pnesentan los campos siguientes:

- Nodo: Identificación del nodo
- . Empresa: Empresa asoc¡ada a ese nodo
- Región a la que pertenece el nodo

La pantalla para la importación es la siguiente:

Figura 24 - Importar Nodos

Importar arch¡vo: Nodos

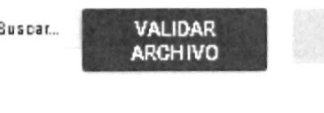

ENVIAR

Las opciones de la pantalla son equivalentes a las mostradas anteriormente para Ia carga de Cunva de Canga y Temperatunas honarias.

PLANTILLA

3.2.8. Porcentaje Nodos

E1 anchivo a importar es eI complemento de los identificadones de nodos explicados en el apartado anterior. En el archivo se deberán incorporar los porcentajes asociados a cada nodo para cada tipo de dÍa.

E] tipo de dÍa queda definido pon Ios dias de 1a semana, siendo el formato de la plantilla el siguiente:

H  $\mathbf{I}$  $J$ B c D C C D D E F F

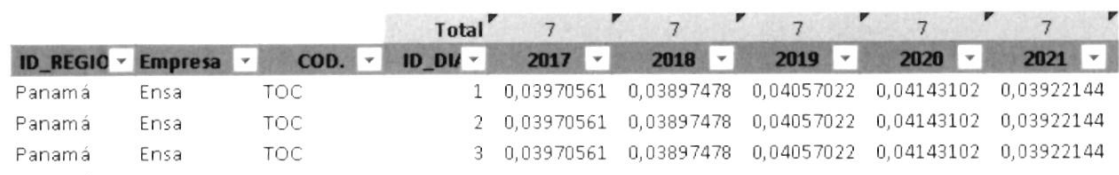

En el fonmato se identifican:

ID Region: Corresponde a la región del nodo

Empresa: Empresa a la que pertenece la carga, pudiéndose incorporar mas de una empresa pon nodo.

COD: que corresponde al identificador del nodo

ID\_Dia: Son Ios tipo de dÍas, siendo 1:Lunes, y 7:Domingo.

2017 2021: Años en los que debe incorporar la distribución porcentual. Se entiende que Ia una de cada dia, pana todos los nodos suma 100%.

Manual del Sistema THUAR (2011/01)

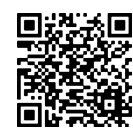

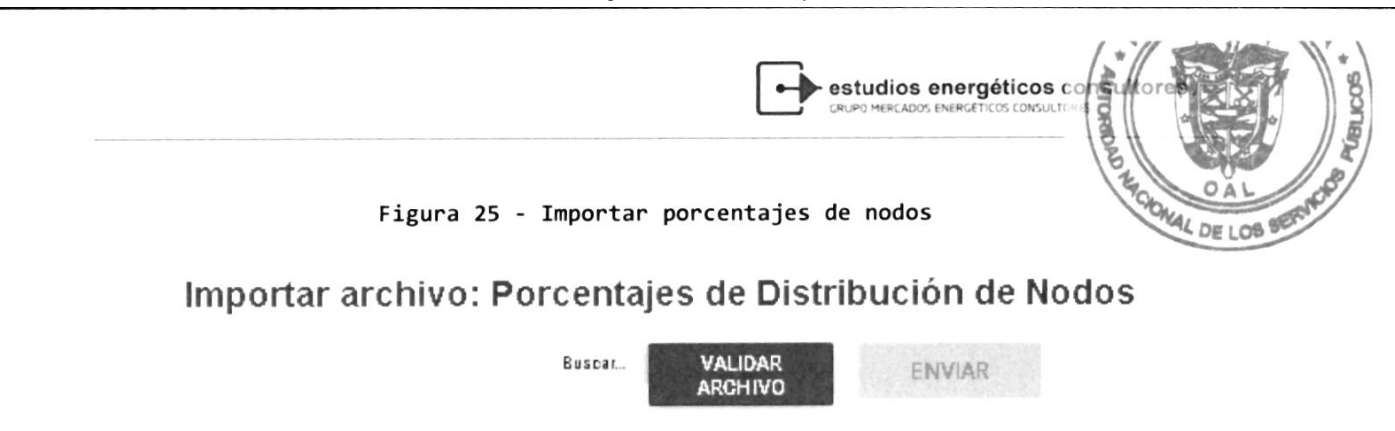

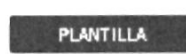

Las opciones de la pantalla son equivalentes a las mostradas anteriormente para la carga de Curva de Carga y Temperaturas horarias.

3.2.9. Demanda Minera

La demanda minena es un requenimiento especial ya que solo se utiliza cuando los grupos de la minera entran en mantenimiento. En la metodología planteada e1 "demanda minena" se incorpona, una vez que se estableció la demanda bruta total. La plantilla de carga es la siguiente:

Figura 26 - Demanda Minera

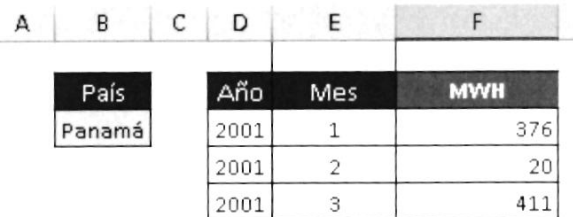

Los campos necesanios son:

- o Año
- . Mes
- . Energía en MWH

E1 sistema Ie requeriná un escenario asociado, ya que pueden existir escenarios con diferentes requerimientos.

# Figura 27 - Importar demanda minera

#### lmpottar arch¡vo: Demanda Minera

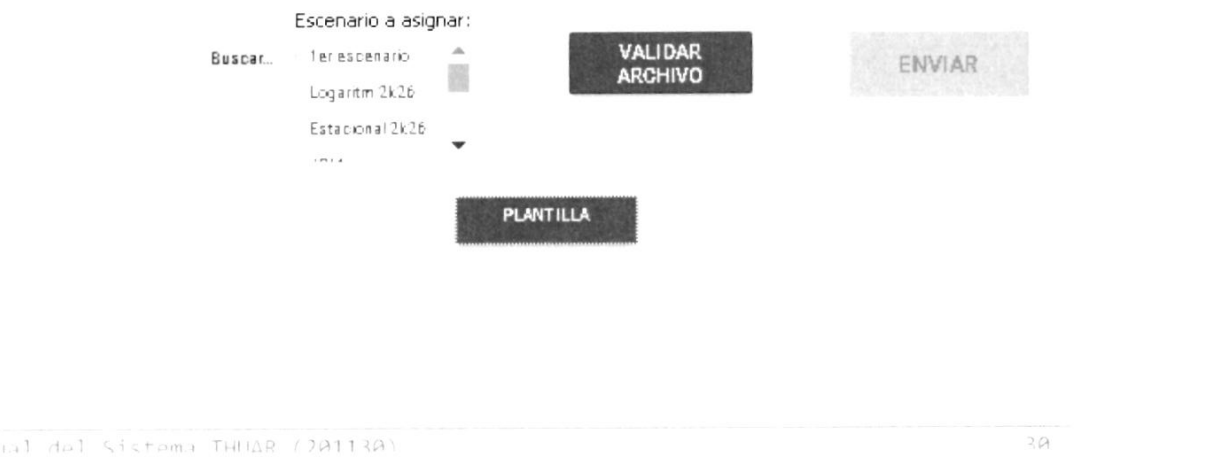

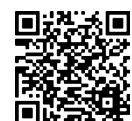

 $\blacktriangleright$  estudios energéticos  $\epsilon$ 

ONAL DE LOB

 $3.1$ 

# 3.3 Reportes  $\frac{O_{A\cup C}}{O_{B\cup C}}$

En este apartado se describen los reportes fijos y aquello que puede desanrollar e1 usuanio a través de1 diseño del tableno.

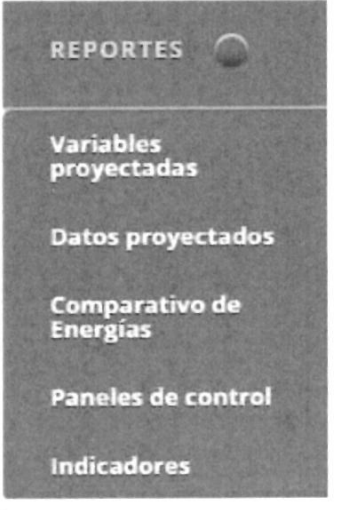

Los Ítems del presente menú son:

- . Var¡ables Proyectadas: El reporte le brinda información al usuario respecto a los métodos utilizados para la proyección de las variables del IID.
- . Datos proyectados: permite ver para cada escenario, los datos de cada variable que se proyectó.
- Comparativo de Energía: Es una herramienta muy utilizada para verificar las proyecciones individuales realizadas en contraste con una proyección de una variable agrupada como la energía disponible del sistema (EDISPSIST)
- Paneles de control: herramienta de creación de reportes, permite crear informes con distintos tipos de elemento gráfico: charts de tipo lineal, barras, torta, etc.
- $\bullet$  Indicadores: Corresponde a los indicadores de desvíos semana y/o diaria.

#### 3.3.1. Variables Proyectadas

Este repontes es de seguimiento para un determinado escenario.

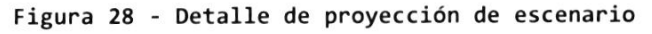

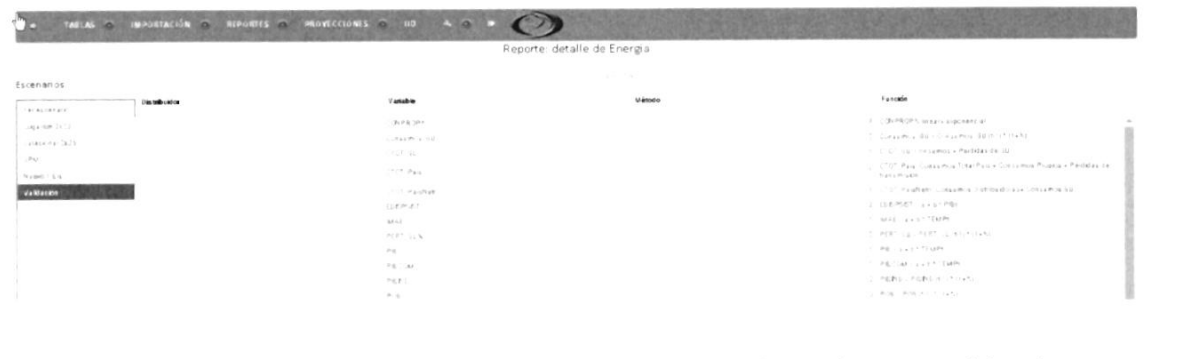

En el neponte se pnesentará pana cada variable explicativa y explicadas, pon

Manual del Sistema THUAR (201130)

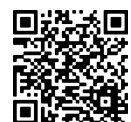

 $\epsilon$  estudios energéticos  $\epsilon$ 

 $\sqrt{\frac{1}{8}}$ I

OAL

Distribuidor o gran usuario, el modelo utilizado para definir la Por ejemplo, tomando un escenario, "Validación", podemos distingui proyección realizada:  $D = 108$ **WED** 

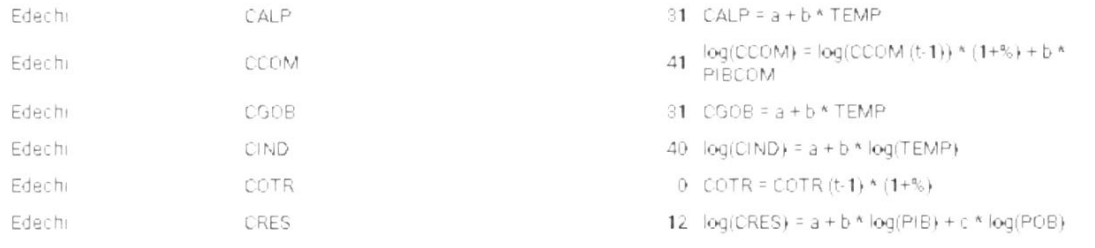

Edechi, para el sector económico CCOM "Sector comercial", se realizó la proyección con el modelo nº41, utilizando logaritmos.

#### 3.3.2. Datos proyectados

Esta pantalla permite visualiza rápidamente los datos resultado de proyecciones. Se debe seleccionar el Escenario en el primer cuadro, luego se muestran en el segundo cuadro las variables que se proyectaron para ese escenario, y al seleccionar la variable se muestran en la tabla los datos proyectados. Si el tipo de escenario contiene información guardada por bloques horarios, se visualiza una solapa llamada "Datos bloques" con dicha información. Reporte: Proyecciones

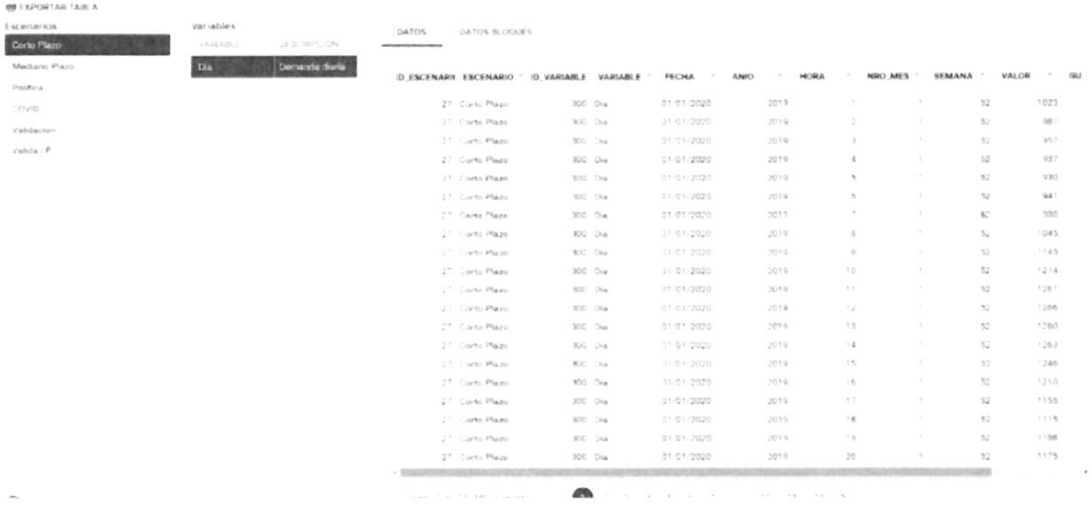

3.3.3. Comparativo de Energías

El comparativo de energía es utilizado para determinar, por comparación, la precisión de la proyección.

Usualmente se realiza Ia proyección desagregada, por secton económico, luego se proyectan las pérdidas técnicas y no técnicas, para luego proyectar a los

Manual del Sistema THIAR (201130)

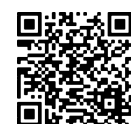

44

estudios energéticos co

Grandes Usuarios. Finalmente, se proyectan los consumos auxiliares  $DF1OB$ pérdidas de transporte, y se suma el conjunto, obteniendo el consumo to país (CTOT\_País)

La proyección agregada, se realiza con la energía disponible en el sistema denominada EDISPSIST, a través de alguna de la variable explicativas.

La comparación permite detectar los efectos provocados por cada modelo, mas optimista o menos, respecto a una proyección agregada.

Figura 29 - Comparativo de Energías

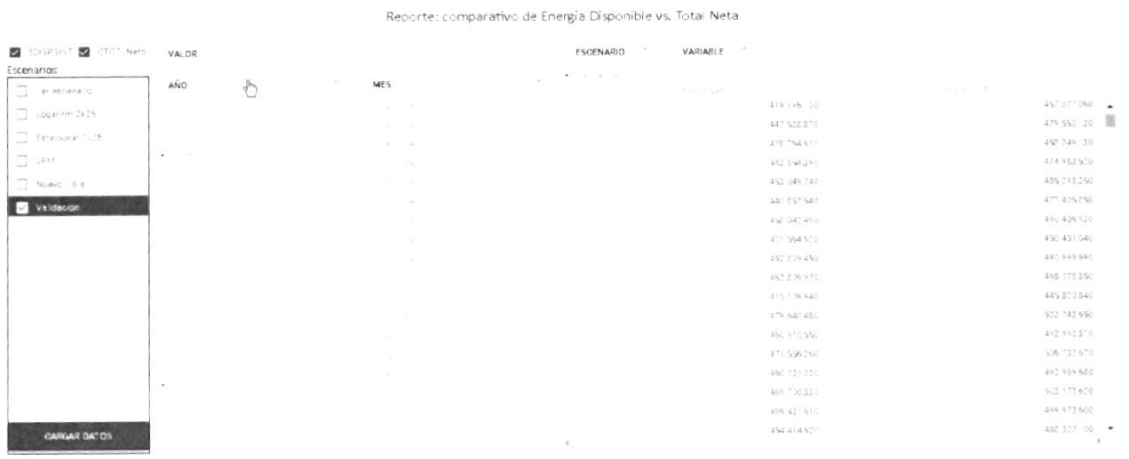

#### $3.3.4.$ Panel de Control

Se realizará un apartado especial para el diseño de tablero, pero conceptualmente, el usuario diseña sus reportes a través de diferentes vistas de la base de datos, y la selección de variables.

Figura 30 - Selección de la vista de Tablero

|                                    | A TANAS O MEDITARIÓN O AFFORTES O FROYECIDADE O 18 % O 9 |    |
|------------------------------------|----------------------------------------------------------|----|
| $\times$<br><b>WORLDS TERRITOR</b> | AMM.                                                     |    |
| Number                             |                                                          |    |
| <b>Abrica</b>                      | Sales Construction                                       |    |
| The art of the                     | Lunch de cargo                                           | H. |
|                                    | Ò<br>Loto Plaza                                          | n. |
| UNTS Lowrites                      | <b>Wuevo fabiero</b>                                     |    |
| TRUST                              | Variables 25                                             |    |
| Alanx Ball                         | <b>Usinder Clienter</b>                                  |    |
| Ingelschaften.                     | Bioquer Selegna: Nodor                                   |    |
| SHAFT UPARTURE                     | $pru$ 404                                                |    |
|                                    | / Frangia / Strigue:                                     |    |
|                                    | P Noon y Region                                          |    |
|                                    | Digital Nicolau                                          |    |
|                                    | Demanda Panemi - Grafila:                                |    |
|                                    | Evergia Disponible en el Sulema                          |    |
|                                    | Tablero de control                                       |    |
|                                    | Informe Indication de Demanda                            |    |
|                                    | <b>ID Longers Literanes</b>                              |    |

En la pantalla precedente se muestran una cantidad de tablero, que los usuarios pueden utilizar e inclusive modificar.

Una vez seleccionar el tablero, el sistema buscará las variables necesarias disponiendo la información en pantalla.

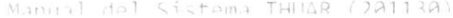

 $\overline{\mathcal{S}}$   $\overline{\mathcal{S}}$ 

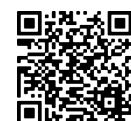

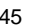

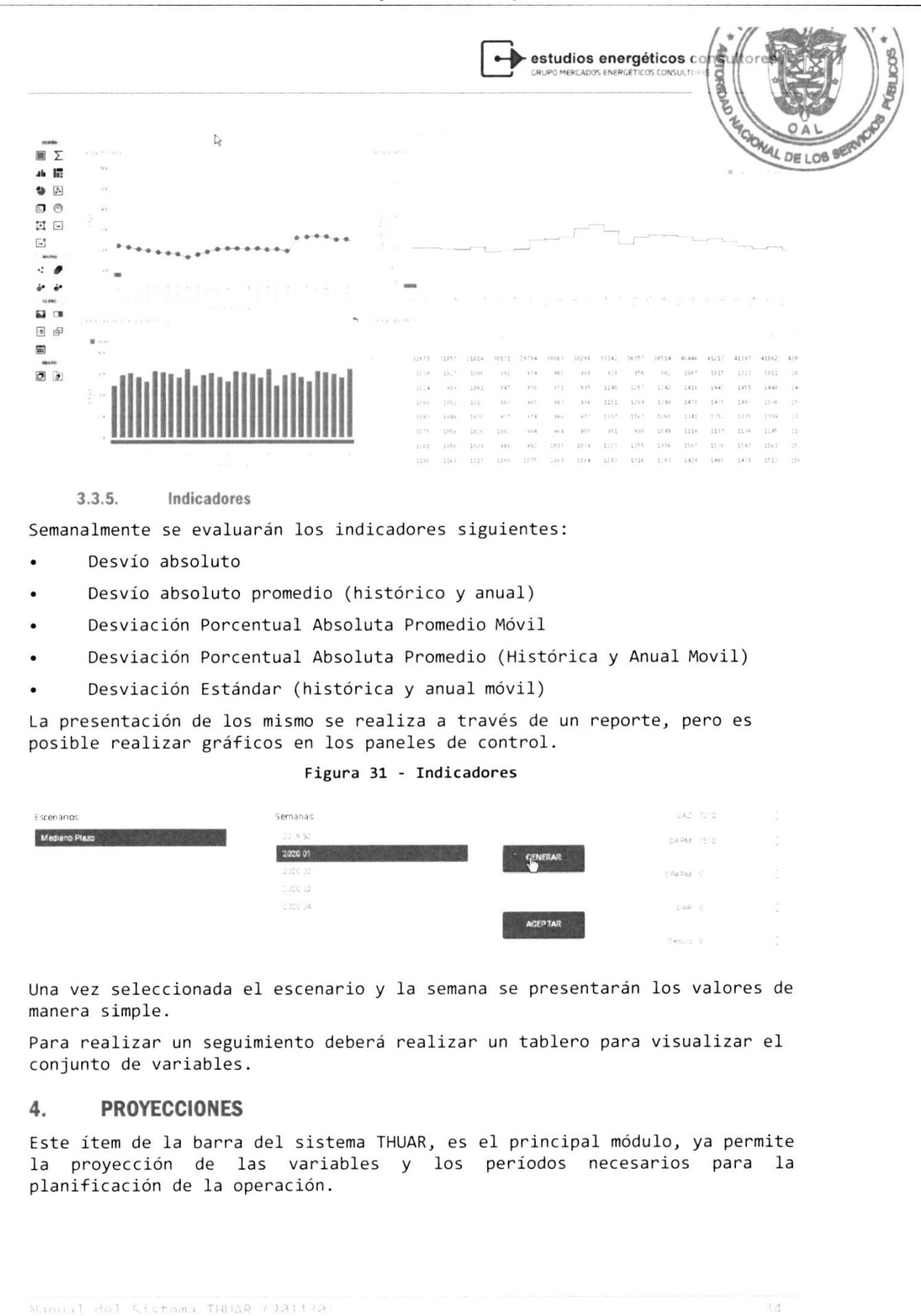

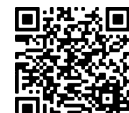

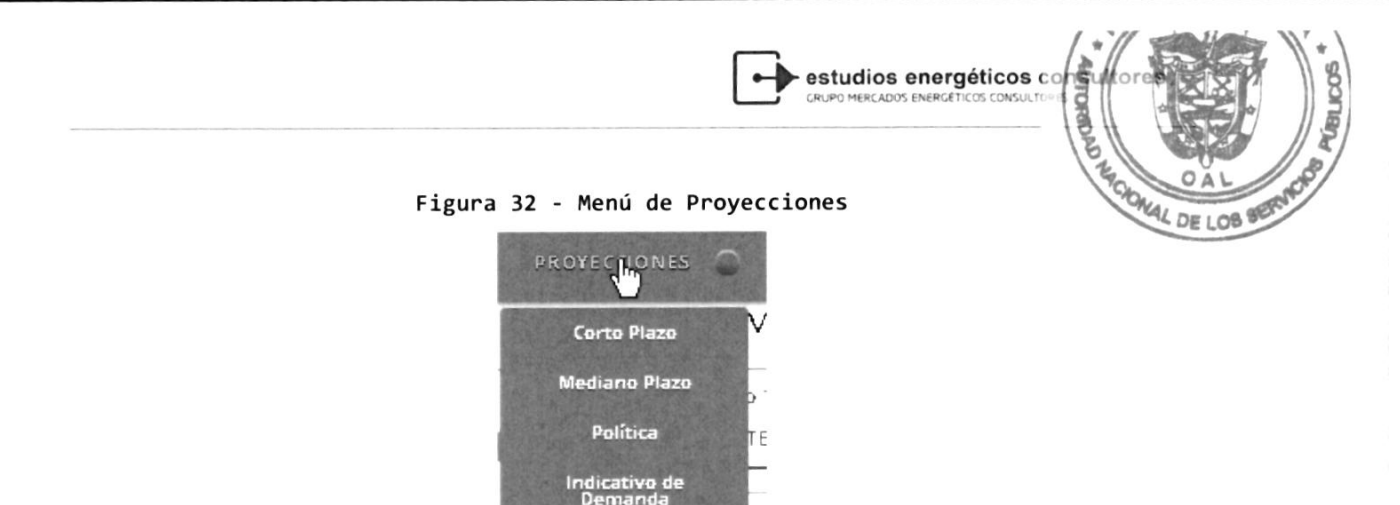

## 4.1 Corto Plazo - Proyección Diaria (CP)

La proyección de la demanda tiene un horizonte de pronóstico de un día, compuesto de 24 mediciones horanias. Pana realizar Ia proyección se obtendrán de la base de datos los negistros horanios de demanda de todos los días "equivalentes" (feriados, semiferiados, hábiIes, etc. ) que se encuentren cargados en la base de datos, ya que esa infonmación es La necesania pana Ia estimación de los datos futunos.

Largo Plaz Exógena

Adicionalmente el sistema deberá contan con 1a carga de las tempenaturas pana eI dÍa a proyectan.

Al seleccionan 1a opción Corto plazo, se presentará 1a pantalla siguiente: Figura 33 - Proyección diania

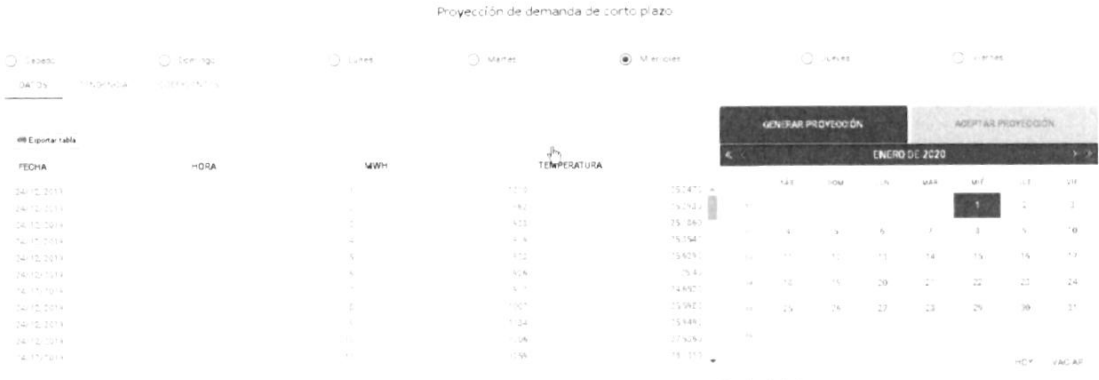

La apertuna de Ia pantalla queda posicionada en el calendario en eI día actual. Para realizar la proyección, deberá seleccionar el día a proyectar, por ejemplo 1º de enero.

Otra forma de seleccionarlo es a través de los días indicativo en la parte superior de la pantalla, en la cual se seleccionará el día inmediato de la semana.

Manual del Sistema THUAR (201130)

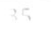

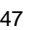

estudios energéticos de OAL AL DE LOB

Figura 34 - Selección del dÍa para la Proyección de cP

En Ia misma pantalla principal, presenta tres solapas:

 $\frac{1}{2}$ 

DATOS TENDENCIA COEFICIENTES

 $O$  Mr

- . Datos: En 1a solapa de pnesentación numérica de 1a infonmación, que incluirá los últimos dos dÍas del mismo tipo de1 dÍa aI cual se va <sup>a</sup> proyectar
- Tendencia: Presenta la información histórica y la información proyectada. Es importante tener en cuenta, que los días feriados, semiferiados, su comportamiento es disÍmi1 y pueden existir apartamientos importantes.
- . Coeficientes: Se pnesentar^án los coeficientes estadÍsticos utilizados para 1a proyección.

E1 sistema indicará e1 tipo de dÍa que está proyectado, en este caso, "Festivo", y recupenar en 1a para izquierda todos los dÍas festivos de 1a base de datos, presentando en pantalla los últimos dos, conjuntamente con la temperatura.

Adicionalmente, presentará las temperaturas que es una de las variables explicativas, la cual debe estar previamente proyectada, como puede verse en la pantalla que se presenta a continuación:

Figura 35 - Temperaturas proyectadas

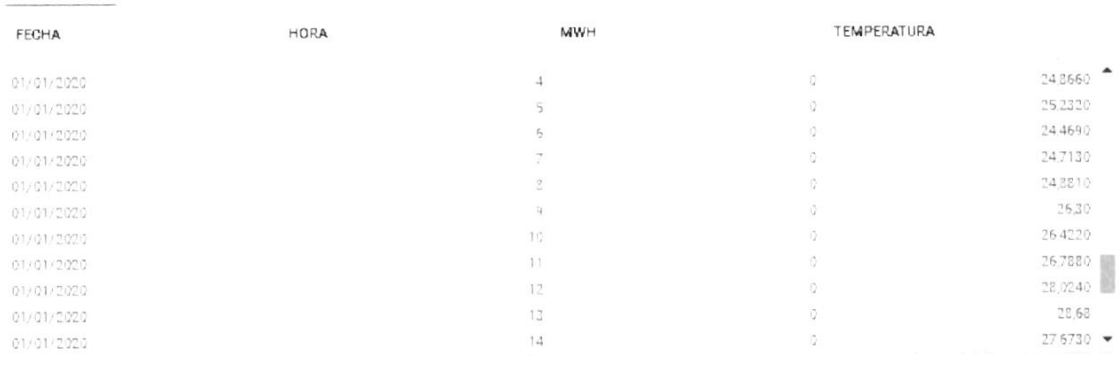

La falta de información para proyectar generar un error como se presenta a continuación:

Falta la información de Temperatura para la fecha a proyectar:07/10/2020

AI presionan el botón generan proyección, se pnesenta en Ia banra inferior de] explonadon, "waiting for locathost", indicando e1 procesamiento. Y al finalizar presentan un aviso de

Manual del Sistema THIAR (201130)

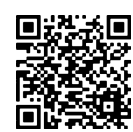

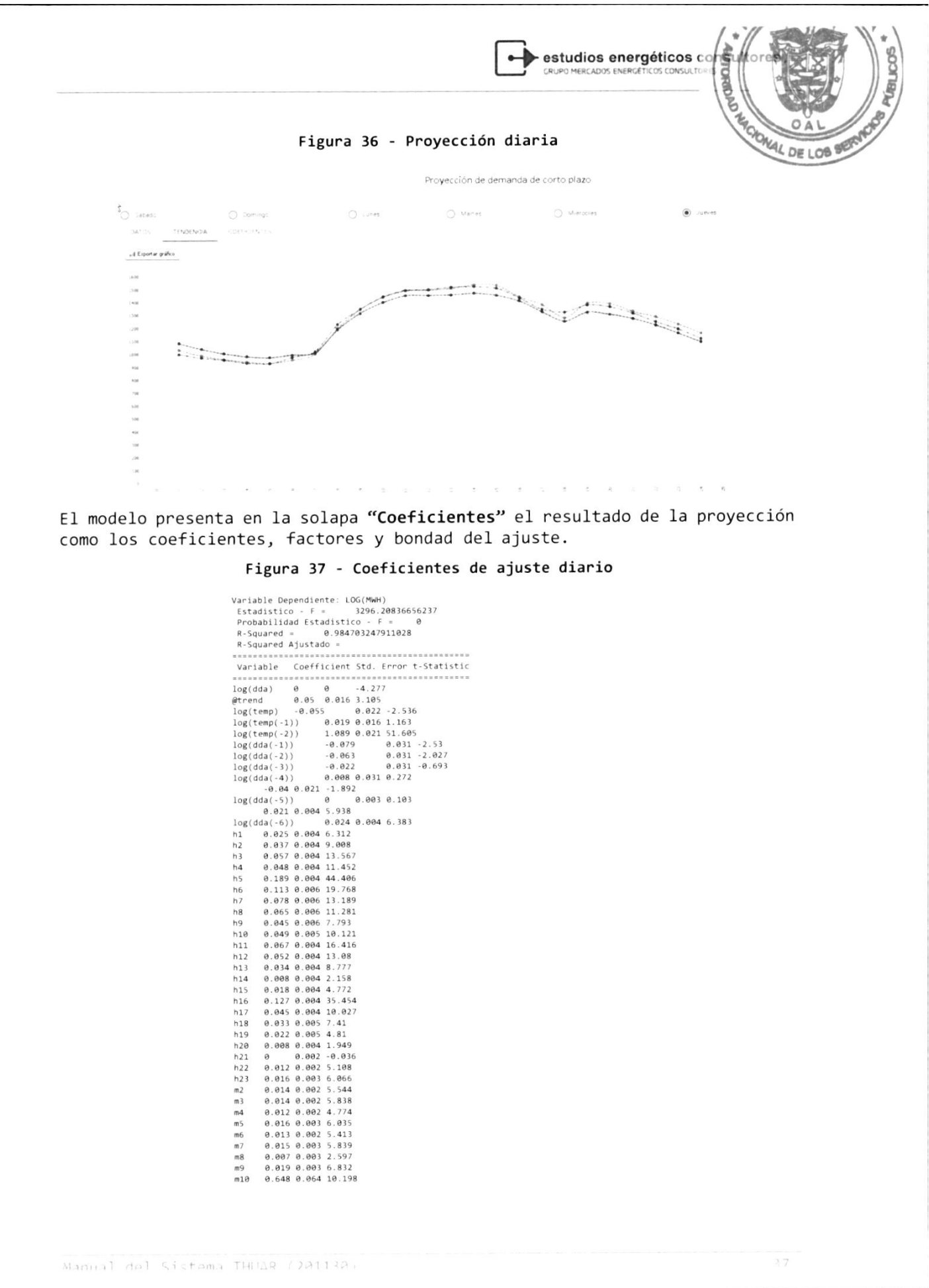

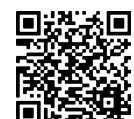

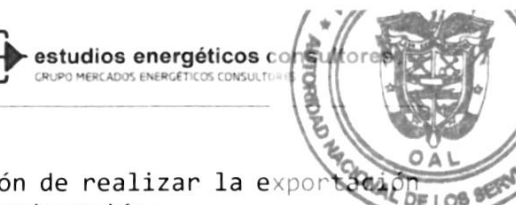

En la solapa de "Datos" el usuario tiene la opción de realizar la expor de los nesultados a Excel como se pnesenta a continuación:

#### Figura 38 - Exportar resultados de la Proyección CP

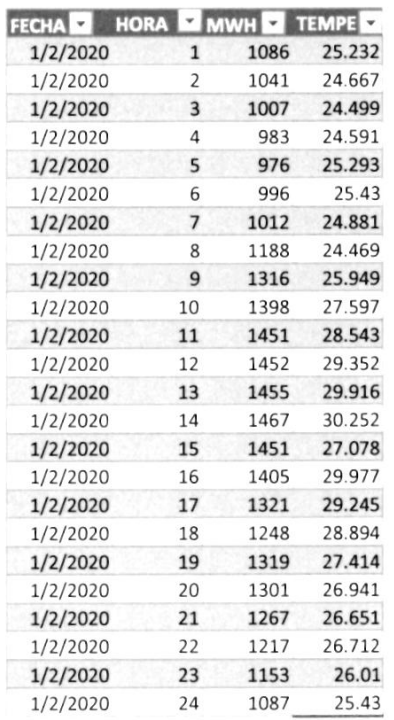

# 4.2 Mediano Plazo - Proyección Semanal (MP)

EL proceso es equivalente a la pnoyección de Conto Plazo, peno es este caso tiene un horizonte de 14 días, con paso de cálculo horario. La característica particular es, que se realiza en forma diaria, respetando el tipo de día. La modelo iná seleccionando e1 tipo de dÍa, hábiI, feniado, etc. en función de la proyección a ejecutar.

#### Figura 39 - Proyección de mediano plazo (semanal)

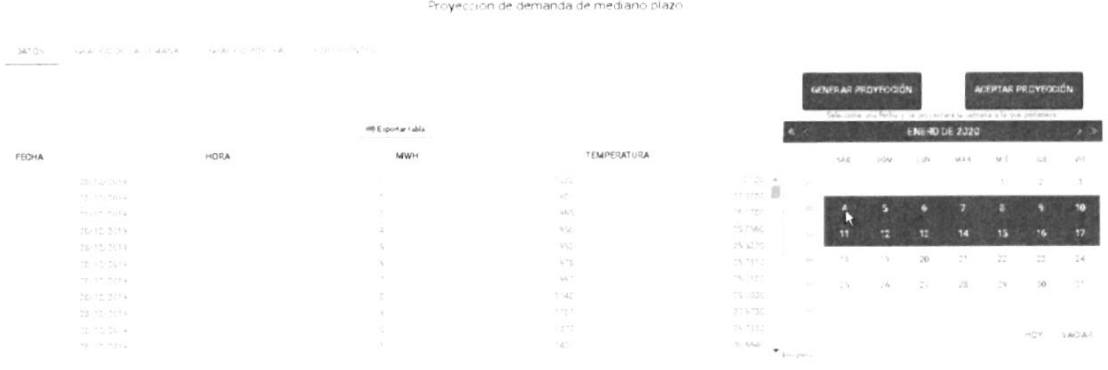

En la pantalla se distinguen varios sectores, entre los cuales se presenta, las solapas de selección para revisión de la proyección.

Manual del Sistema THIGR (201130)

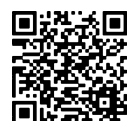

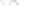

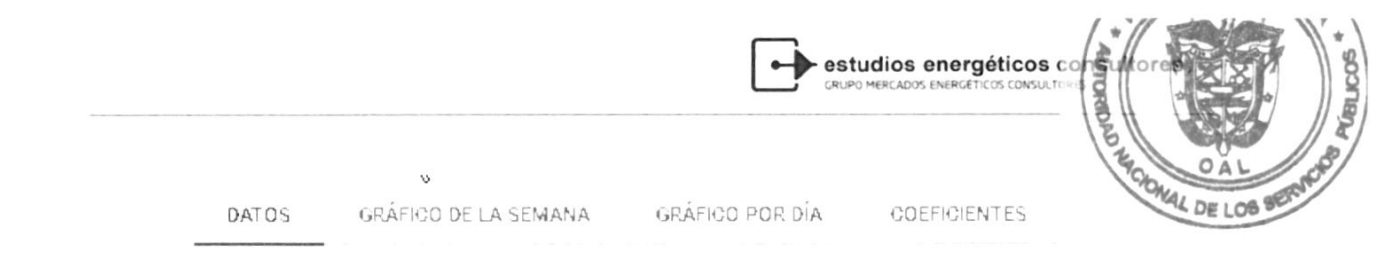

- Datos: Permite realizar la revisión de los dos últimos días equivalentes a cada día a proyectar
- Gráfico de la semana: Presenta la gráfica de los días equivalentes y los días proyectados, en paso horario
- Gráfico por día: Presenta la información de un día en paso horario
- Coeficientes: Presenta los coeficientes de la proyección y los estimadores que indican la ca lidad de la estimación.

En pnesionan cualquiera de Ios sábados, que comienza la semana, se colorean los 14 días que componen la proyección, y en el panel de Datos, se presenta la información, indicando si existen todas 1as vaniables pana nealizan la proyección. La metodología toma todos los días de la base de datos, pero a efectos de pnesentación solo te toman 1os últimos dos.

Además, en el mismo sector, se pnesenta una solapa que penmite la exportación de los datos y Ia proyección realizadas.

Figura 40 - Datos proyectados MP

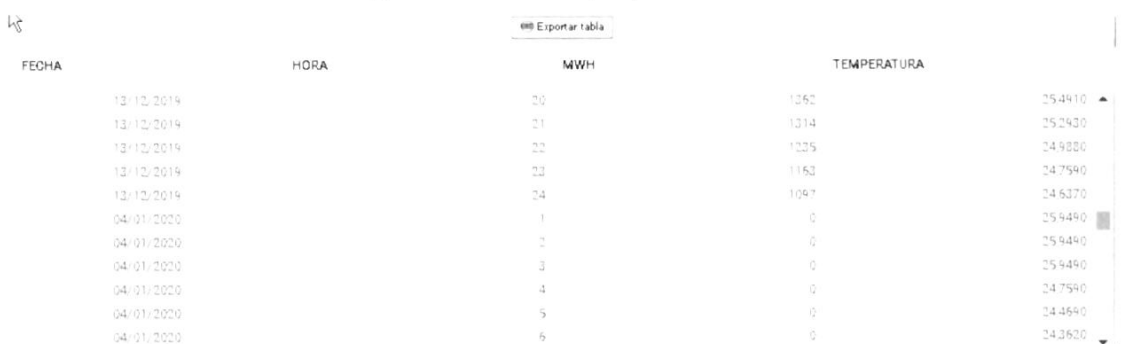

Para generar la proyección deberá contar con la información de las tempenatunas pnoyectadas pana las semanas involucradas en 1a misma. De no contar con ellas, el sistema presentará la alerta siguiente:

Falta la información de Temperatura para la fecha a proyectar:07/10/2020

De contar con toda la información deberá presionar "generar proyección", y comenzaná La secuencia de cá1culo.

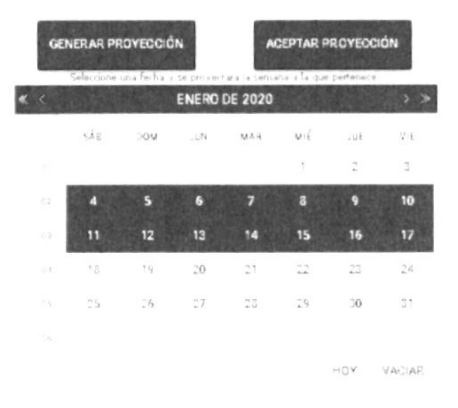

Manual del Sistema THUAR (201130)

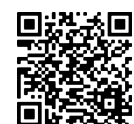

g

ESTUDIOS energéticos CONTRACTER EN ENTRE EN ENTRE EN ENTRE EN EXAMINENTE EN EXAMINENTE EN EXAMINENTE EN EXAMINENTE EN EXAMINENTE EN EXAMINENTE EN EXAMINENTE EN EXAMINENTE EN EXAMINENTE EN EXAMINENTE EN EXAMINENTE EN EXAMIN OAL Una vez realizada la proyección, en cuadro de datos se presentarado resultados de la proyección, mientras que en la solapa de "Gráfico semanali<sub>p</sub>os de la proyección, mientras que en la solapa de "Gráfico semanalipos" quedaná el gráfico siguiente: Figura 41 - Gráfica de Ia proyección semanal GRÁFICO DE LA SEMANA GRAFICO POR DIA  $\begin{tabular}{l} Stequetas \\ \begin{tabular}{c} \hline \texttt{E} \texttt{I} \texttt{que} \texttt{t} \texttt{as} \\ \end{tabular} \end{tabular} \begin{tabular}{c} \begin{tabular}{c} \texttt{I} \texttt{I} \texttt{I} \texttt{I} \texttt{I} \texttt{I} \end{tabular} \end{tabular} \end{tabular} \begin{tabular}{c} \begin{tabular}{c} \texttt{I} \texttt{I} \texttt{I} \texttt{I} \texttt{I} \end{tabular} \end{tabular} \end{tabular} \begin{tabular}{c} \hline \begin{tabular}{c}$  $\frac{1}{\pi}$ Esportar gráfico  $\overline{100}$  $\frac{1}{2}$  $\frac{1}{4}$ a'a Los botones que se presentan tienen por objetivo "Exportar la Gráfica" y por otro lado, "Presentar los valores numéricos" de la proyección realizada. Figura 42 - Gráfica diaria de Ia proyección semanal  $\mathcal{L}(\mathcal{C})\in\mathcal{L}(\mathcal{C})$ **ul Exporte prefixe** - Enqueries - This die - This book and **Exporte prefixed** T acts powers ¡ ¡ --- !. . ¡ **I All Cards** ,  $1900$  $O$  -stade l .....¡. r Doming  $O$  stares O Minoring O Lueves  $O$  veres  $\tilde{\mathcal{A}}$  $\sim$  $\begin{array}{cccccccccc} \tau & \tau & \tau & \tau & \tau \end{array}$ Finalmente es la solapa de coeficientes, se presentará para cada día los valores de los coeficientes del polinomio de proyección., y Ias variables que justifican Ia bondad del ajuste. Progreso: Día 1 OK<br>Día 2 OK<br>Día 3 OK<br>Día 4 OK  $\Delta$ 9  $\ddot{}$ Manual del Sistema THUAR (201130)  $4A$ 

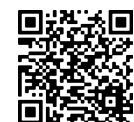

 $\blacktriangleright$  estudios energéticos  $cc$ 

OAL **MAL DE LOB<sup>BER</sup>** 

DIa: I

```
Variable Dependiente: LOG(MWH)
Estadistico - F = 2283.5216346922.
 Probabilidad Estadistico - F =
 R-Sm(ared = 0.977839837031712)R-Squared Ajustado =
Varr.a¡le Coefflclenr, 5td, Error
             \overline{0}\Omega5.456
Ioq (dda)
               0.0175.392
Etrend 0. 09
                               -3. 974
log (temp)
                -0. 09
o. o23
               0.0190. 017
                               1.135
log(temp(-1))log(temp(-2))0. 021
                               50. 646
               1.069
                               -3.219
Ioq(dda(-I))
                -0.099
0. 031
log(dda(-2))-1.372-0.042
0. 03.1
log(dda(-3))-0.036
0. 031
                              -1.164<br>1.27log(dda(-4))0. 039
                       0. 031
                       -1.747-0. 03?
0. 021
log(dda(-5))0. 012
                       0.004
                               3. 4?6
       0.0120.004
                      3.322
log(dda(-6))0.015
                       0.004<br>5.2133.935
h1 0.021<br>h2 0.029
               0. 004
       0.0290. 004
                        7.042
```
## 4.3 Política - Cálculo del Valor de Agua

La reglamentación indica que e1 pnoceso de la pnogramación semanal se efectuará en dos fases. En la primera, se determinará una tabla de valor del agua en función de Ia cota final del embalse, usando el modelo de openación de programación de mediano plazo en etapas semanales, mientras que la segunda realiza 1a planificación de openación propiamente dicha. Para realizan 1a programación del cálculo del valor de agua, es necesario contar con la demanda de tres años, obteniéndose Ia información a través de la aplicación de la metodología utilizada para la programación semanal y la proyección de largo plazo en forma conjunta.

La proyección se divide en dos etapas, la primera utilizamos el modelo auto negresivo semanal para Las próximas dos semanas con eI objetivo de brindar una mayor precisión al cálculo de corto plazo. La segunda etapa utilizaremos una proyección de lango pIazo, es decir, se mantienen la misma hipótesis de trabajo, el modelo auto regnesivo pana mantener 1a coherencia en 1a proyección.

#### Figura 43 - PolÍtica en dos etapas

Provección de demanda semanal política

DATOS **OPTICO DE LA SEMANA** GRAENO POR DIA ... COCTIOENTES

POLÍTICA

LAPGO PLAZO

Núm total de semanas ANúm semanas oco proy semana. O

e primera etapa es, em projectos e moves.<br>horario, en forma equivalente a la proyección de mediano plazo (MP) o La primera etapa es, la proyección semanal, de horizonte 14 día con paso

Manual del Sistema THUAR (201130)

 $4\,1$ 

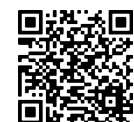

estudios energéticos co OAL  $s$ emanal. Figura 44 - Proyección 1º etapa de la Política Proyección de demanda semanal politica  $\mathbb{R}$ urul reitu leleccorur a provección estaconal<br>Dirigine sia lokala Extecorul

En la segunda etapa el usuanio debe seleccionan un escenanio para completan la serie, debido a que el modelo de despacho necesita 3 años de horizonte pon bloque horario.

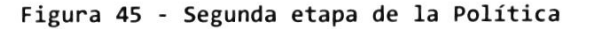

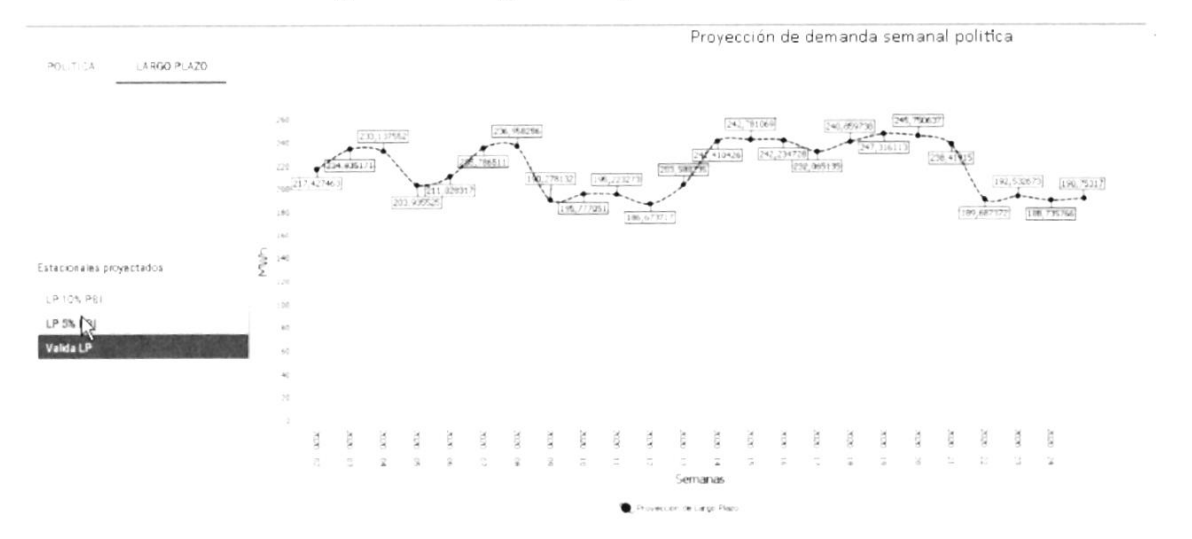

Los resultados por bloque se obtienen del tablero, y se graban desagregados pon bloque (incorponados aI sistema en tablas)y pon nodos, que están nepresentados pon un porcentaje de 1a canga por tipo de día pana cada bloque de discretización de la carga.

Manual del Sistema THIAR (201130)

l)

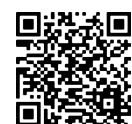

estudios energéticos co

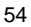

AL DE LOB

Figura 46 - Salida del tablero para la Política VA

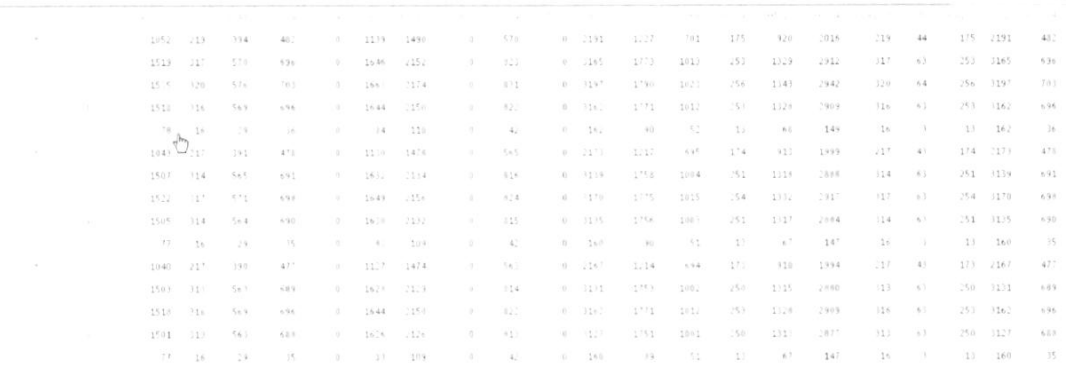

#### $4.4$ Largo Plazo (LP)

Para proyectar la energía eléctrica para la Proyección de Largo Plazo, es necesario como primer paso definir un escenario. El escenario le permite generar alternativas sobre un mismo caso. El caso típico es la proyección de largo plazo, en el cual la demanda de energía eléctrica se proyecta, por ejemplo, en función del producto bruto interno, pero es posible determinar que el mismo crezca a tasas diferentes afectando la energía demandada. Por lo tanto, es posible definir diversos escenarios en base a los distintos supuestos que se realicen sobre el crecimiento económico del país, para poder determinar la proyección más apropiada.

La información a incorporar en el escenario quedó expresada en el apartado de tablas.

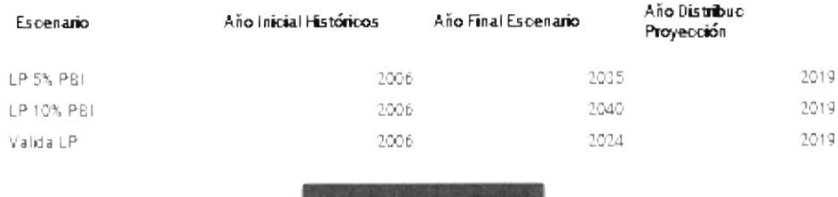

SELECCIONAR ESCENARIO

Como en resto de los casos, para proyectar la energía eléctrica, es necesario como primer paso proyectar las variables explicativas incluidas en el modelo de regresión a utilizar. Los modelos previstos para la proyección para el caso de la energía disponible en el sistema es el PIB.

Manual dol Sistema THUAR (201130)

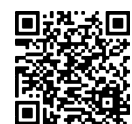

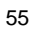

estudios energéticos co AL DE LOB S

Figura 47 - Modelos disponible para LP

| PIB                 | <b>Pib</b>                               |
|---------------------|------------------------------------------|
| Modelo 0            | $PIB = PIB (t-1) * (1+96)$               |
| Modelo 1            | $PIB = a + b * TEMPt$                    |
| Modelo 9            | PIBT: lineal y exponencial               |
| Modelo 10           | $log(PIB) = a + b * log(TEMP)$           |
| EDISPSIST           | Energía Disponible en el Sistema - LP    |
| Modelo 0            | EDISPSIST = EDISPSIST $(t-1)$ * $(1+96)$ |
| Modelo 1            | $EDISPSIST = a + b * TEMPt$              |
| Modelo <sub>2</sub> | $EDISPSIST = a + b * PIBt$               |
| Modelo 9            | EDISPSIST: lineal y exponencial          |
| Modelo 10           | $log(EDISPSIST) = a + b * log(TEMP)$     |
| Modelo 11           | $log(EDISPSIST) = a + b * log(PIBt)$     |
| Modelo 31           | EDISPSIST = $a + b$ * TEMP (Estacional)  |
| Modelo 32           | EDISPSIST = $a + b$ * PIB (Estacional)   |
| Modelo              | EDISPSIST                                |

Además de la variable explicativa, se presentan los modelos para la variable a explicar y un modelo adicional.

Este último modelo, se utilizará para verificar y grabar en el formato semana, bloques y nodos un escenario exógeno, para ello, deberá seleccionar un escenario de esas características.

El proceso de proyección es equivalente al resto, presentados anteriormente, disponiéndose en la pantalla las opciones siguientes:

- · Datos: El contenido de la pantalla difiere, dependiendo del modelo seleccionado, presentándose tantas columnas COMO variables explicativas tenga la función.
- Tendencia: Corresponde a la gráfica de la serie, histórica y/o proyectada, para que el usuario puede verificar errores en alguna medida.
- Coeficientes: son el resultado de la regresión, y los coeficientes de ajuste
- Residuos: para verificar la residuos o diferencias entre los valores de la variable dependiente observados y los valores que predecimos a partir de nuestra recta de regresión.

De seleccionar un modelo determinístico, solo se desplegarán, Datos y Tendencia.

Manual del Sistema THUAR (201130)

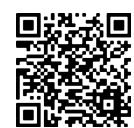

estudios energéticos de OAL Figura 48 - Modelo determinístico or Lol  $\begin{minipage}{0.9\linewidth} \begin{minipage}{0.9\linewidth} \begin{minipage}{0.9\linewidth} \end{minipage} \begin{minipage}{0.9\linewidth} \begin{minipage}{0.9\linewidth} \end{minipage} \begin{minipage}{0.9\linewidth} \begin{minipage}{0.9\linewidth} \end{minipage} \begin{minipage}{0.9\linewidth} \begin{minipage}{0.9\linewidth} \end{minipage} \begin{minipage}{0.9\linewidth} \begin{minipage}{0.9\linewidth} \end{minipage} \begin{minipage}{0.9\linewidth} \end{minipage} \begin{minipage}{0.9\linewidth} \begin{minipage}{0.$  $\sim$ ne M 1931年1月13日<br>1935年1月13日 1月13日<br>1935年1月13日 1月13日 1月13日 La selección de un modelo tendencial necesita la explicativa proyectada, y en caso de no contar con ella, se pnesentará el siguiente aviso: Figura 49 - Error en variable precedente

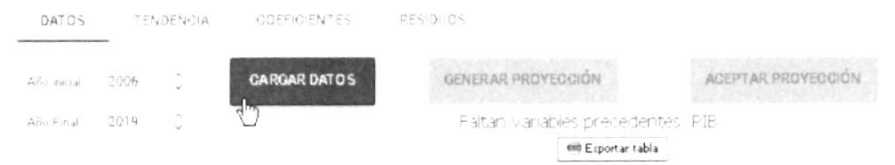

La proyección con el tipo de modelos determinísticos, le permite al usuario declara un porcentaje de crecimiento anual, el cual será distribuido mensuaLmente. Adicional e1 usuario podná ajustar los poncentajes, haciendo un click en Ia celda a editan, como se presenta a continuación:

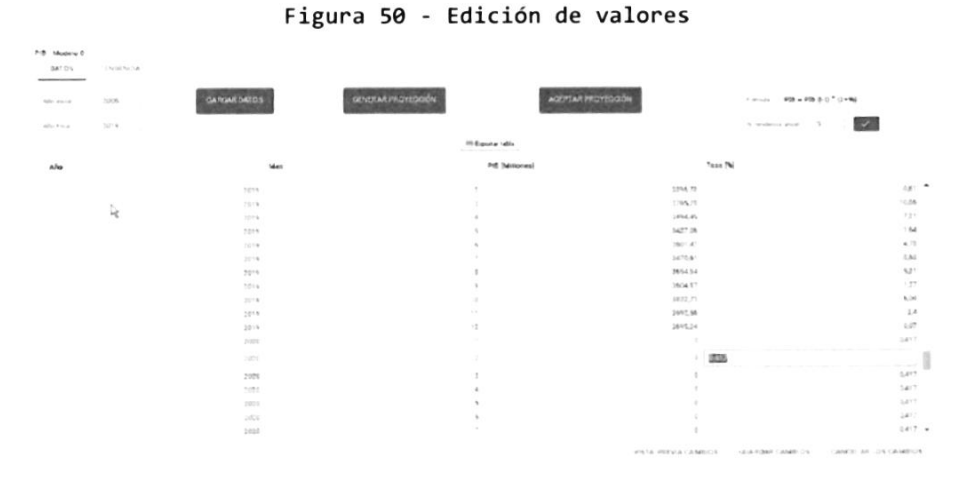

Una vez incorporador los porcentajes mensual se presiona el botón generar proyección, presentando en la solapa tendencia la siguiente pantalla:

```
Manual del Sistema THUAR (201130)
```
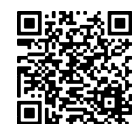

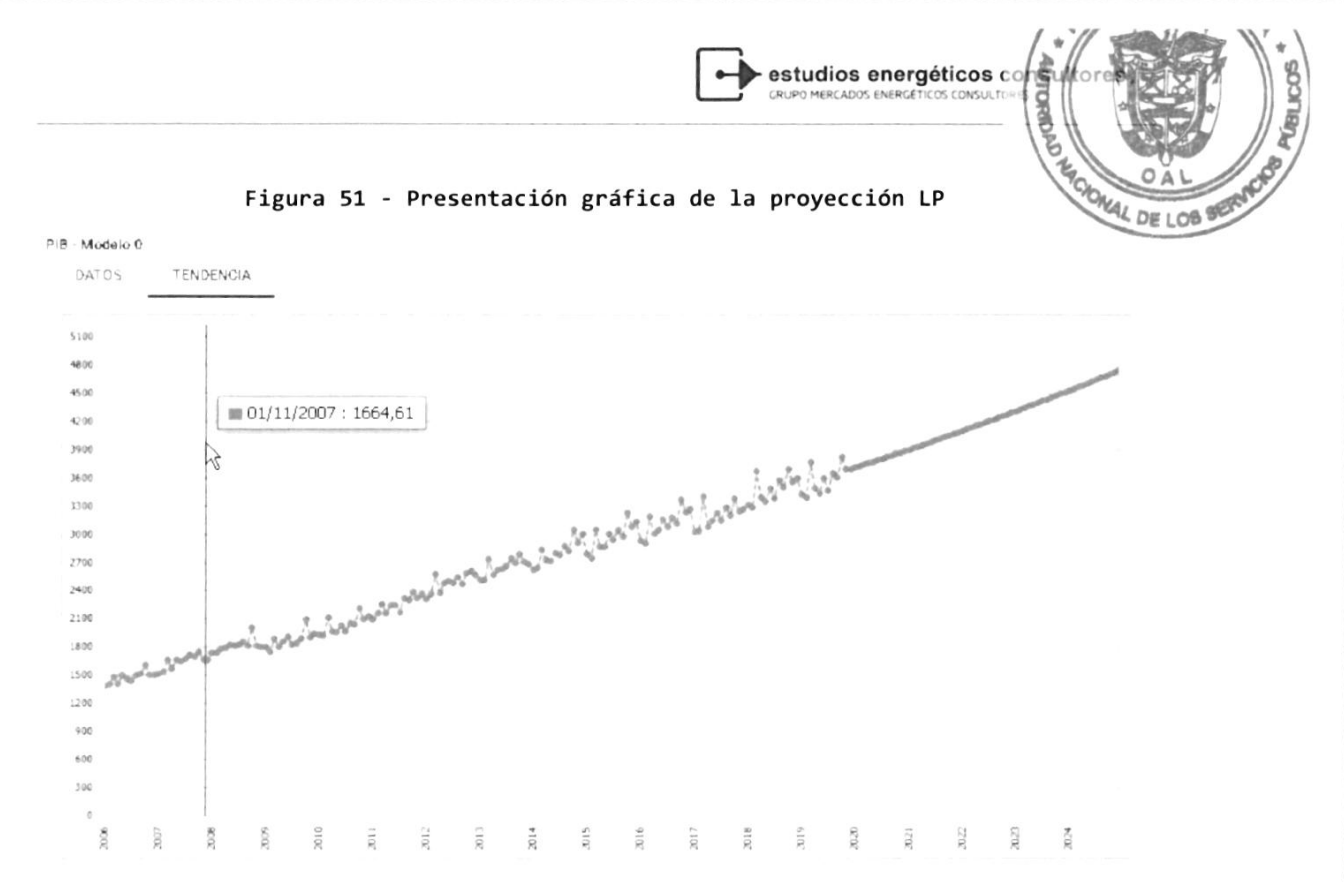

La selección de un modelo tendenciale, en cada una de Ias solapas, genenaria los resultados siguientes:

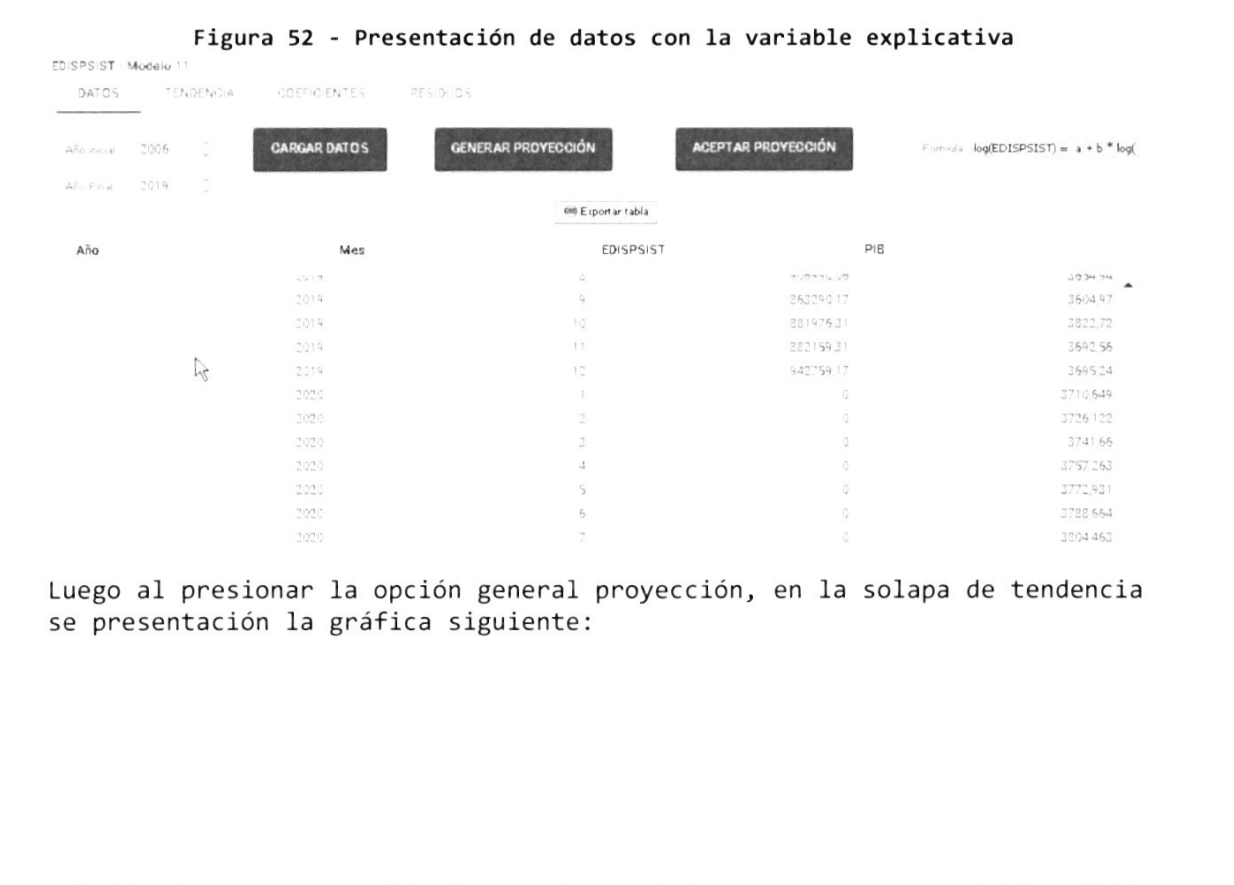

Manual del Sistema THUAR (201130)

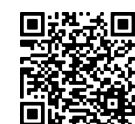

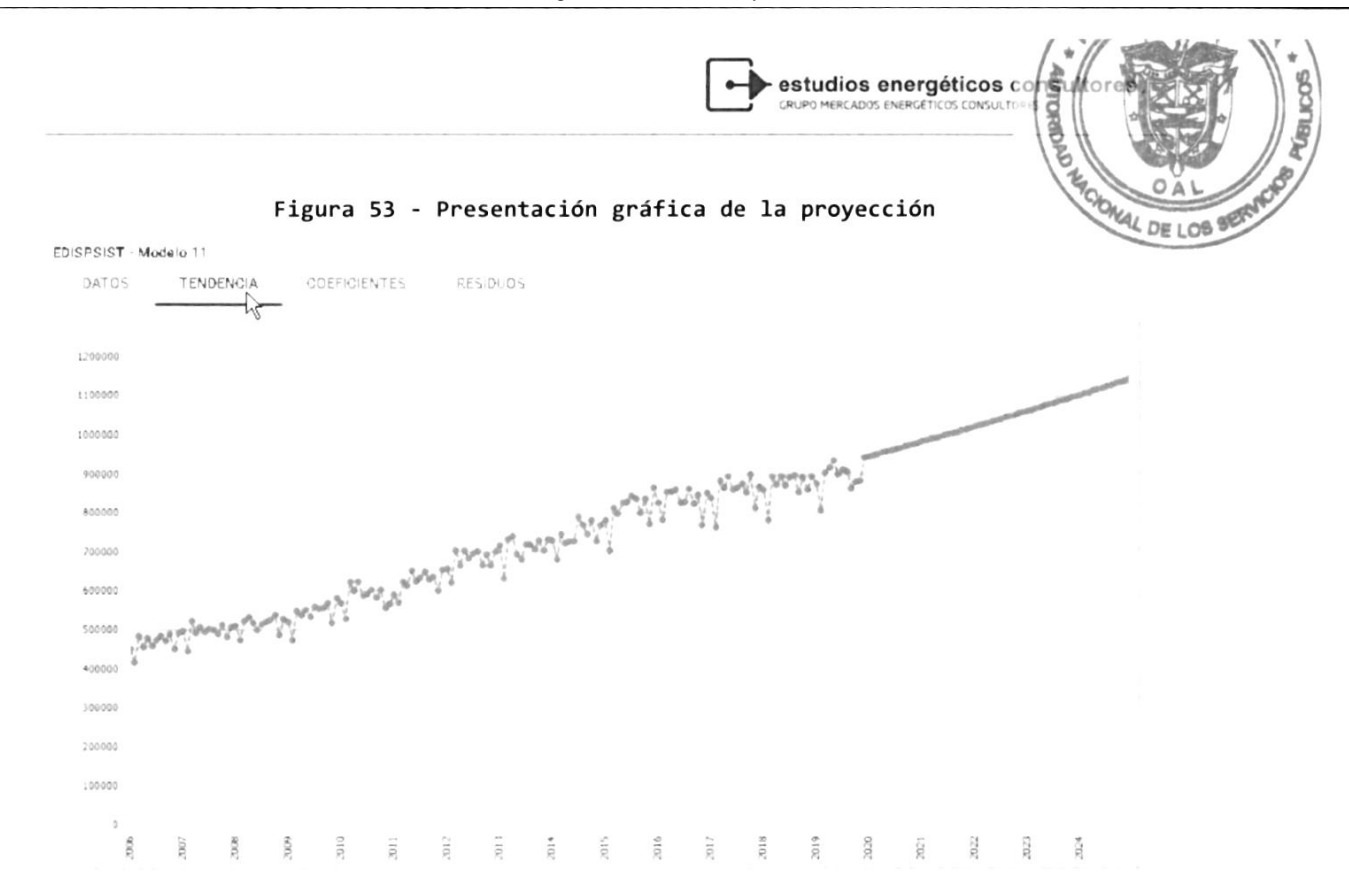

Por último, se pueden analizar los coeficientes de ajustes y los residuos de errores:

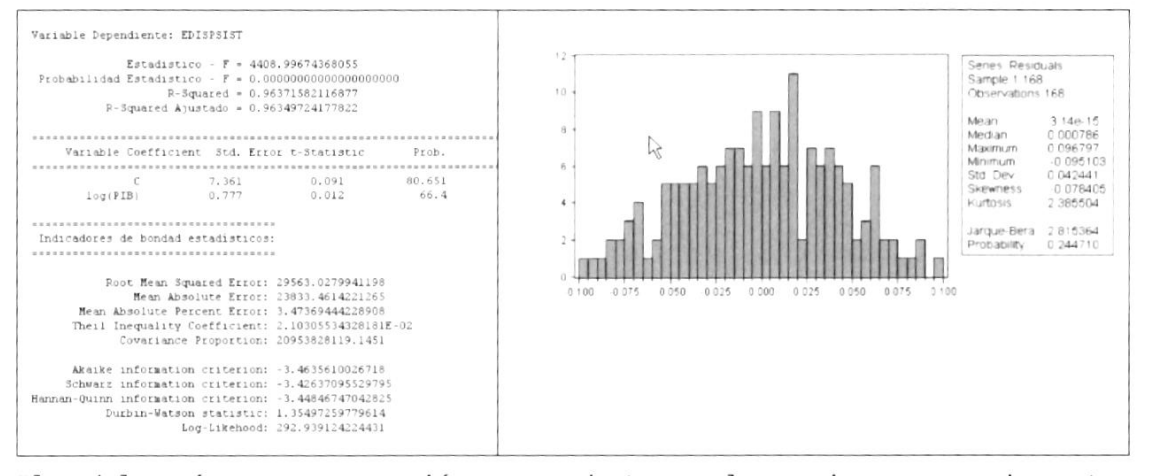

EI modelo exógeno es una opción que puede tomar el usuario, es caso de contan con un escenario propio, desarrollado con herramientas no pertenecientes al modelo Thuan. En ese caso, debió importar Ia información a tnavés de 1a opción "Energía proyectada del sistema". En el modelo le permitirá ver su tendencia y guandanla pana su utilización.

Es importante necondan La información de la proyección es guandada, para eI Largo Plazo, por Año, semana, bloque y nodo.

Manual dol Sistema THUAR (201130)

 $17$ 

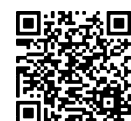

Gaceta Oficial Digital Para verificar la autenticidad de una representación impresa del mismo, ingrese el código **GO66392E350EFA0**en el sitio web www.gacetaoficial.gob.pa/validar-gaceta

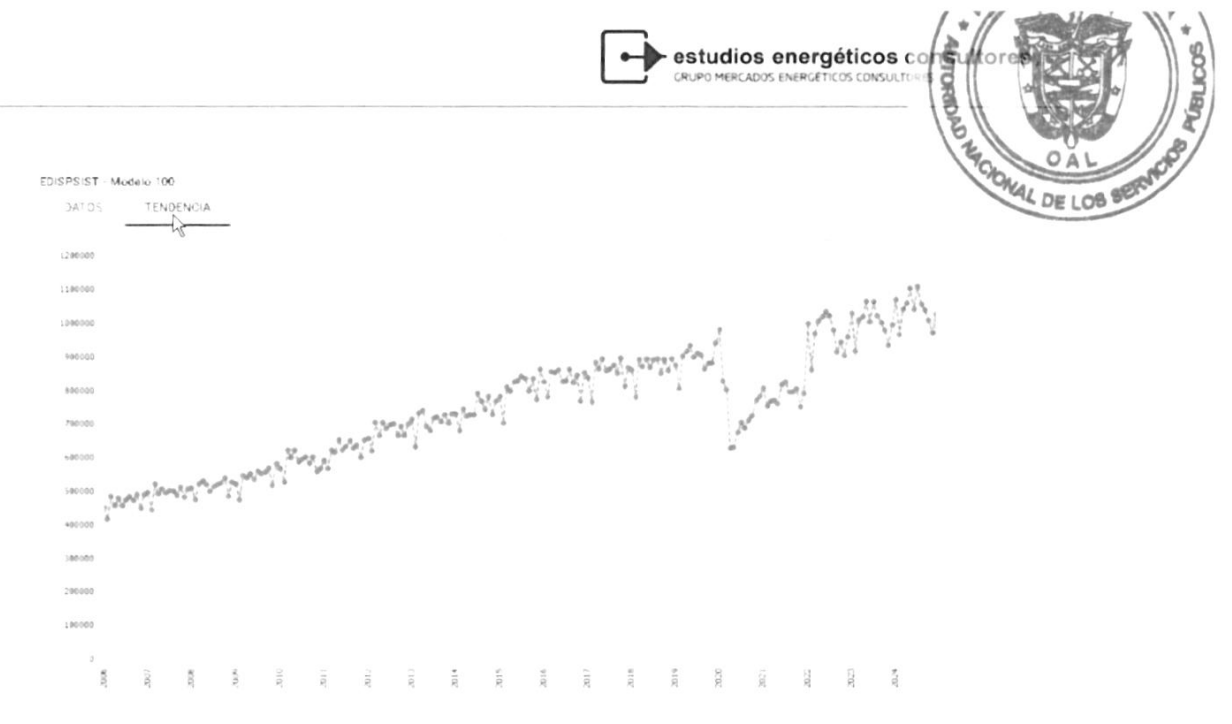

En el tablero se podrán generar los reportes y tablas como se muestra en la gráfica que se presenta a continuación

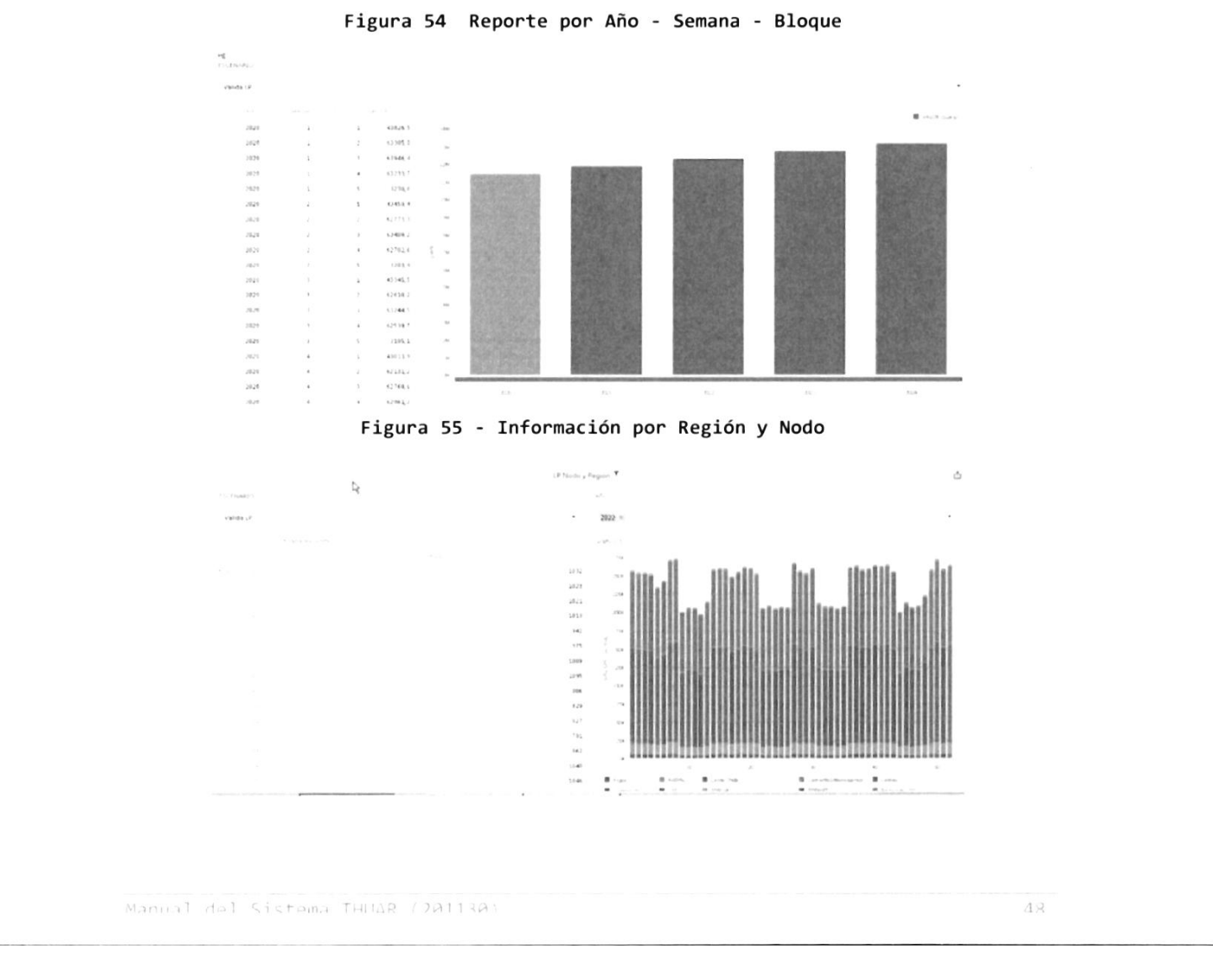

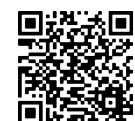

estudios energéticos o

Ér

 $\overline{a}$ 

W

# 4.5 lnforme Indicativo de Demanda (IID)  $\log_{\alpha}$

Como se puede observar en la Ilustración que se presenta a continuación, la generación de1 Informe Indicativo de Demanda necesita once procesos.

Inicialmente, todos los procesos deben generarse a partir de un escenario, en cual se indicarán los parámetros principales a tener en cuenta para el mismo, siendo ellos, 1o siguientes:

- . lD\_Escenar¡o: Número de ¡dentificación de escenario
- El nombre del escenario
- La descripción del escenario
- Tipo de escenario
- El comienzo de la serie histórica
- El fin de la serie histórica
- Si se incorporan los modelos con estacionalidad
- Si se incorporan los modelos con base logaritmos
- El horizonte de calculo
- La variable a distribuir: El usuario podrá optar entre varias variables, pero siempre es necesario realizar la proyección general de todas las variables, para brindar un comportamiento a la demanda
	- o CToT\_País: Que corresponde a la proyección realizada por el usuario
	- o EDISPSIST: Tomar la proyección realizada en forma global, pero con la estructura de participación de la proyección realizada
	- o Exógena: Un escenario desarrollado por el usuario en forma exógena, pero se tomará la misma estructura de la proyección realizada.
- El año correspondiente a la curva de carga para realizar la distribución de la proyección.

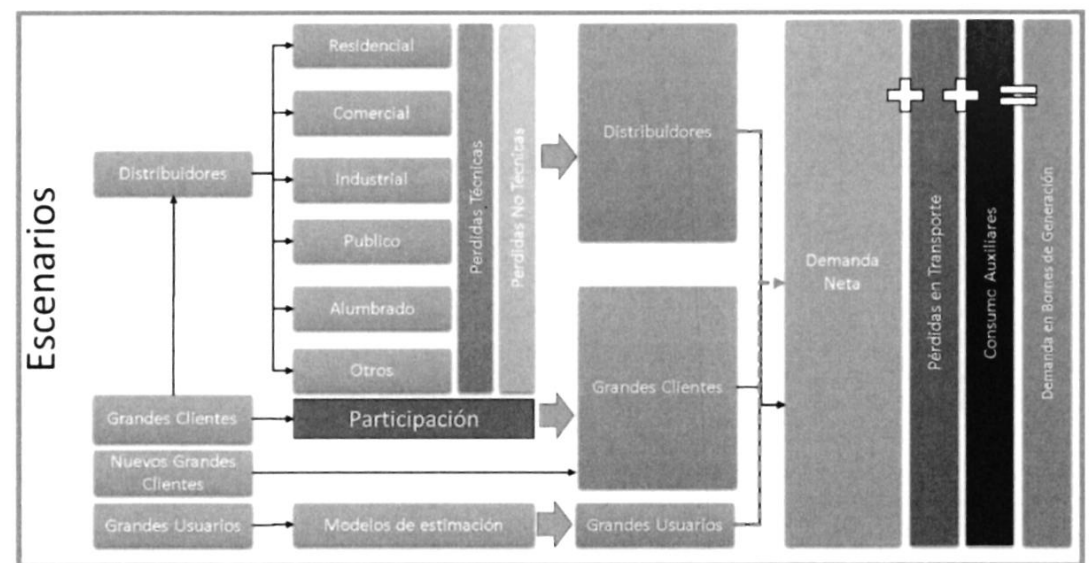

Figura 56 - Procesos para el desarrollo del IID

La pnimera pantalla se selecciona el escenario en el cual se nesguardan las proyecciones:

Manual del Sistema THILAR (201130)

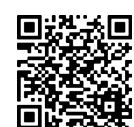

OAL **MAL DE LOB B** 

T

 $\blacktriangleright$  estudios energéticos  $c_0$ 

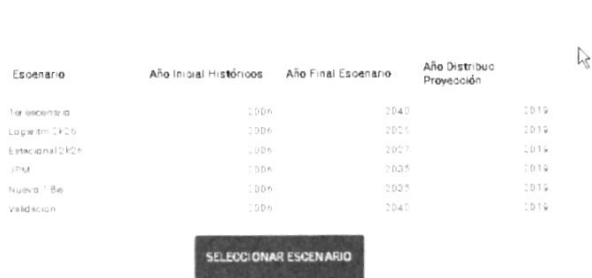

Una vez seleccionado el escenario, se dará comienzo a los procesos, en el orden establecido pana 1a pnoyección. Se comienza por 1a variables globales o explicativas, luego es posible pnoyectar las distribuidonas, que en este caso tienen incluidos los consumos de los grandes clientes, y por último los grandes usuanios, como se indica en las solapas que se presentan <sup>a</sup> continuación.

> GLOBALES DISTRIBUIDORAS  $-611$

#### 4.5.1. Proyección de las variables globales

Luego para desarrollar los procesos de 2 al 7, será necesario realizar la arago para acerta.<br>proyección de la variables explicativas o variables globales como se presentan a continuación:

#### Figura 57 - variables Globales

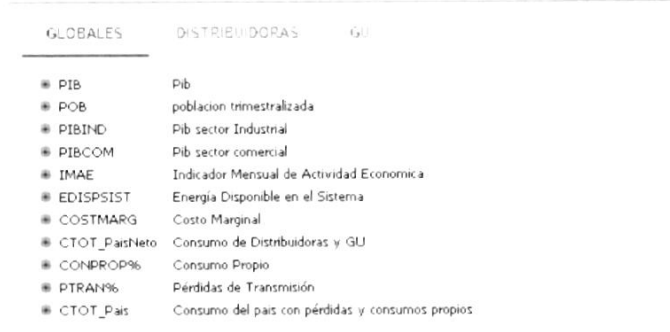

Cada variable cuenta con varios modelos de proyección, siendo el usuario el encangado de seleccionan, proyectan, revisan la bondad deI ajuste y guandar la información.

Manual del Sistema THIAR (201130)

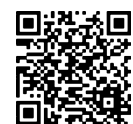

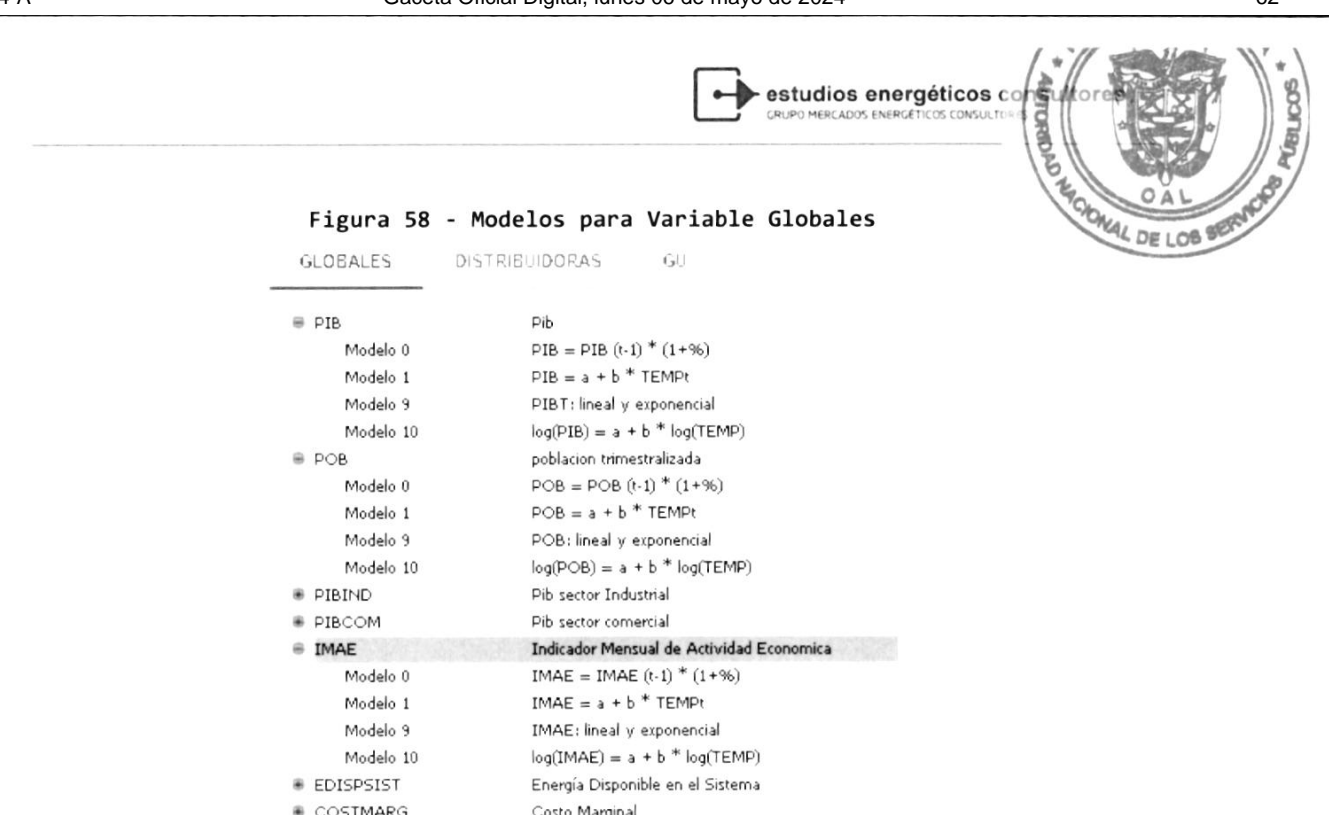

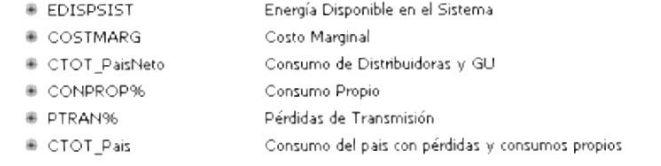

Una vez seleccionado el modelo de la variable a proyectar, se presentará la pantalla siguiente:

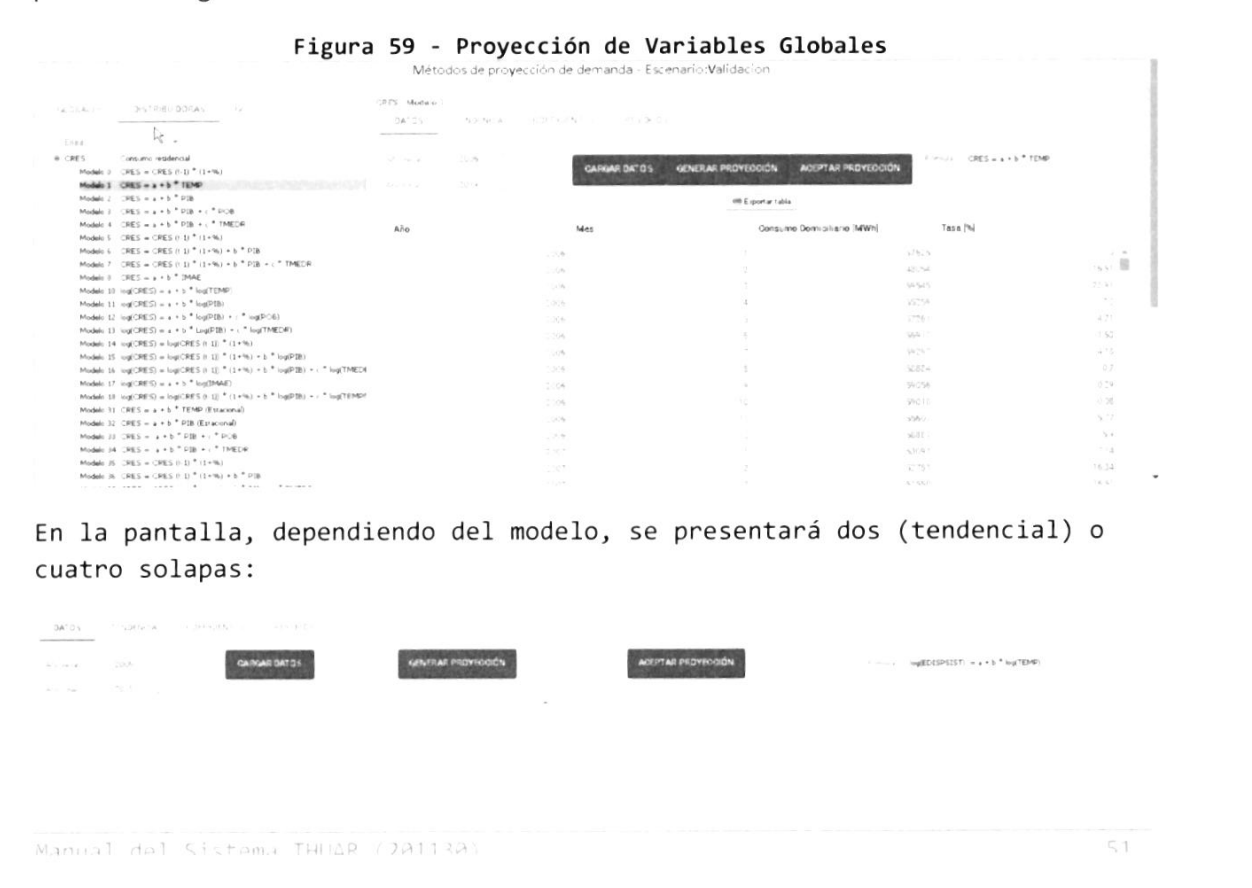

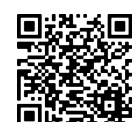

 $\overline{\mathbf{F}}$ 

estudios energéticos **(** 

OAL LO0

**NES** 

- Datos: El contenido de 1a pantalla difiene, dependiendo ( seleccionado, presentándose tantas columnas como explicativas tenga Ia función. variabl
- Tendencia: Cornesponde a la gráfica de 1a senie, histórica y/o proyectada, para que el usuario puede verificar errores en alguna medida.
- Coeficientes: son eI resultado de Ia negnesión, y los coeficientes de ajuste
- . Residuos: pana verifican la nesiduos o diferencias entre los valones de Ia variable dependiente obsenvados y los valones que predecimos <sup>a</sup> partir de nuestra recta de regresión.

Además, se presenta los cuadros de selección "Año Inicial" y "Año Final" que contemplaremos en la serie histórica. Esta opción permite al usuario a quitar años con punto fuena de escala.

Los botones, "Cargar Datos" está relacionado con el punto anterior ya que por defecto trae el inicio y fin de la serie indicado en el escenario.

En el caso de la inexistencia de las variables explicativas si proyectar, en el momento de 1a canga de la variable, se pnesentará el aviso siguiente:

CRES - Modelo 44 DATOS **RESIDEN** CARGAR DA  $\alpha_{\rm B}$  and  $\gamma=2006$ GENERAR PROYECOIÓN ACEPTAR PROYECCIÓN  $\text{Cone} \text{ mod } \log(\text{CRS}) = \log(\text{CRS} \text{ (C-1)}) \text{ = } \text{C} \left(1 \text{ - } \text{N}_1 \right) \text{ + }$  $3014$  $\bar{\alpha}$  is  $\bar{\alpha}$ .<br>Faltan variables precedentes: PIB **60 Exportan Cable** 

"Generar proyección" le indicar al sistema el procesamiento del modelo seleccionado, mientras se nealiza e1 mismo se presenta un cantel en Ia parte inferior izquierda de la pantalla "Waiting for localhost".

"Aceptar proyección" Le indica al sistema que grabe 1a información aceptando la proyección.

Una vez pnocesado se podrán visualizar los resultados en las solapas antes mencionadas

Manual dal Sistema THINR (201130)

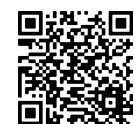

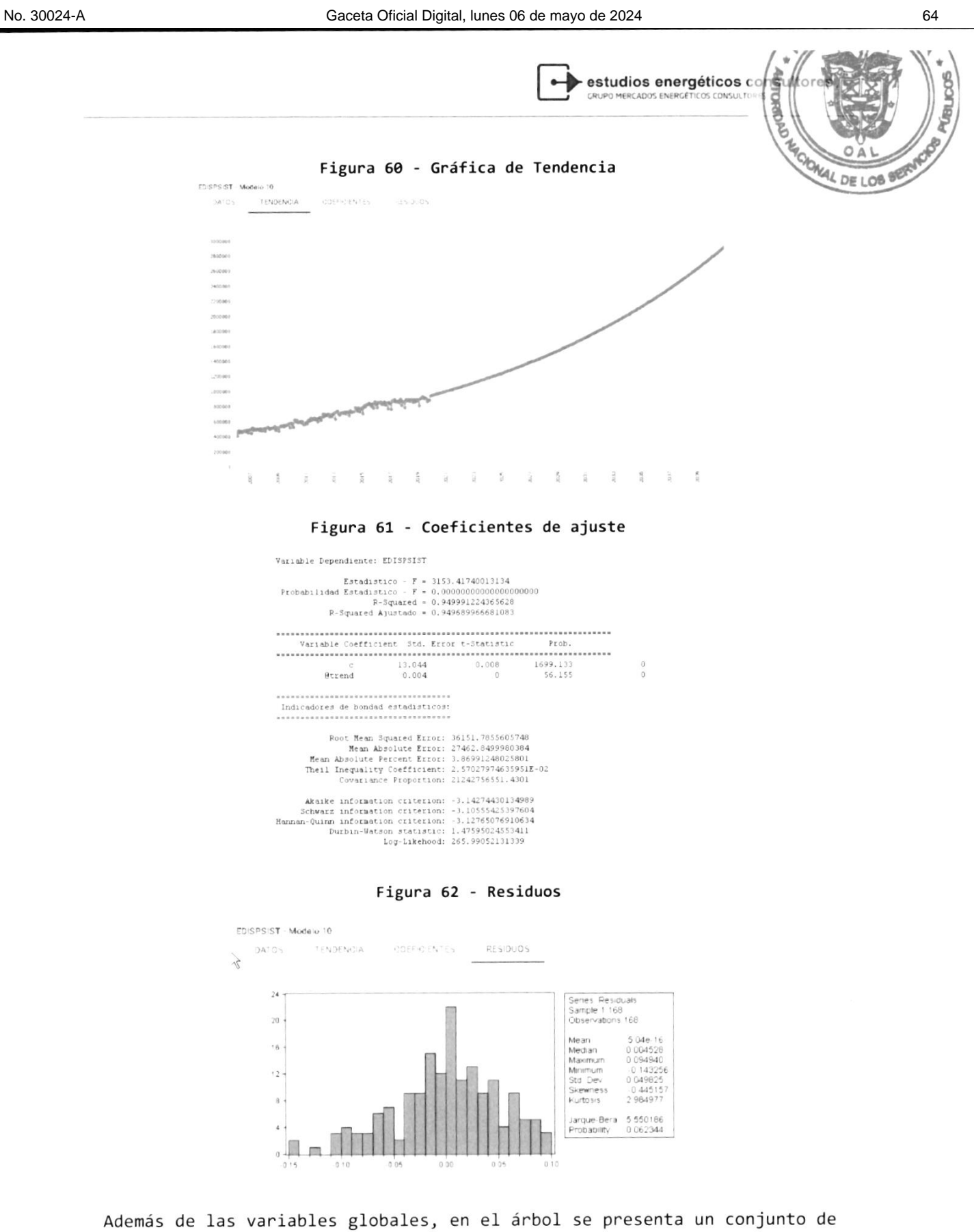

senies que, pon un 1ado, completan Ia demanda total del paÍs, por otro lado,

 $\leq 2$ 

Manual del Sistema THUAR (201130)

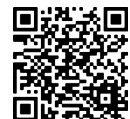

estudios energéticos co

OAL LOc

se genera un método de comparación para validar los valores proyectà través de una serie global.

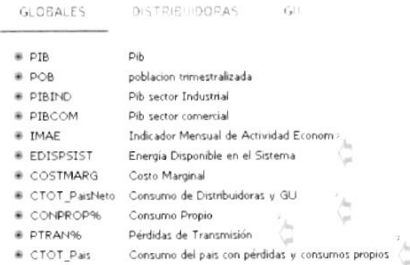

EDISPSIST: Enengía Disponible en eI Sistema. Esta variable posee 8 métodos diferentes de proyección, Se puede proyectar con cualquiera de ellos, incluso los 8; sin embargo, aI momento de guandan los datos proyectados se puede elegir uno solo.

Con esta variable aparece también el concepto de variable precedente: esto significa que, para realizar la proyección, es necesario proyectar otra variabLe antenionmente ya que sus datos son nequenidos en la función de proyección.

CTOT Neto: Corresponde a un método de suma, incorporando los consumos de las distribuidoras y grandes usuarios, las pérdidas técnicas de ambos y 1as pérdidas no técnicas de las distribuidoras.

CONPRoP%: Una vez que se obtiene eI "consumo Neto", se podrá calcular 1os consumos pnopios como poncentaje de esta última vaniable.

PTRAN%: De la misma forma, a través de un porcentaje del "Consumo Neto", se obtiene las péndidas del transporte.

CTOT\_País: Pon último, el pnesente modelo suma todas las variables anteriores para obtener el consumo total país.

4.5.2. Proyección de las variables de Distribuidoras

Este apartado corresponde a los procesos del 2 al 7, donde se proyecta la demanda de energía de las distribuidonas, que es informada según los indicado en e1 Reglamento de openación de acuerdo aI sector económico que se encuentna asociada:

- . CRES: Consumo Residencial, enengÍa en MWh
- . CCoM: Consumo comencial, enengÍa en MWh
- . CIND: consumo Industnial, enengía en MWh
- CGOB: Consumo Gobierno, energía en MWh
- CALP: Consumo Alumbrado Público, energía en MWh
- . CoTR: Consumo Otros, enengÍa en NWh

Además, se consideraron las siguientes variables:

Manual dol Sistoma THUAR (201130)

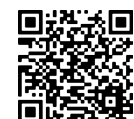

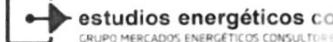

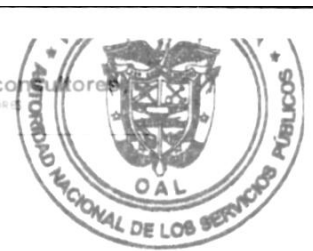

- TMEDR: Tarifa Media Real de la distribuidora, en Balboas  $\bullet$ constantes por MWh
- PERT: Pérdidas técnicas de la distribuidora, en %  $\bullet$
- PERNT: Pérdidas no técnicas de la distribuidora, en %

Cada variable debe se proyectada para determinar el consumo total de la Distribuidora, es decir, deberá proyectar con algún modelo las variables siguientes:

- Consumo residencial  $\blacksquare$
- Consumo comercial
- Consumo industrial
- Consumo gobierno
- Consumo alumbrado público
- Consumo otros
- Pérdidas técnicas
- Pérdidas no técnicas
- Consumo total de la distribuidora

 $G$ <sub>L</sub>OEALES

La variable TMEDR, es una variable explicativa, que deberá proyectarse previamente se es utilizada en algún modelo.

En la figura que se presenta a continuación es distinguen los modelos considerados para la demanda residencial, y en los anexos se presentan todos los modelos disponibles.

#### Figura 63 - Modelos para Distribución

 $-f<sub>2</sub>$ 

DISTRIBUIDORAS

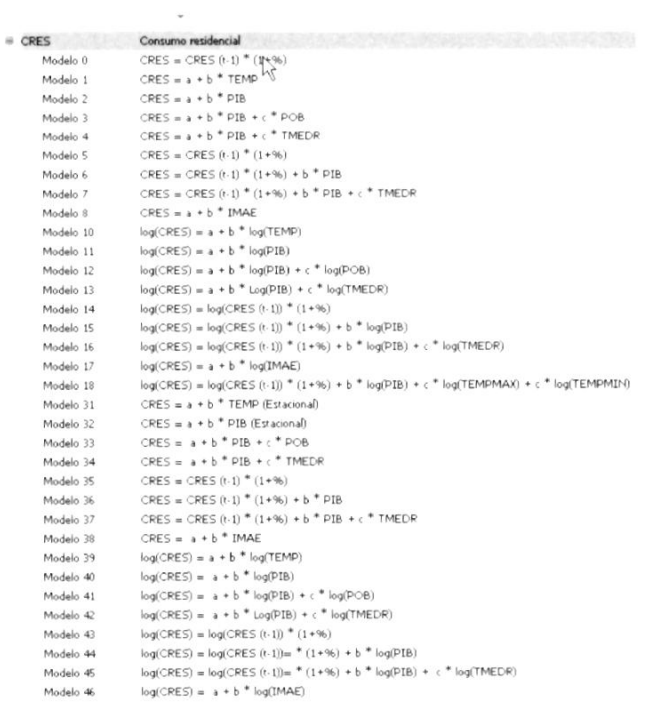

Manual dol Sistoma THUAR (201130)

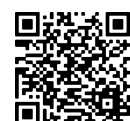

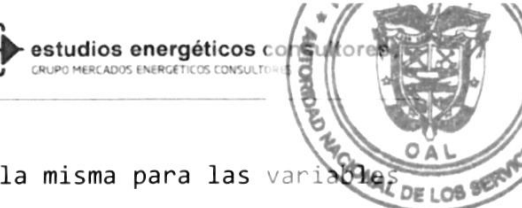

La funcionalidad del sistema para proyectar es la misma para las variadus prim globales:

- Se cargan los datos según los años inicio y fin  $\bullet$
- Se cargan Ios datos según los años inicio y fin  $\ddot{\bullet}$
- Se pnesiona eI botón Genenan Pnoyección
- Se visualiza el resultado y eI gráfico, si son valores aceptables,  $\ddot{\phantom{a}}$ se pnesiona Aceptan Proyección.

A continuación, se presenta la secuencia de proyección de una distribuidora para que el usuario cuente con un ejemplo de seguimiento:

Inicialmente debe seleccionan un Distribuidona, caso contrario el sistema generan un mensaje de ernon:

Figura 64 - Seleccionar eI distribuidor

| <b>GLOEALES</b> | <b>DISTRIBUIDORAS</b>    | GH | localhost says<br>Debe seleccionar un Distribuidor |
|-----------------|--------------------------|----|----------------------------------------------------|
| Ensa            | $\overline{\phantom{a}}$ |    |                                                    |
| $\equiv$ CRES   | Consumo residencial      |    |                                                    |
|                 |                          |    |                                                    |

Una vez seleccionado eI modelo, debená seleccionar e1 modelo para realizan Ia proyección.

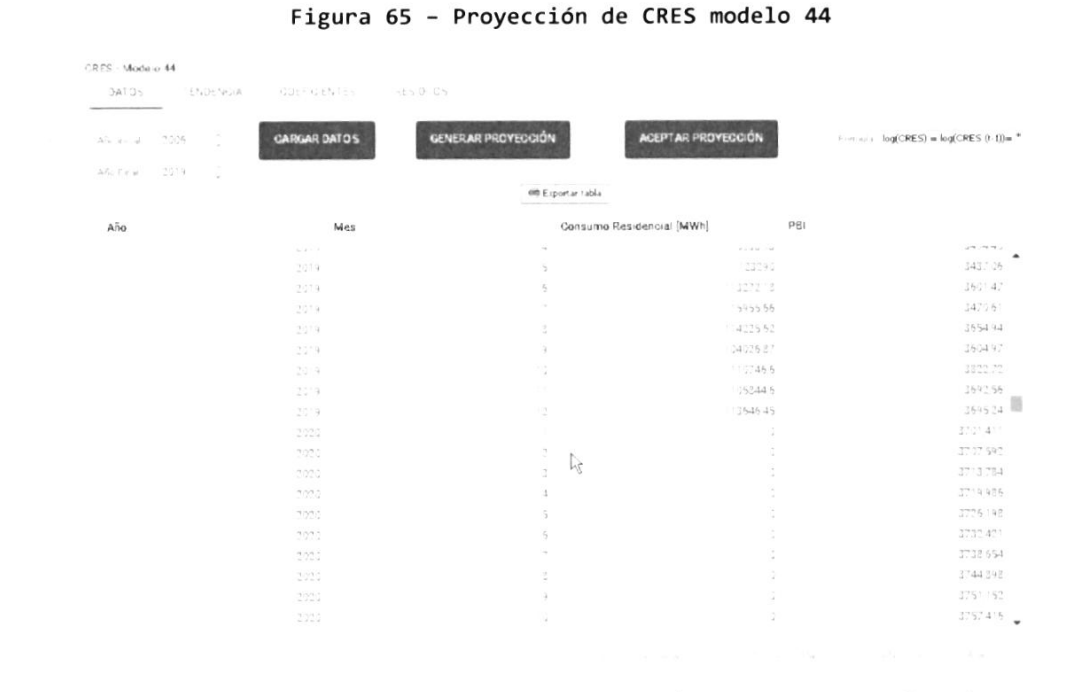

La canga inicial, aI seleccionan el modelo (en este caso eI 44), tnae 1a información conrespondiente a los años indicados en el escenanio, <sup>y</sup> vaniable explicativa, para todo eI periodo, De no existin Ia proyección la variable explicativa, eI sistema no pnoyectada y mantendná Ia curva de la de

```
Manual dol Sistema THUAR (201130)
```
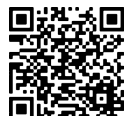

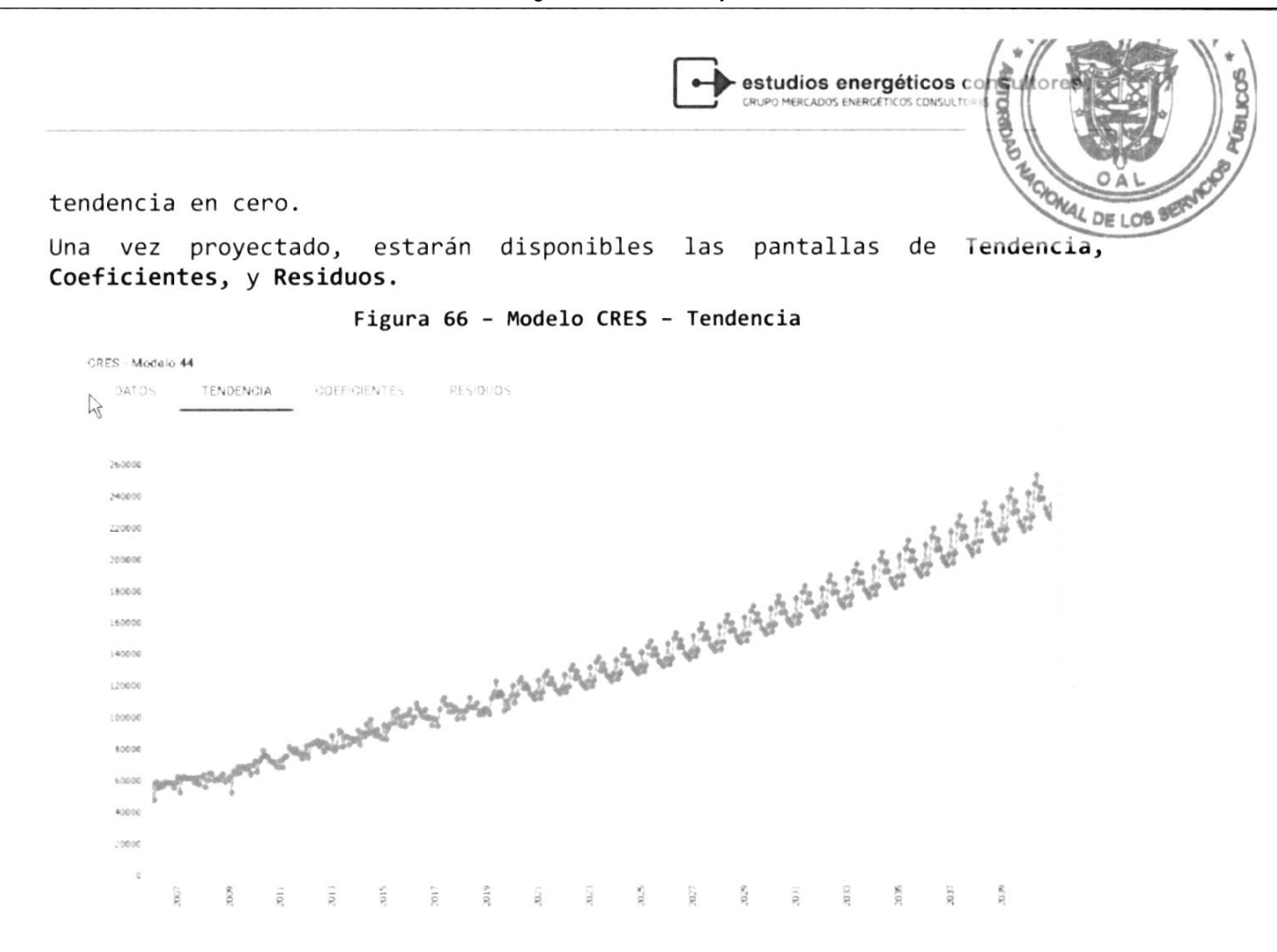

#### Figura 67 - Coeficientes

Variable Dependiente: CRES

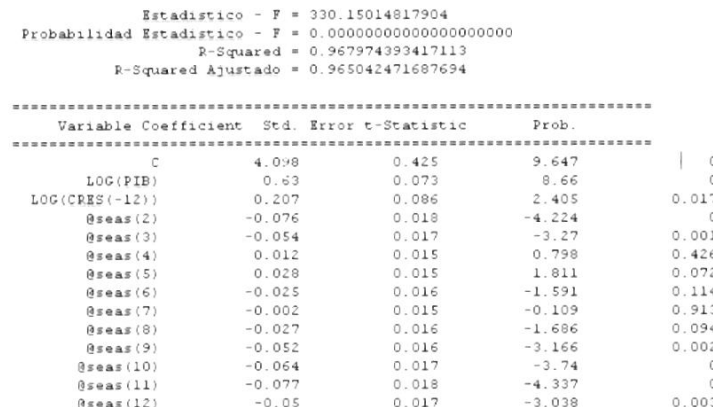

Manual del Sistema THUAR (201130)

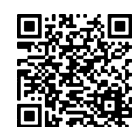

Gaceta Oficial Digital Para verificar la autenticidad de una representación impresa del mismo, ingrese el código GO66392E350EFA0 en el sitio web www.gacetaoficial.gob.pa/validar-gaceta

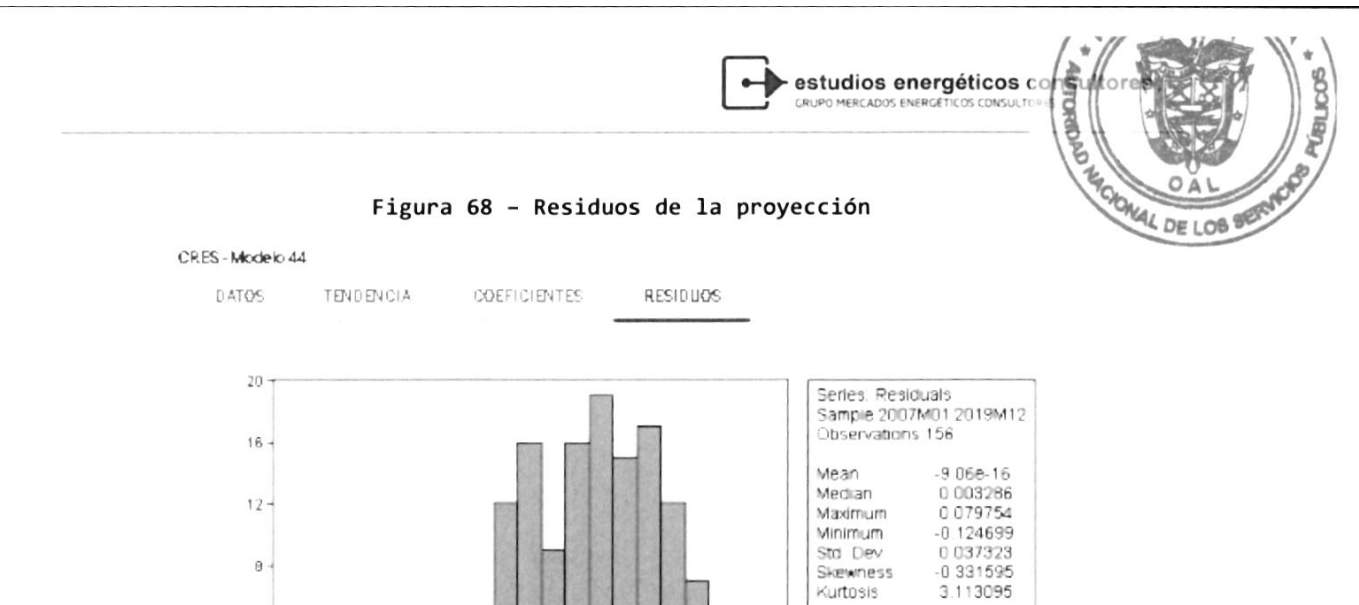

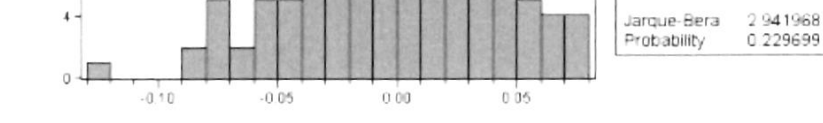

 $4.5.3.$ Proyectar Grandes Usuario

 $\mathbf{I}$ .

El proceso número 8, corresponde a la proyección de la energía de los grandes usuarios. Para ellos se deberá proyecta a cada uno de ellos, y las pérdidas técnicas. Se utiliza la misma metodología que la presentada anteriormente.

Los grandes usuarios inicialmente definido son:

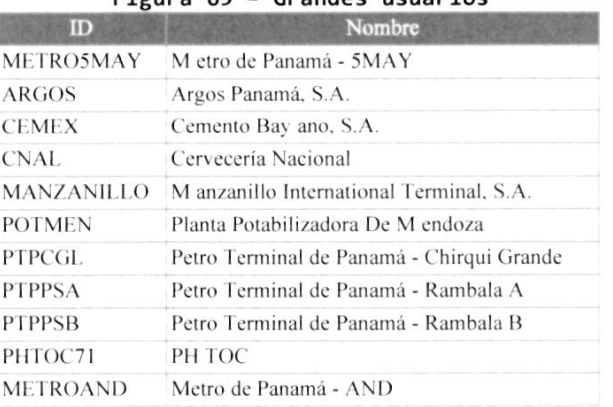

 $Fjq$ ung 69 - Grande usuaries

En el detalle de los procesos, la proyección de los grandes usuarios completaría la demanda neta de energía del país. Para ello debería proyectarse cada gran usuario, con un modelo, y la pérdida técnica correspondiente.

En cada Gran Usuario se presenta el modelo de proyección de energía, el modelo de proyección de pérdidas técnicas, y por último un modelo que permite realizar la suma de ambas proyecciones.

$$
\text{Mannial } \text{d} \text{al } \text{Sistoma HII}(\text{AR} / \text{J} \text{R1138})
$$

 $CQ$ 

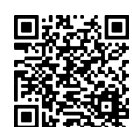

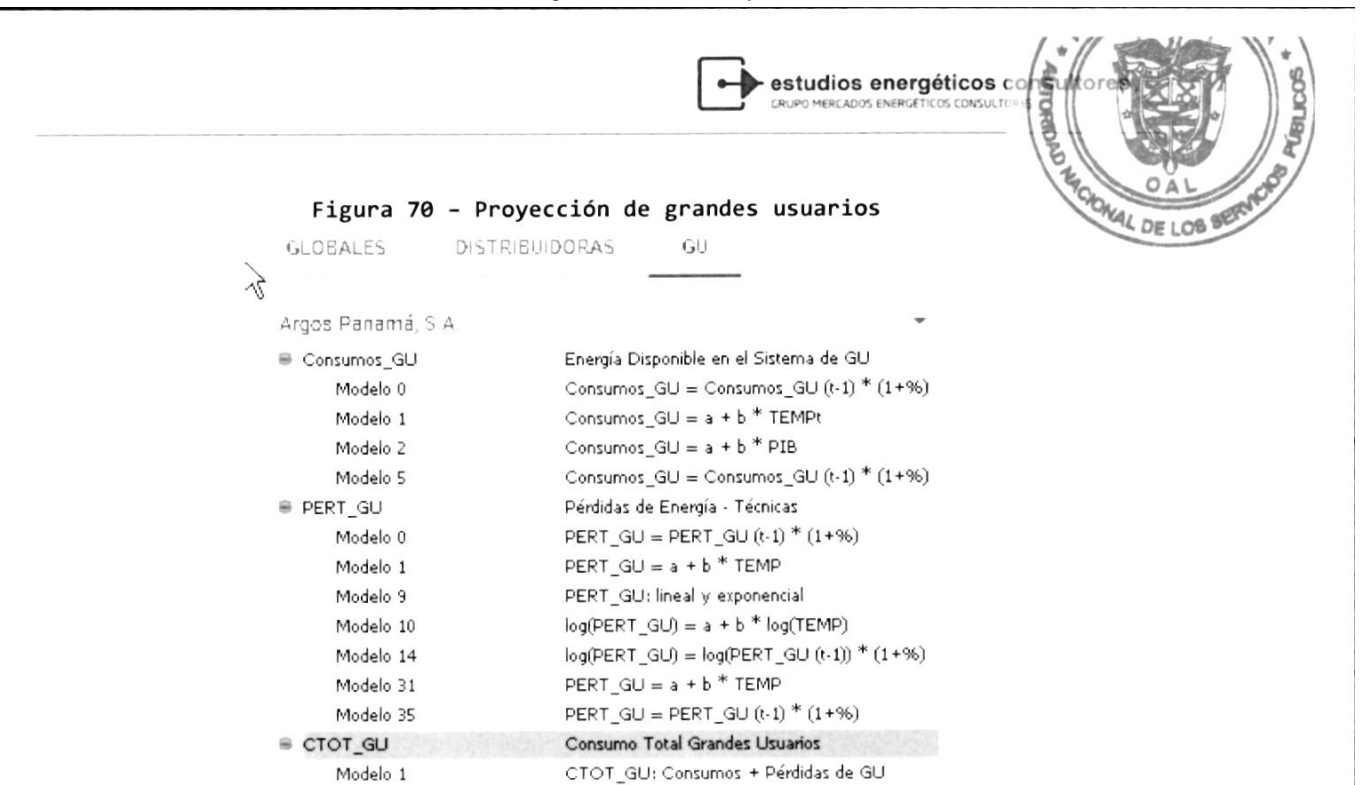

Concluida la proyección de las variables que componen el consuno neto del país, se proyectan los consumos propios de las centrales de generación y las pérdidas transporte.

Para finalizar, se debe proyecta y grabar el consumo total país CTOT\_País que se presenta de la forma siguiente:

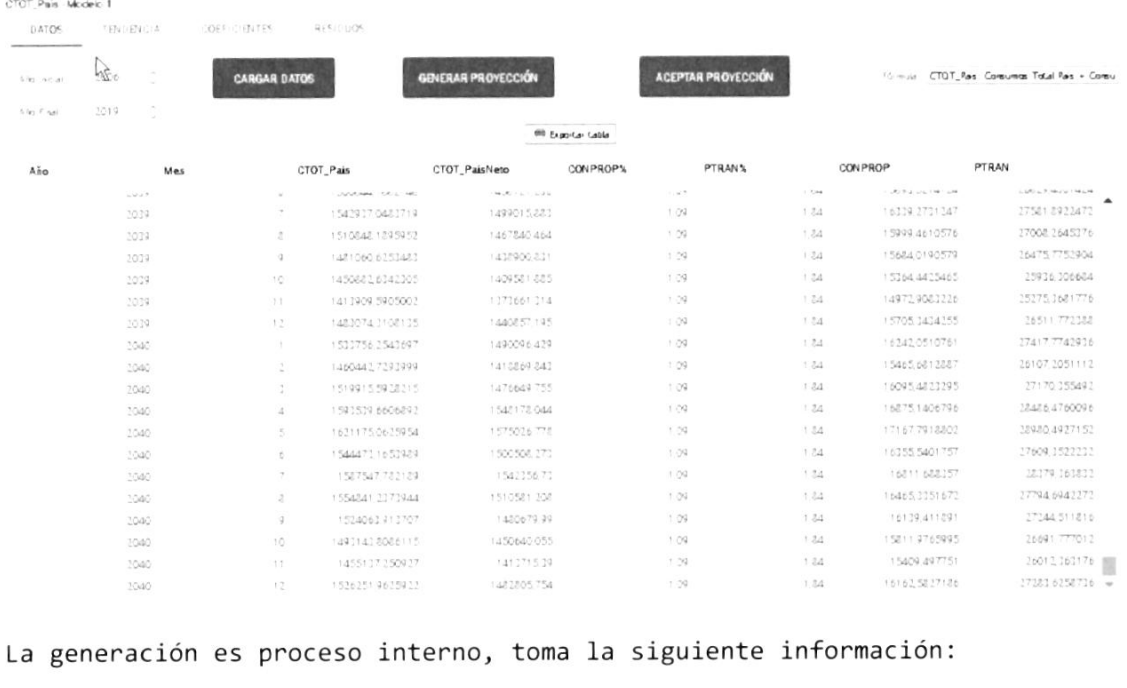

#### Figura 71 - Consumo total país

Manual del Sistema THUAR (201130)

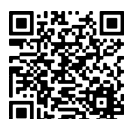

Gaceta Oficial Digital Para verificar la autenticidad de una representación impresa del mismo, ingrese el código GO66392E350EFA0 en el sitio web www.gacetaoficial.gob.pa/validar-gaceta

 $\zeta,\bar\zeta\bar\zeta$ 

estudios energéticos co

- **POIGE DE LOB** La curva de carga del País, de año seleccionado por el usuario escenario.
- La curva de carga de cada uno de los participantes

A partir de dicha información, generará la distribución mensual de la energía de los distribuidores y grandes clientes. A los primeros le será descontada la energía correspondiente de los grandes clientes que pertenecen a la distribuidora,

Adicionalmente calculará la potencia máxima de cada participante, por la potencia coincidente y la potencia máxima.

### Figura 72 - Generar el IID

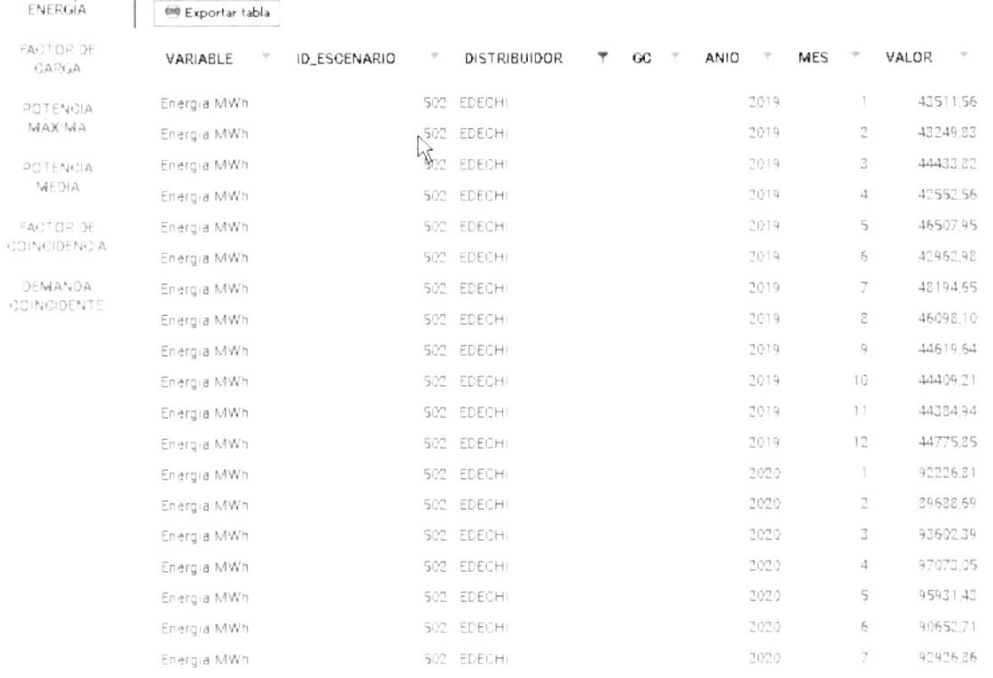

Podrá generar las tablas Excel para cada participante presionando el botón de generar IID:

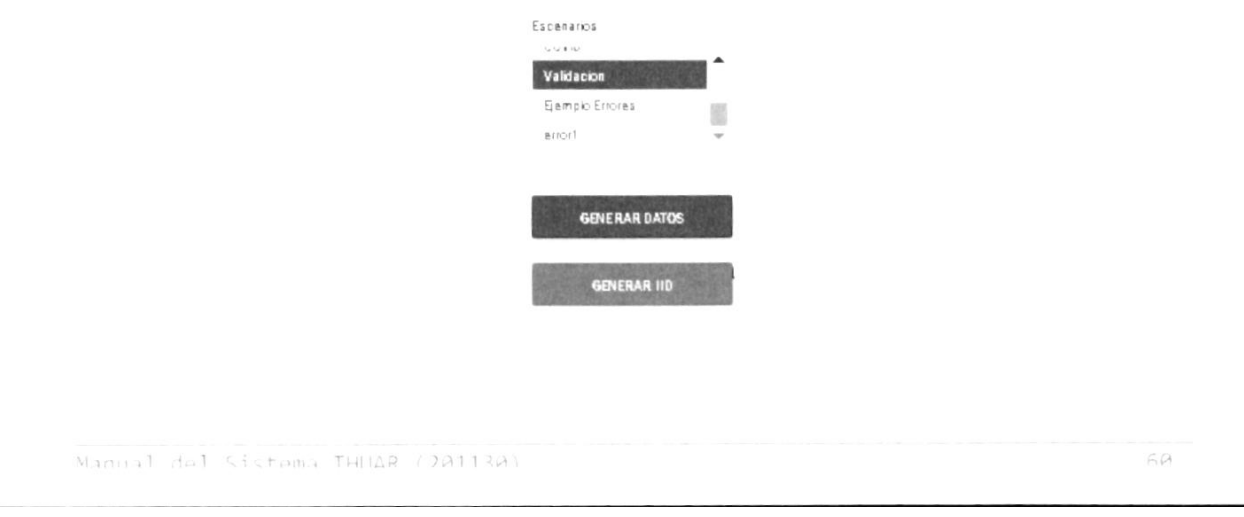

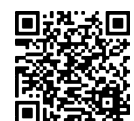

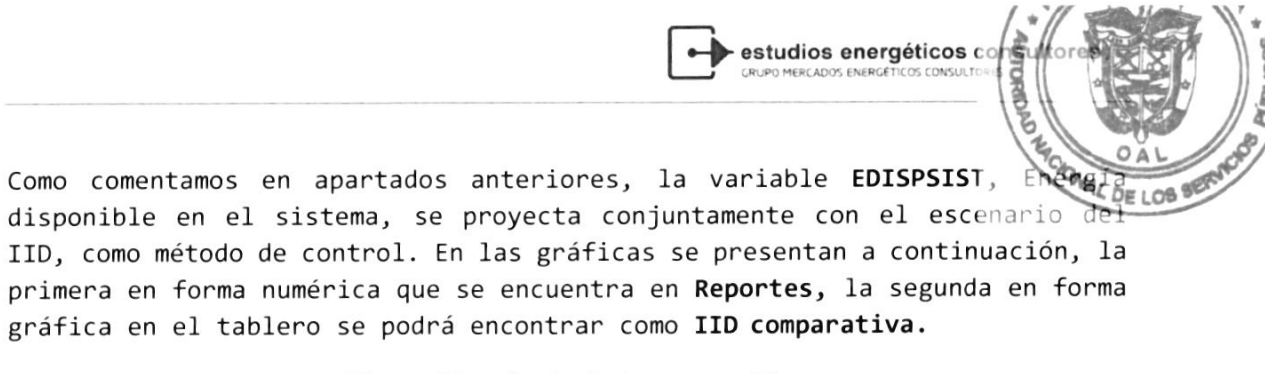

#### Figura 73 - control de proyección

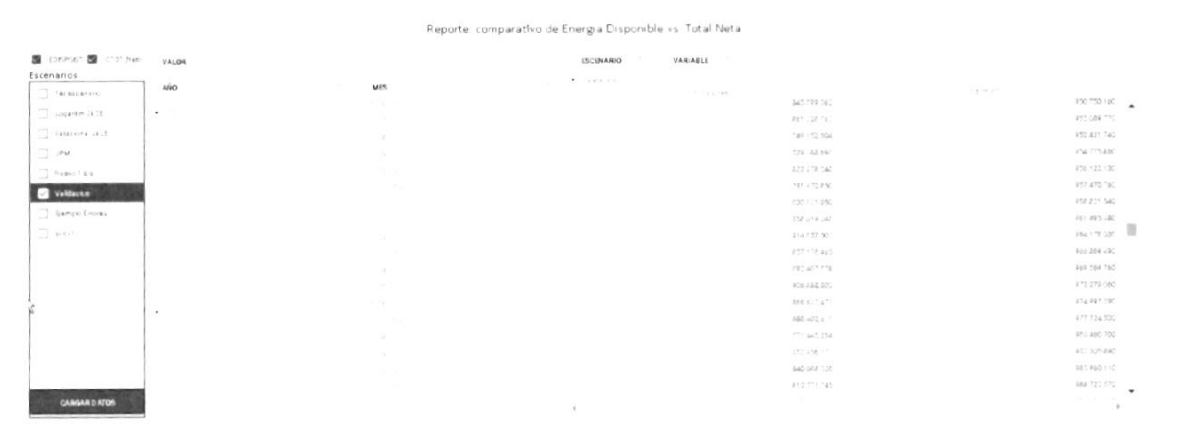

#### Figura 74 - Comparativa gráfica

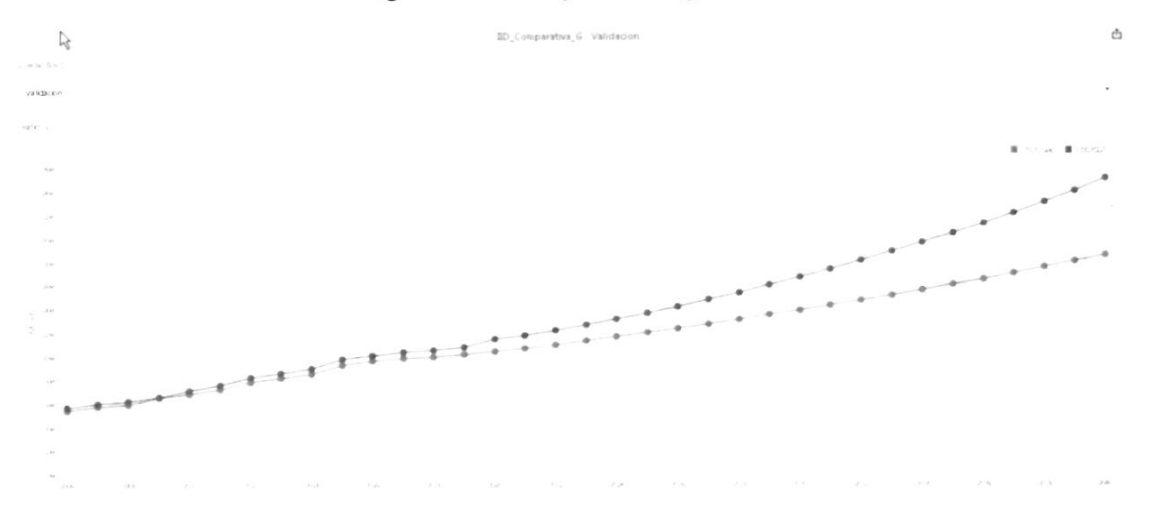

Manual dol Sistema THUAR (201130)

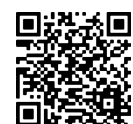

Gaceta Oficial Digital Para verificar la autenticidad de una representación impresa del mismo, ingrese el código **GO66392E350EFA0**en el sitio web www.gacetaoficial.gob.pa/validar-gaceta
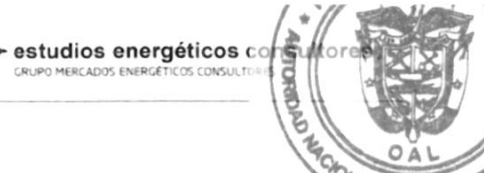

### 5. TABLERO DE CONTROL

Un tablero de control es una herramienta gráfica para visualizar diferentes vaniables y realizar comparaciones entre datos, tanto histónicos como proyectados.

Un tablero de control se ve de la forma siguiente:

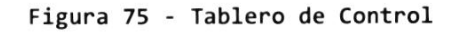

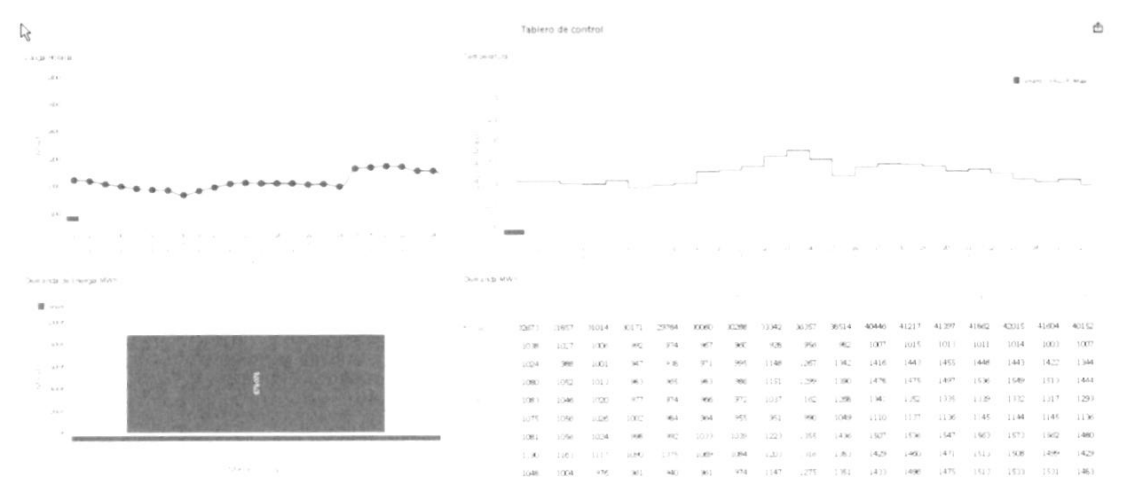

Los tableros pueden desarrollarse con algún tipo de dinámica, siendo algunas de ellas:

- · Filtros: Son incorporados dentro del tablero o, de la misma tabla o gráfico, limitando alguna de las variables para reducir el análisis. comúnmente, se filtra el escenario para poder analizan en detalle el mismo.
- Pnofundidad: Esta opción es pana ven Las variables e identifican posibles errores. Generalmente, se presentan niveles de agregación "la raíz del árbol", por ejemplo, el año, para luego ir desagregando a niveles mensual, semanales, etc.

En el tablero que se presentó anteriormente se puede visualizar un cuadro que corresponde al primer mes del año. Si pica sobre el cuadro se amplificará la presentación llevando el cuadro a días.

Manual dal Sistema THUAR (JA113A)

 $62$ 

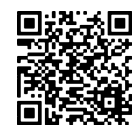

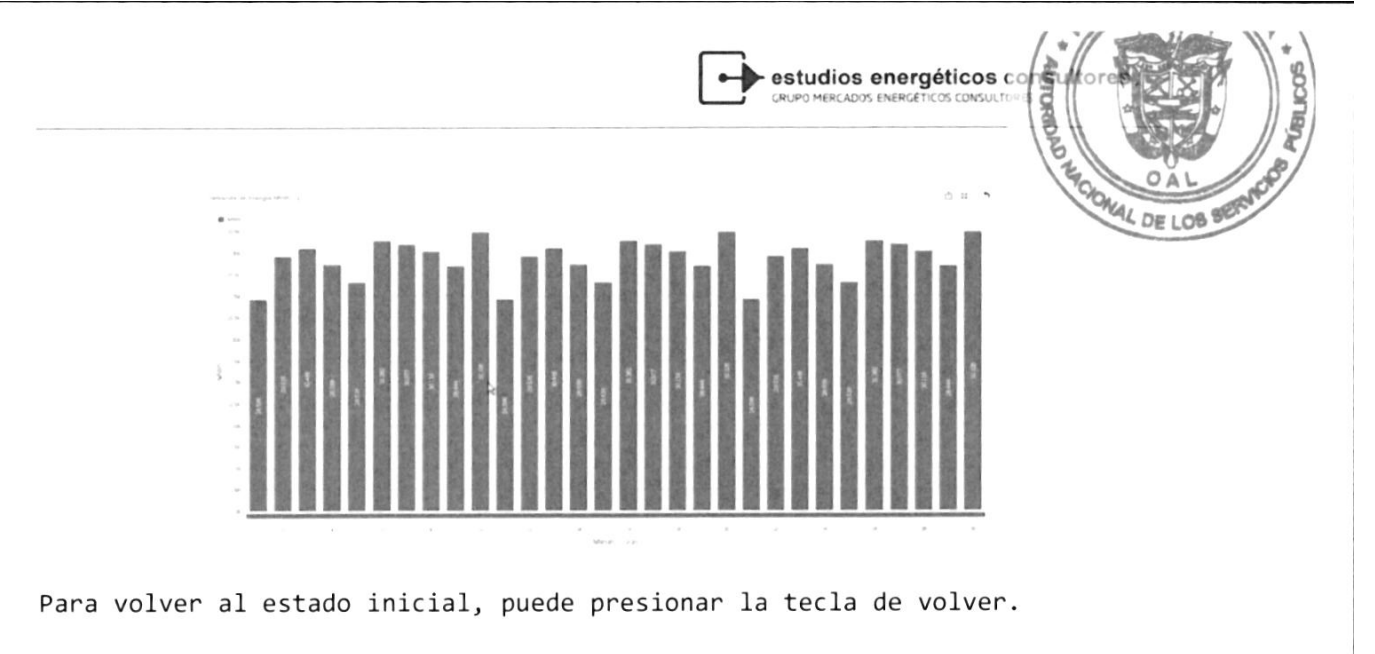

 $\mathbf{f}$   $\mathbf{f}$ 

### 5.1 Desanollo de un tablero

Para el desarrollo de un tablero, el usuario cuenta con un panel de opción en el lado izquiendo de 1a pantalla. La primera sección es pana determinar 1as opciones de abrir uno existente, nuevo, o guardar e1 desarnollado.

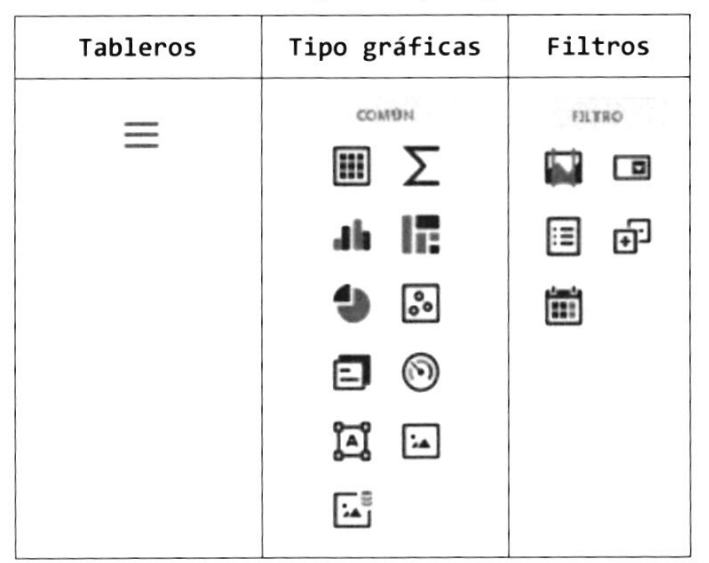

En 1as opciones de tipo de gráficas contamos con (de izquierda a denecha, y de arriba hacia abajo):

- . Tabla simple
- Tabla de referencia cruzadas o cubo
- ¡ Gráficos de barra y líneas
- . Estructura jerárquica o de árbol
- **.** Gráfico de tortas
- Gráficos de dispersión
- . Cuadro de texto

```
Manual del Sistema THUAR (201130)
```
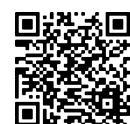

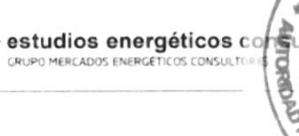

OAL **MAL DE LOB** 

- . lndicadores
- . lmágenes

En el caso de fiLtros contamos con:

- . Filtros de rango
- . Cuadro de lista desplegable
- . Cuadro de lista
- Lista de árbol
- . Calendario

5.1.1. Abrir

Al abrir el tablero, es importante tener en cuenta que todos los filtros se encuentran seleccionados, y esto puede acarrear decisiones erróneas, revise las opciones de filtro como primera medida.

#### Figura 76 - opciones sobre tableros

 $\times$ 

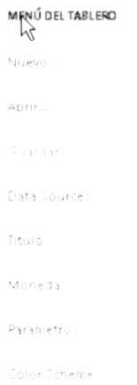

5.1.1. Nuevo

EI desarrollo es muy simple, como se presenta a continuación:

a) Elegir el nombre

Cuando abre un nuevo tablero deberá seleccionar el nombre en la cuadricula y presionan siguiente.

El paso siguiente es indicanle a la base de datos Ia fuente de datos, para ellos debe elegin un dataset como se indica a continuación:

Manual del Sistema THUAR (201130)

 $6\bar{A}$ 

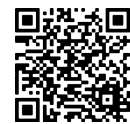

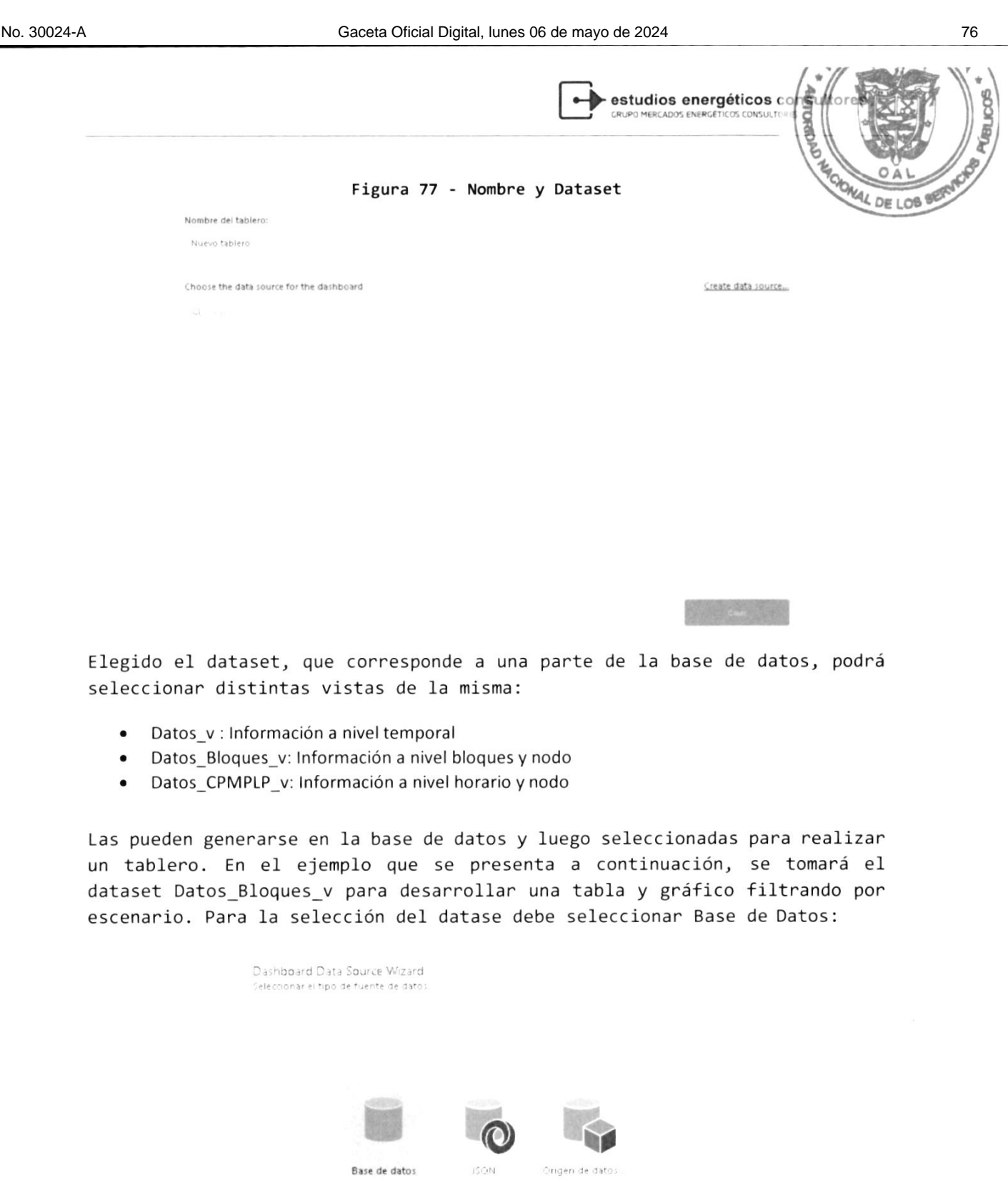

Siguiente

 $\tilde{\kappa} \tilde{\kappa}$ 

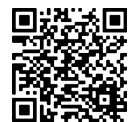

Manual dol Sistoma THUQR (201130)

Cancelar

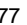

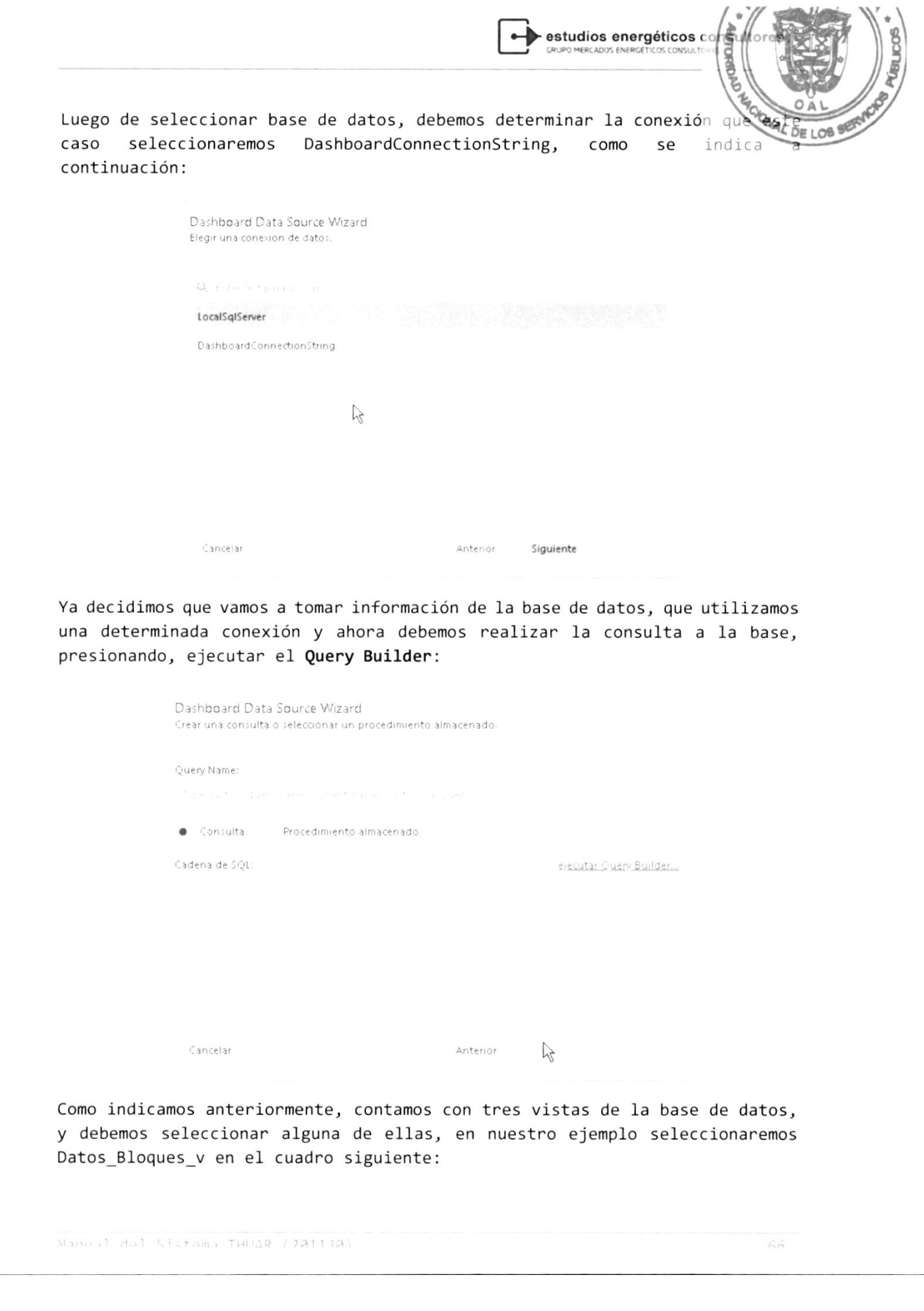

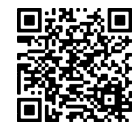

 ${\bf 78}$ 

 $\overline{67}$ 

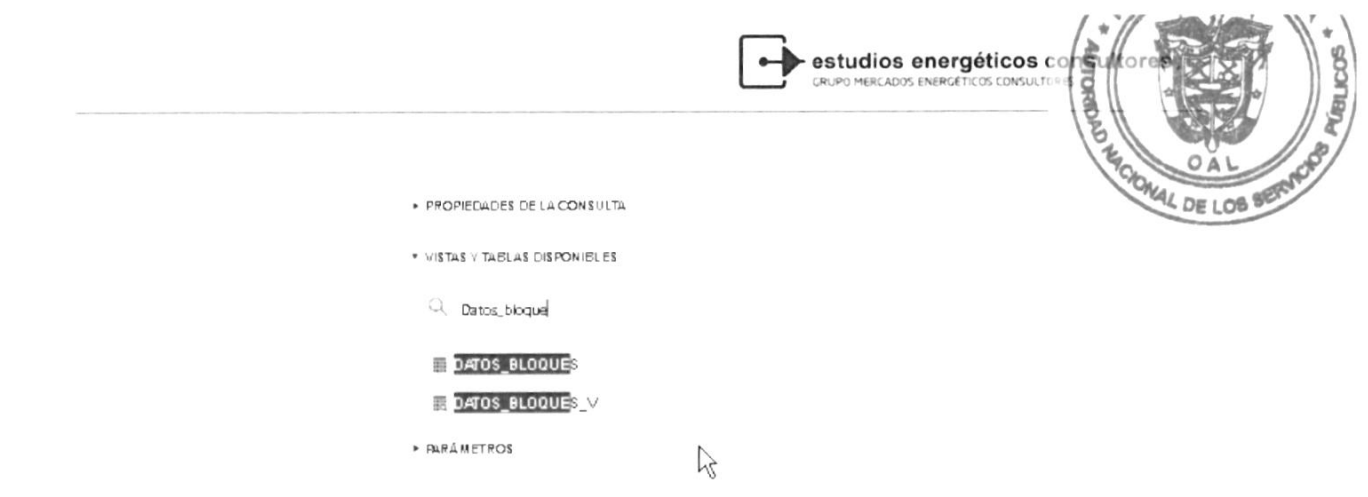

En la medida que vamos escribiendo en el cuadro, el sistema busca la información para presentársela al usuario. Seleccionamos Datos\_bloques\_v y presionamos sobre la vista, se presentan los campos de la misma en pantalla.

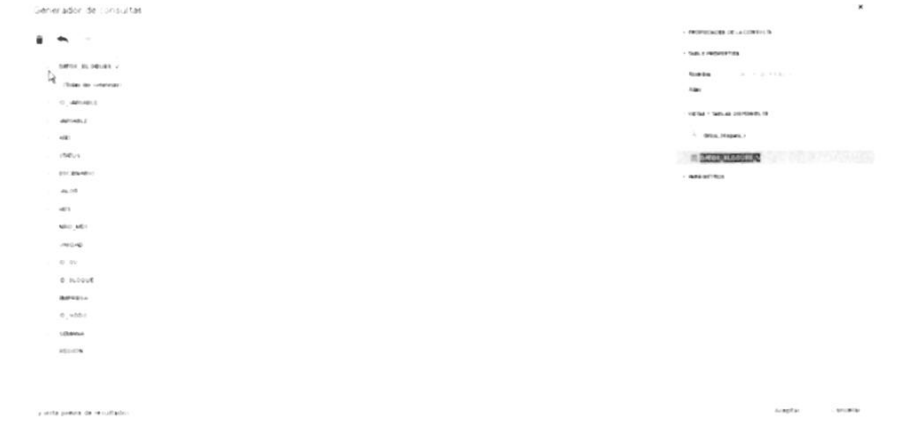

Debemos seleccionar los campos a utilizar, y para ellos picaremos en el cuadro superior, como indica la flecha, y le indicamos "Aceptar". Al aceptar, le estamos indicando al sistema que cada vez que convoquemos a al tablero, el sistema deberá realizar una consulta a la base de datos, para actualizar la información

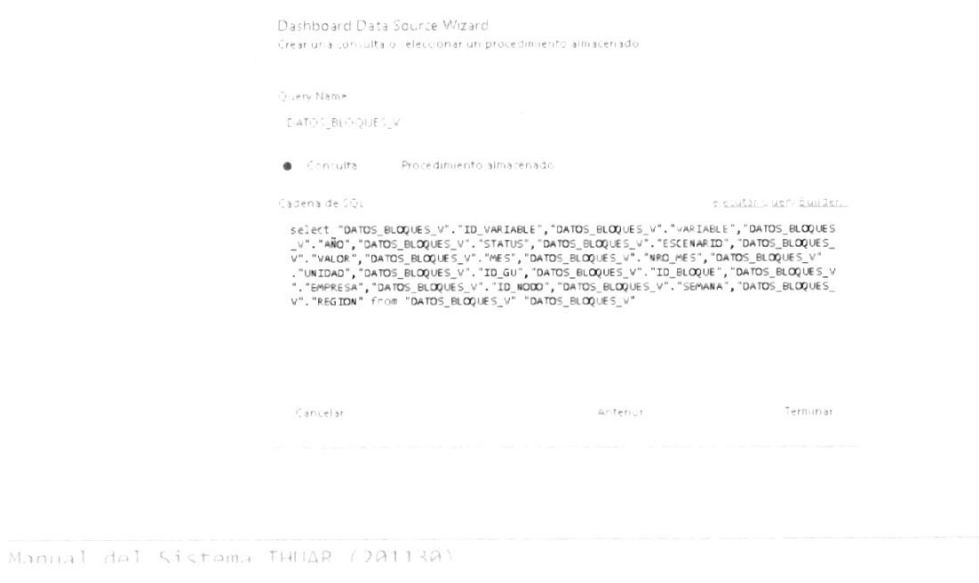

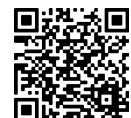

 $\bullet$  estudios energéticos  $\circ\circ$ 

Es pon ello que el sistema genena automáticamente una consulta a 1a la cual debemos indicarle su aceptación pulsando el botón "Terminar".

El sistema nos devuelve un entorno vacío, para que podamos desarrollar nuestro tableno. Para ellos tenemos varias opciones en eI cuadno que se presenta en la parte izquierda de la pantalla.

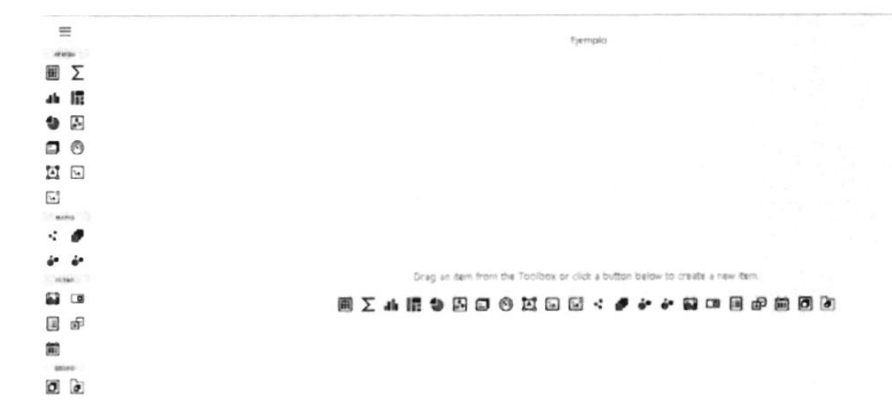

Genenalmente nuestno comienzo es un filtro, pana determinar que escenanio <sup>o</sup> escenarios voy a presentar, como se indica a continuación:

- Filtro por rangos temporales
- G Combo box
- $E =$ List box
- Vista tipo árbol
- Filtro por calendario

En nuestro caso, seleccionamos un List Box (lista de opciones).

El sistema presentará una pantalla en blanco, con una seria de botones de lado izquierdo, que va ser nuestra guía para el desarrollo del tablero. Los<br>botones que muestra son los siguientes:

 $\mathsf I$ : Nos permite seleccionar los campos a presentar y darle el formato de presentación

: Nos permite tomar algunas acciones sobre la tabla o gráfico que estamos presentando

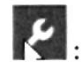

Nos permite dan fonmato al cuadro

E. : Nos permites modificar las opciones preseleccionadas, por ejemplo cambiar el tipo de gráfico.

Manual del Sistema THUAR (201130)

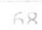

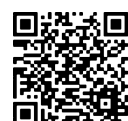

OAL

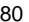

 $\blacktriangleright$  estudios energéticos  $\epsilon$ 

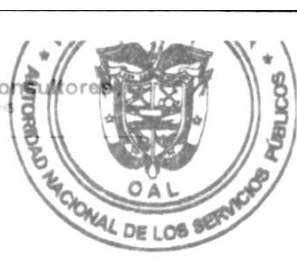

: Nos permite borrar el cuadro dentro del tablero.

Como puede obsenvarse, a1 seleccionan el engranaje, se presentan 1os campos de Ia vista que habíamos seleccionado oportunamente. Como estamos tnabajando un filtro, incorporamos el campo por el cual vamos a filtrar. En nuestro caso escenario.

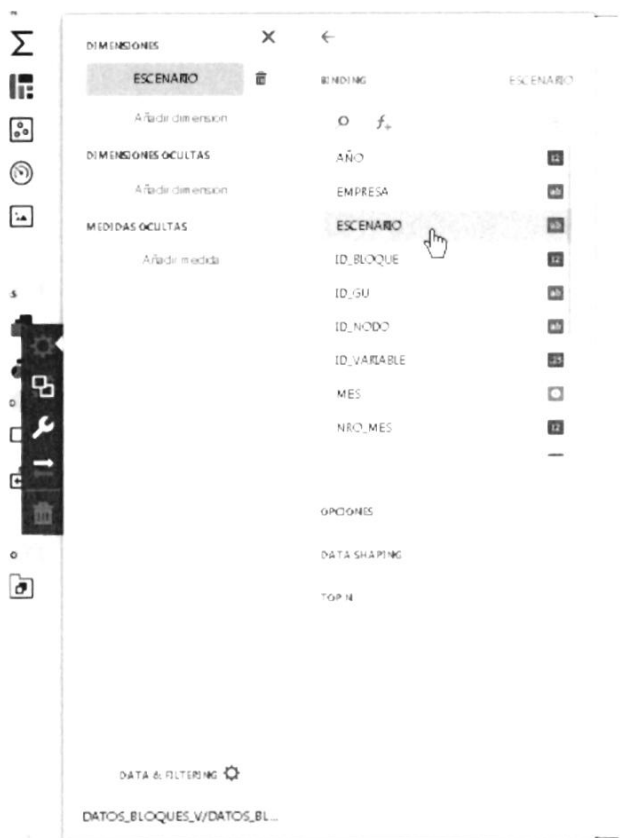

Habiendo seleccionado y pulsando la opción salir "x", nos presentan en la pantalla las opciones de filtro como se presenta a continuación Para cambiar el título debemos ir a la llave y cambiar el titulo de cuadro.

OPCIONES  $\times$ Seleccione un escenario List Box 1 MOSTRAP SUBTITULOS  $\checkmark$  (Todos)  $\checkmark$  (Todos)  $ON$ **OJUTT**  $\vee$  Corto Plazo  $\checkmark$  Corto Plazo **Seleccione un escerario**  $\vee$  LP 5% PBI  $\times$  LP 5% PBI Selectorado SHOW "ALL" VALUE  $\sqrt{\phantom{a}}$  Mediano Plazo V Mediano Plazo  $\vee$  Valida LP .<br>Na blí sía peh  $\vee$  Valida LP  $\circlearrowright$ OFF  $\overline{6} \overline{9}$ Manual del Sistema THUAR (201130)

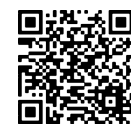

estudios energéticos co

OAL oc toa

**READ** 

A continuación, podemos agregar otro tipo de cuadro en el table, ya gráfico o una tabla:

 $\blacksquare$ : Tabla simples

 $\Sigma$ : Tablas de referencias cruzadas o cubo

Il: Gráficos de barras o líneas

: Gráficos de tortas

 $\sqrt{\cdot}$ : Gráficas de dispersión

Indicadores o

Para nuestro caso seleccionaremos una tabla de referencias cruzadas:

Inicialmente, el sistema la coloca debajo del cuadro anterior, pero es posible colocarla en otro Lugan de la pantalla picándola y soltando con eI

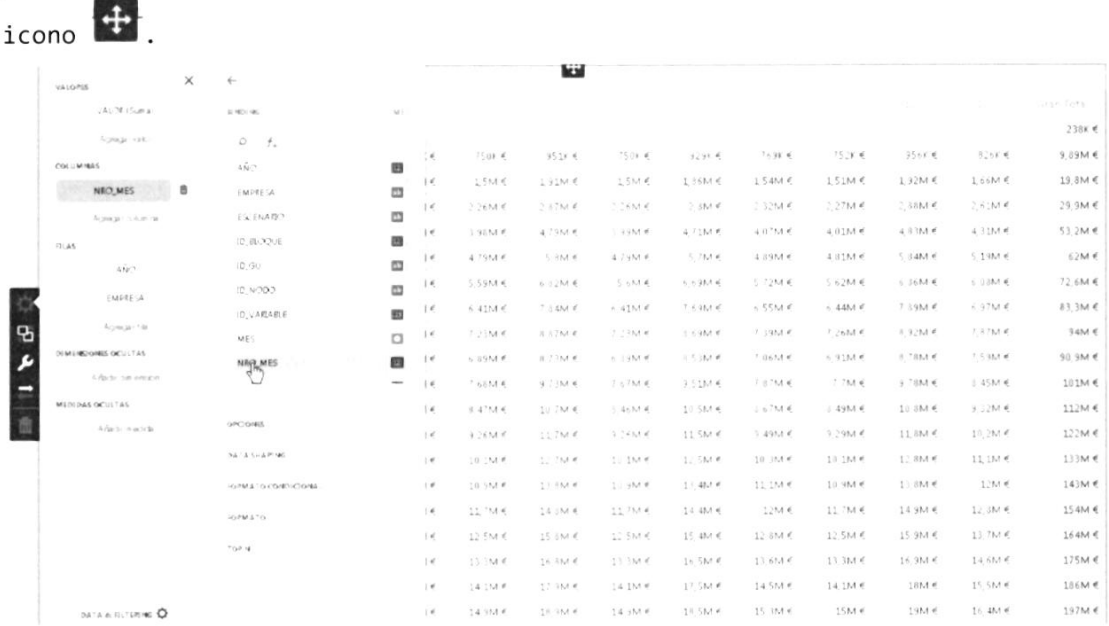

Para el ejemplo se seleccionaron para las columnas el nro. de mes, y la fi1as, eI año y Ia empnesa, Inicialmente, el sistema toma los valores como moneda, la cual tenemos modifican para que Ia presentación sea correcta.

En cada cambio, se presenta en eL cuadro infenior "Formato", al seleccionanlo podemos modifican eI tipo de campo,

Pana e1 campo valor, hemos seleccionado:

Tipo de Formato: Numérico

Unidad: Unitarios

Decimales: 0

```
Manual del Sistema THUAR (JA113A)
```
 $7a$ 

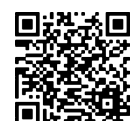

**WED** ESTUDIOS energéticos consultantes g OAL  $\leftarrow$ x VALORES oit LOa VALOR (Suma) 音  $\sqrt{\Delta} \sqrt{\Delta}$ BINDING Agregarivalor **OPCIONES** COLLIMNAS FORMATO CONDICIONAL NRO\_MES  $CA(C)$ 105 Agregar columna  $F) \cup T \in \mathbb{R}$ ¢ **FILAS**  $\tilde{\rm A} \tilde{\rm N} {\cal O}$ FORMATO TIPO DE FORMATO EMPRESA  $Num$ ero Agregar fils **UNDDAD** DIMENSIONES OCULTAS Unitarios Añadir dim ension PRECISION MEDIDAS OCULTAS q Añadir medida THE LUDE GROUP SEPARATOR  $\overline{OPF}$ MONEDA .<br>Ligi: la configuración del sistema

:

### El formato debe realizarse para cada campo que se presenta en el tablero. El tableno, habiendo seleccionar un escenario se presenta de la fonma siguiente:

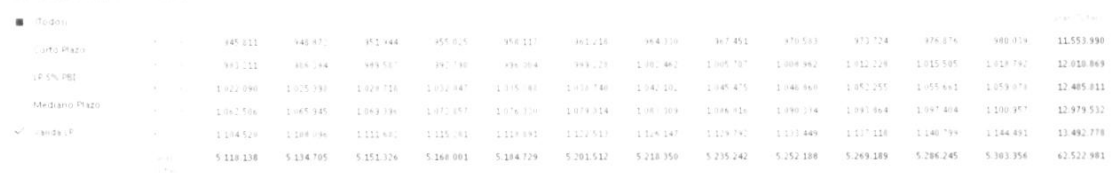

#### Como puede observanse, el cuadro está colapsado, es decir, a pesan que nosotros solicitamos las empresas, no los está mostrando. Para ellos podemos picar en el triángulo junto al año y se desplegaran las empresas.

**D**<sub>E</sub>

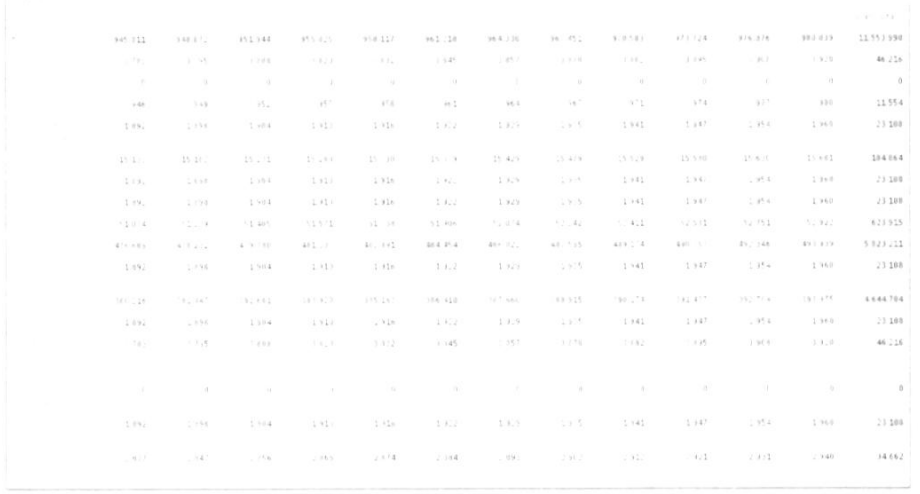

Manual del Sistema THUAR (201130)

7l

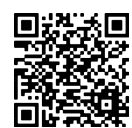

OAL

 $\blacktriangleright$  estudios energéticos  $\epsilon$ 

Para que el cuadro no se presente colapsado, podemos indicarle a trav opciones de la llave, que sea un cuadro tabular, en vez de compacto:

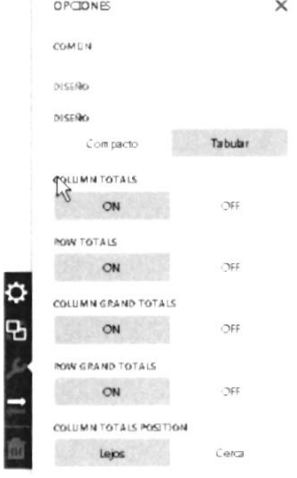

#### Finalmente podemos presentar la tabla en su formato final:

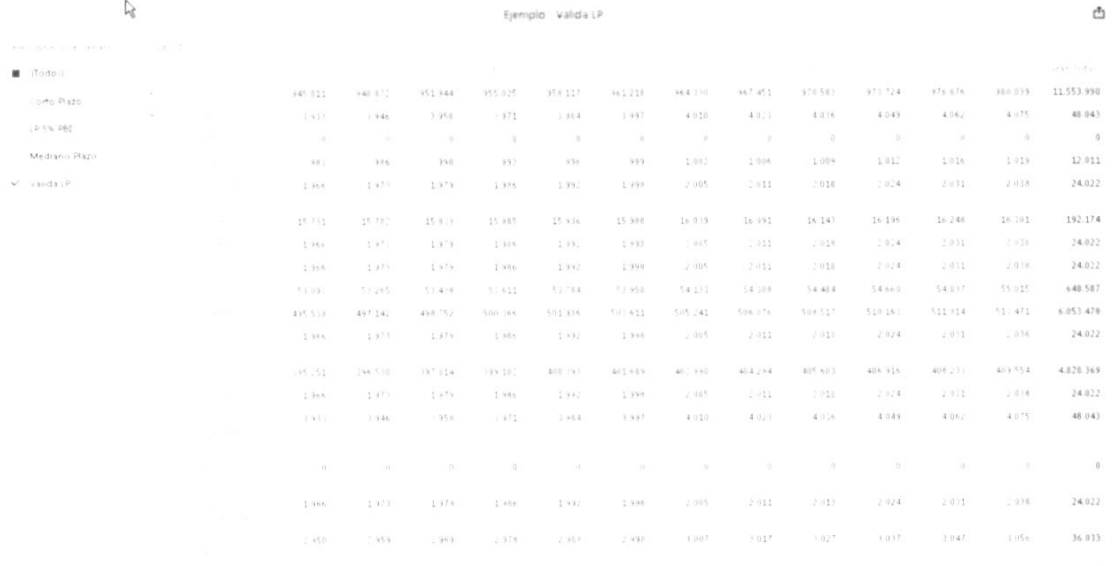

Y por último, guardarla y contar con su actualización permanente.

### 6. SEGURIDAD

Las opciones de menú son dos, dependiendo de si su perfil es Analista <sup>o</sup> Administrador del sistema.

Los perfiles de usuanios son:

- o Administrador
- o Analista CP y MP
- o Analista todos los métodos
- o Analista CP

Manual del Sistema THILAR (201130)

 $7.2\,$ 

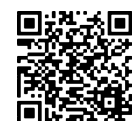

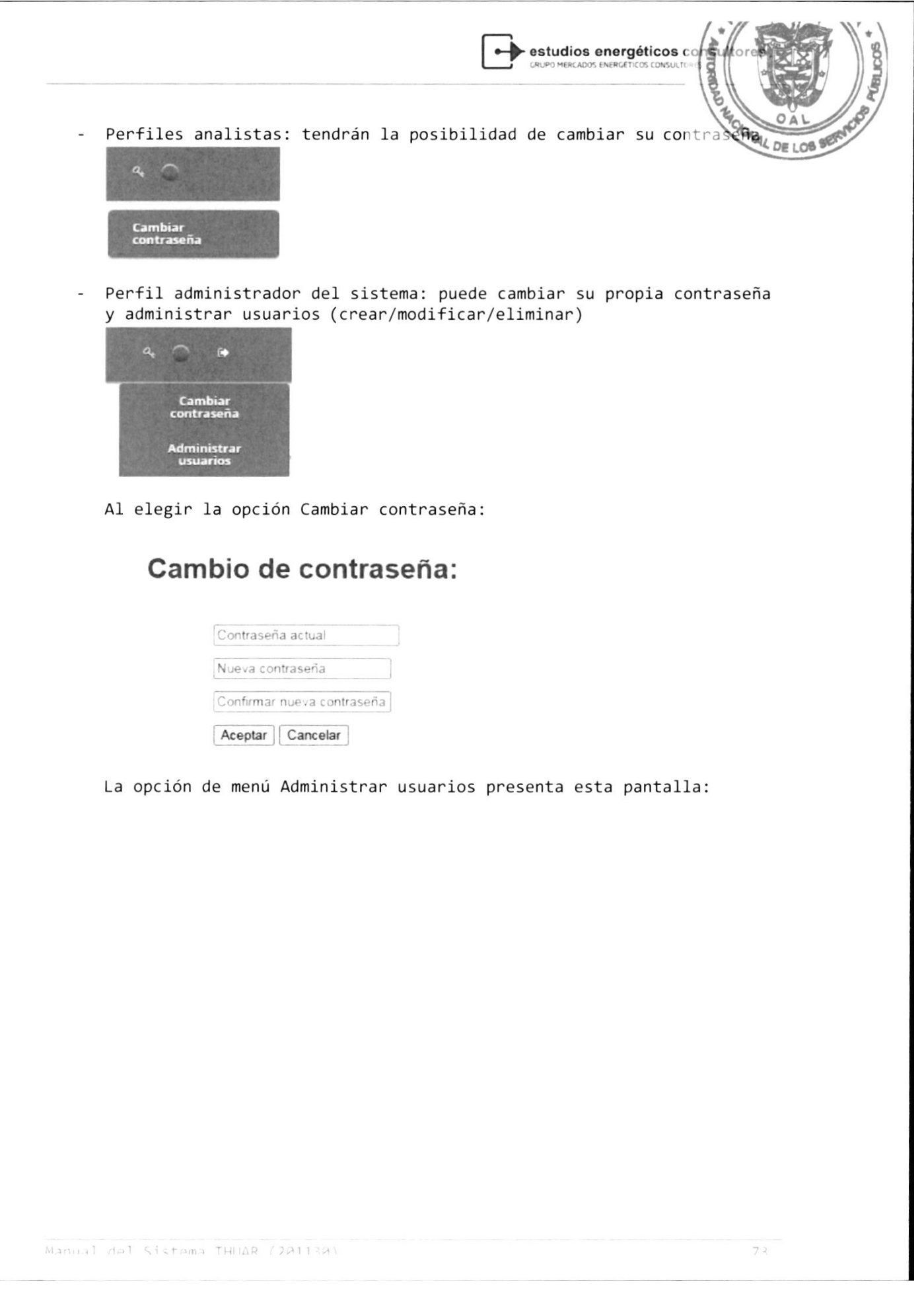

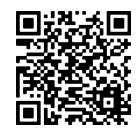

85

estudios energéticos como ă **VAL DE LOB** 

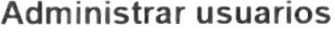

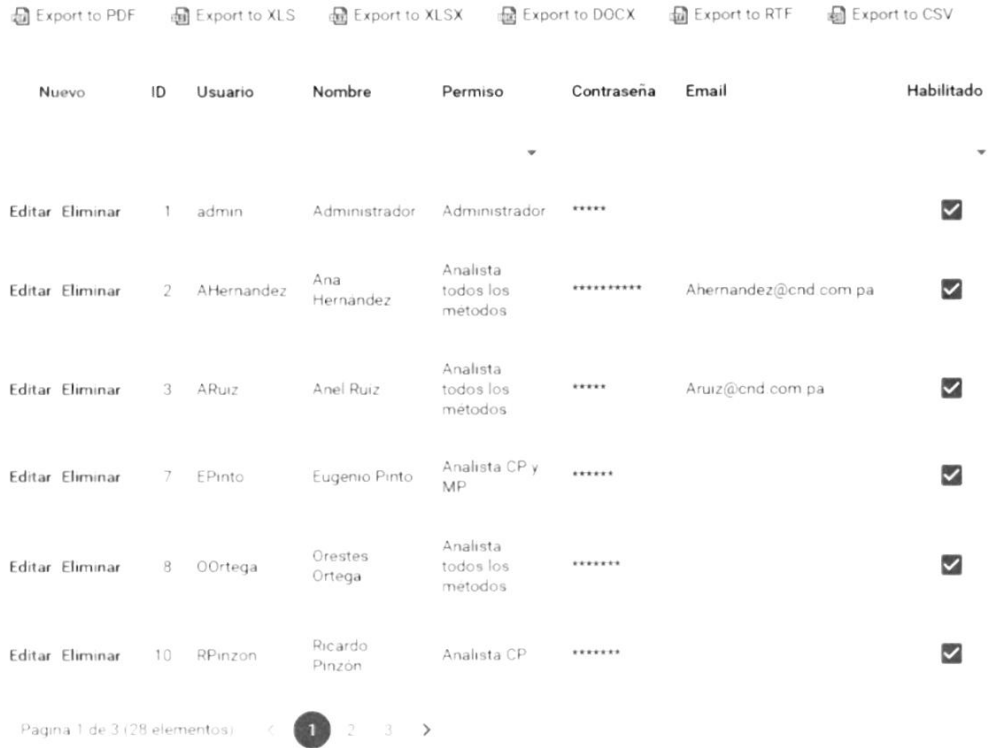

El campo Habilitado permite que el usuario pueda ingresar al sistema Thuar, si el administrador quita la habilitación, el usuario no tendrá permiso para hacer login.

Manual del Sistema THUAR (201130)

 $74$ 

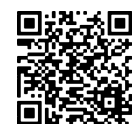

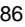

I

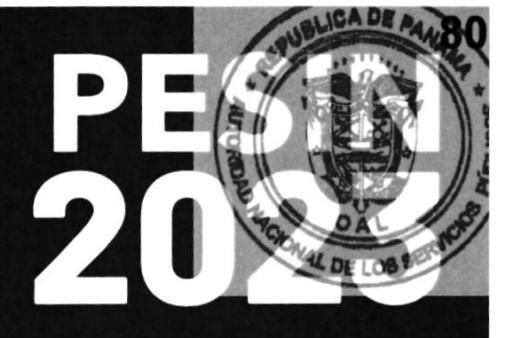

# ANEXO II

## **VARIABLES HISTÓRICAS Y** PROYECCIÓN DE LA DEMANDA

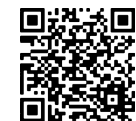

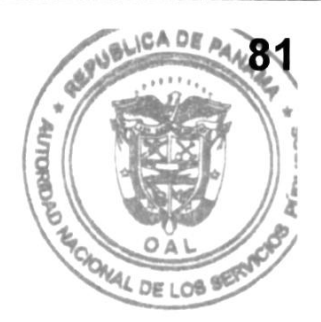

### Datos Históricos de las **Distribuidoras**

**Tomo I - Estudios Básicos** 

Plan de Expansión del Sistema Interconectado Nacional PESIN 2023 - 2037

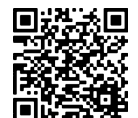

 $\overline{2}$ 

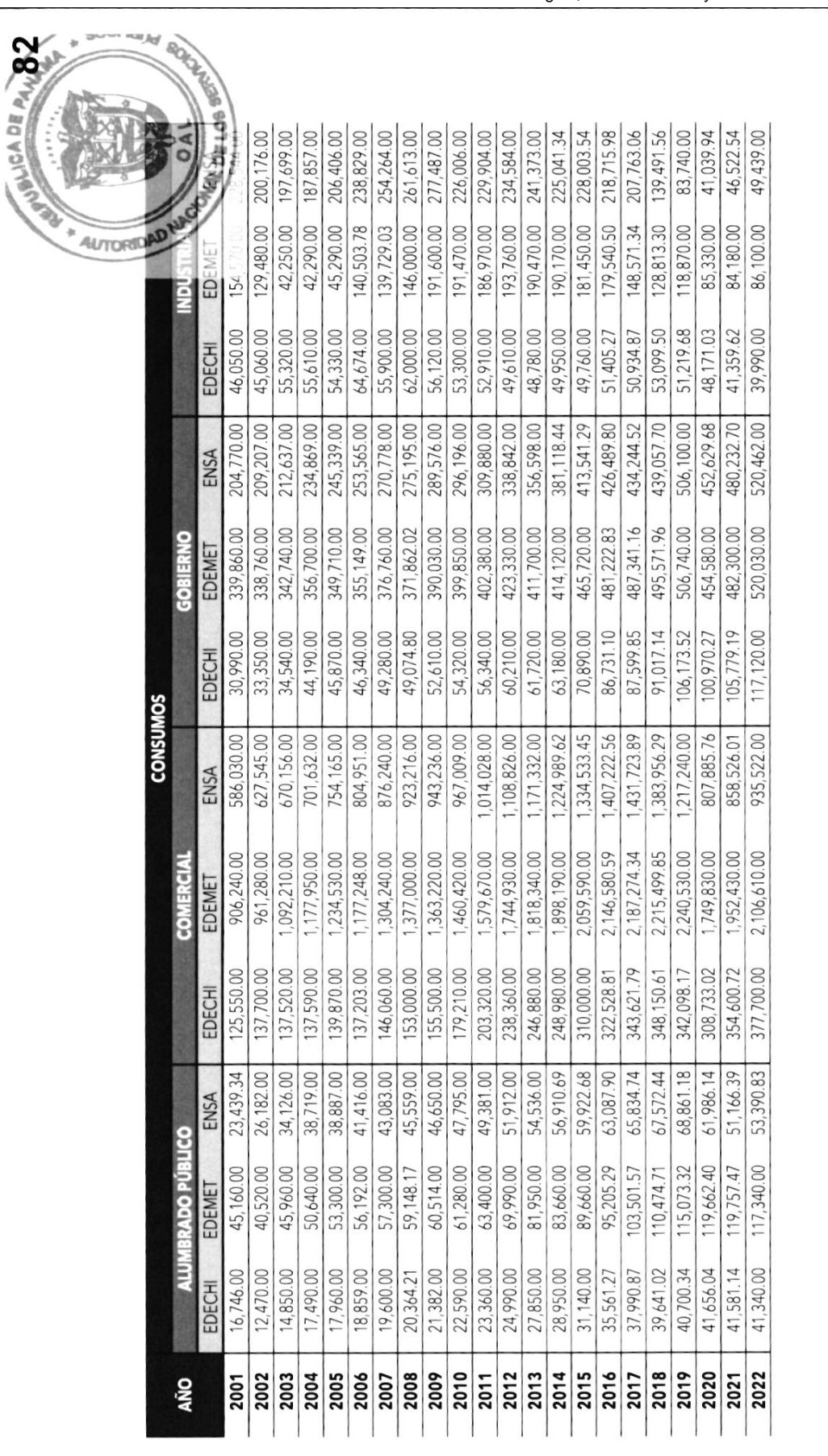

**Tomo I - Estudios Básicos** Plan de Expansión del Sistema Interconectado Nacional<br>PESIN 2023 - 2037

m

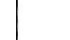

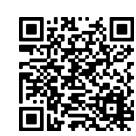

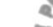

No. 30024-A

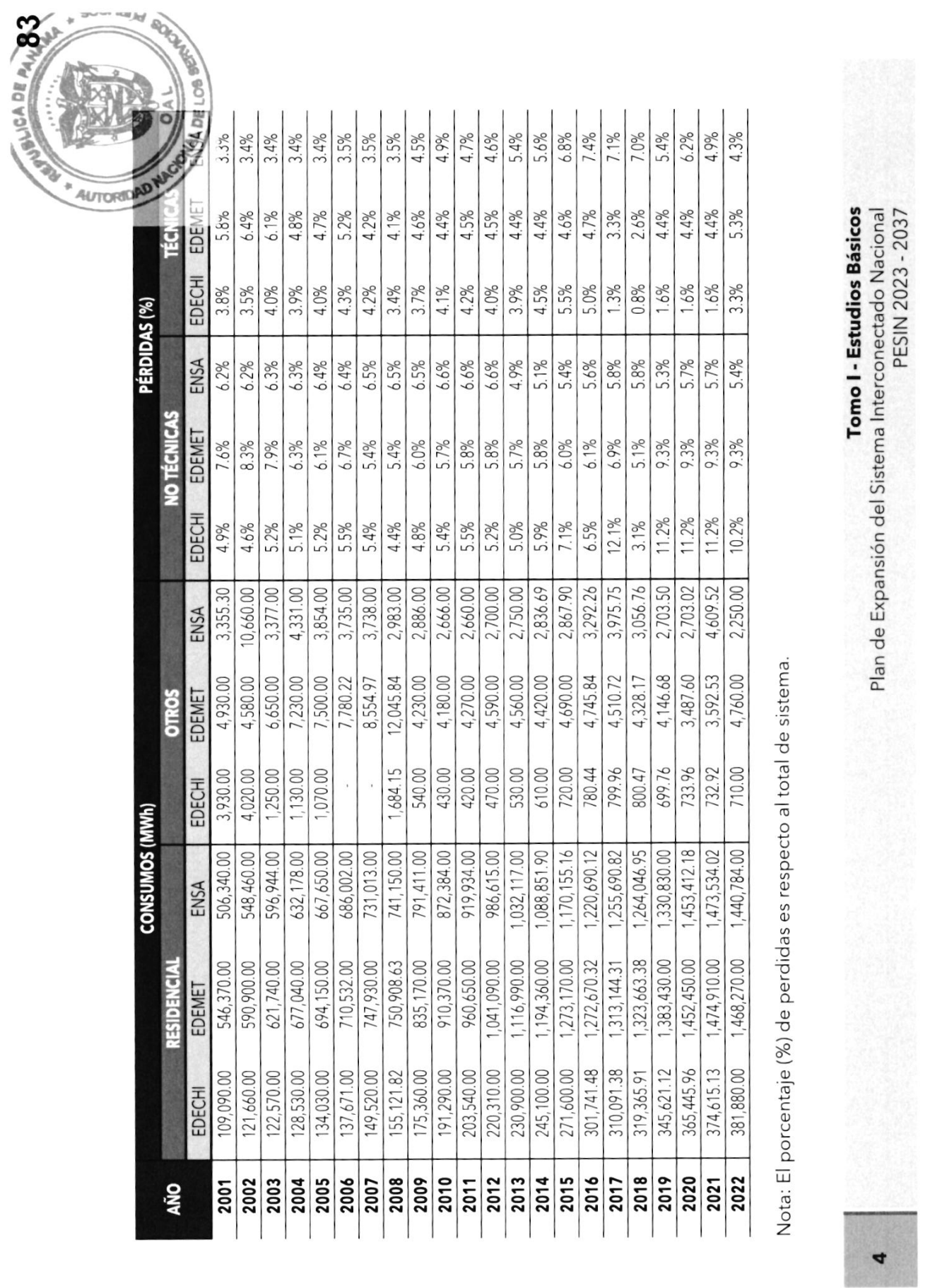

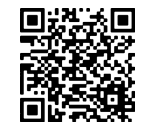

No. 30024-A

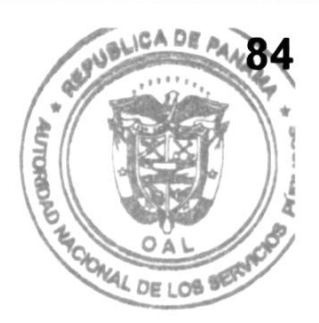

### Datos Históricos de los Grandes Usuarios

Tomo I - Estudios Básicos

5

Plan de Expansión del Sistema lnterconectado Nacional PES|N 2023 - 2037

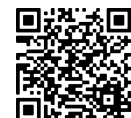

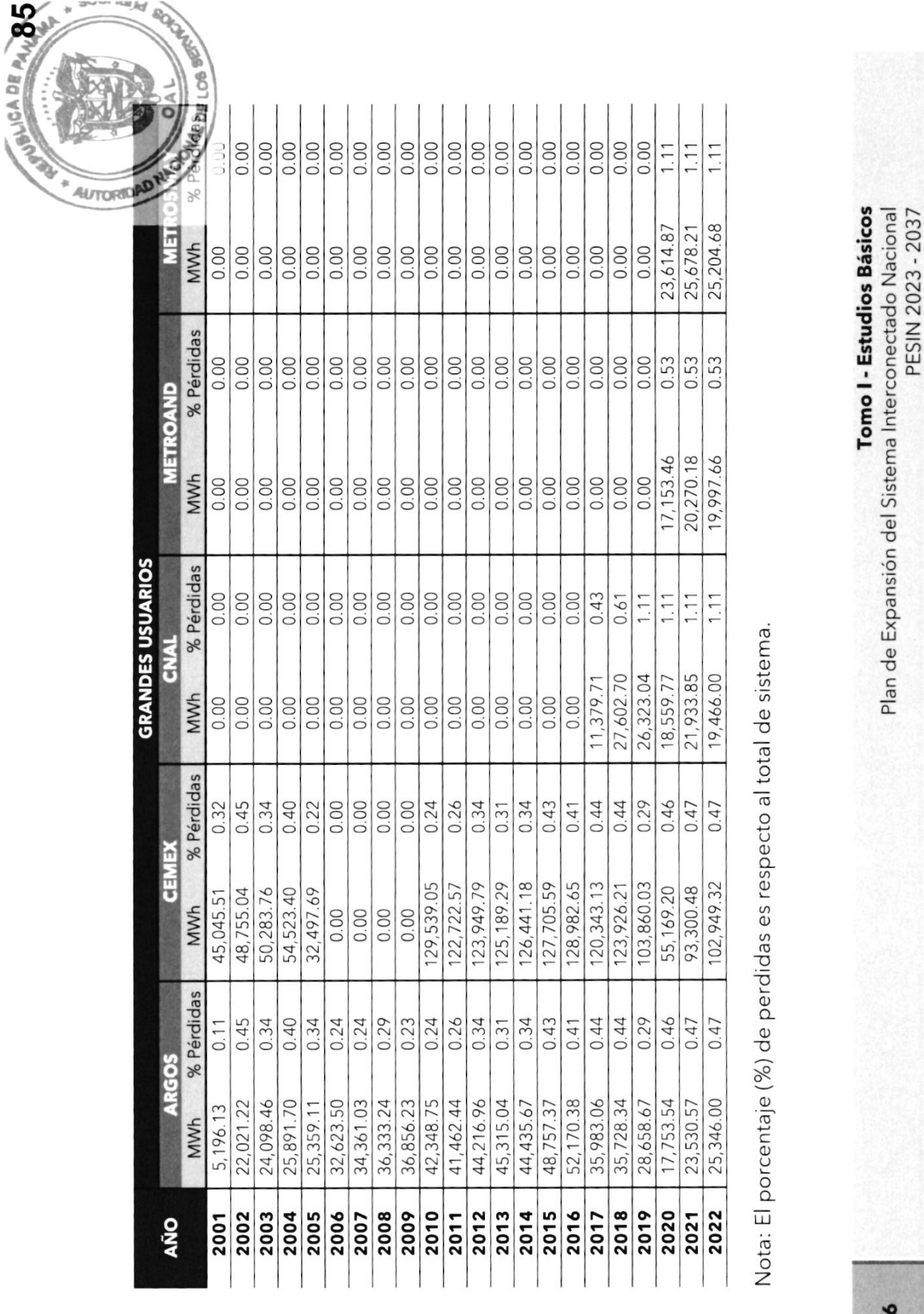

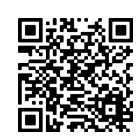

No. 30024-A

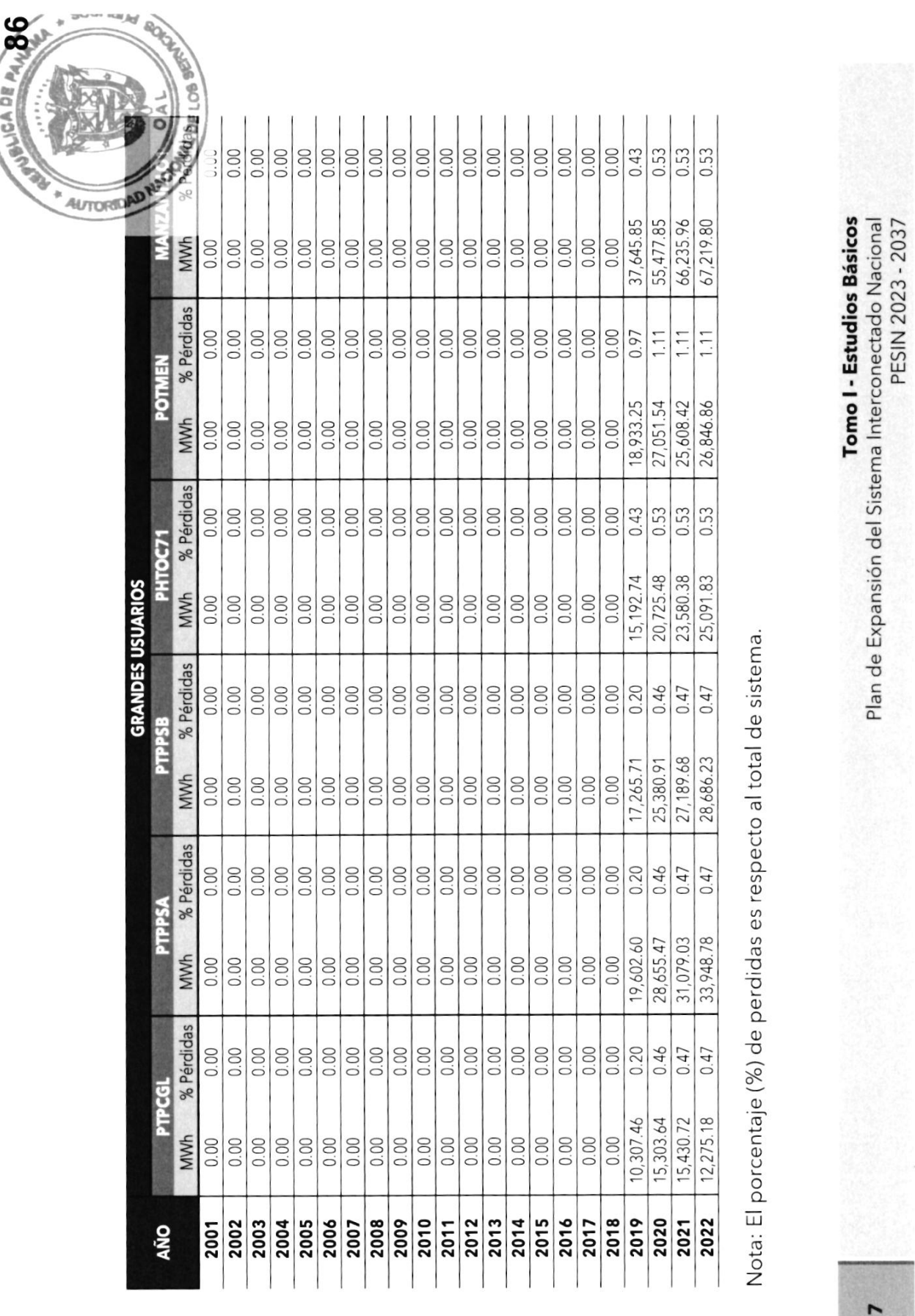

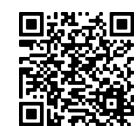

No. 30024-A

92

I

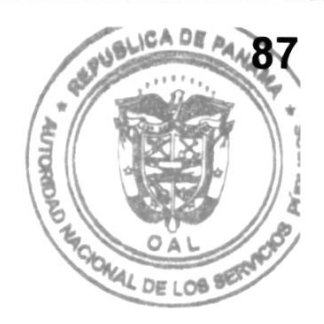

### Datos Históricos de las Variables Explicativas

8

Plan de Expansión del Sistema Interconectado Nacional PESIN 2023 - 2037

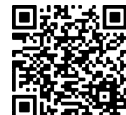

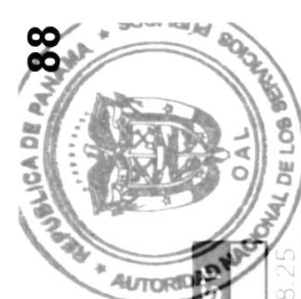

No. 30024-A

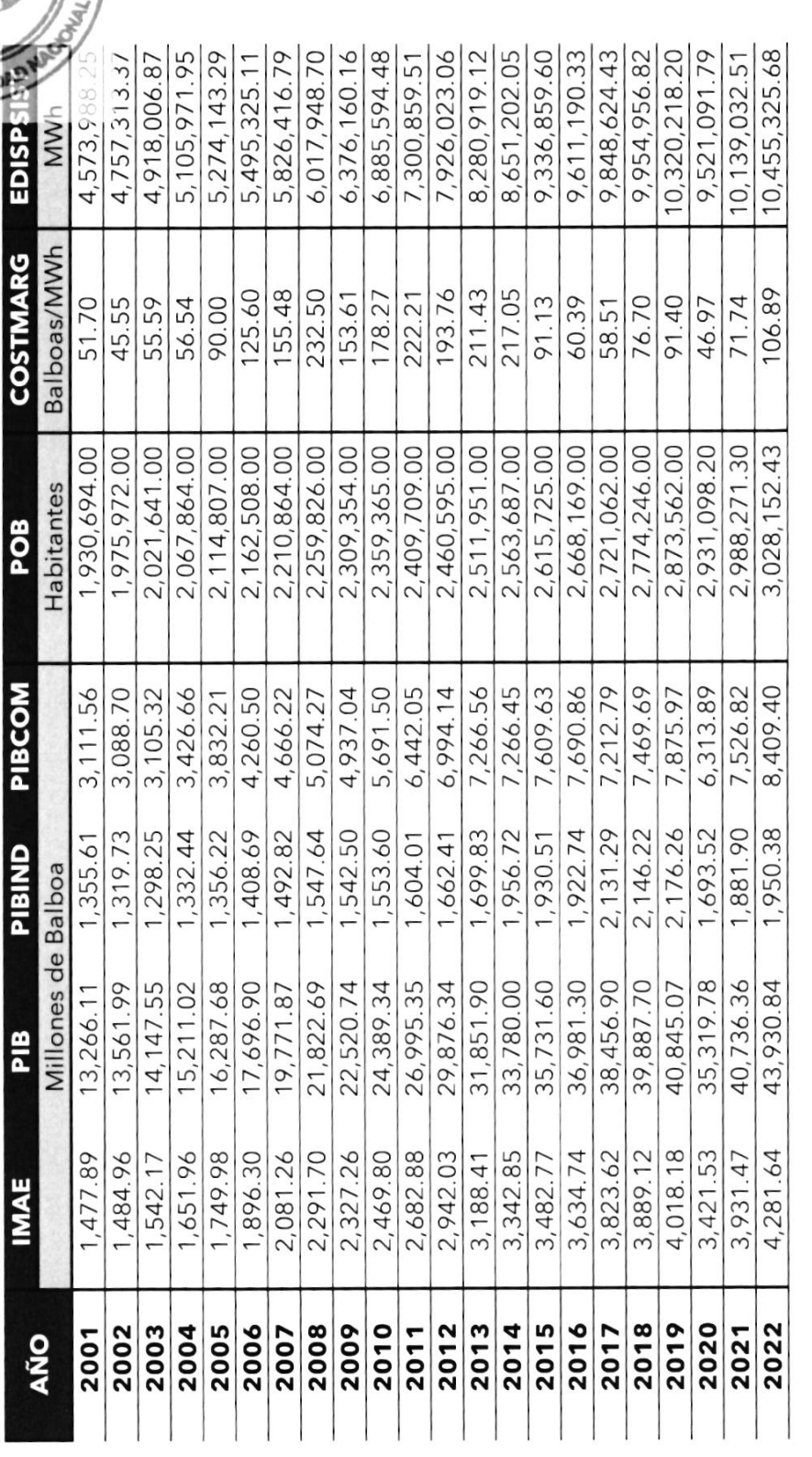

**Tomo I - Estudios Básicos**<br>Plan de Expansión del Sistema Interconectado Nacional<br>PESIN 2023 - 2037

 $\bullet$ 

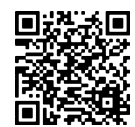

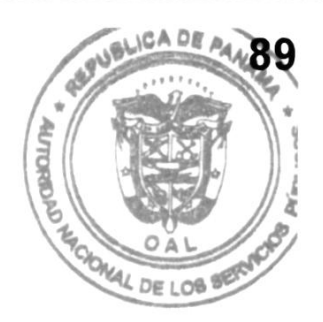

### Proyección de la Demanda en el **Escenario Bajo**

 $10$ 

**Tomo I - Estudios Básicos** Plan de Expansión del Sistema Interconectado Nacional PESIN 2023 - 2037

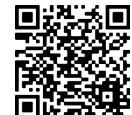

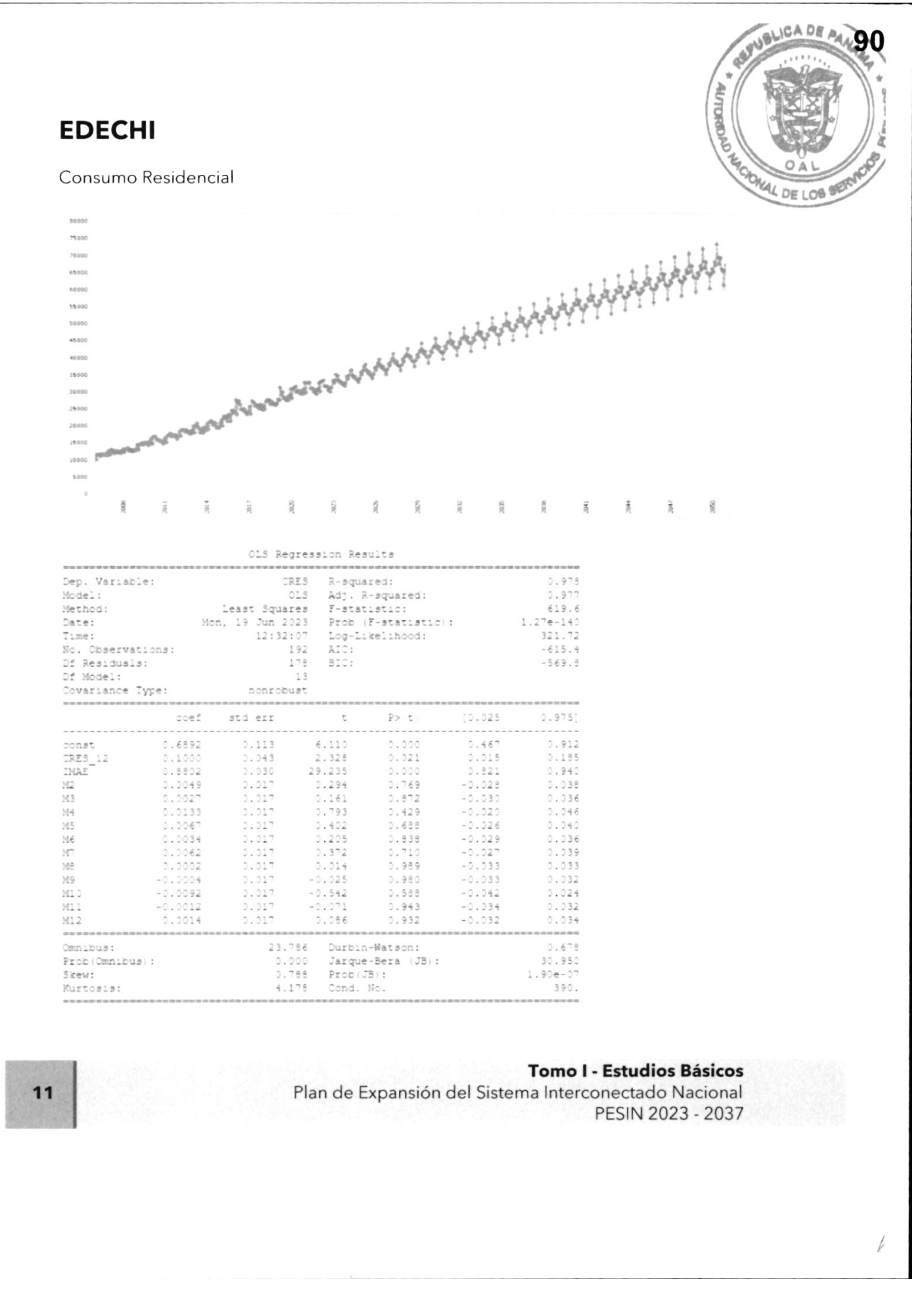

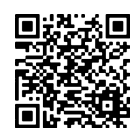

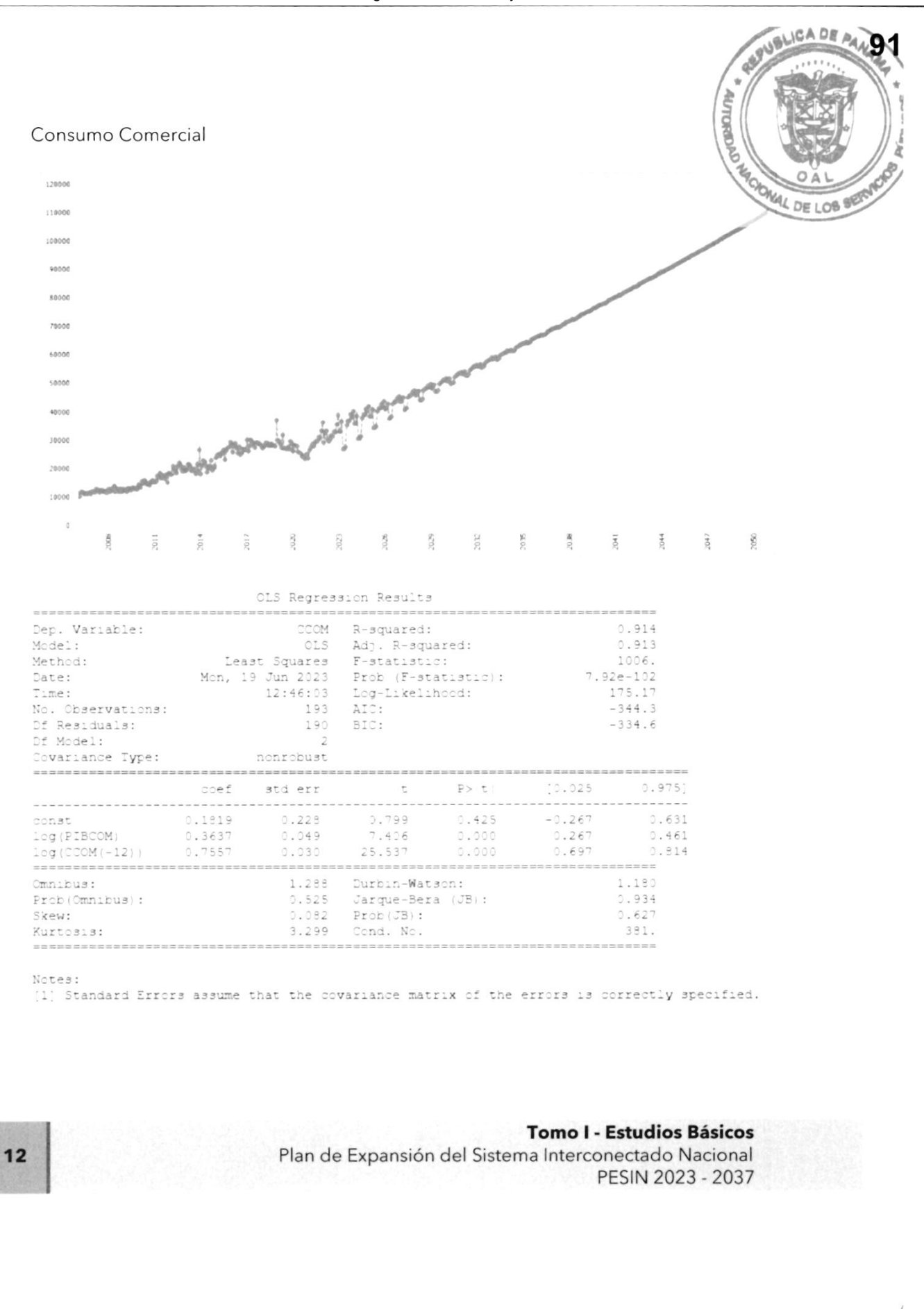

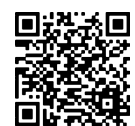

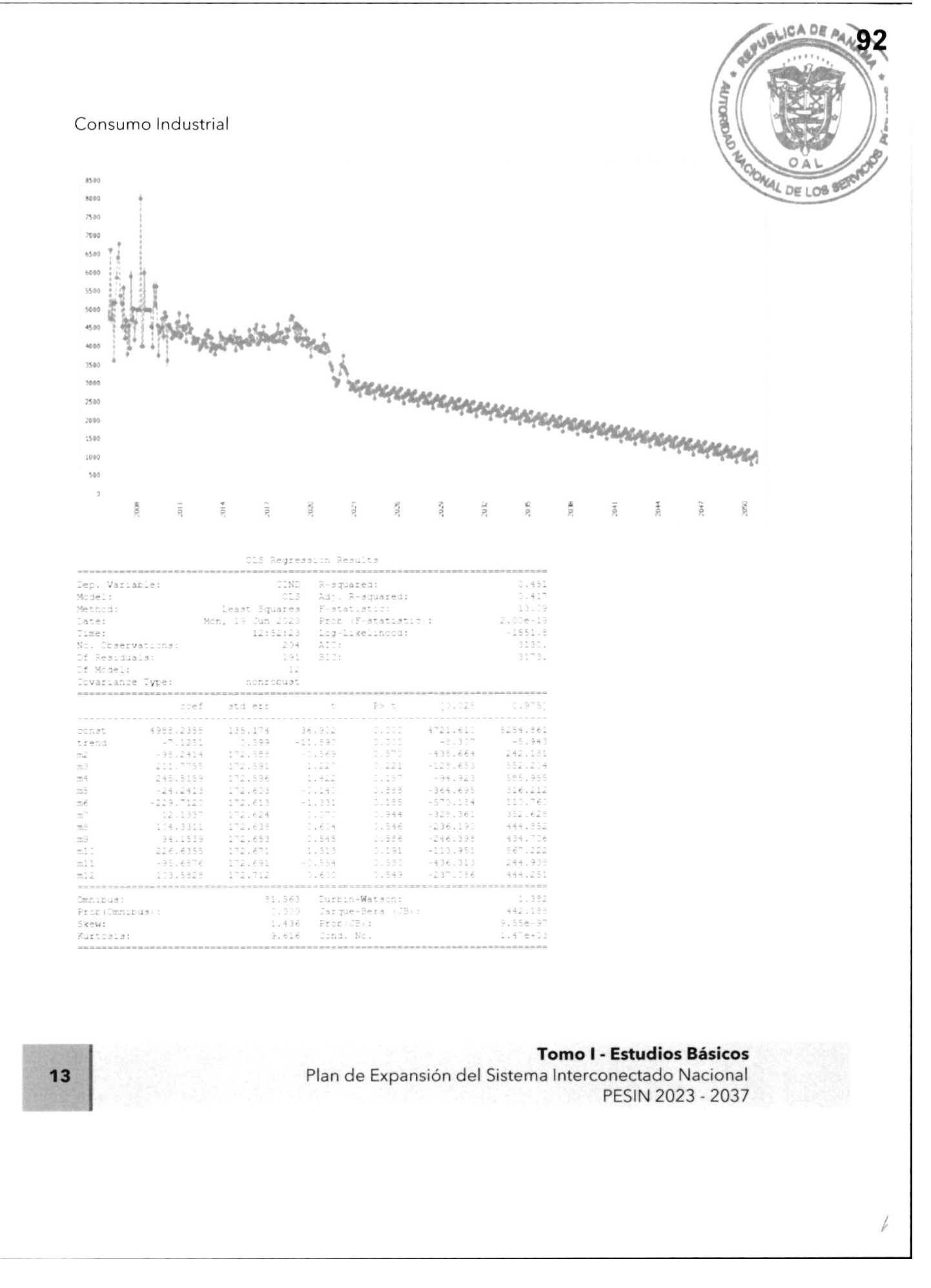

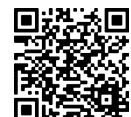

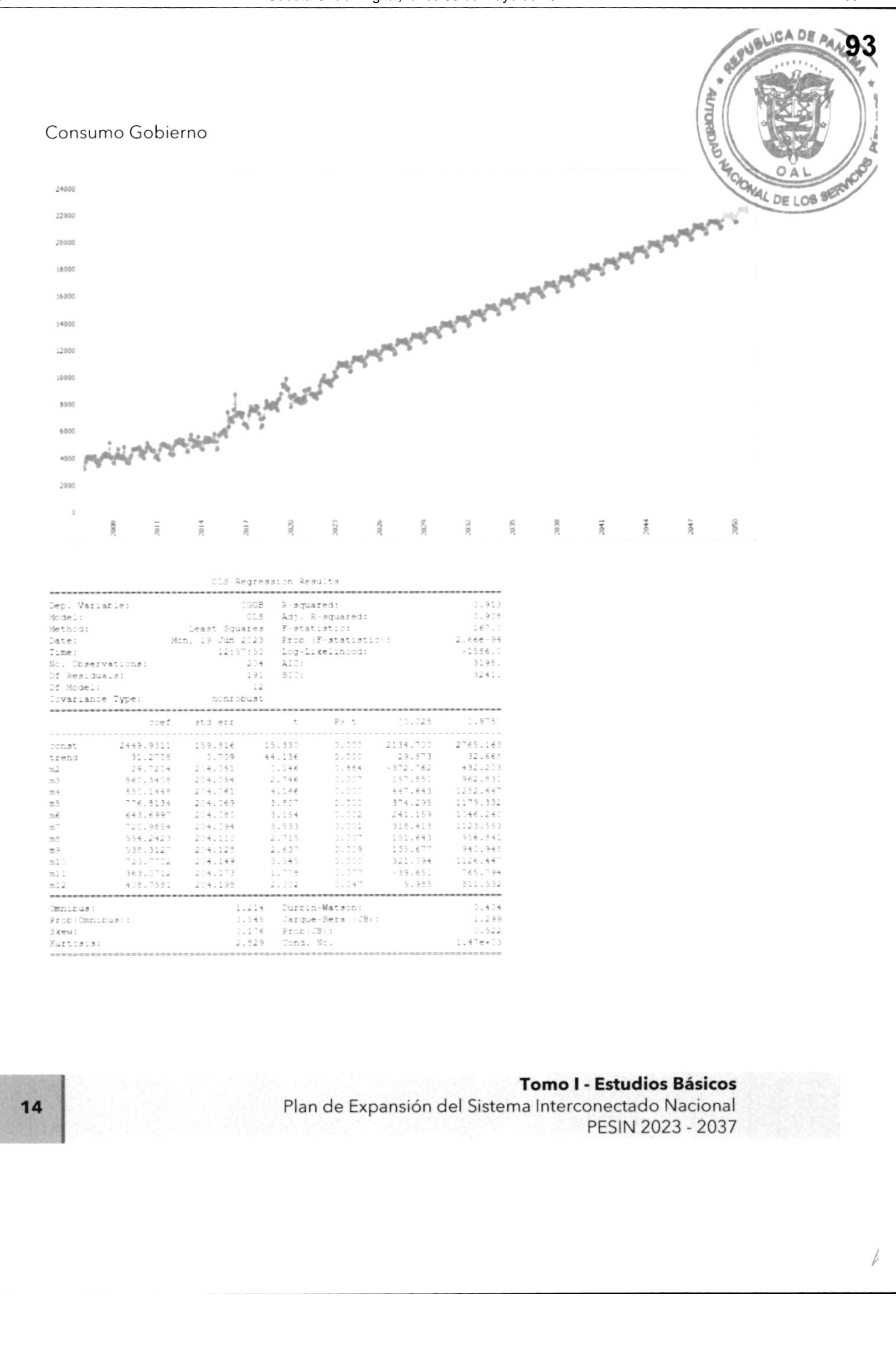

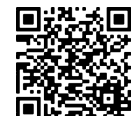

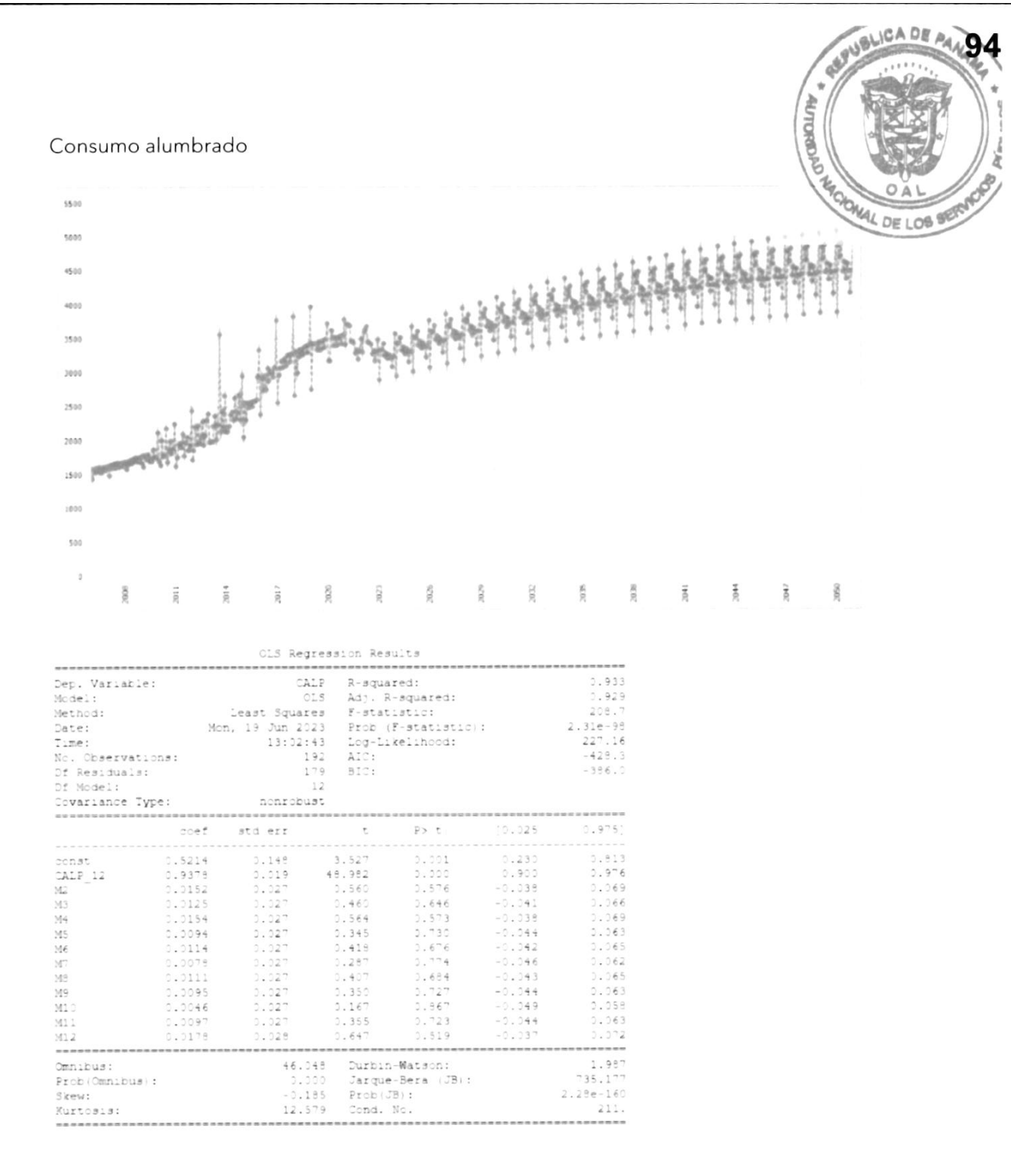

### **Tomo I - Estudios Básicos**

Plan de Expansión del Sistema Interconectado Nacional PESIN 2023 - 2037

15

 $\sqrt{\ }$ 

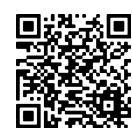

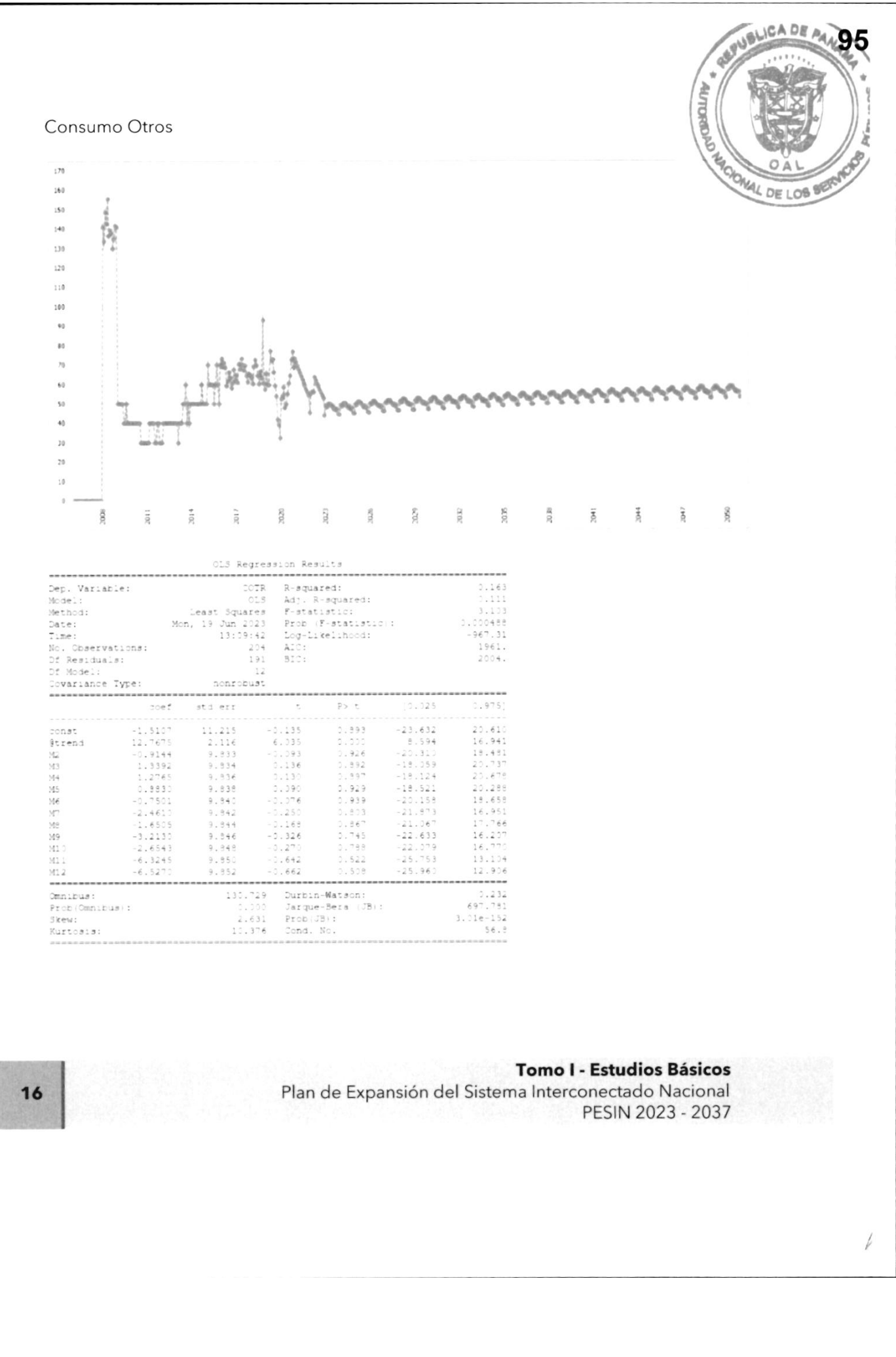

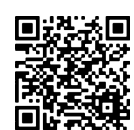

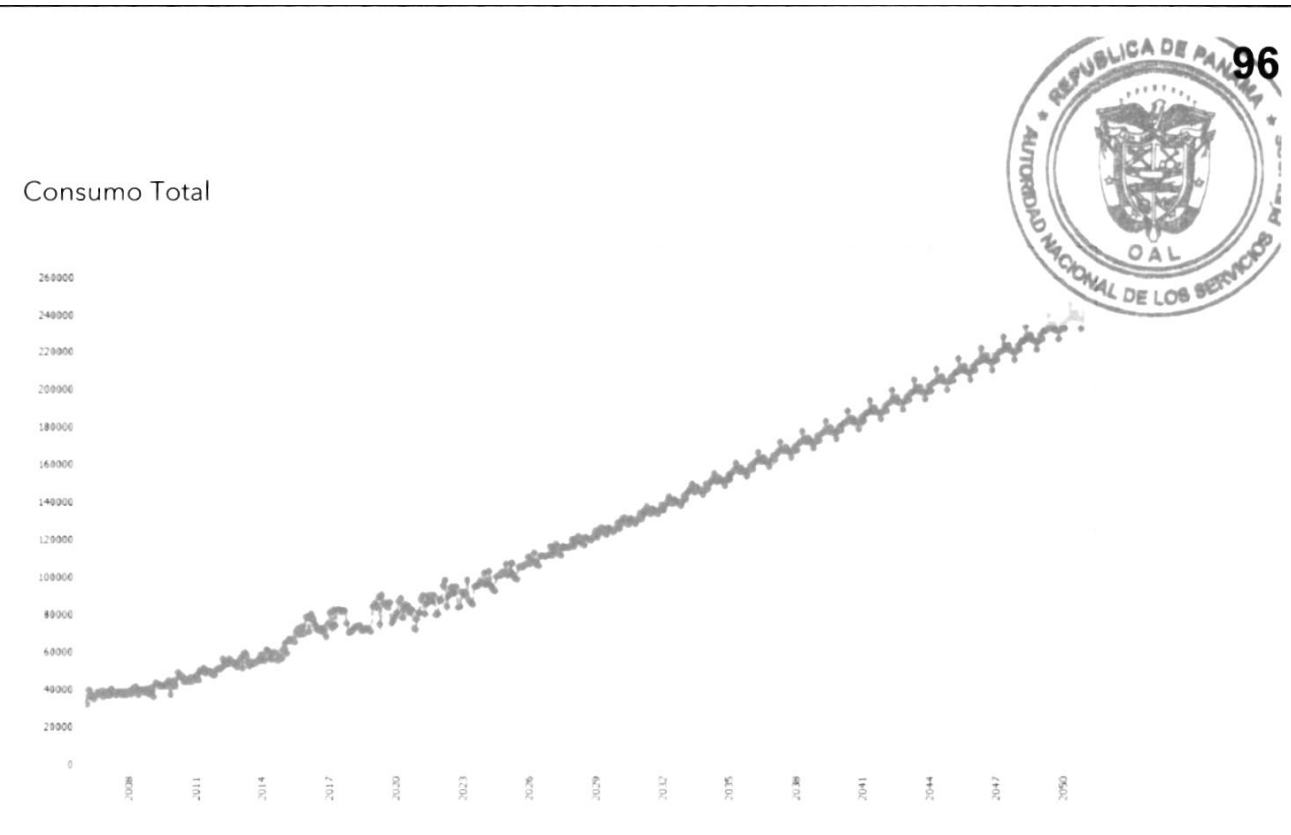

17

### Tomo I - Estudios Básicos

Plan de Expansión del Sistema lnterconectado Nacional PES|N 2023 - 2037

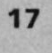

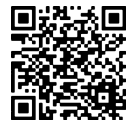

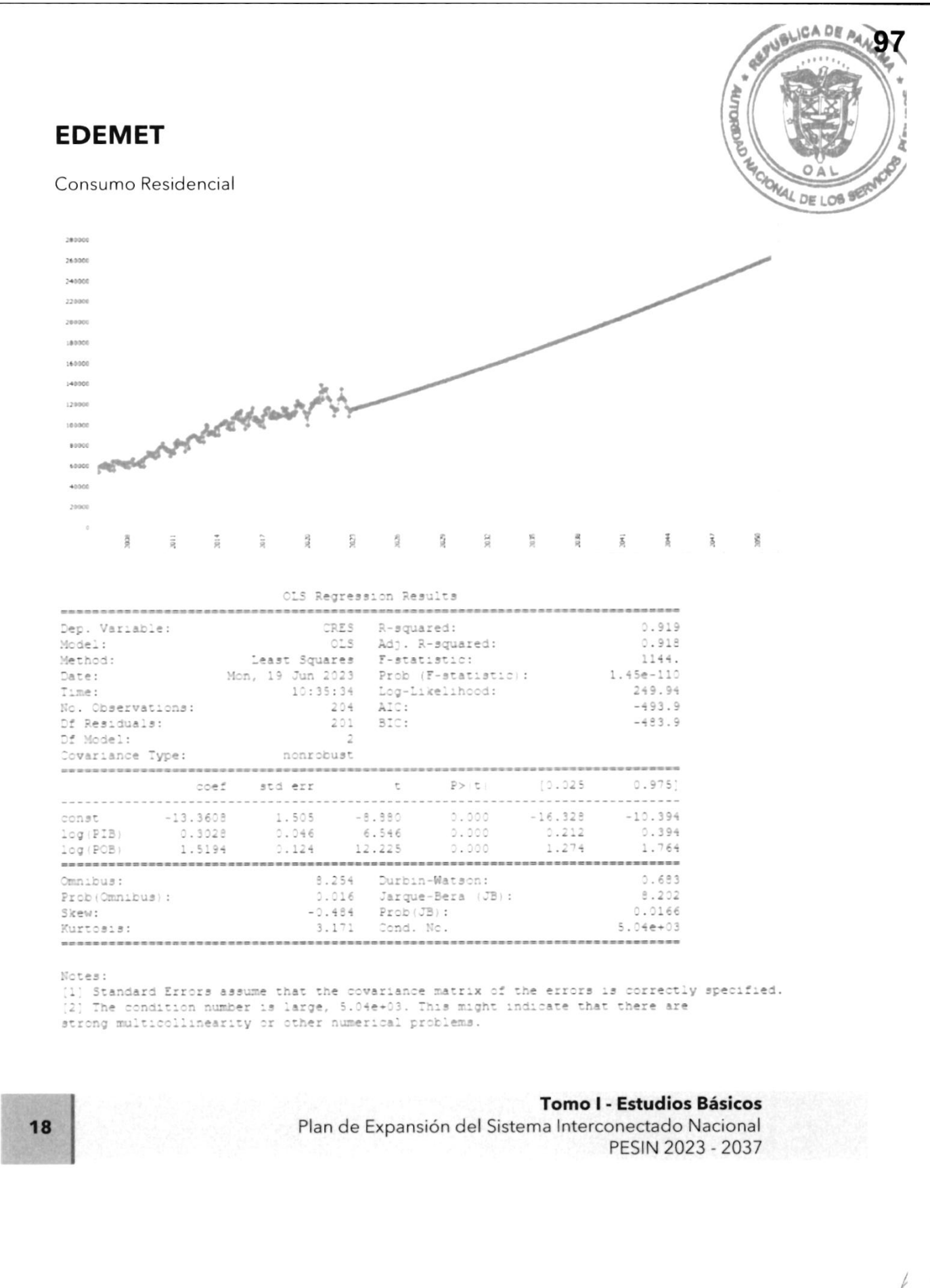

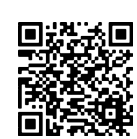

104

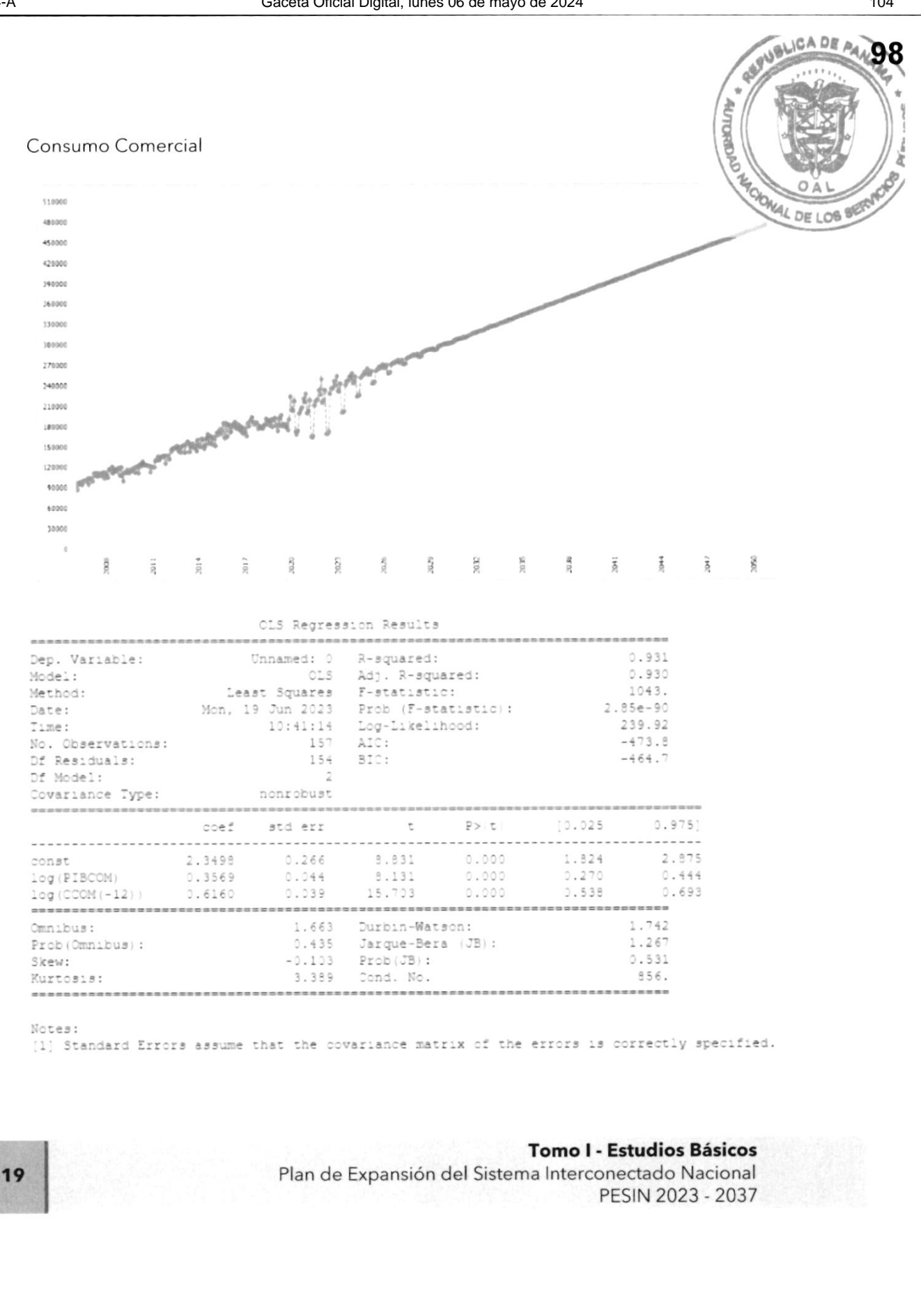

 $\rlap{/}$ 

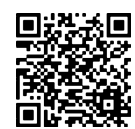

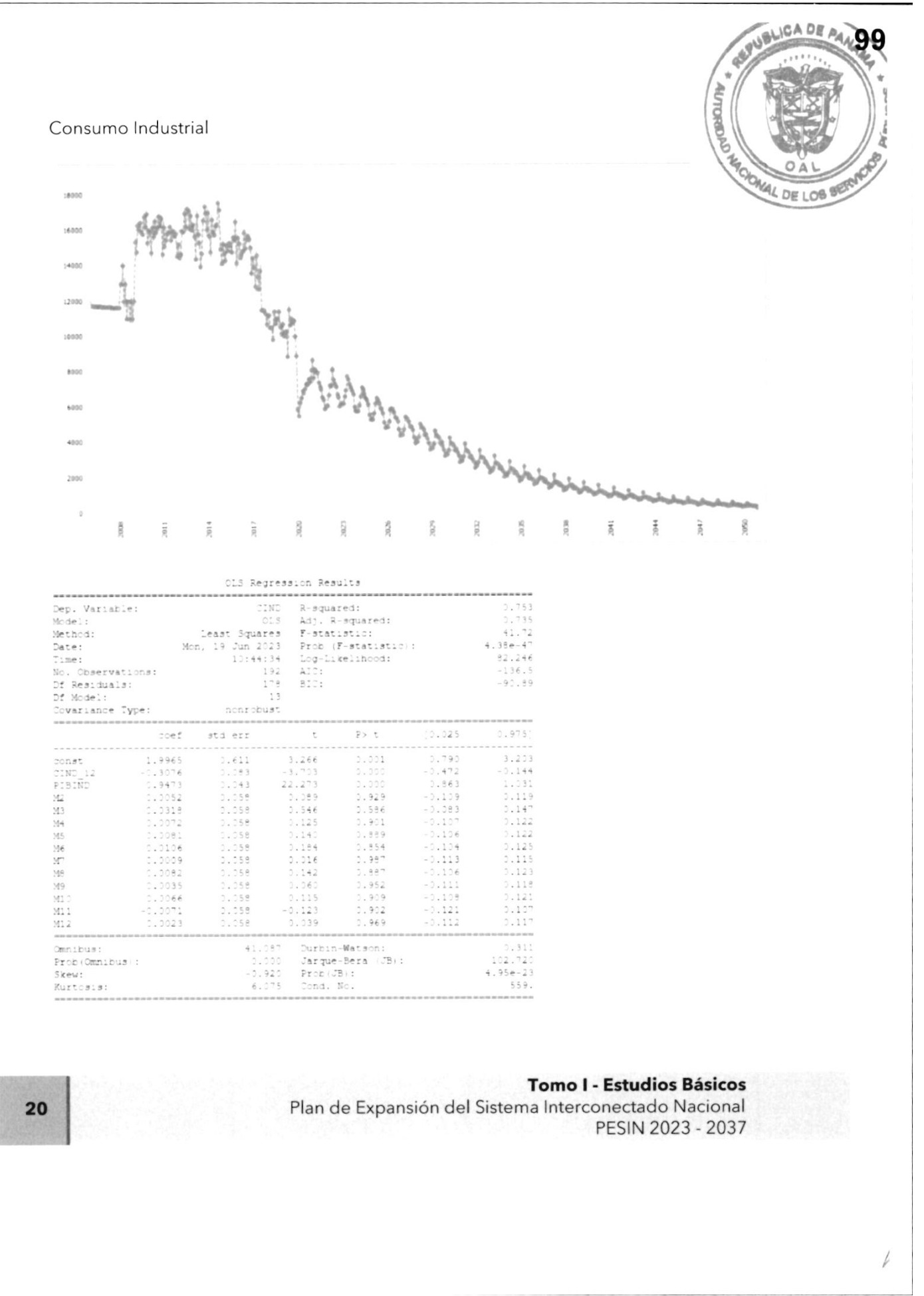

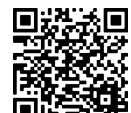

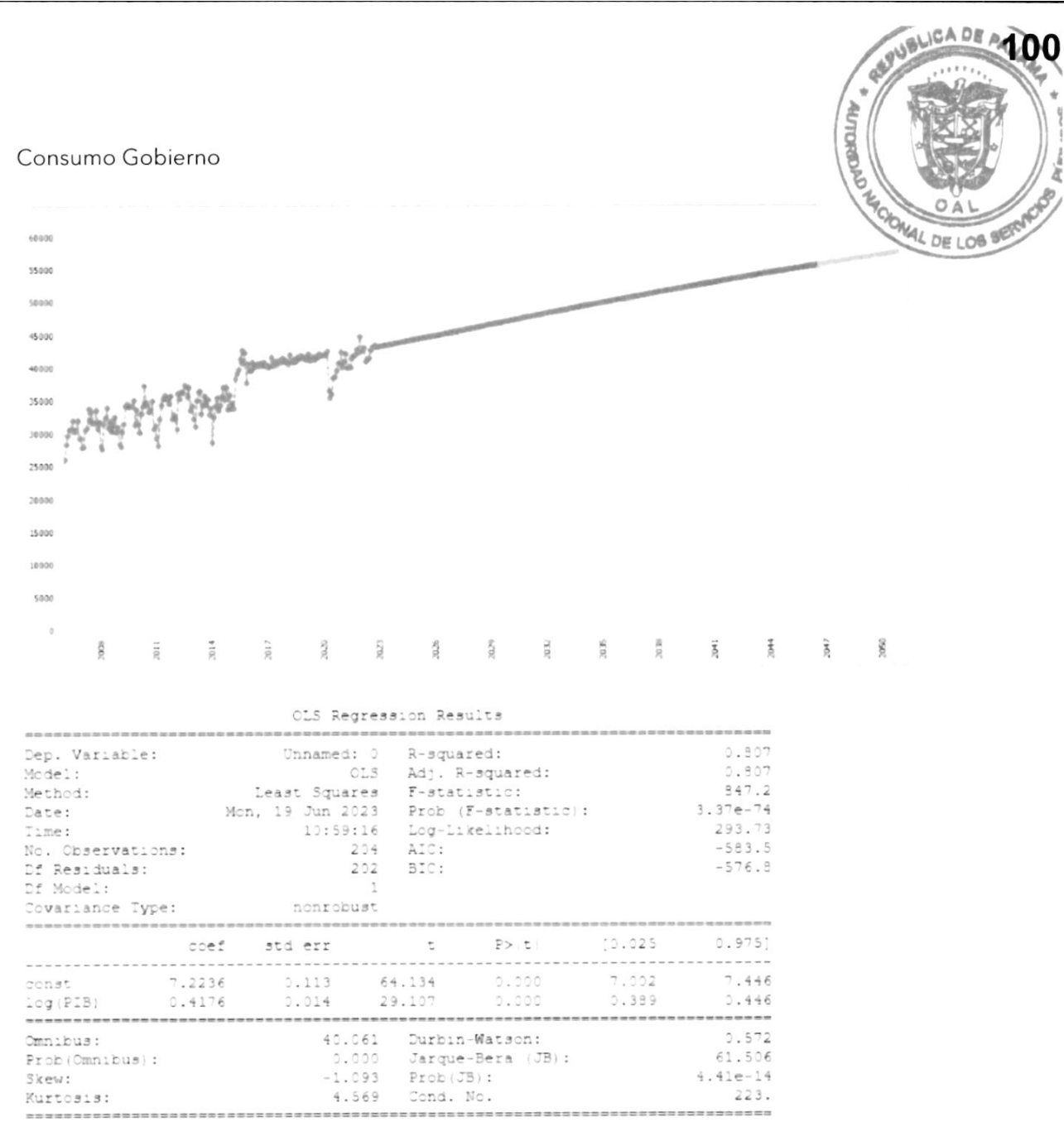

Notes:

[1] Standard Errors assume that the covariance matrix of the errors is correctly specified.

 $21$ 

### Tomo I - Estudios Básicos

Plan de Expansión del Sistema Interconectado Nacional PESIN 2023 - 2037

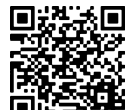

Gaceta Oficial Digital Para verificar la autenticidad de una representación impresa del mismo, ingrese el código GO66392E350EFA0 en el sitio web www.gacetaoficial.gob.pa/validar-gaceta

V

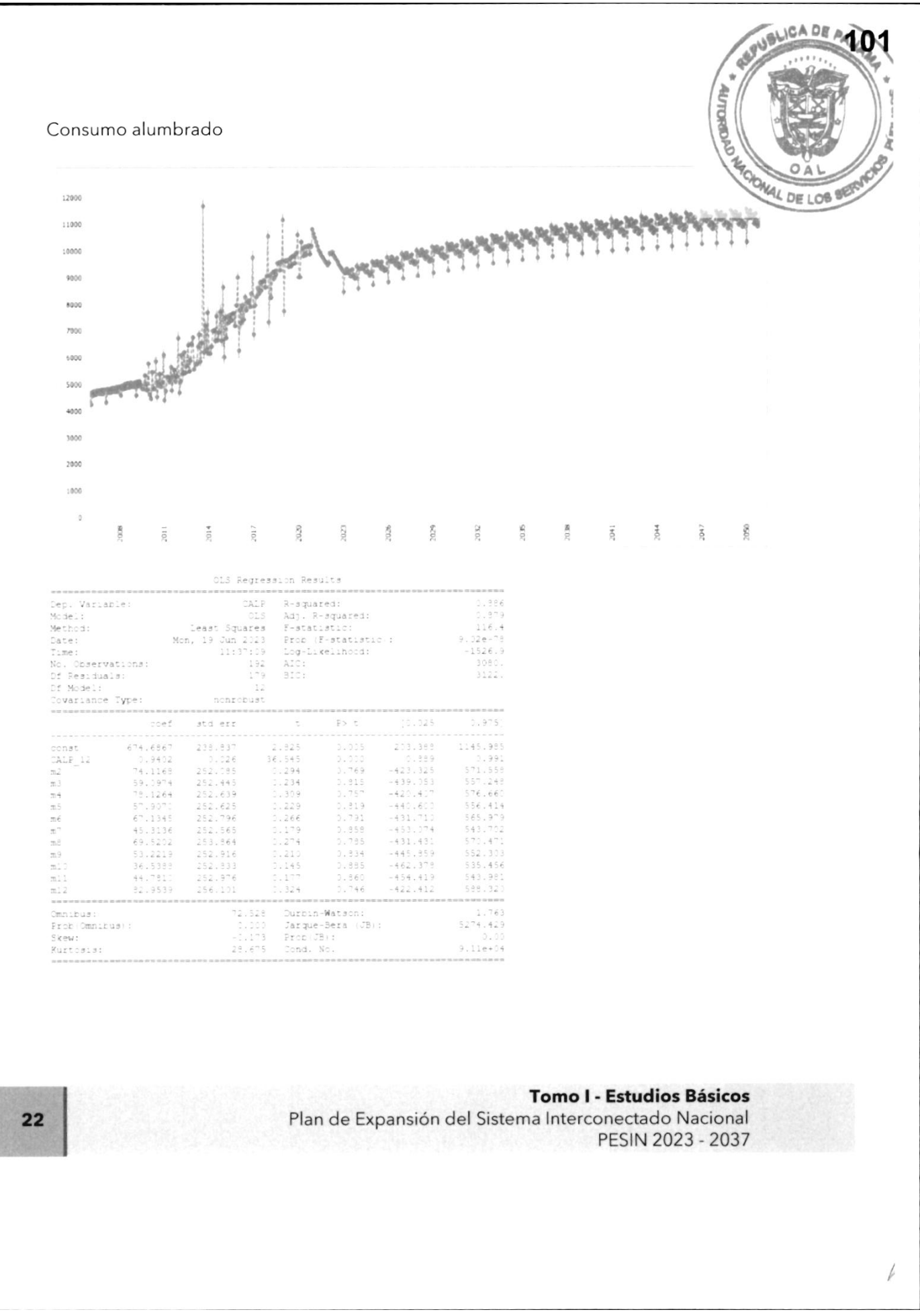

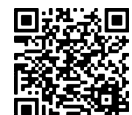

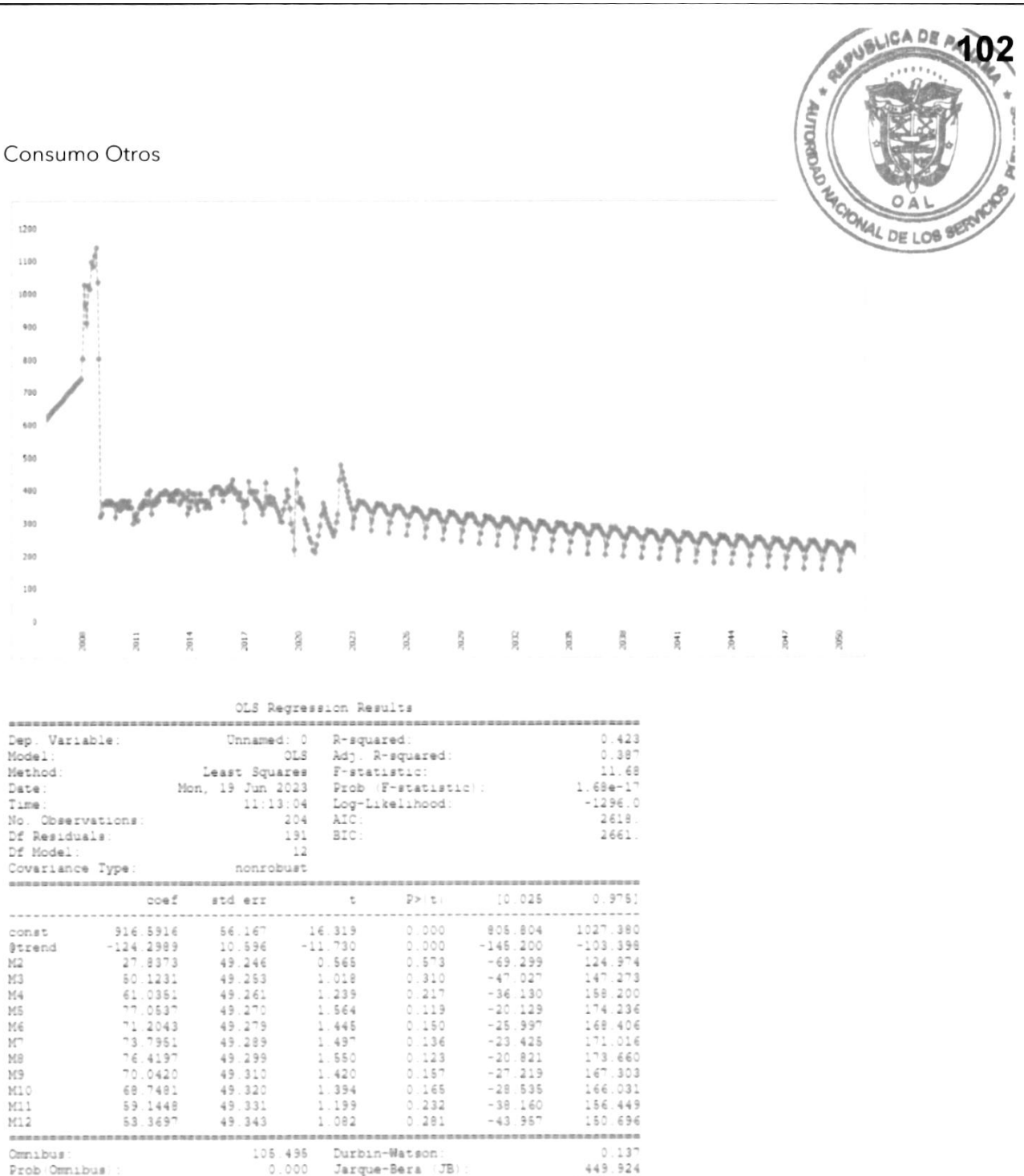

### **Tomo I - Estudios Básicos**

Plan de Expansión del Sistema Interconectado Nacional PESIN 2023 - 2037

 $2.00e-96$ <br>56.8

Durbin-Watson<br>Jarque-Bera ()<br>Prob (JB):<br>Cond. No.

(JB)

 $105.495$ <br>0.000

 $2.100$ <br> $8.940$ 

23

6.681

Omnibus:<br>Prob (Omnibus

Skew:<br>Kurtosis

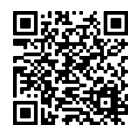
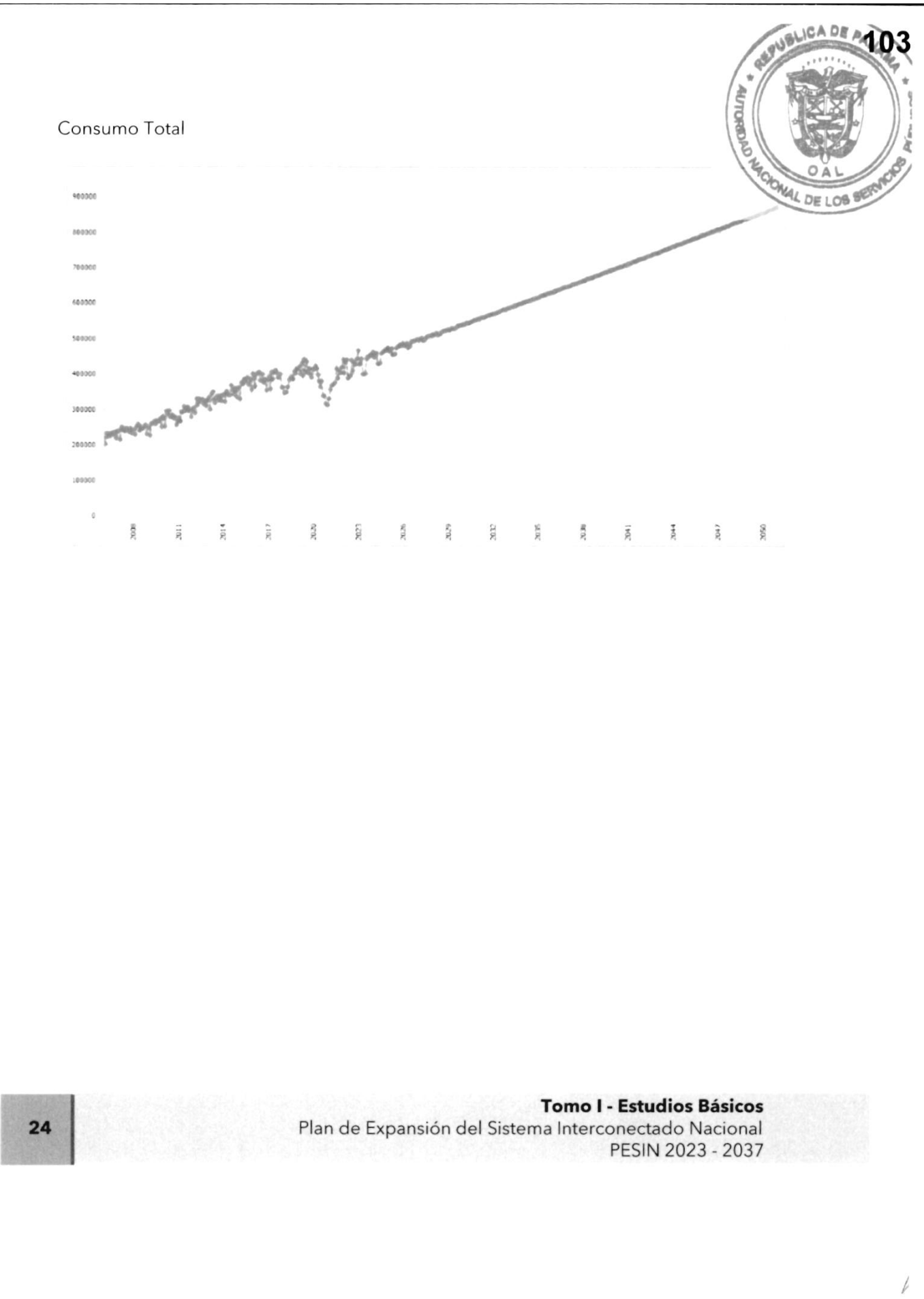

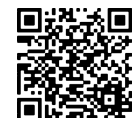

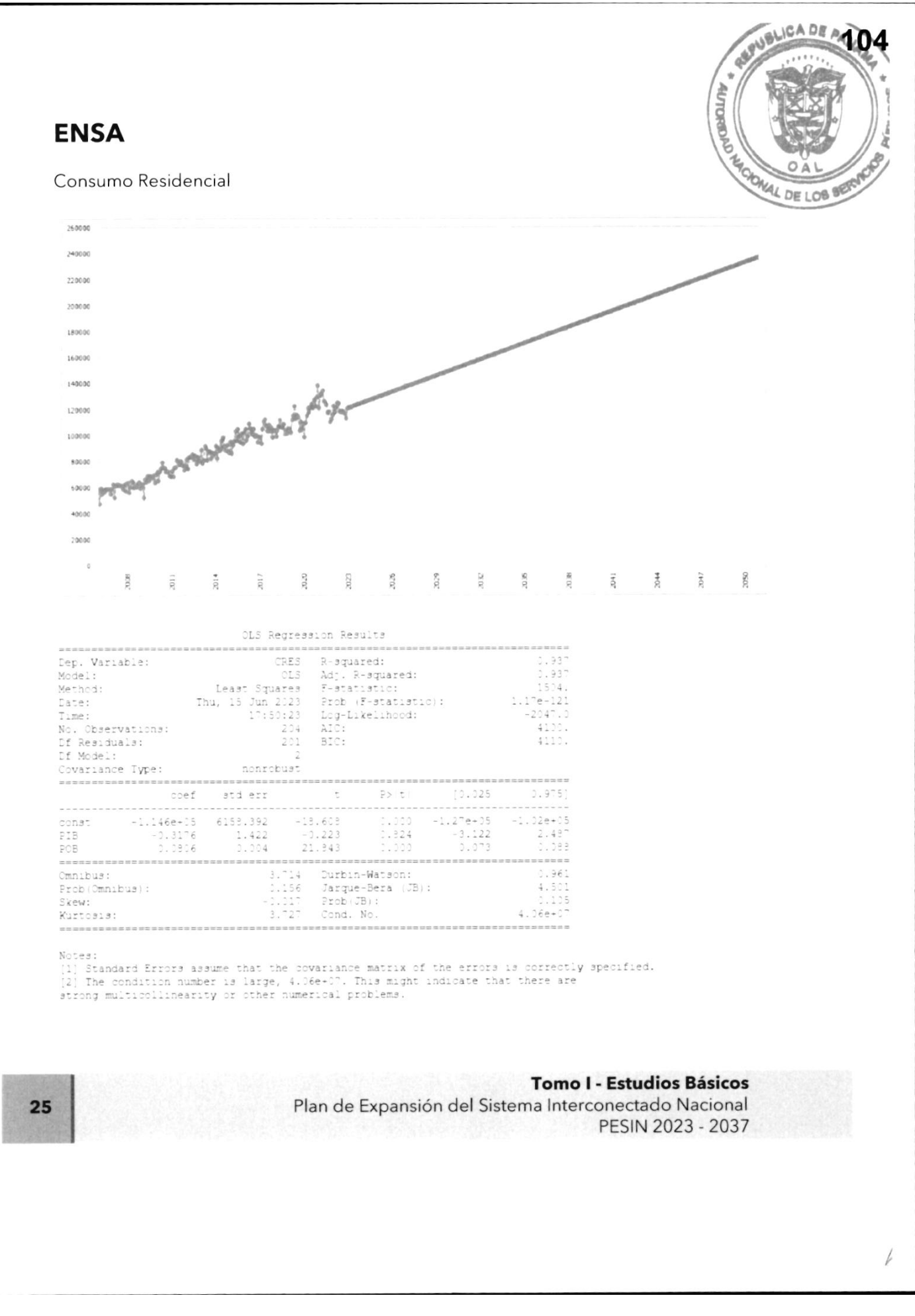

徊

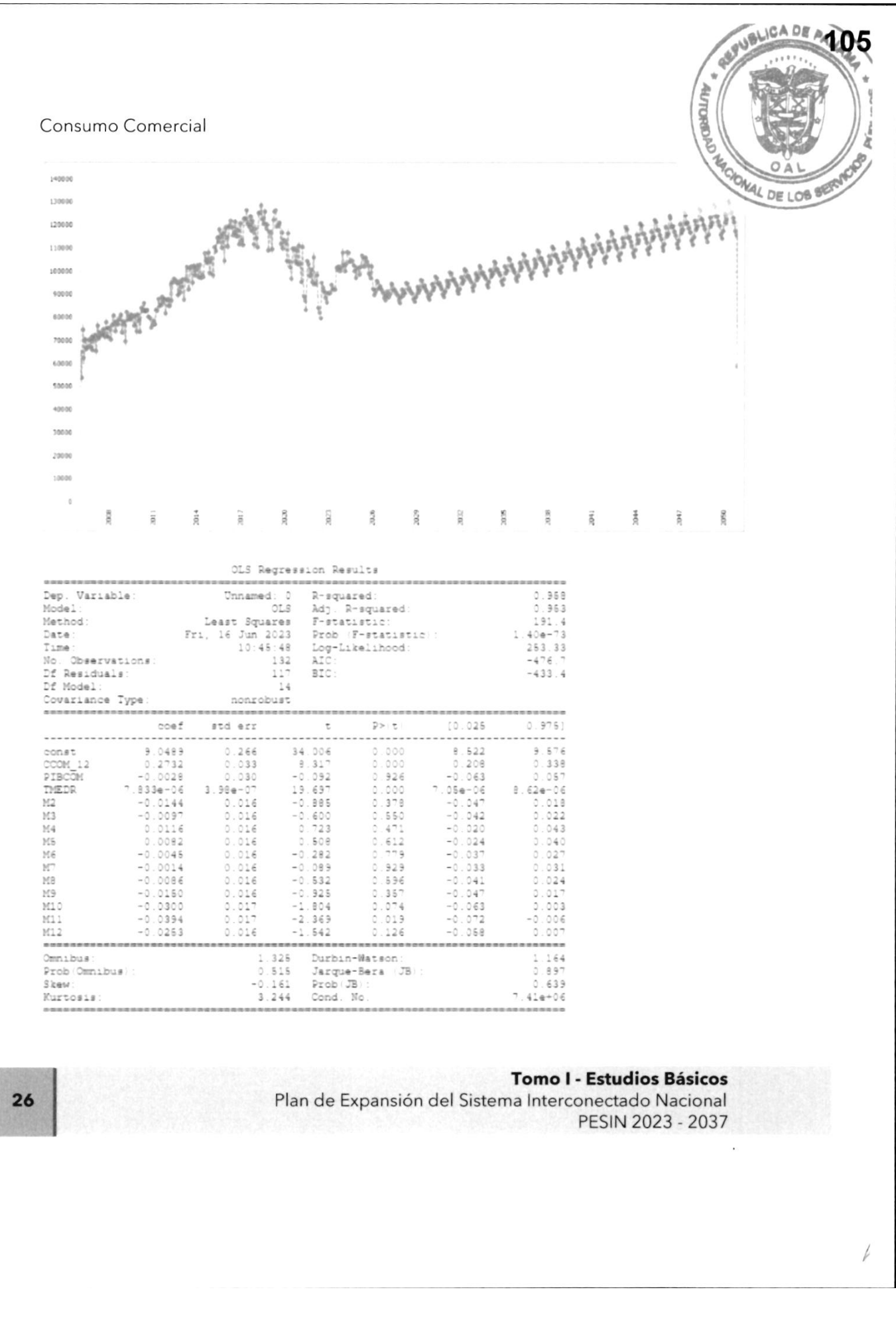

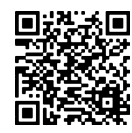

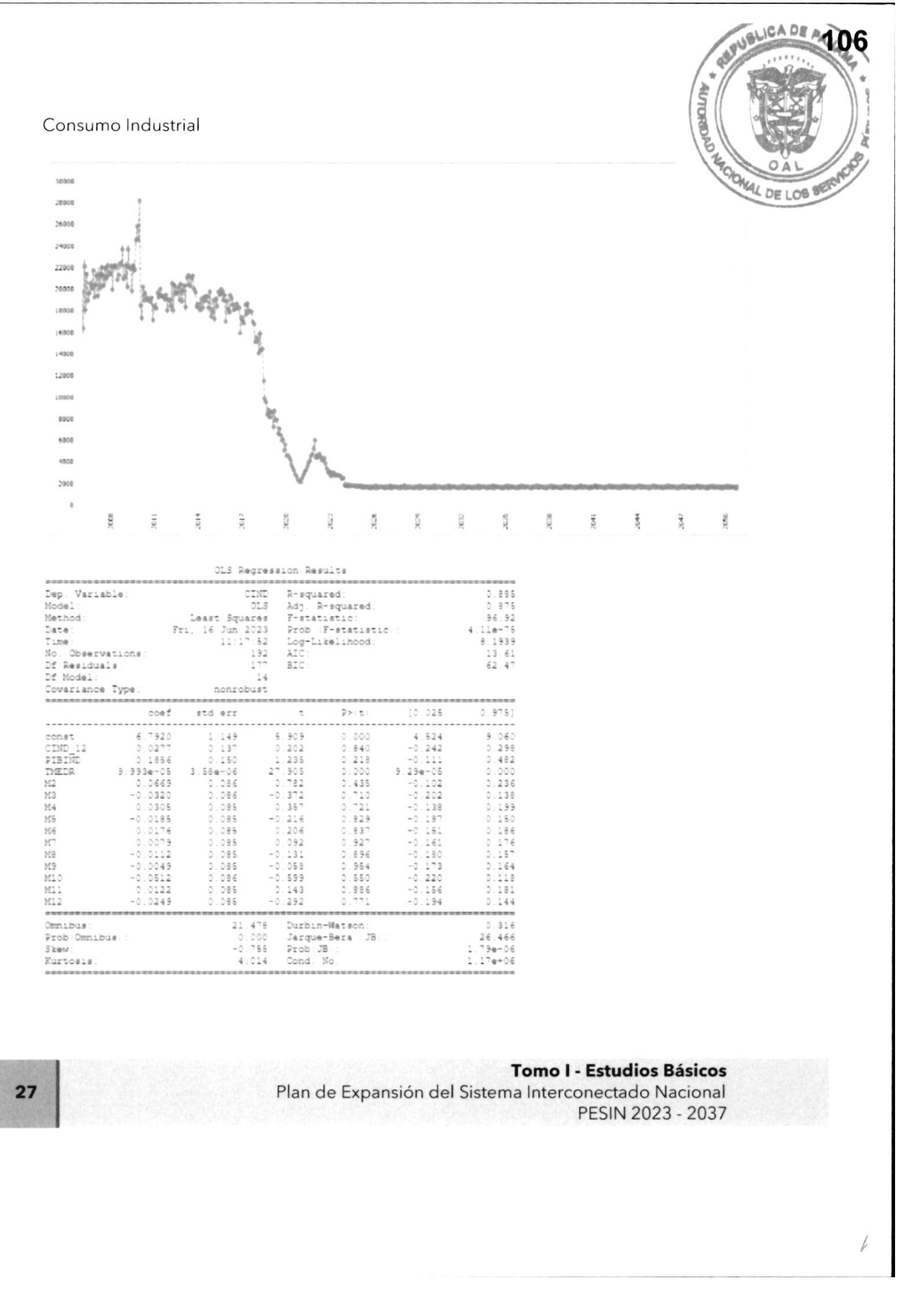

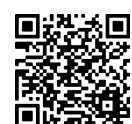

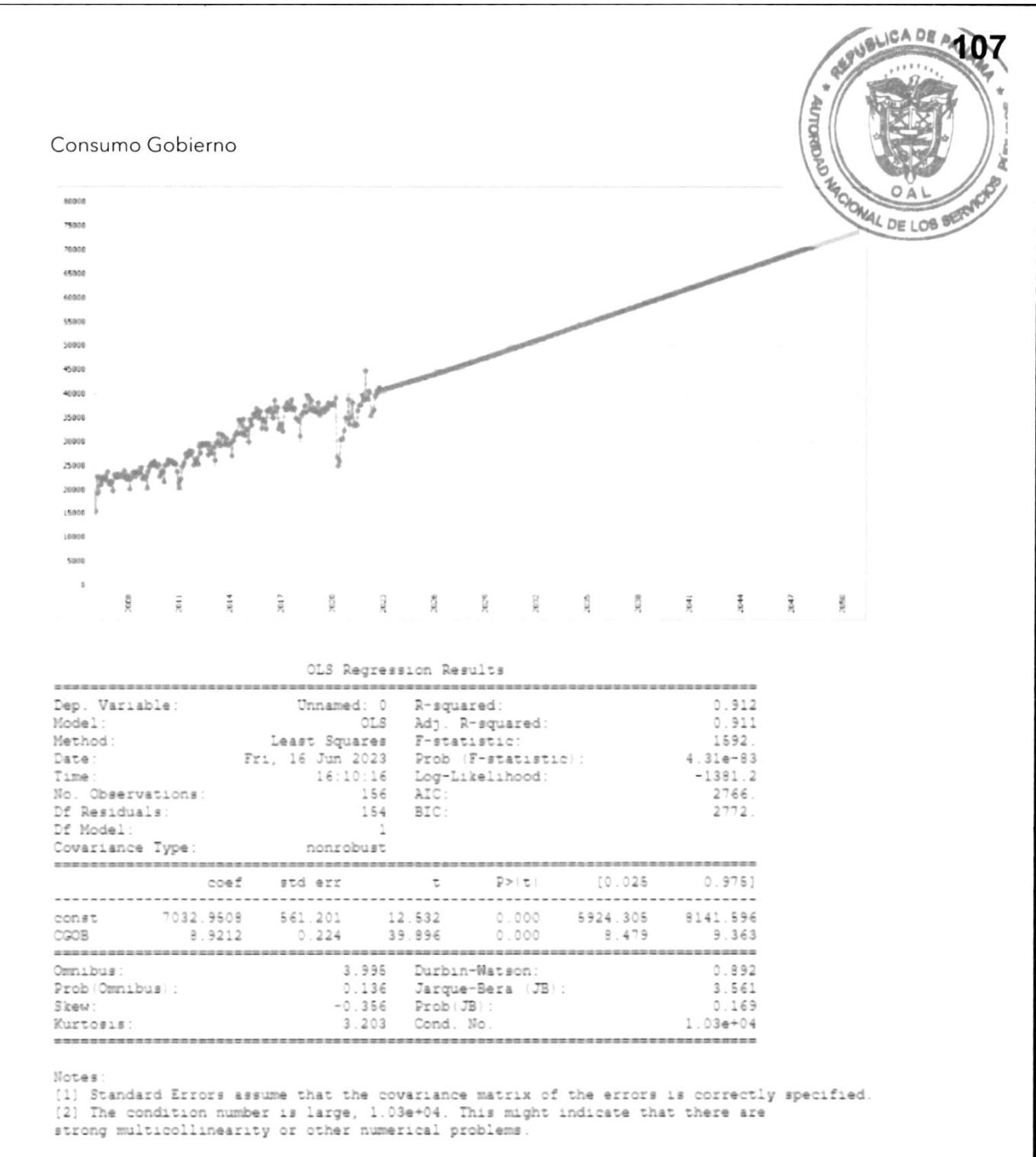

#### **Tomo I - Estudios Básicos**

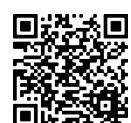

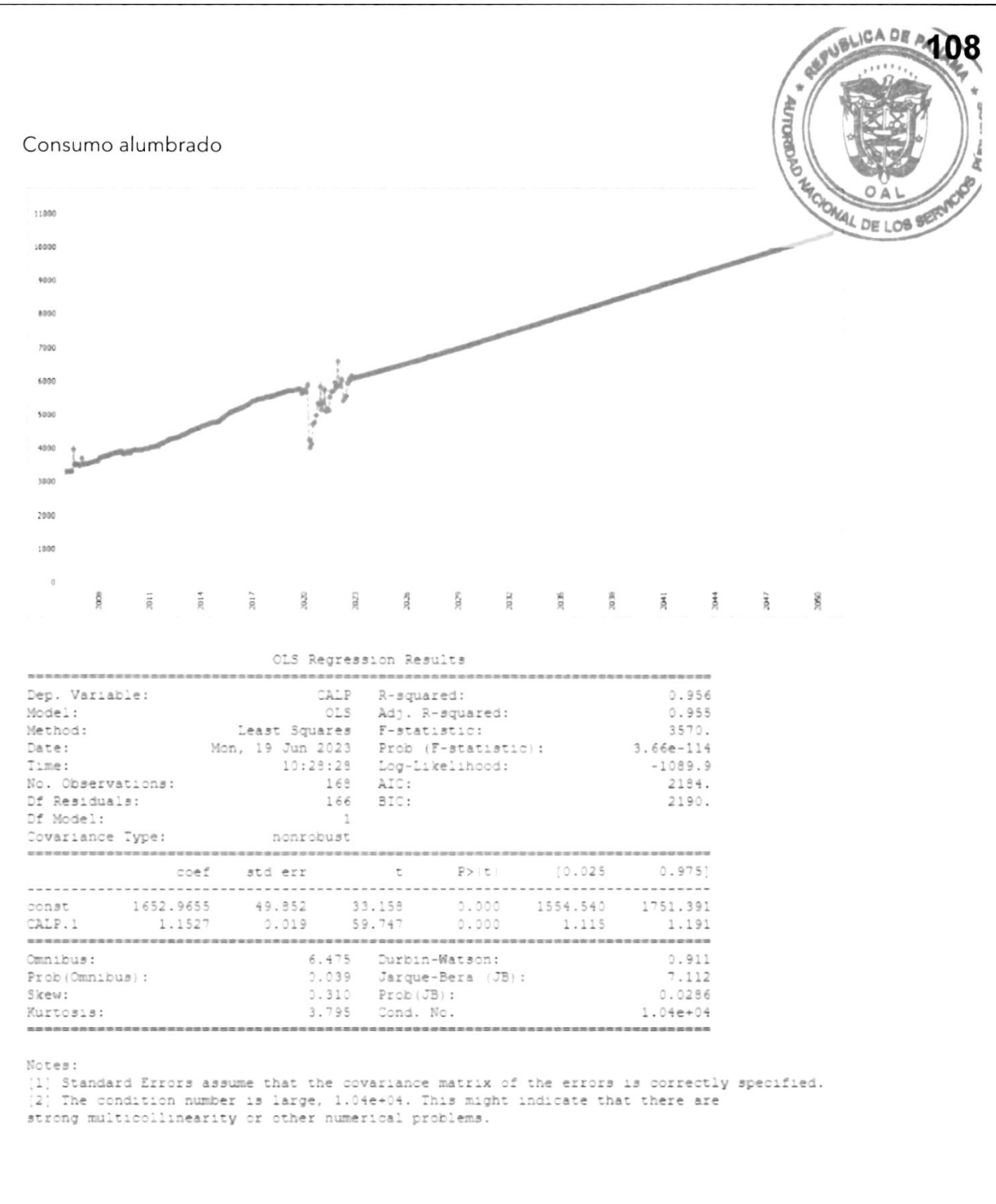

#### **Tomo I - Estudios Básicos**

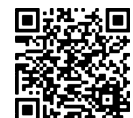

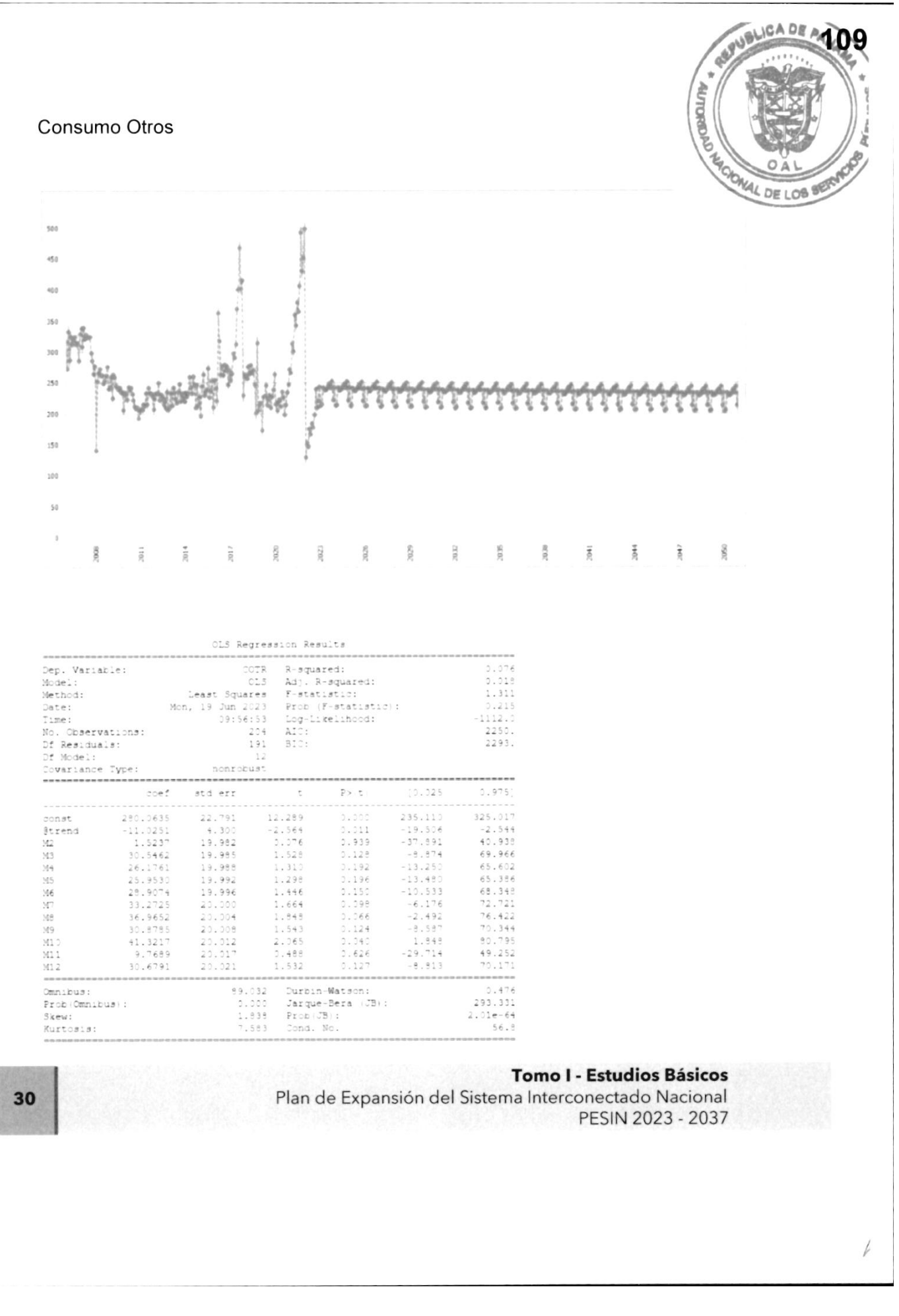

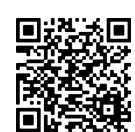

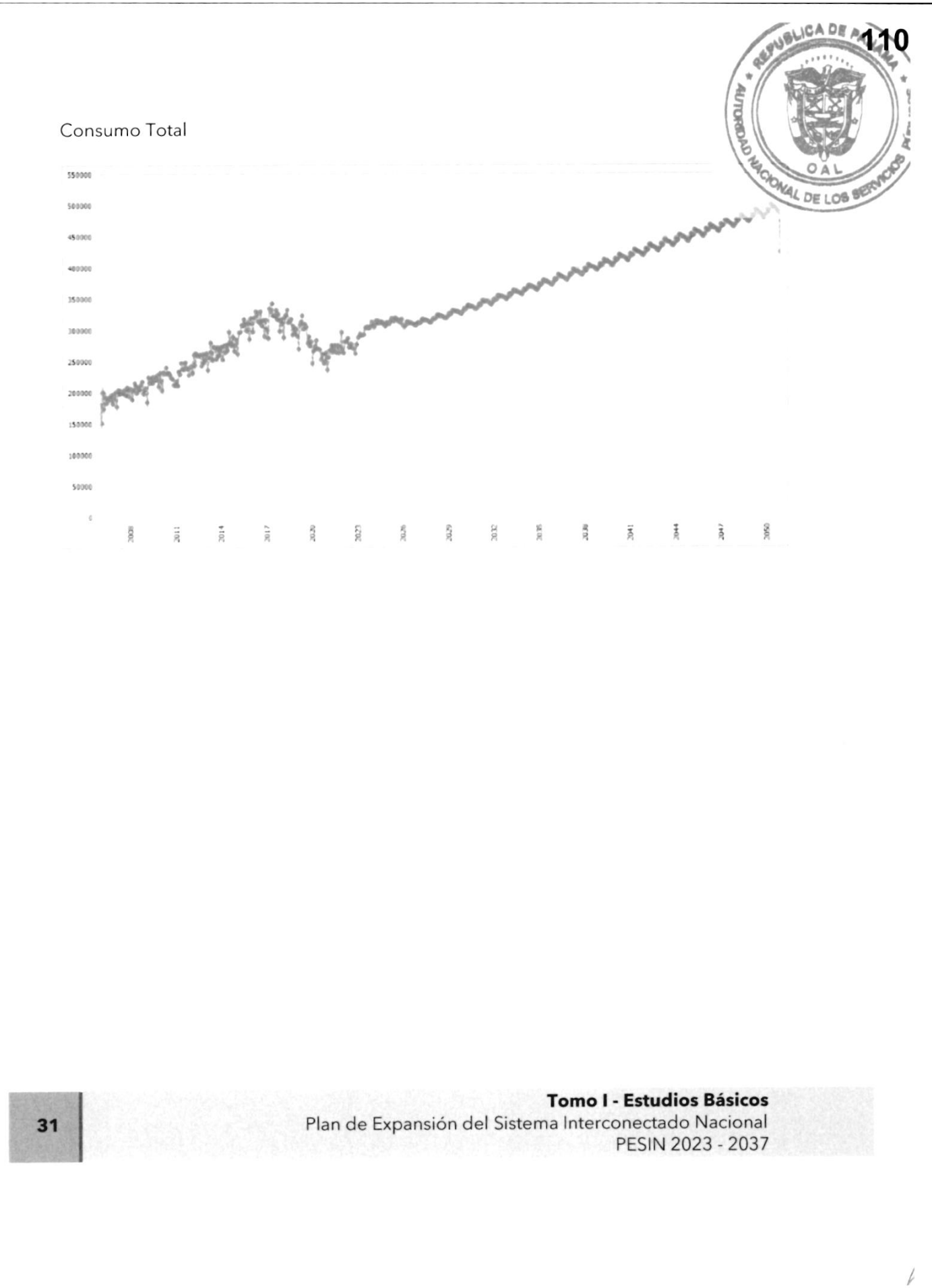

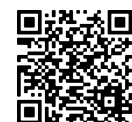

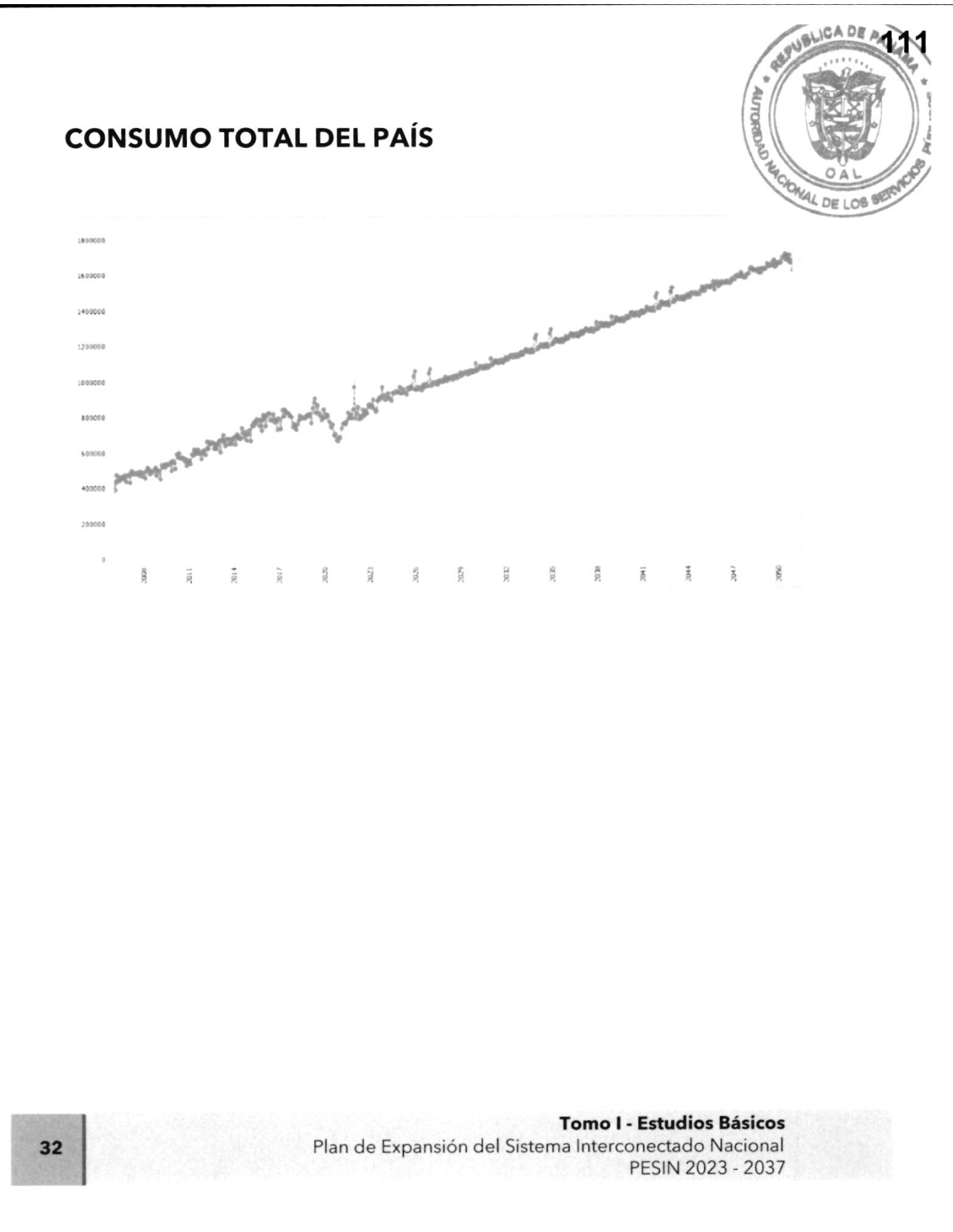

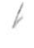

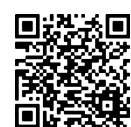

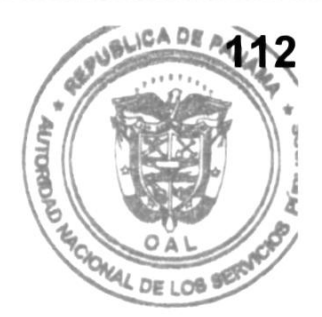

# Proyección de la Demanda en el escenario Optimista

Tomo I - Estudios Básicos Plan de Expansión del Sistema Interconectado Nacional PESIN 2023 - 2037

33

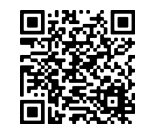

Gaceta Oficial Digital Para verificar la autenticidad de una representación impresa del mismo, ingrese el código GO66392E350EFA0 en el sitio web www.gacetaoficial.gob.pa/validar-gaceta

### **EDECHI**

Consumo Residencial

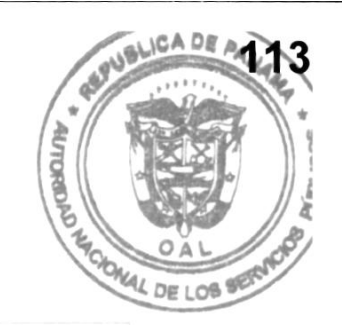

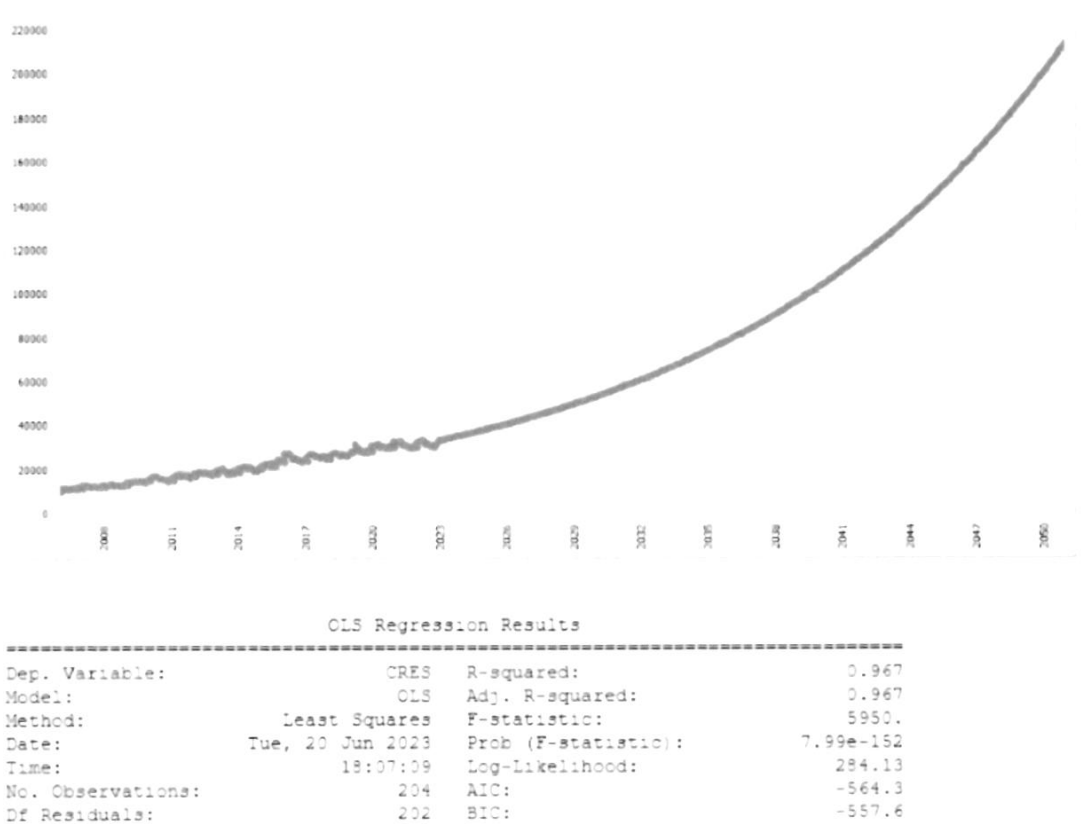

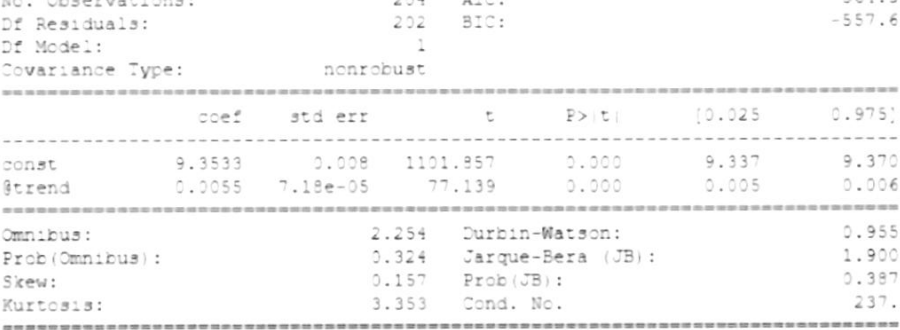

Notes:

[1] Standard Errors assume that the covariance matrix of the errors is correctly specified.

34

#### **Tomo I - Estudios Básicos**

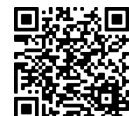

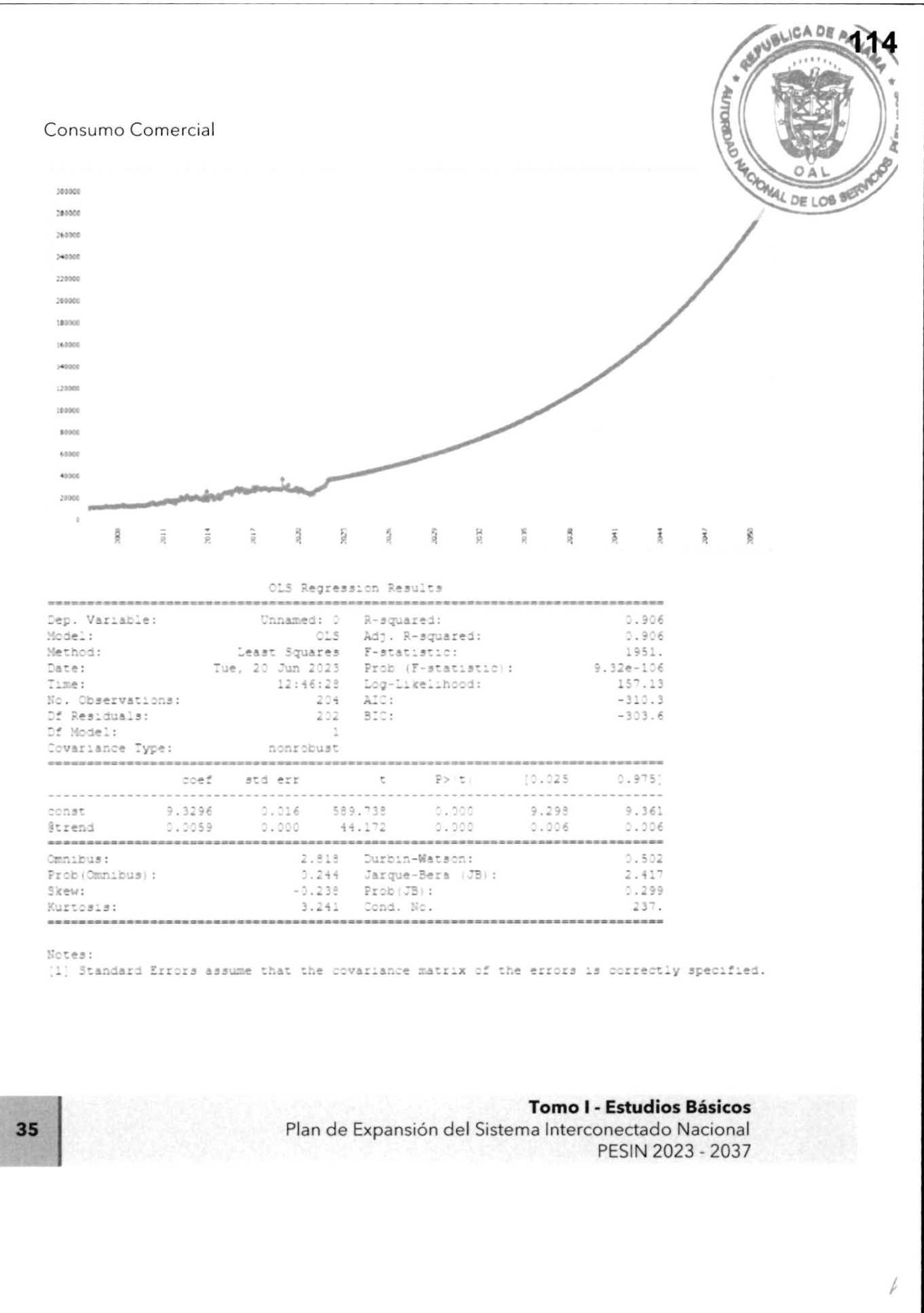

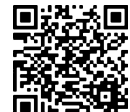

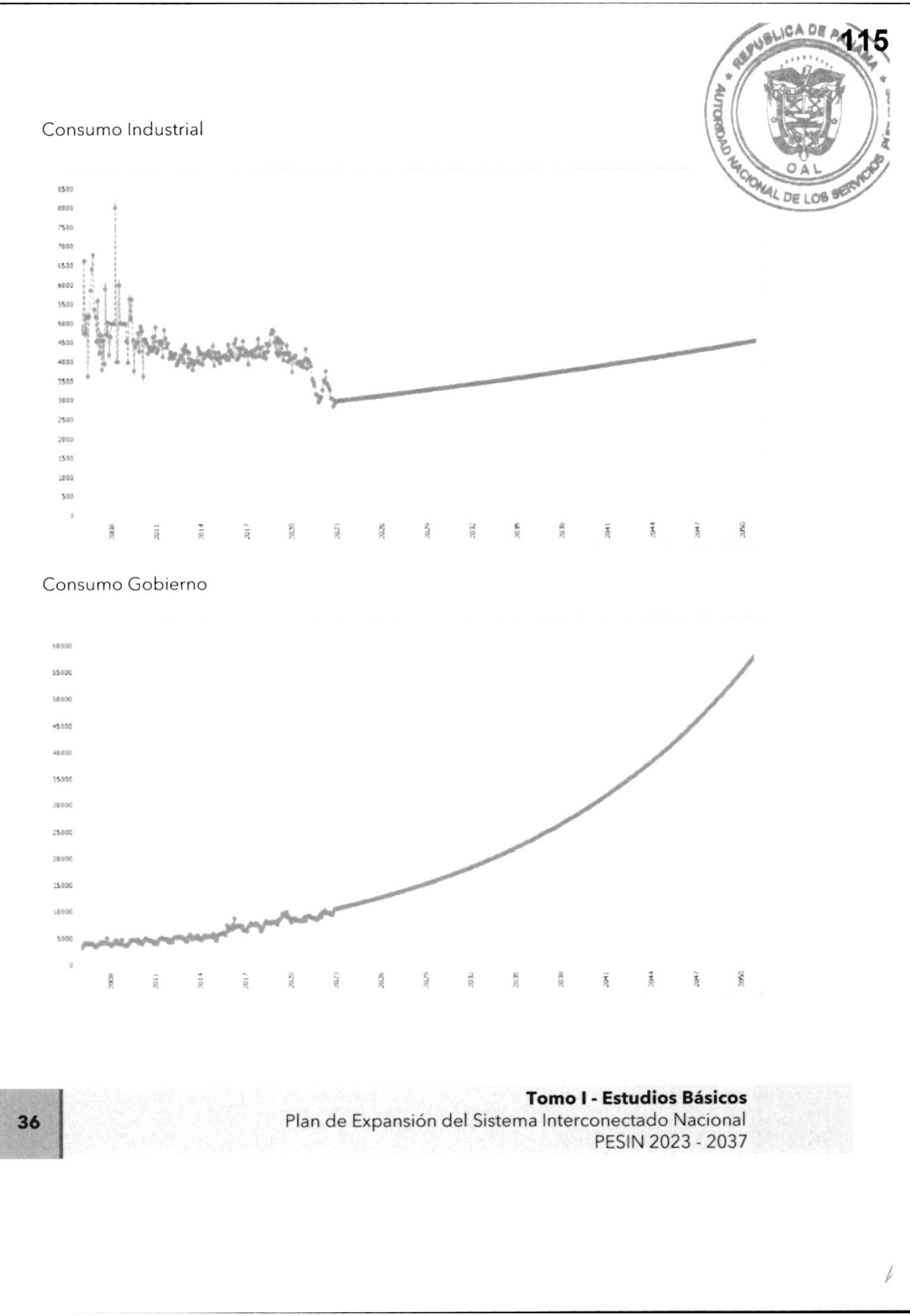

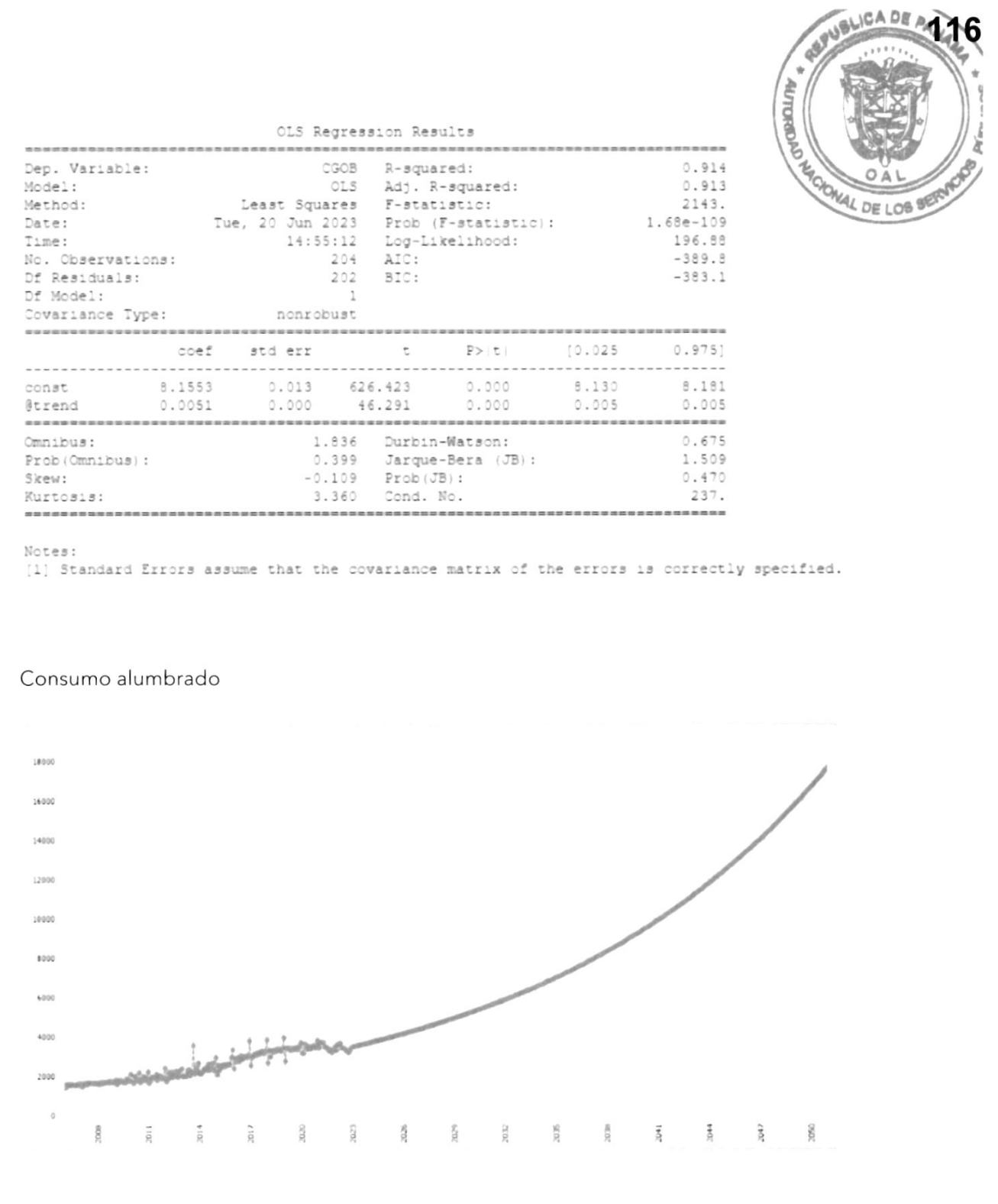

#### **Tomo I - Estudios Básicos**

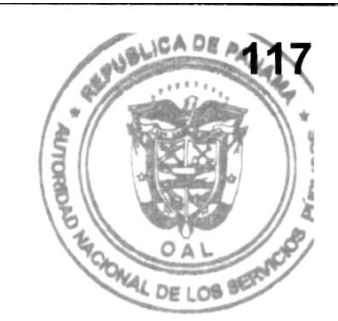

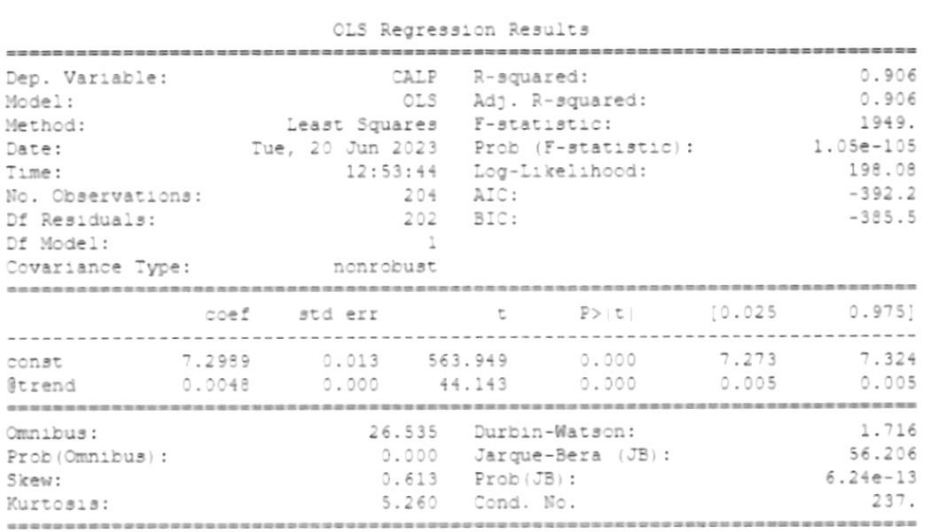

Notes:<br>[1] Standard Errors assume that the covariance matrix of the errors is correctly specified.

Consumo Otros

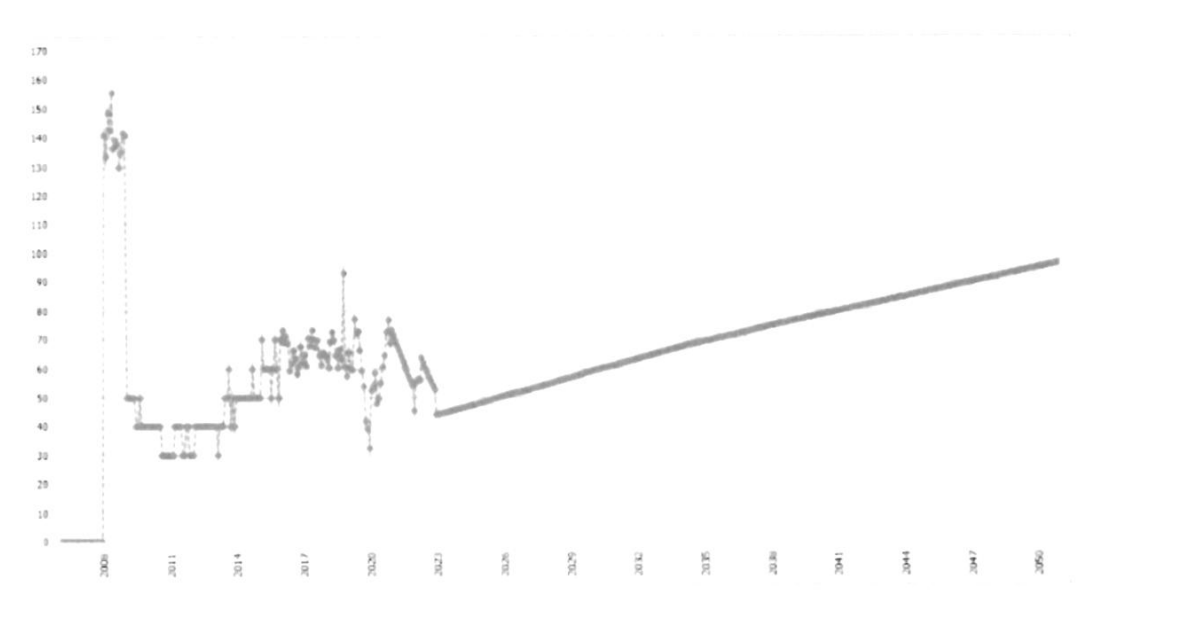

**Tomo I - Estudios Básicos** Plan de Expansión del Sistema Interconectado Nacional PESIN 2023 - 2037

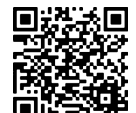

Gaceta Oficial Digital Para verificar la autenticidad de una representación impresa del mismo, ingrese el código GO66392E350EFA0 en el sitio web www.gacetaoficial.gob.pa/validar-gaceta

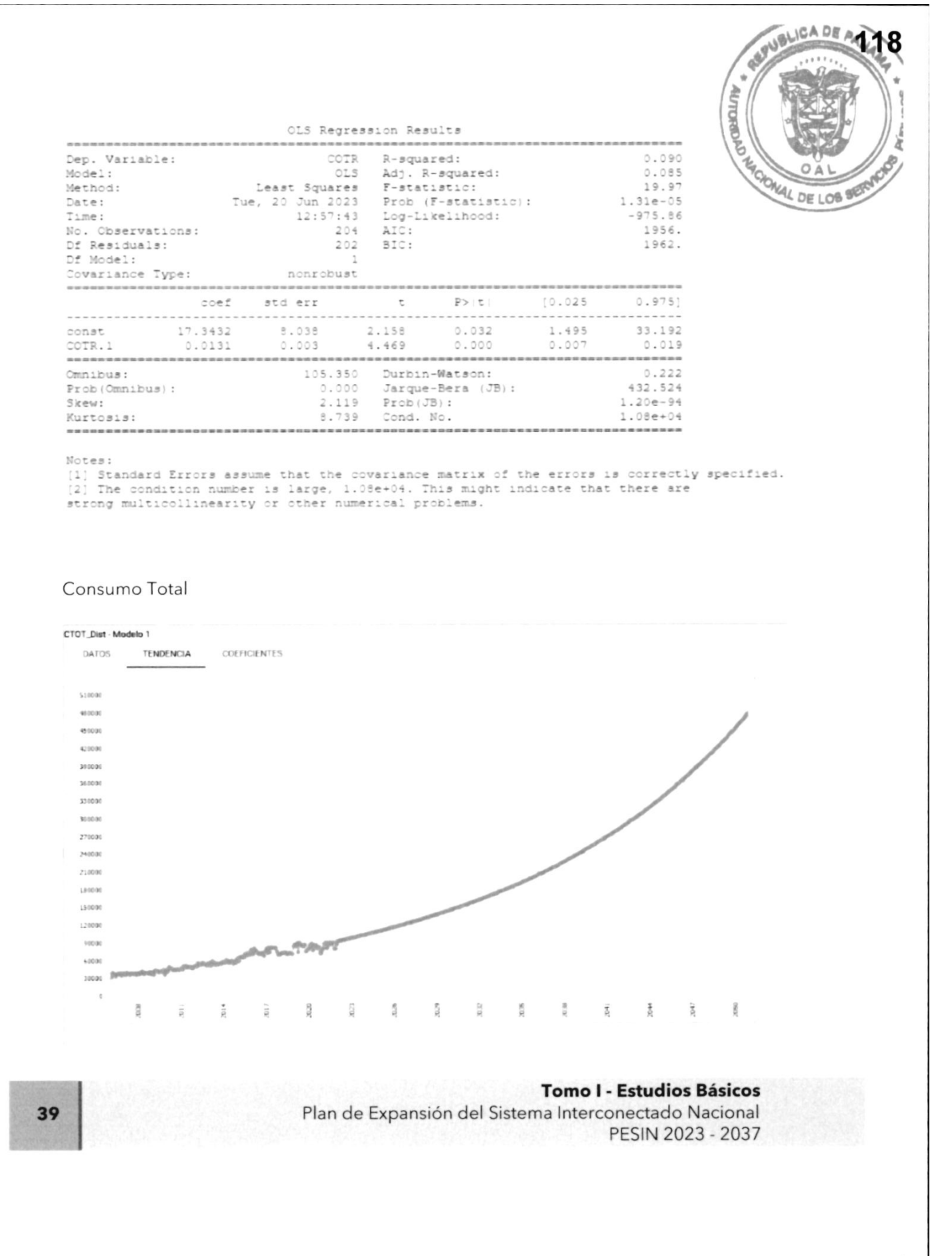

þ

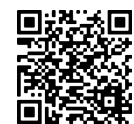

BADBLICA DE AVE ń **AUTOROUS** ONAL DE LOB BERY

#### **EDEMET**

Consumo Residencial

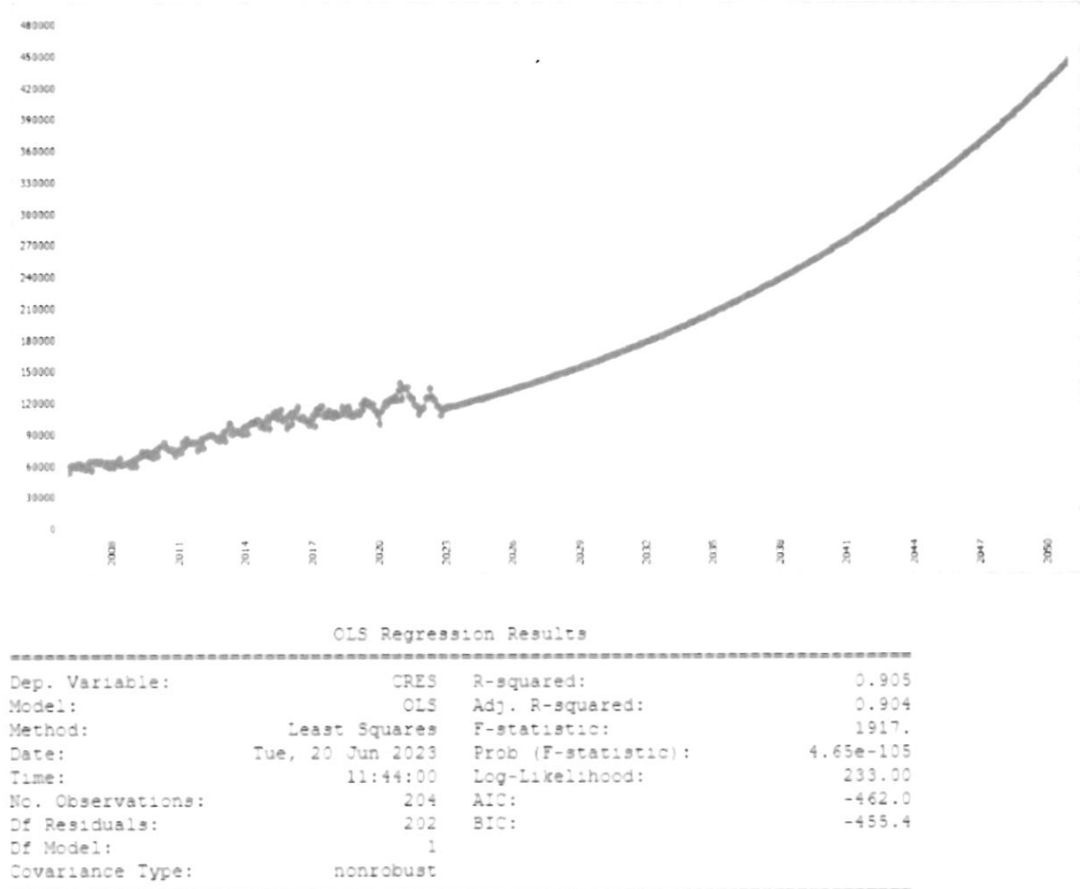

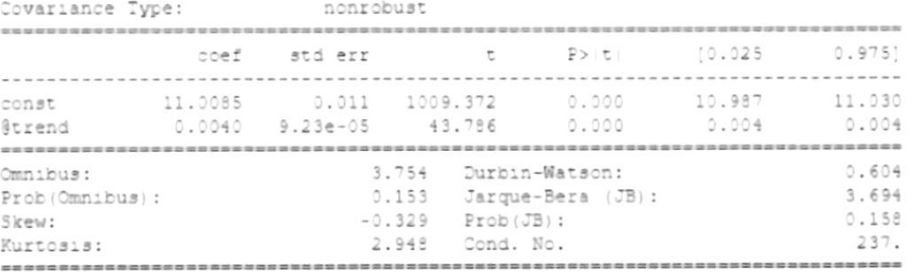

Notes:

[1] Standard Errors assume that the covariance matrix of the errors is correctly specified.

40

## Tomo I - Estudios Básicos

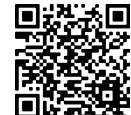

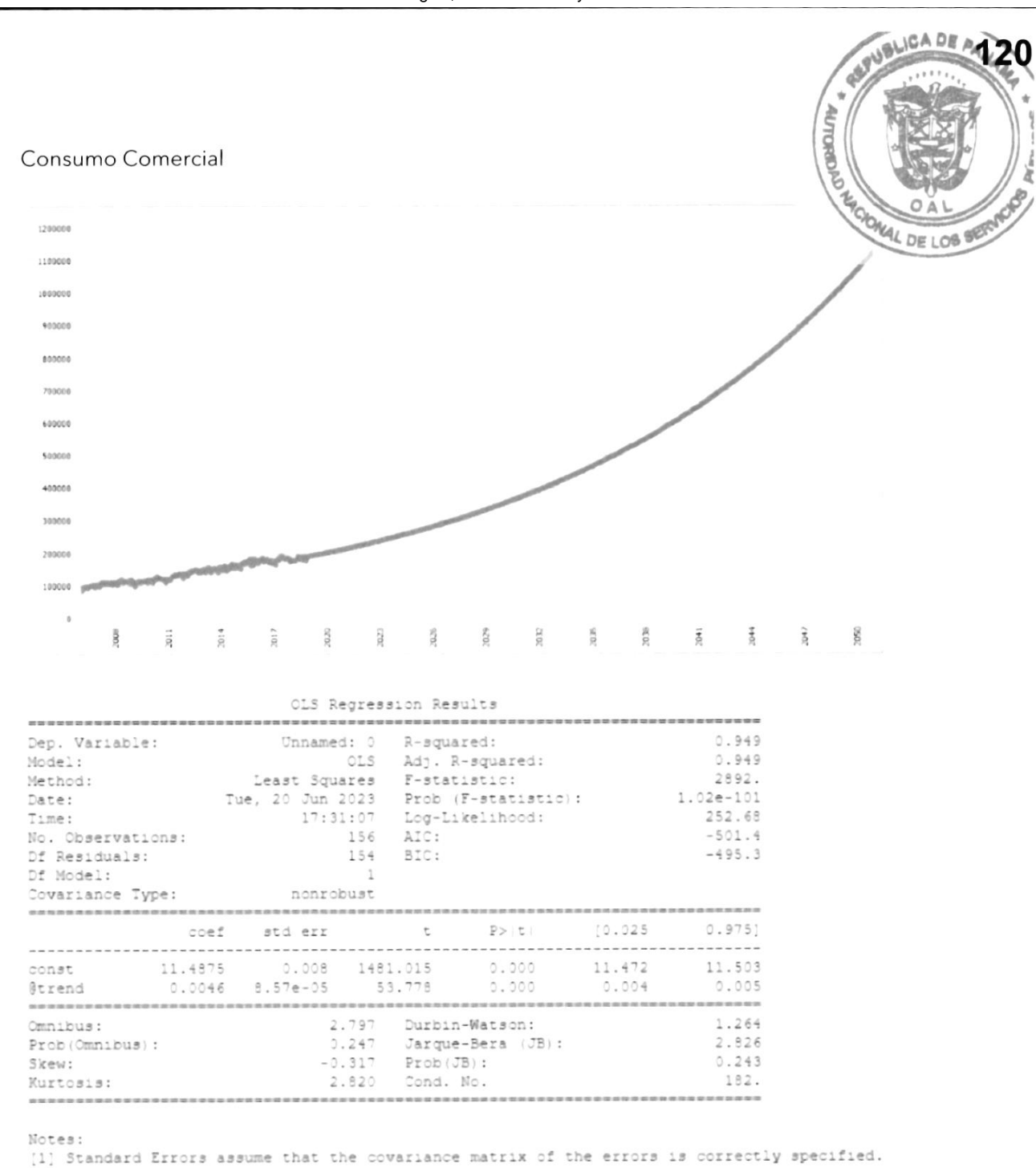

#### **Extra Tomo I - Estudios Básicos**

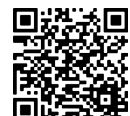

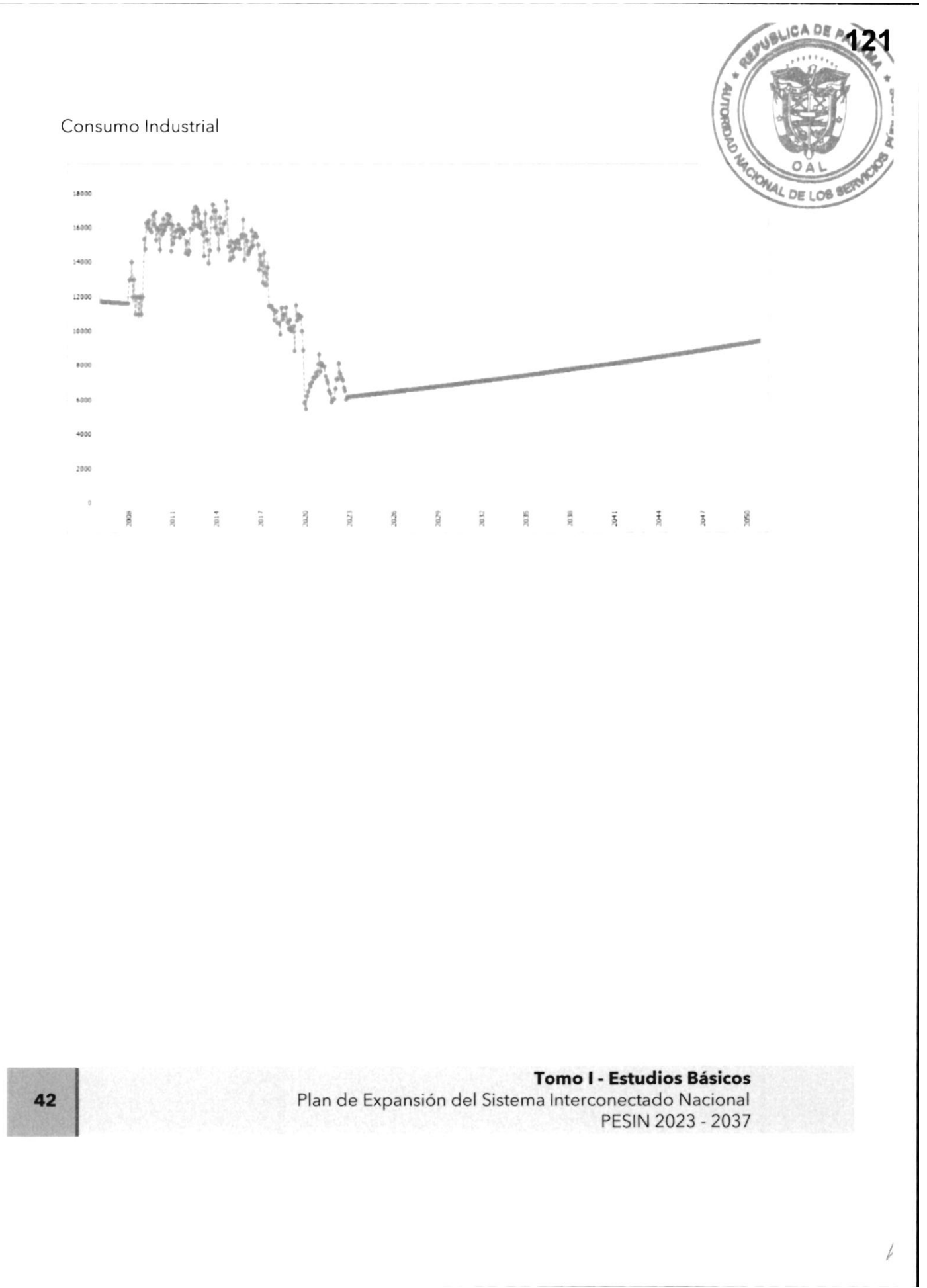

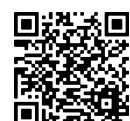

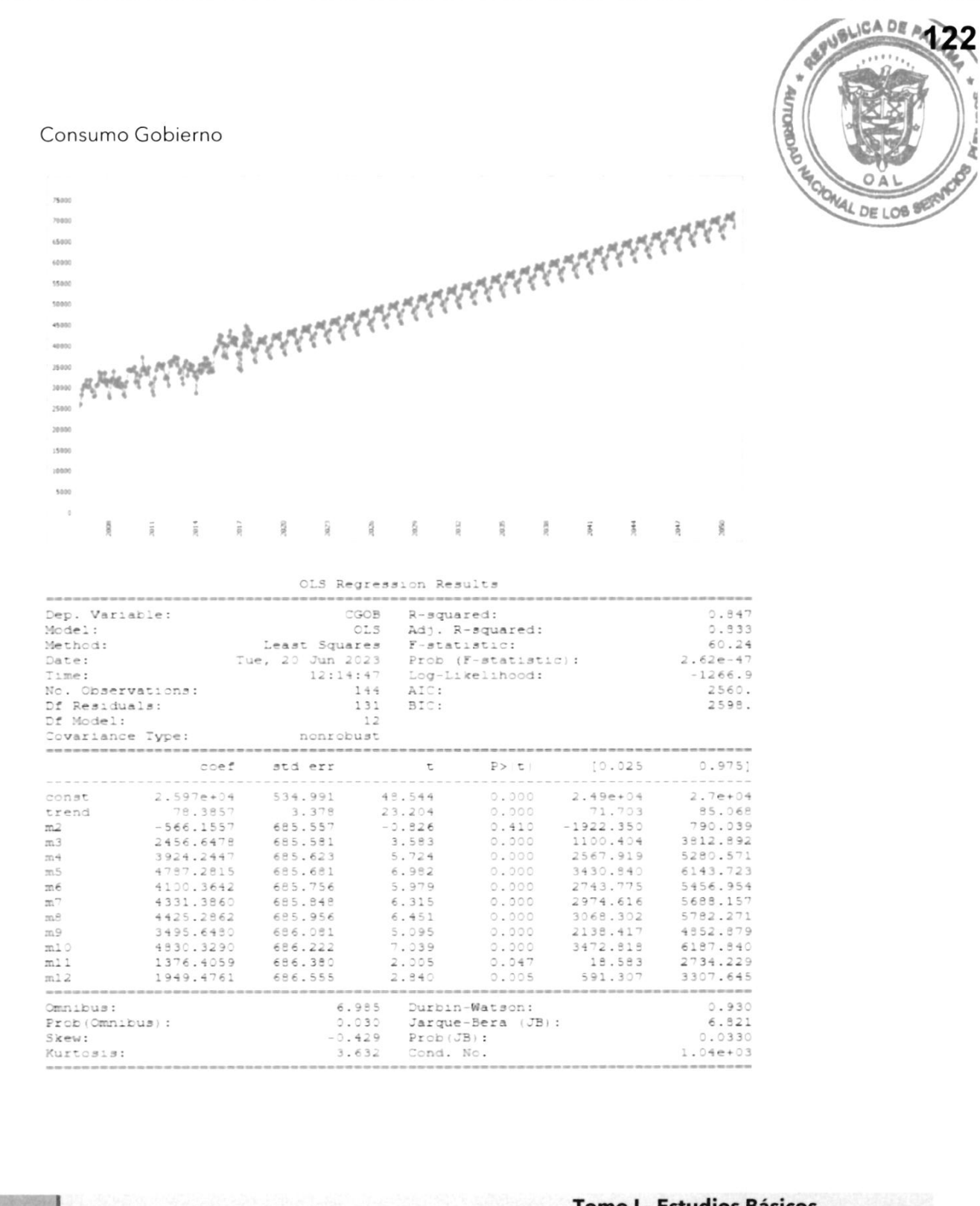

**Tomo I - Estudios Básicos** Plan de Expansión del Sistema Interconectado Nacional

PESIN 2023 - 2037

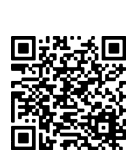

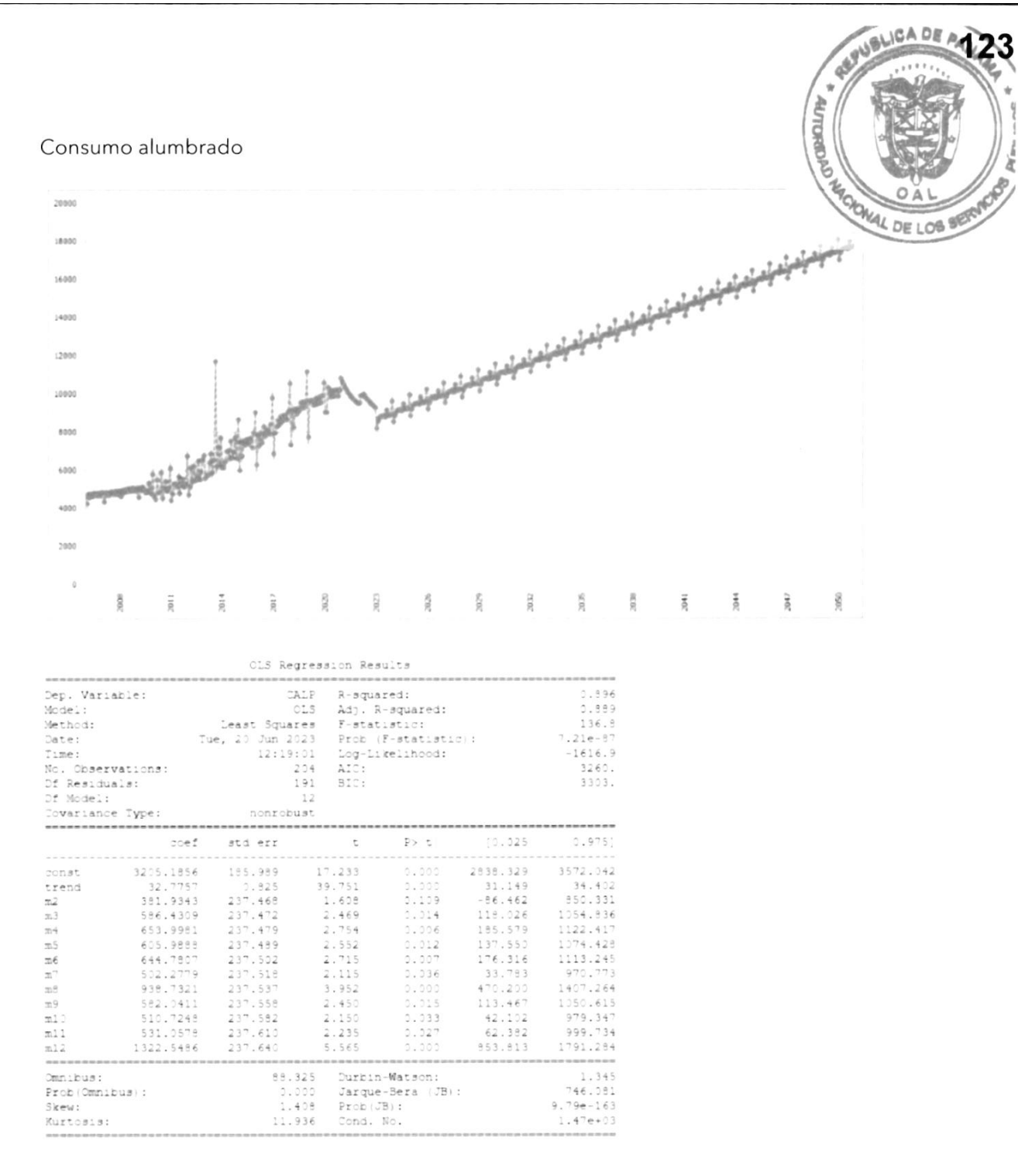

#### **Tomo I - Estudios Básicos**

Plan de Expansión del Sistema Interconectado Nacional PESIN 2023 - 2037

44

.<br>≸. 嬅

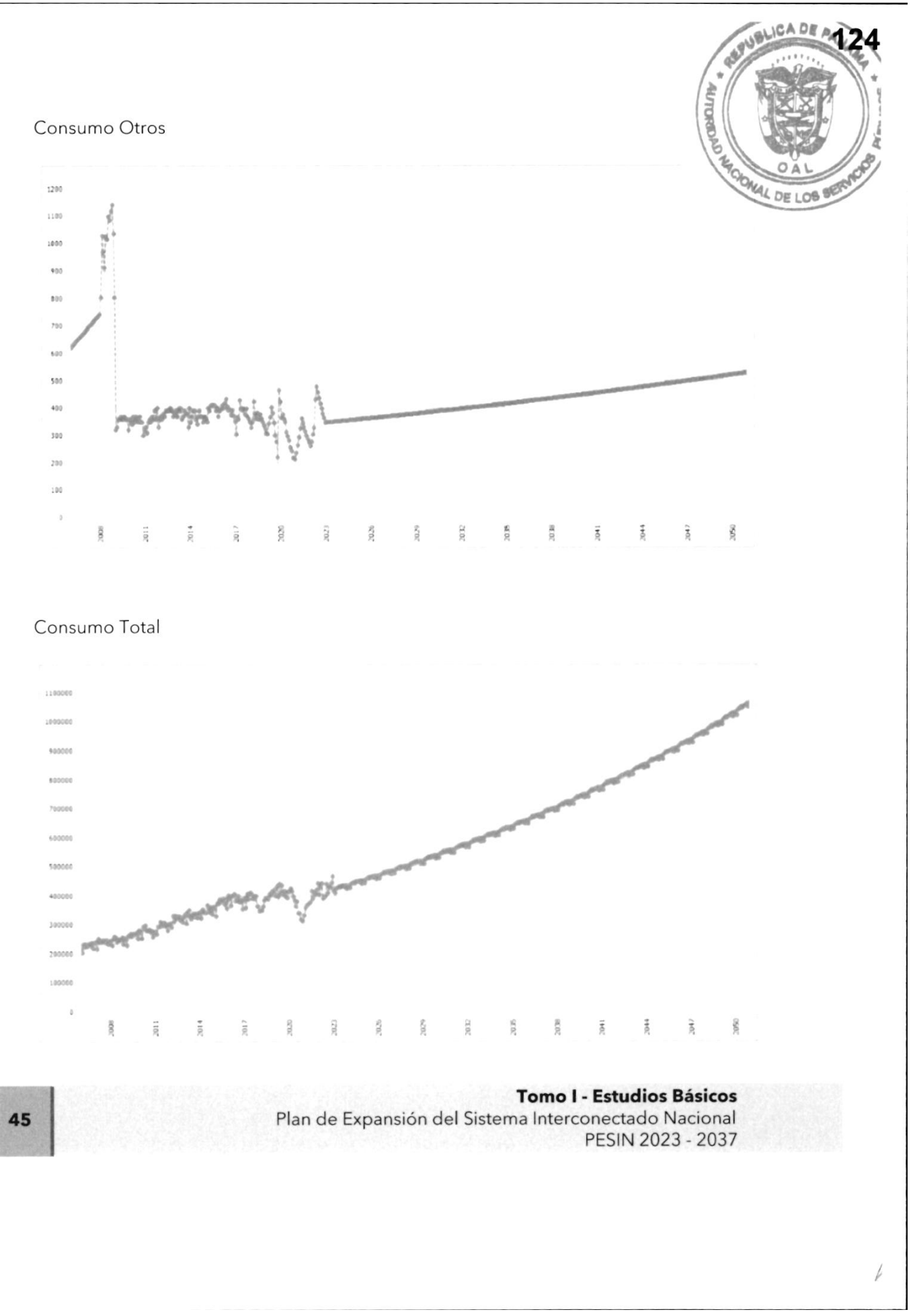

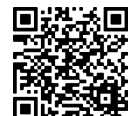

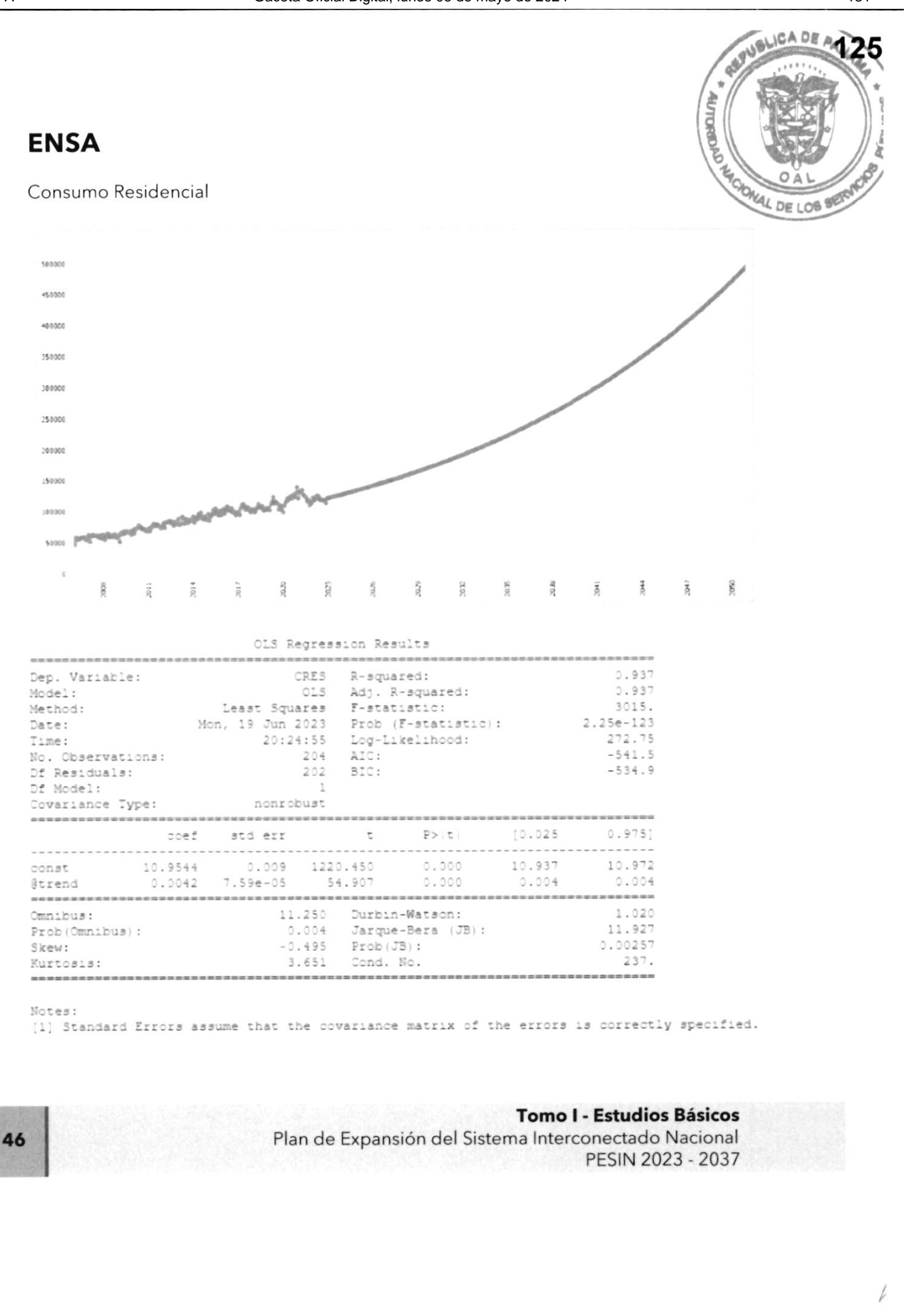

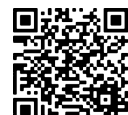

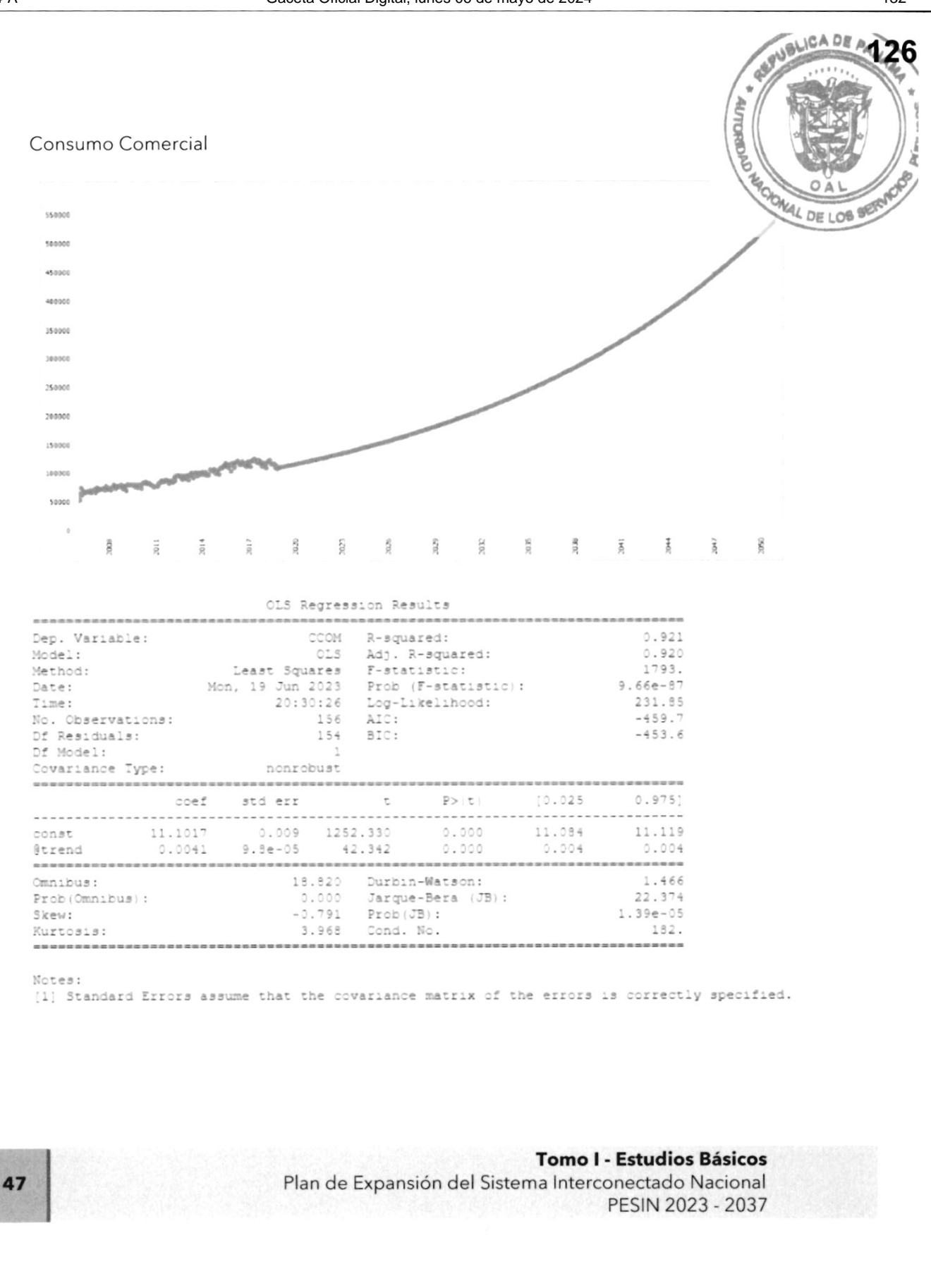

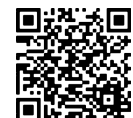

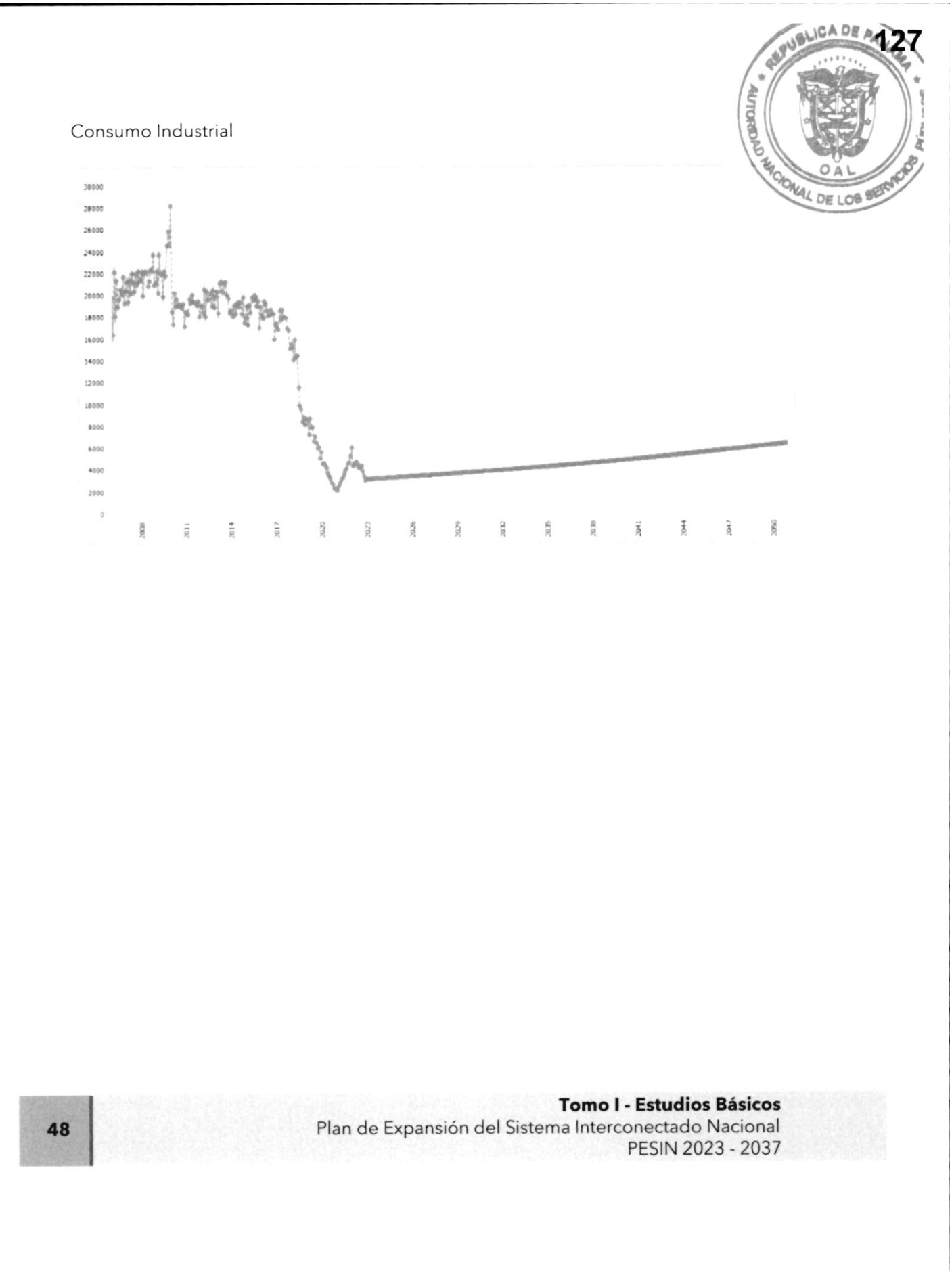

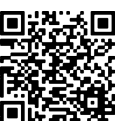

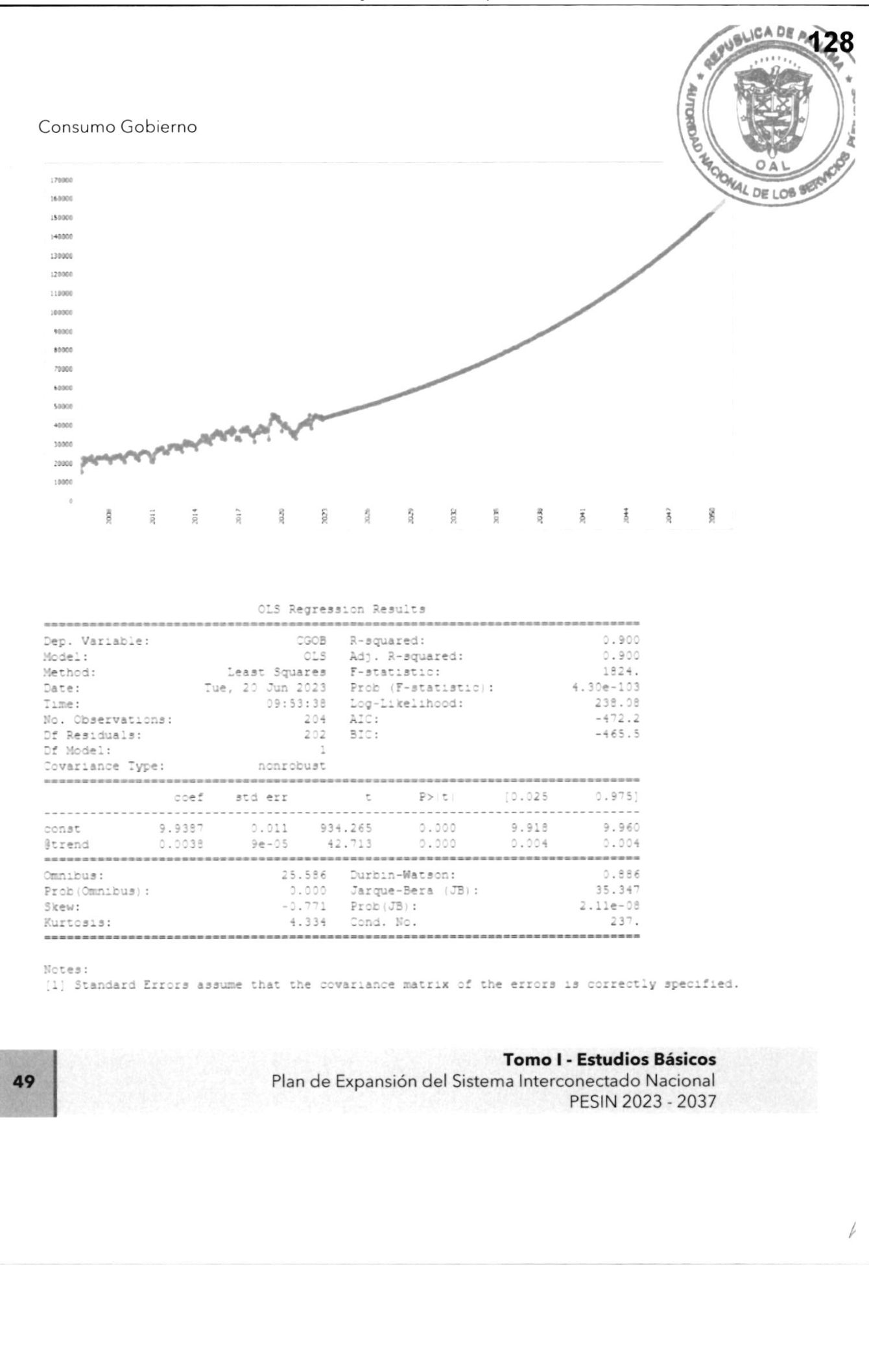

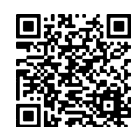

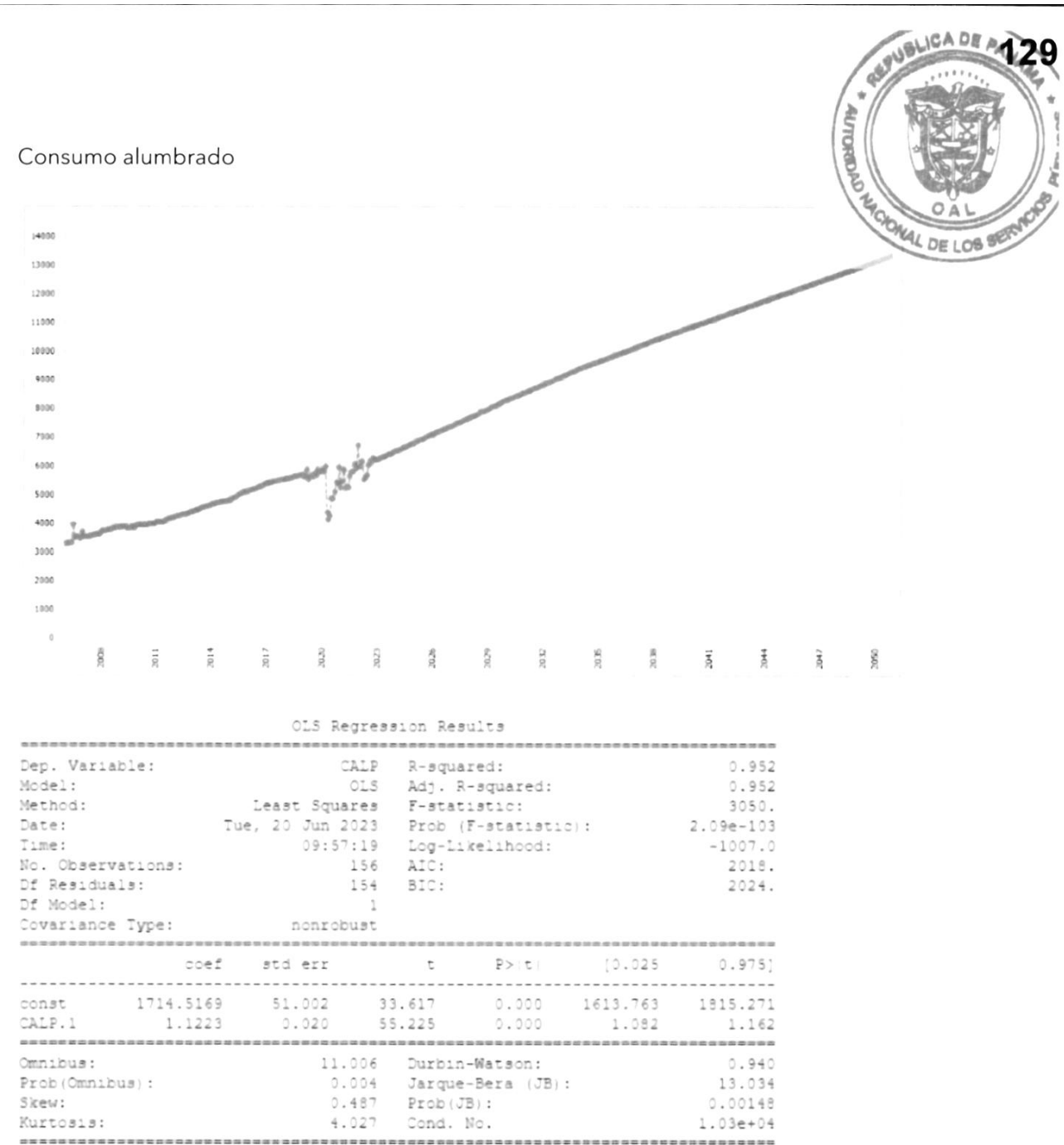

Notes:

(1) Standard Errors assume that the covariance matrix of the errors is correctly specified.<br>[2] The condition number is large, 1.03e+04. This might indicate that there are<br>strong multicollinearity or other numerical proble

50

#### **Tomo I - Estudios Básicos**

Plan de Expansión del Sistema Interconectado Nacional PESIN 2023 - 2037

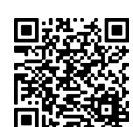

Gaceta Oficial Digital Para verificar la autenticidad de una representación impresa del mismo, ingrese el código GO66392E350EFA0 en el sitio web www.gacetaoficial.gob.pa/validar-gaceta

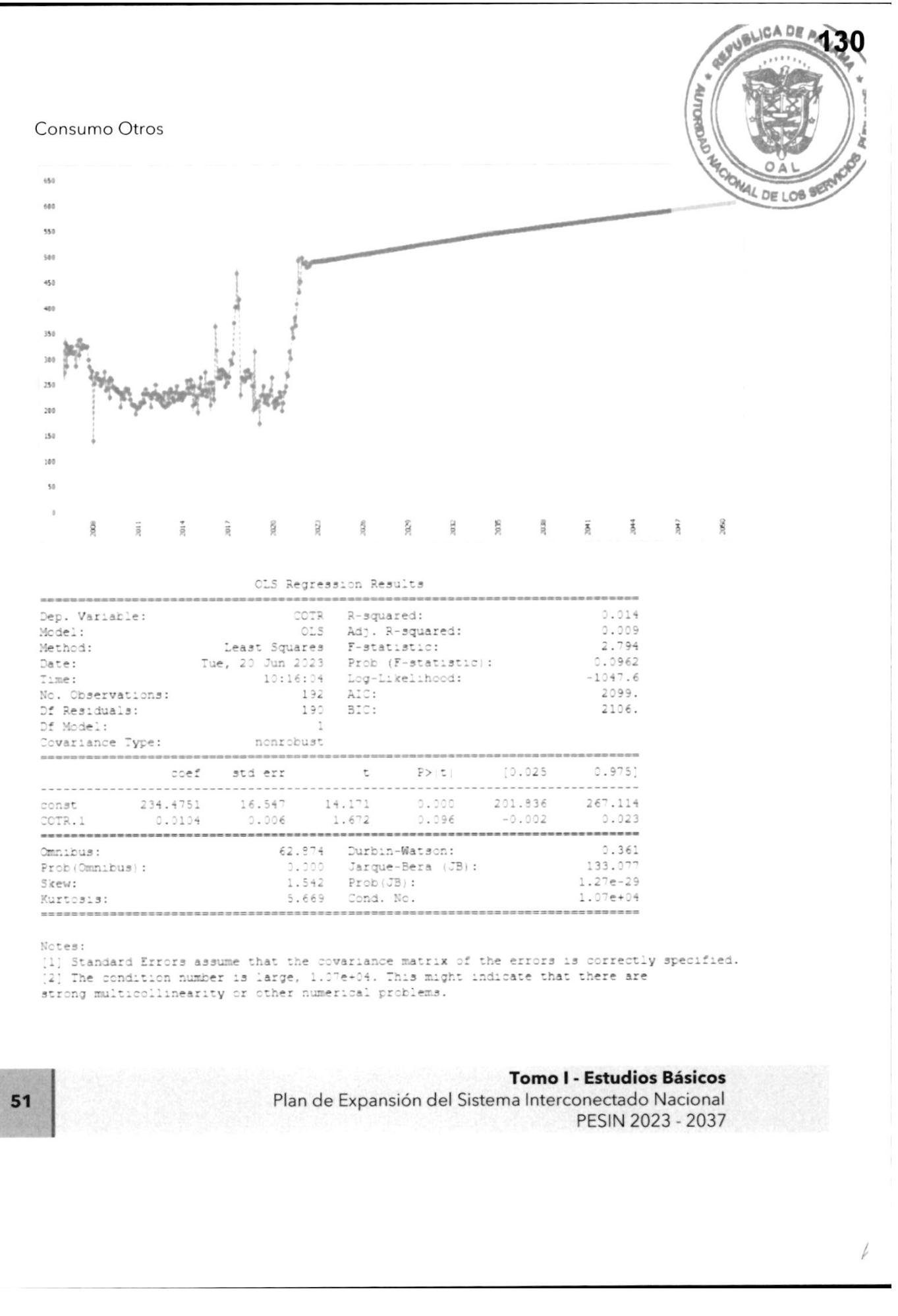

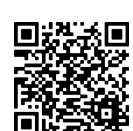

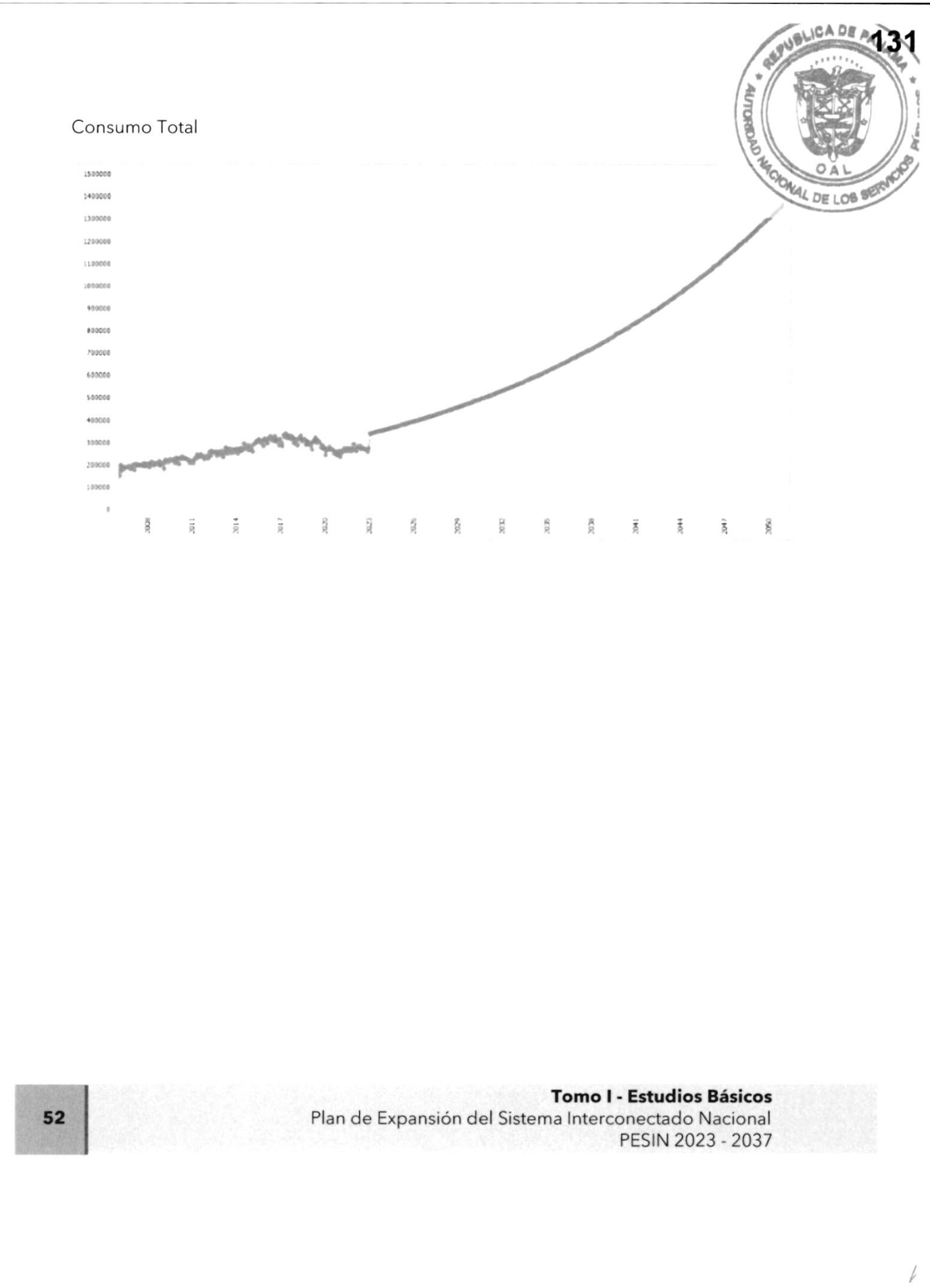

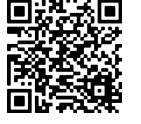

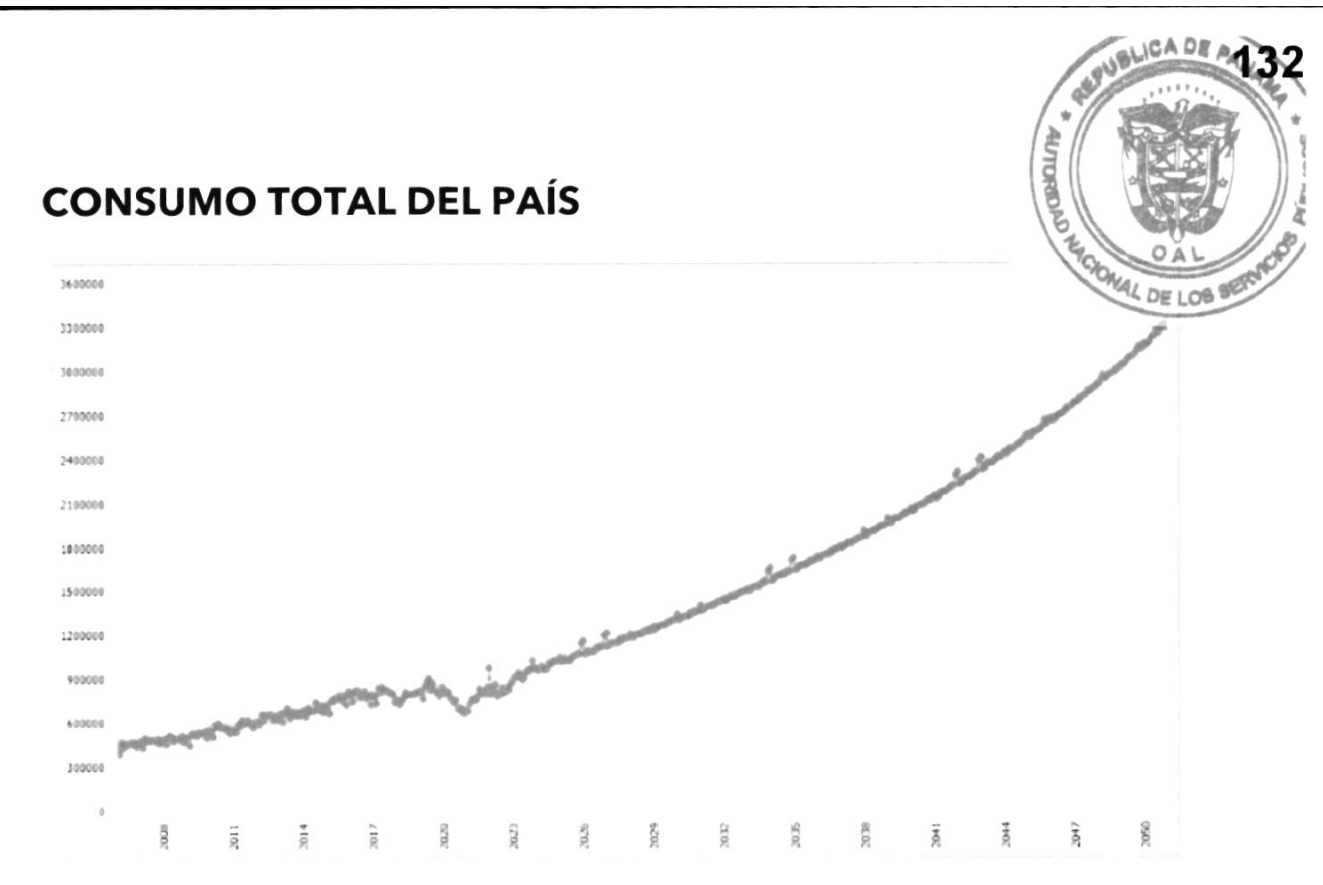

Tomo I - Estudios Básicos Plan de Expansión del Sistema lnterconectado Nacional PES|N 2023 - 2037

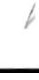

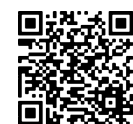

/

 $\overline{\phantom{a}}$  $\overline{\phantom{a}}$ 

I

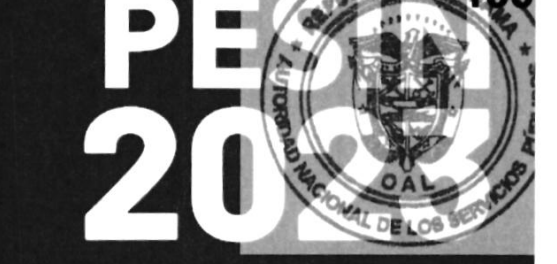

# ANEXO III

# CUADROS DE SOPORTE

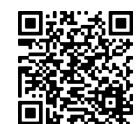

Gaceta Oficial Digital Para verificar la autenticidad de una representación impresa del mismo, ingrese el código **GO66392E350EFA0**en el sitio web www.gacetaoficial.gob.pa/validar-gaceta

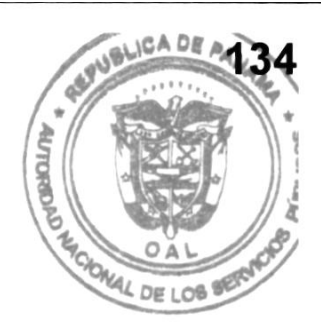

## ANEXO I-3

CUADROS SOPORTE Y DETALLE DE CÁLCULOS

CUADRO NO.1 : TASA DE NATALIDAD POR Mlt HABITANTES CUADRO NO.2: TASA DE CRECIMIENTO POBLACIONAL. CUADRO NO.3: iNDICE DE PRECIOS AL CONSUMIDOR. CUADRO NO.4: PODER ADOUISITIVO. CUADRO NO.5: PRODUCTO INTERNO BRUTO 2001-2019. CUADRO NO.ó: PRODUCTO INTERNO BRUTO Y CONSUMO EN GWH 2001-2019. CUADRO NO.7: ESTRUCTURA DE CONSUMO CUADRO NO.8: DEMANDA MÁXIMA DEL SISTEMA ELÉCTRICO PANAMEÑO. CUADRO NO.9: FACTOR DE CARGA Y TARIFA MEDIA DE DISTRIBUIDORAS REAL. CUADRO NO.1O: PÉDIDAS POR DISTRIBUIDORA Y TOTAL. CUADRO NO.11: DEMANDA MÁXIMA DEL SISTEMA ELÉCTRICO PANAMEÑO. CUADRO NO.12: RESULTADO DE PROYECCIONES POR ESCENARIO DEL ME - SIPRODE (ENERGÍA Y POTENCIA).

> Tomo I - Estudios Básicos Plan de Expansión del Sistema Interconectado Nacional PES|N 2023 - 2037

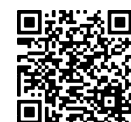

I

.¡I

I

**ADE AN 35** 

W

**AUTOROUS** 

#### **CUADRO NO.1:** TASA DE NATALIDAD POR MIL HABITANTES **FORKAL DE LOB**

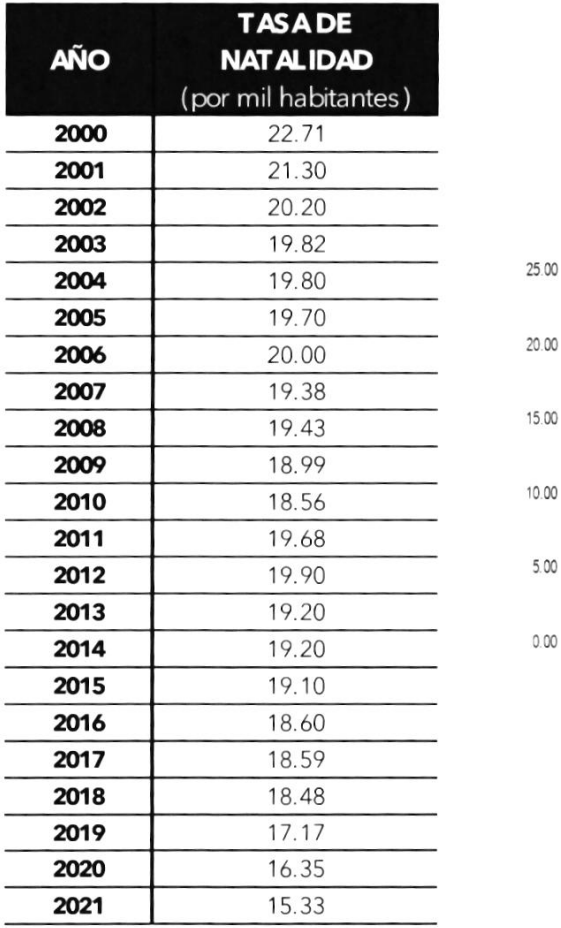

TASA BRUTA DE NATALIDAD EN PANAMÁ<sup>25.00</sup> ñ7 <sup>1</sup>9.38 <sup>153</sup> 2002 2003<br>2004<br>2005 2000 2001 2015<br>2016<br>2017 2018 2019 2020 2021

Fuente: https://www. inec.gob. pa

Tomo l - Estudios 8ásicos Plan de Expansión del Sistema lnterconectado Nacional PES|N 2023 - 2037

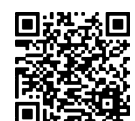

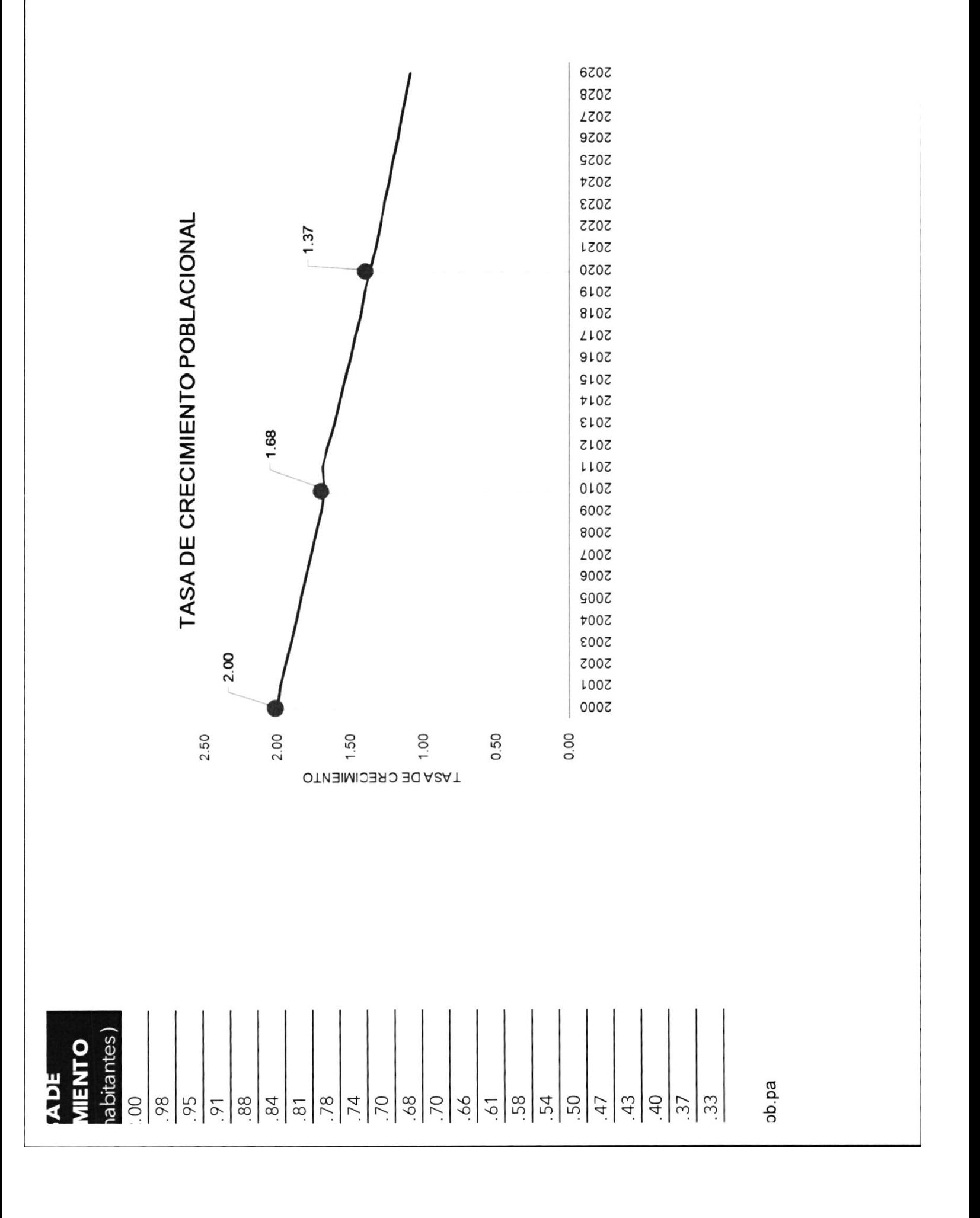

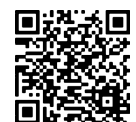

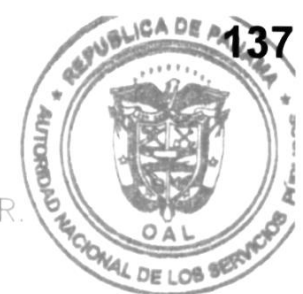

# a<br>CUADRO NO.3: ÍNDICE DE PRECIOS AL CONSUMIDOR

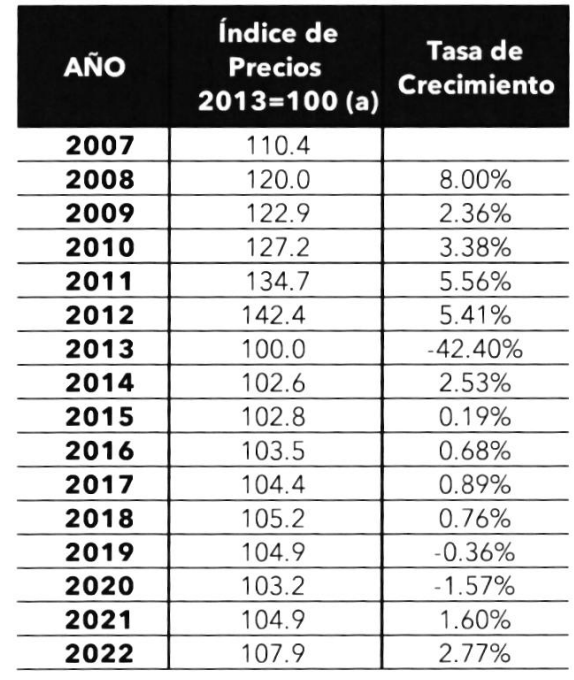

COMPORTAMIENTO DEL IPC EN PANAMÁ

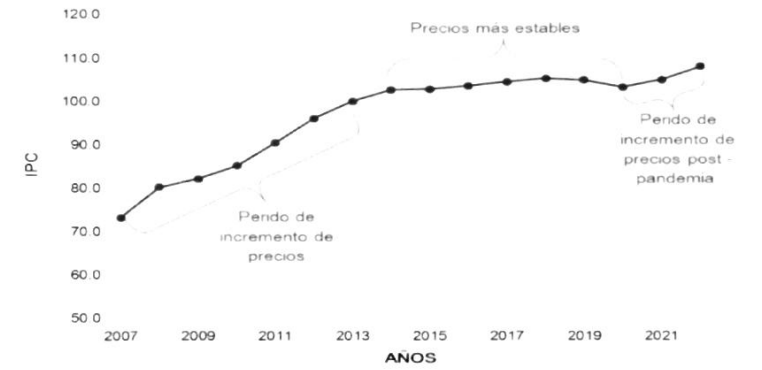

#### Fuente:

https://www.inec.gob.palavance/Default2.aspx?lD\_CATEGORIA=2&lD\_CIFRAS=10&lD  $\_$ IDIOMA=1

5

Tomo I - Estudios Básicos Plan de Expansión del Sistema lnterconectado Nacional PES|N 2023 - 2037

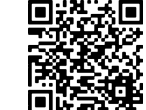

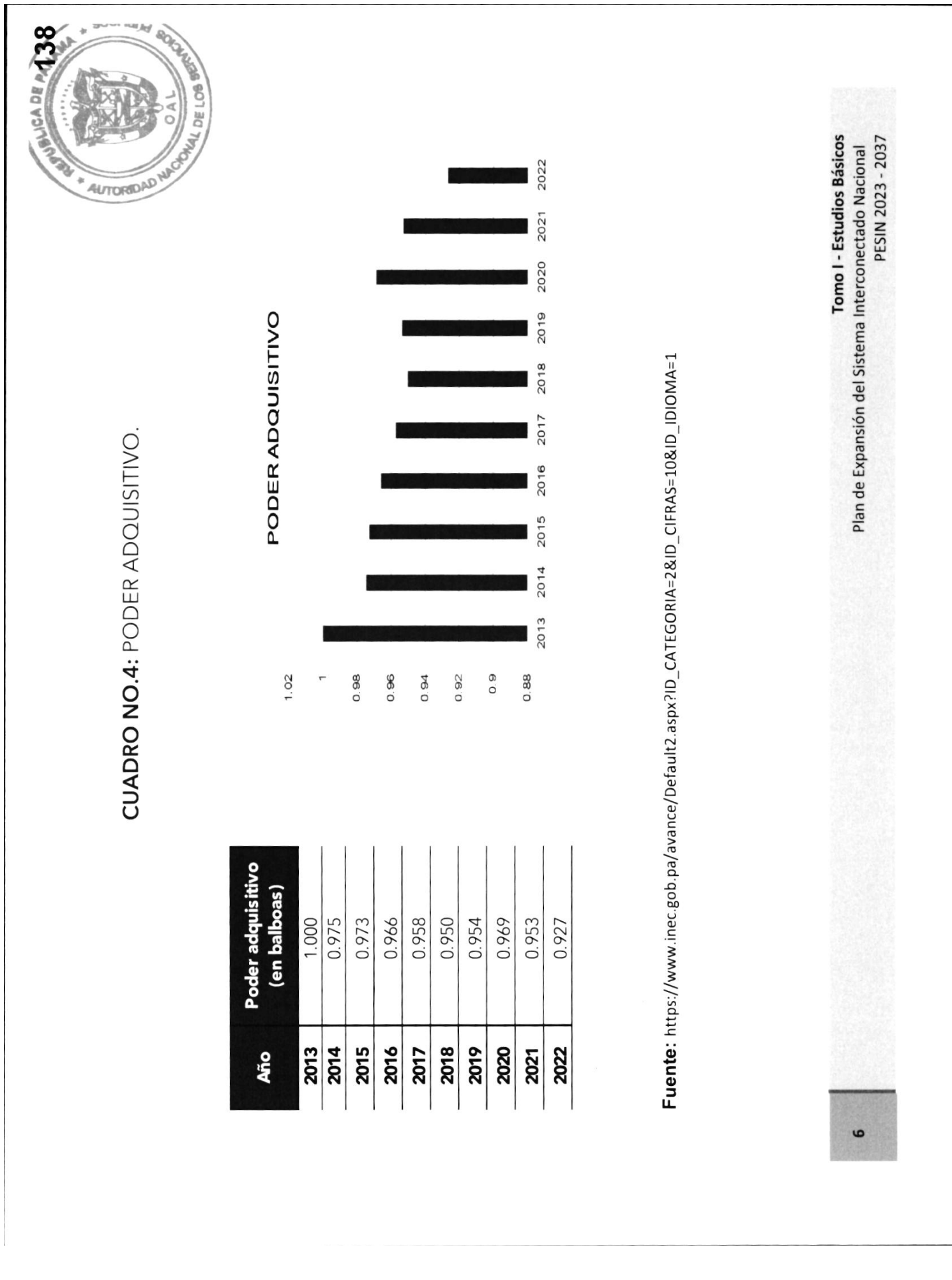

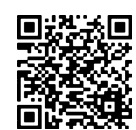

No. 30024-A
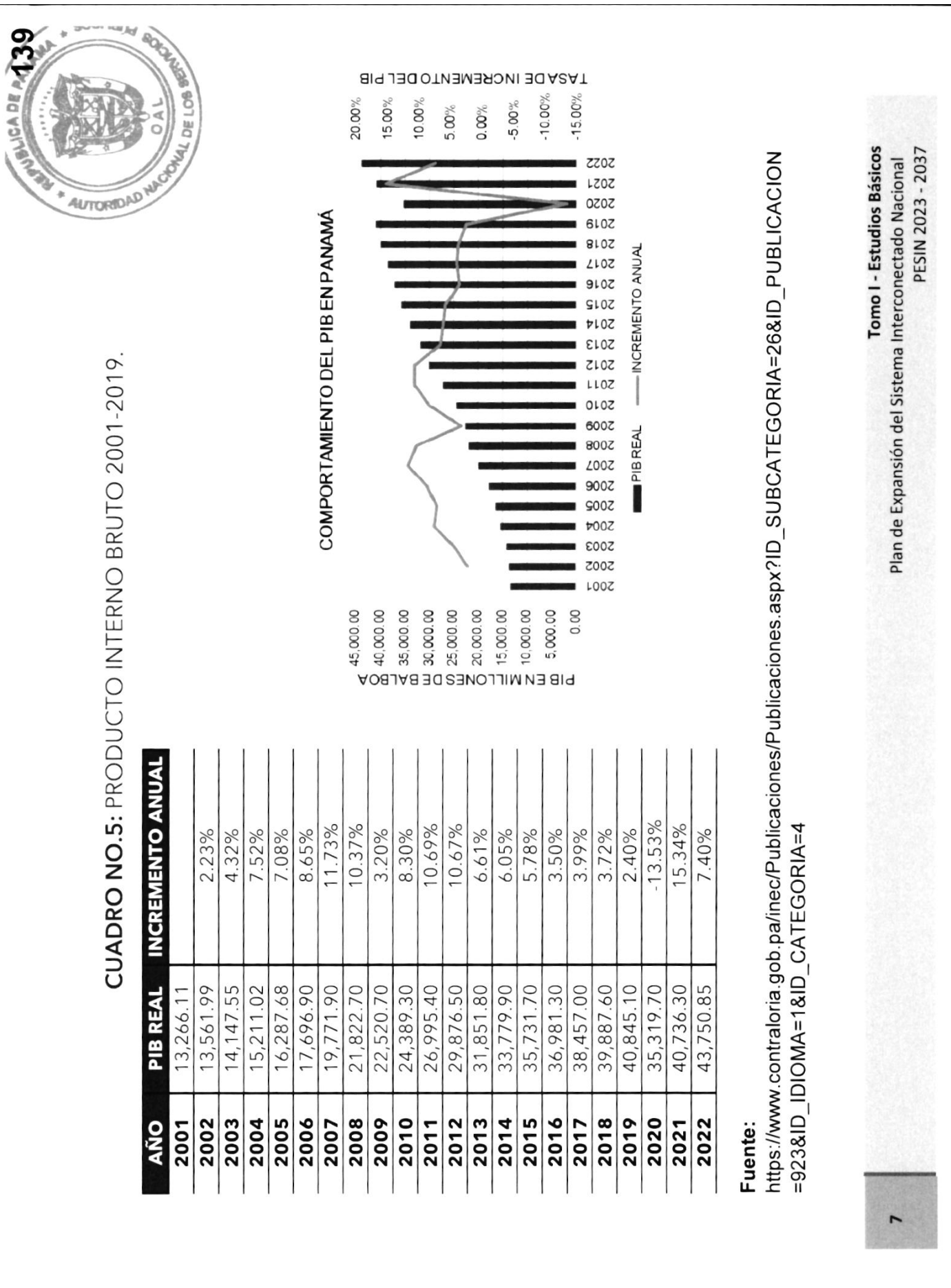

 $\blacksquare$ 

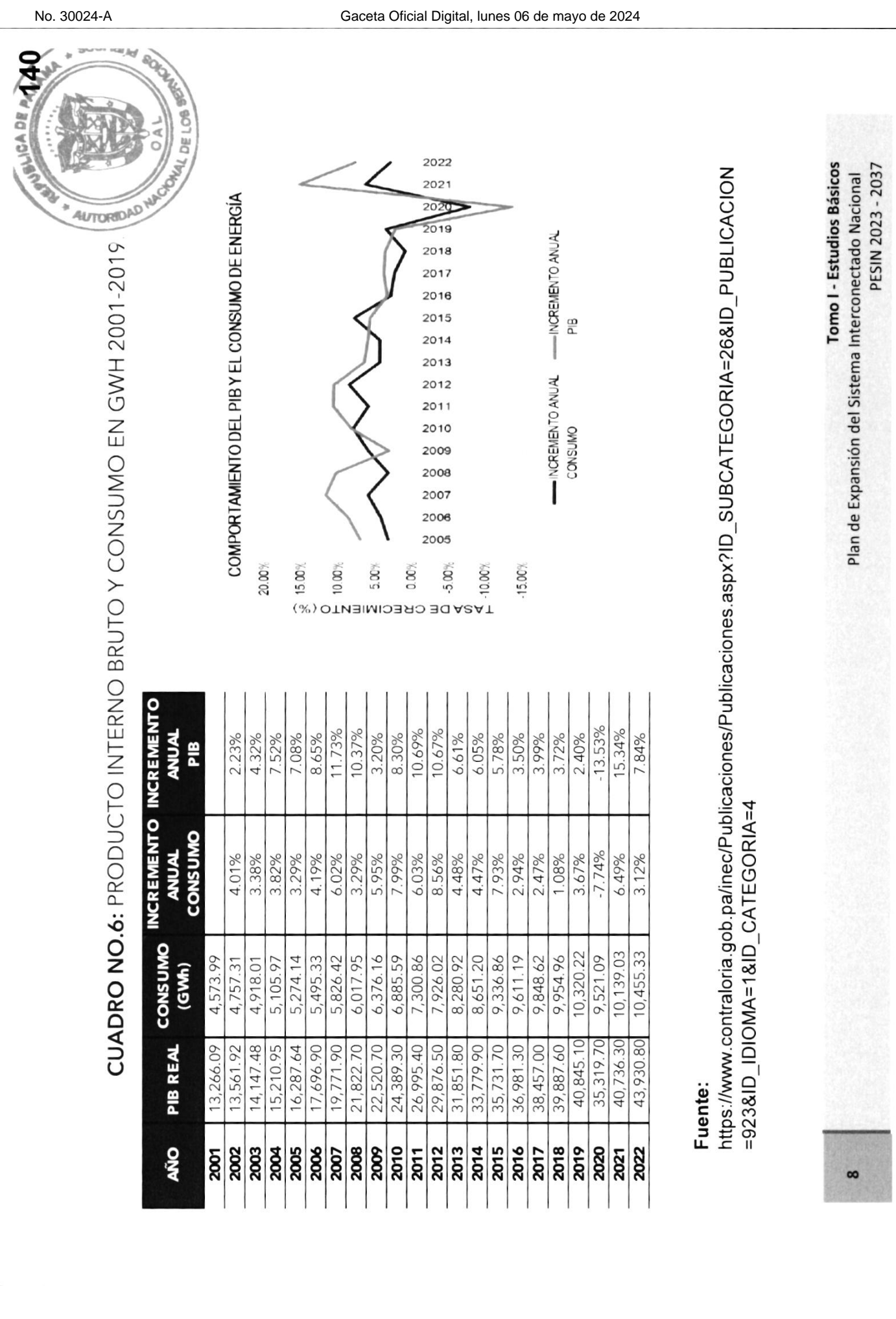

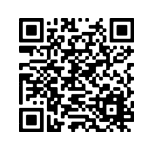

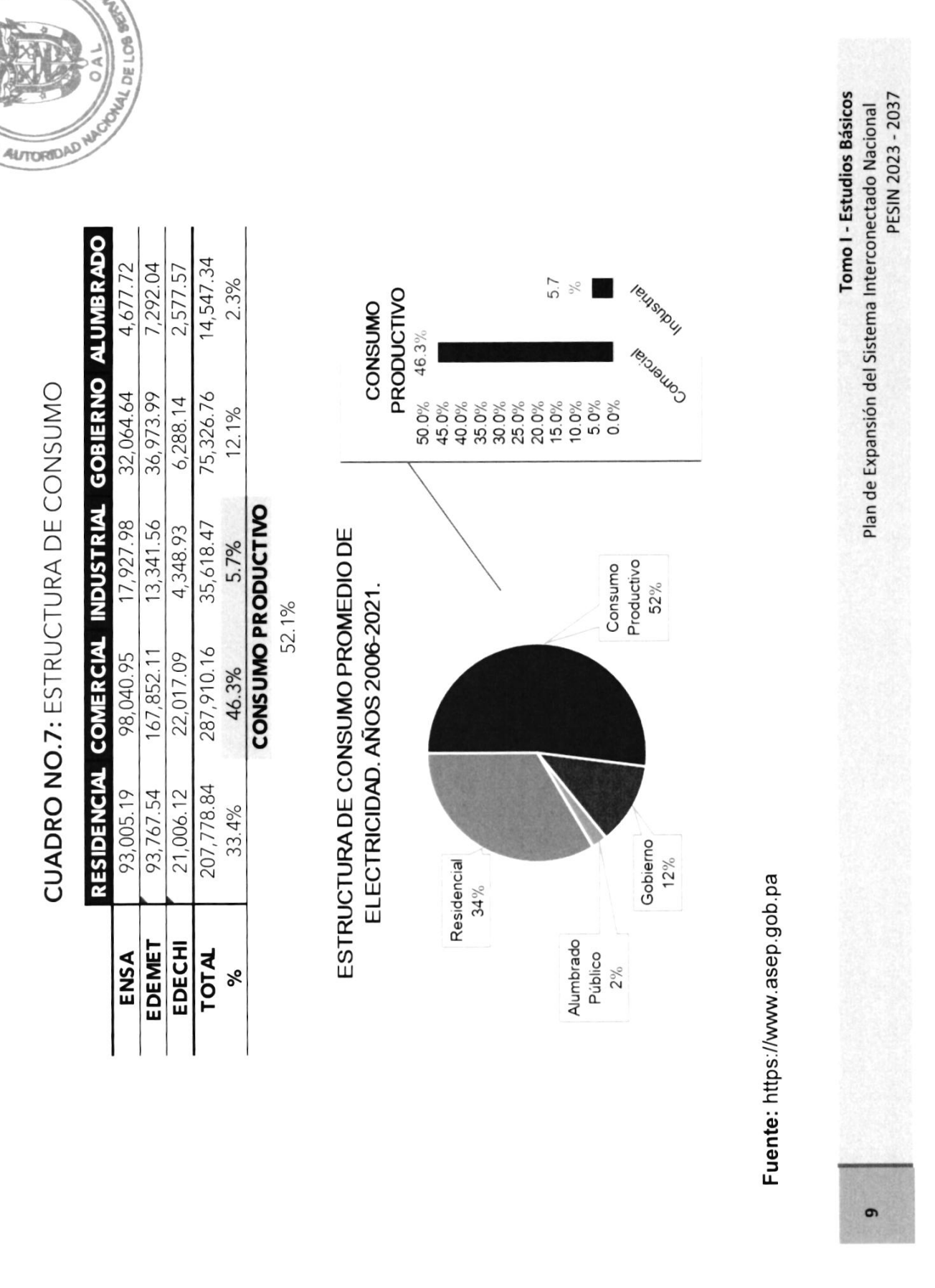

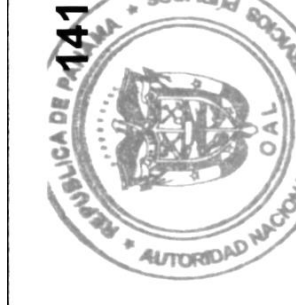

緛

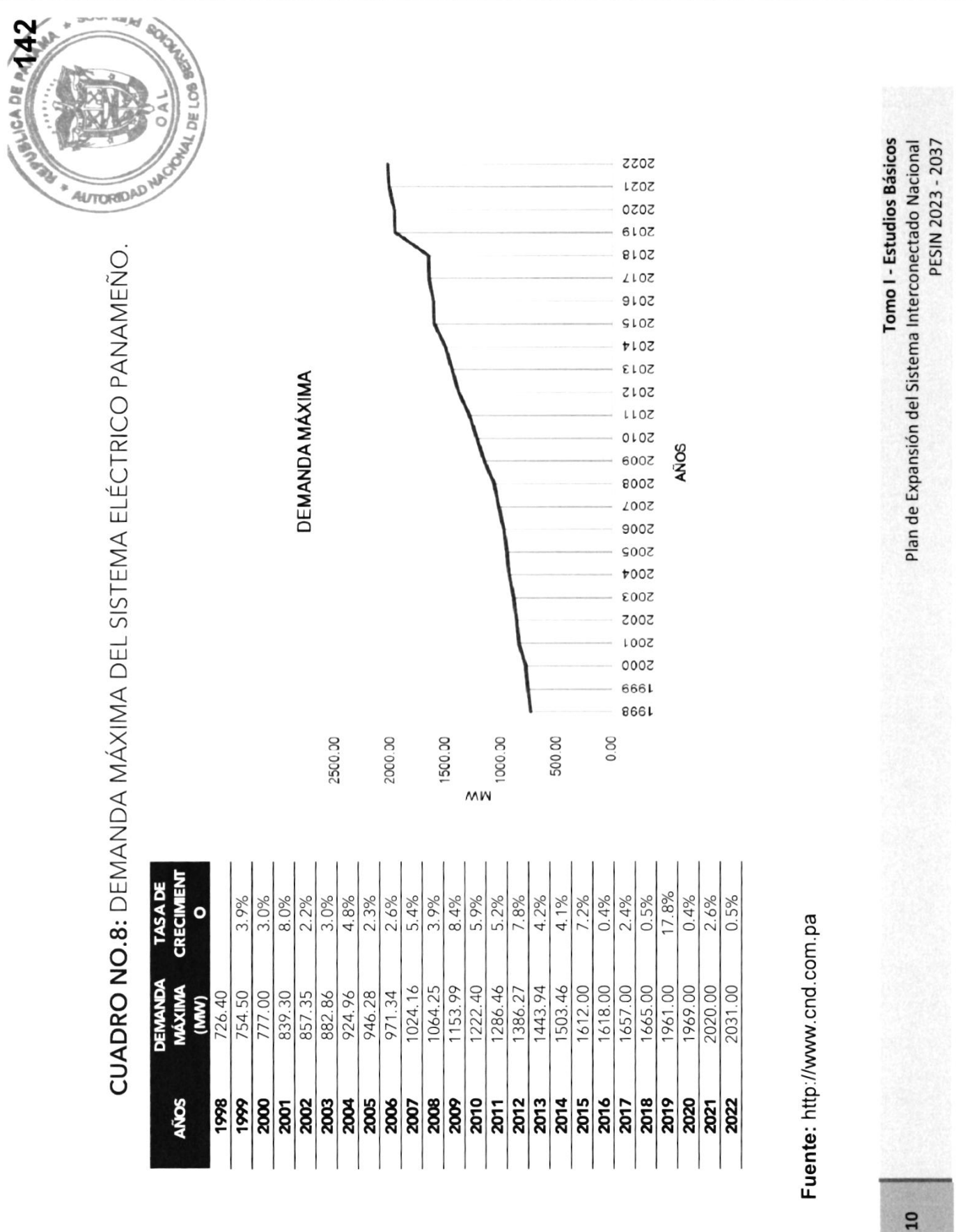

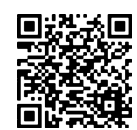

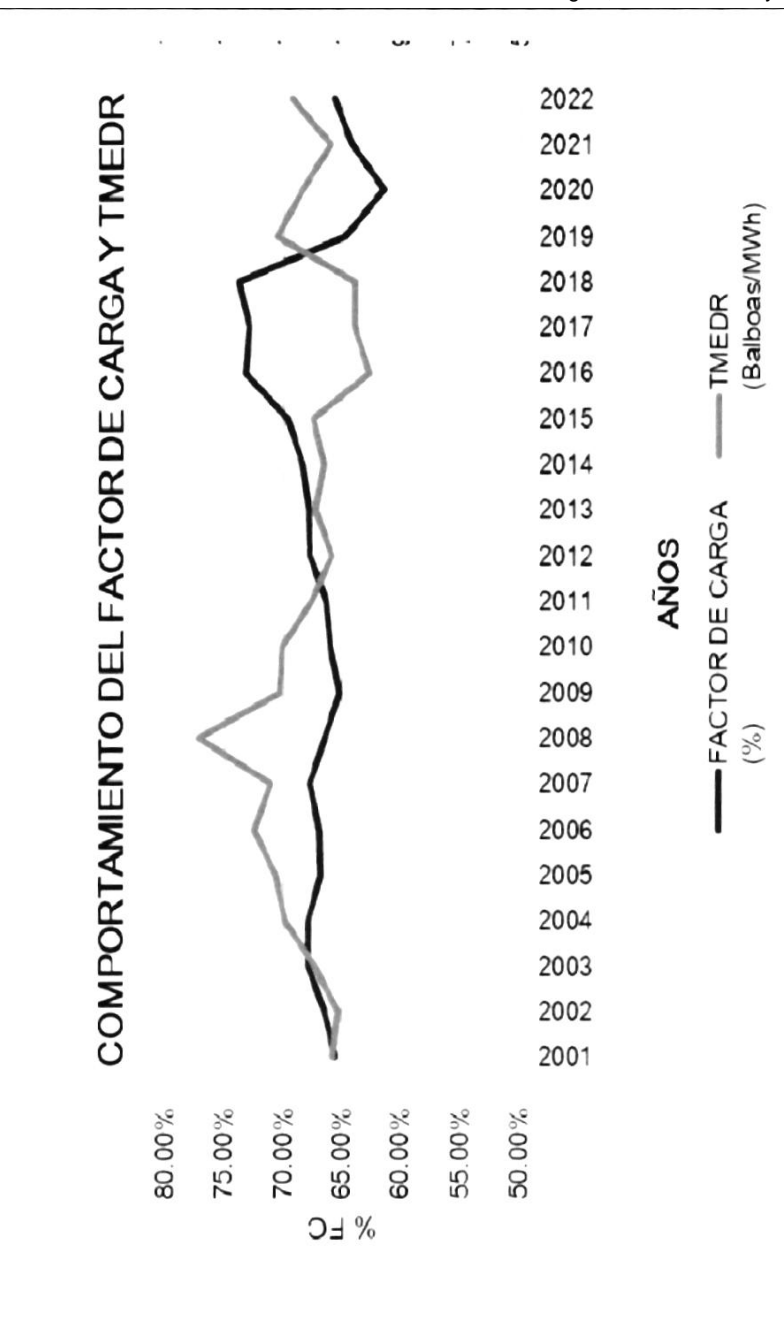

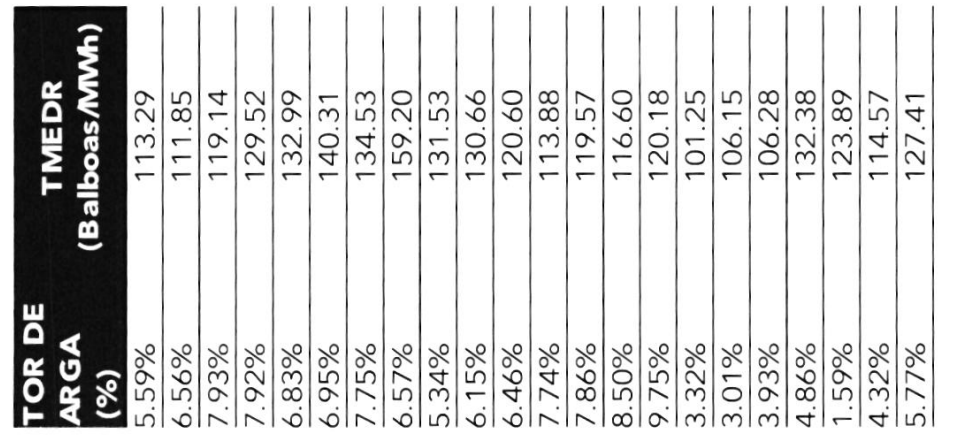

n.pa

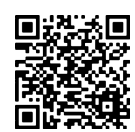

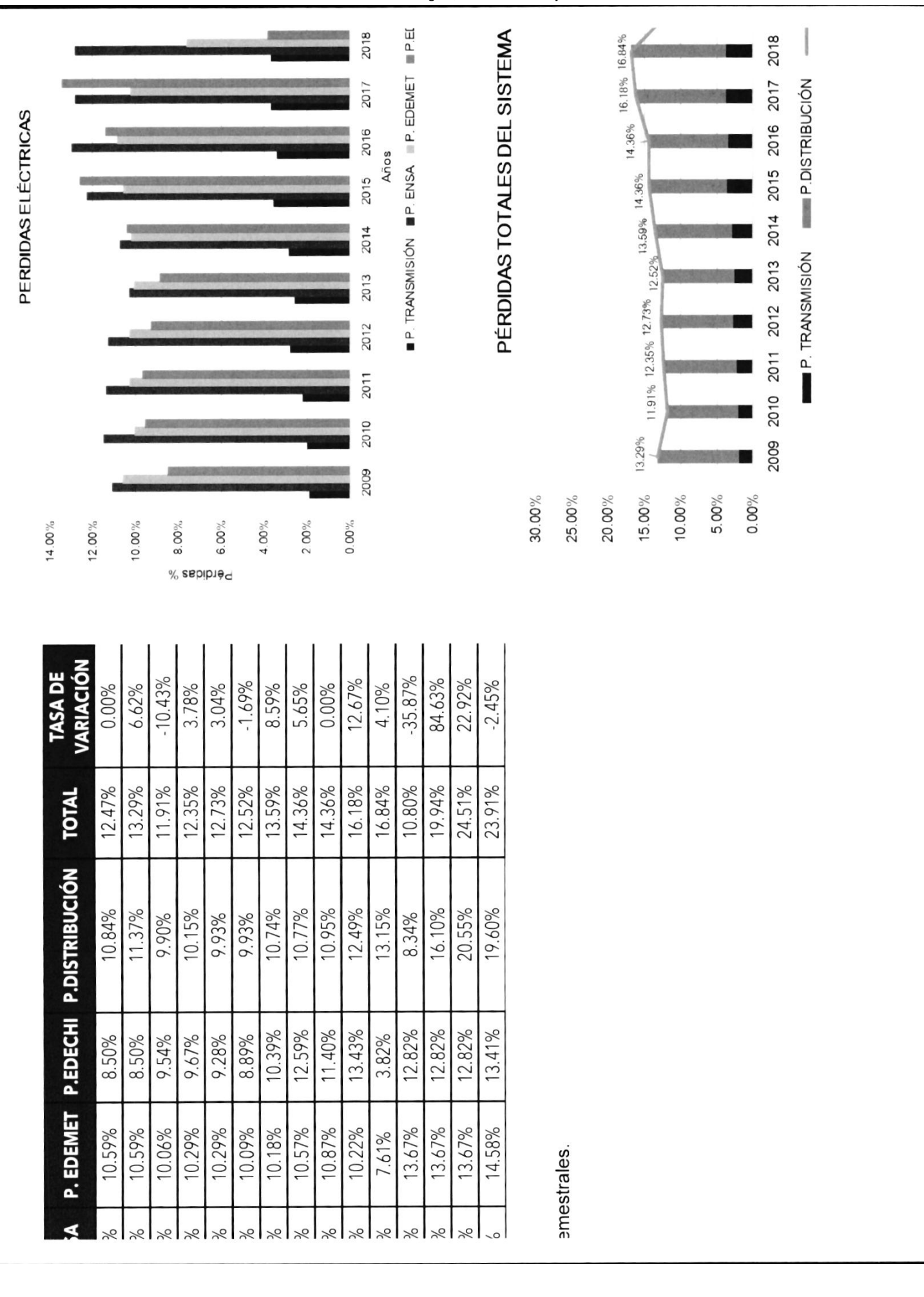

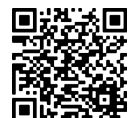

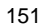

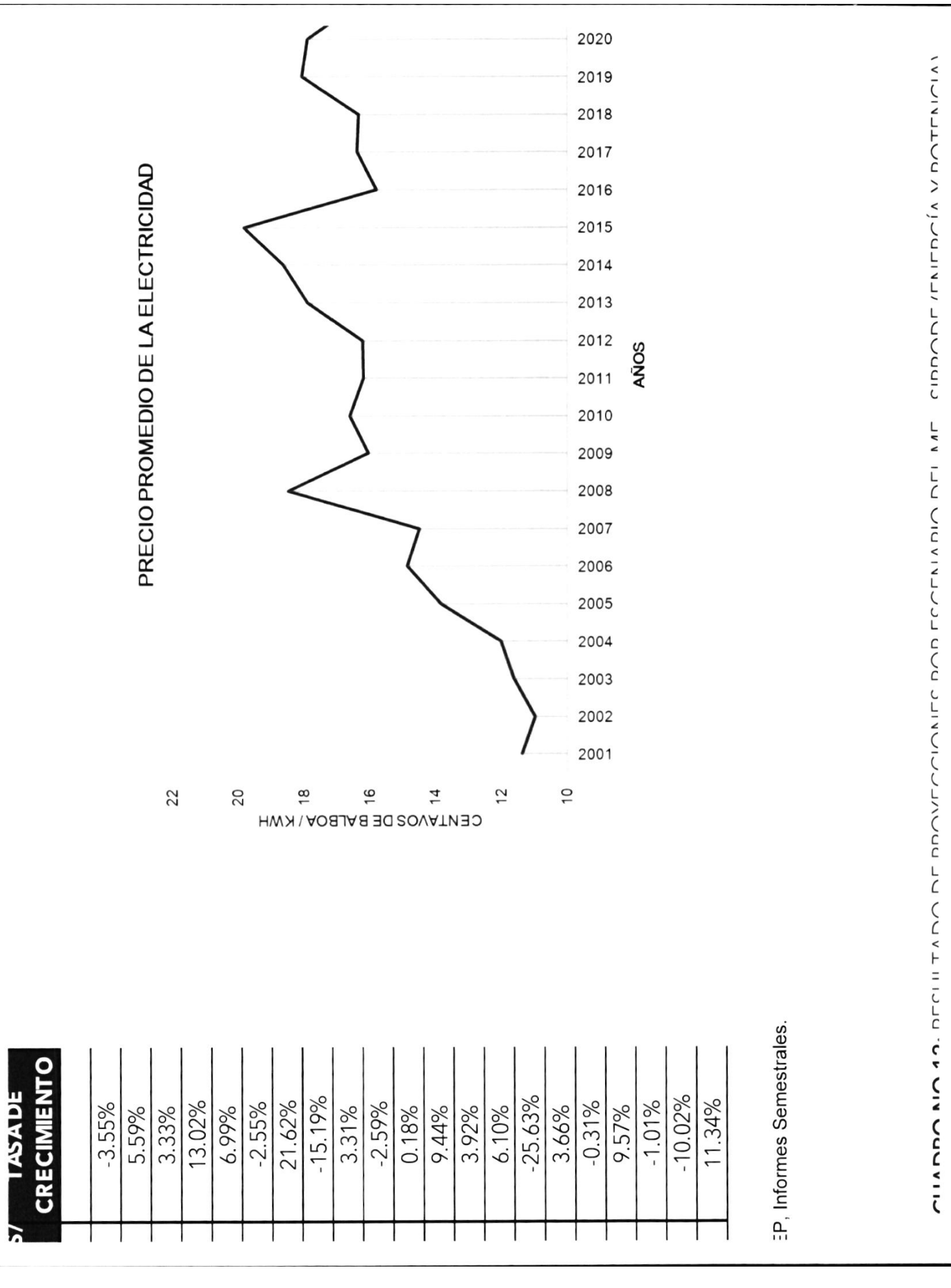

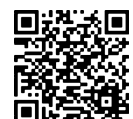

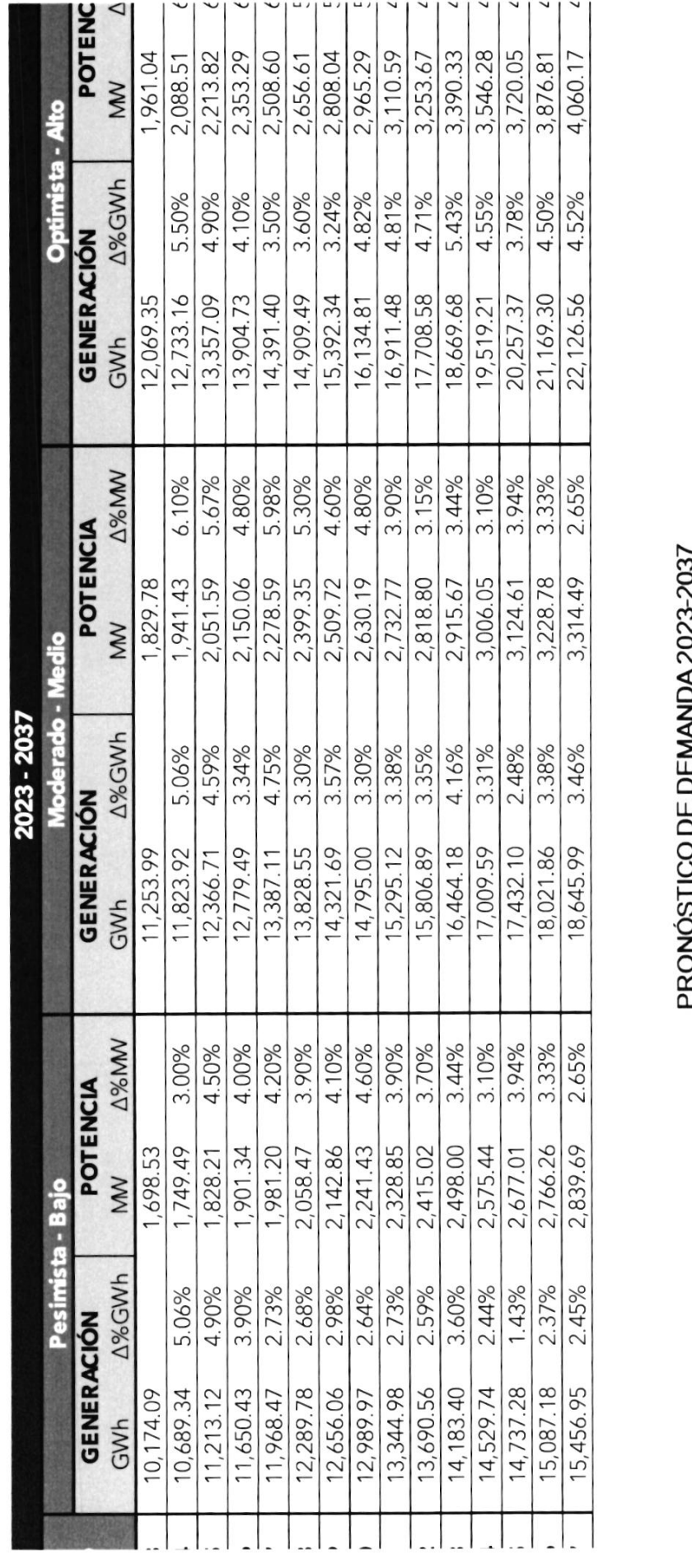

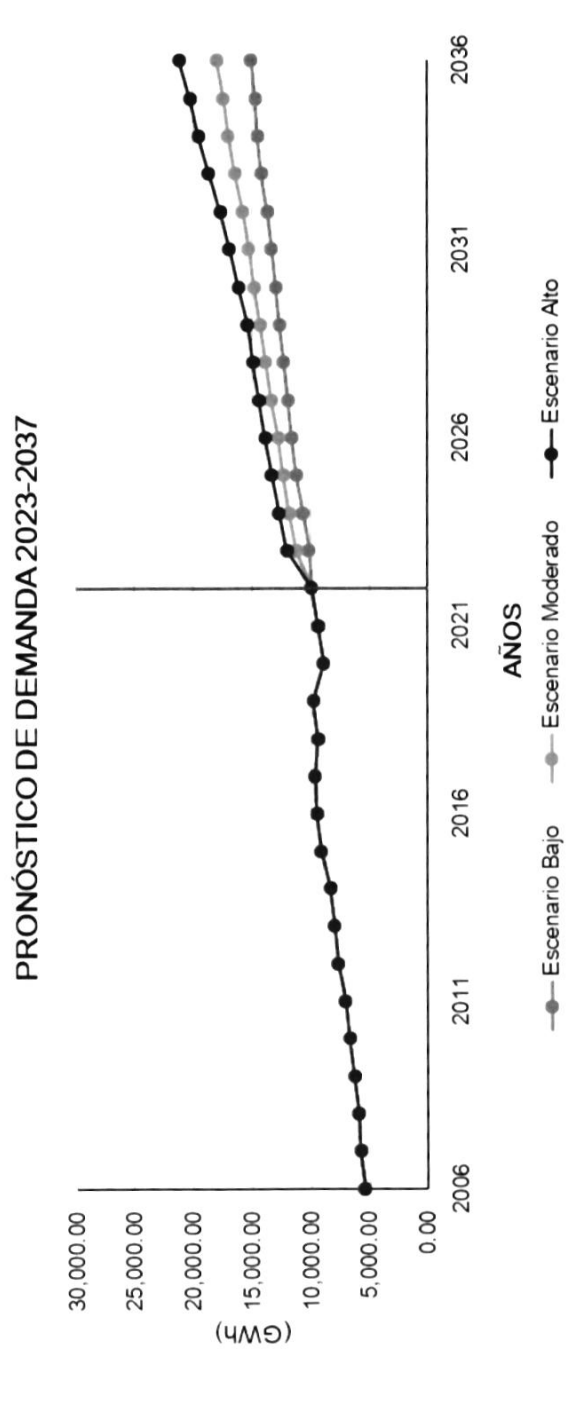

О

No. 30024-A

I

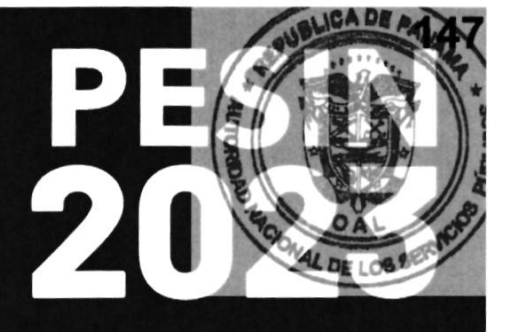

# ANEXO IV

COSTOS, SELECCION DEL CONDUCTOR Y DE PROTECCIÓN **REQUERIMIENTOS** 

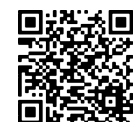

Gaceta Oficial Digital Para verificar la autenticidad de una representación impresa del mismo, ingrese el código **GO66392E350EFA0**en el sitio web www.gacetaoficial.gob.pa/validar-gaceta

I

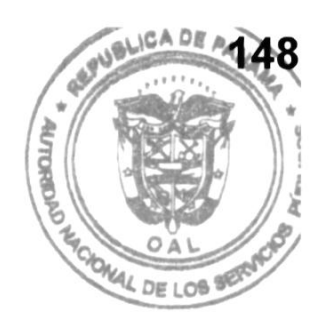

### Costo Unitario de Líneas de Transmisión

Tomo l - Estudios 8ásicos Plan de Expansión del Sistema Interconectado Nacional PES|N 2023 - 2037

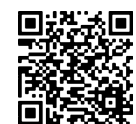

2

Gaceta Oficial Digital Para verificar la autenticidad de una representación impresa del mismo, ingrese el código **GO66392E350EFA0**en el sitio web www.gacetaoficial.gob.pa/validar-gaceta

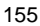

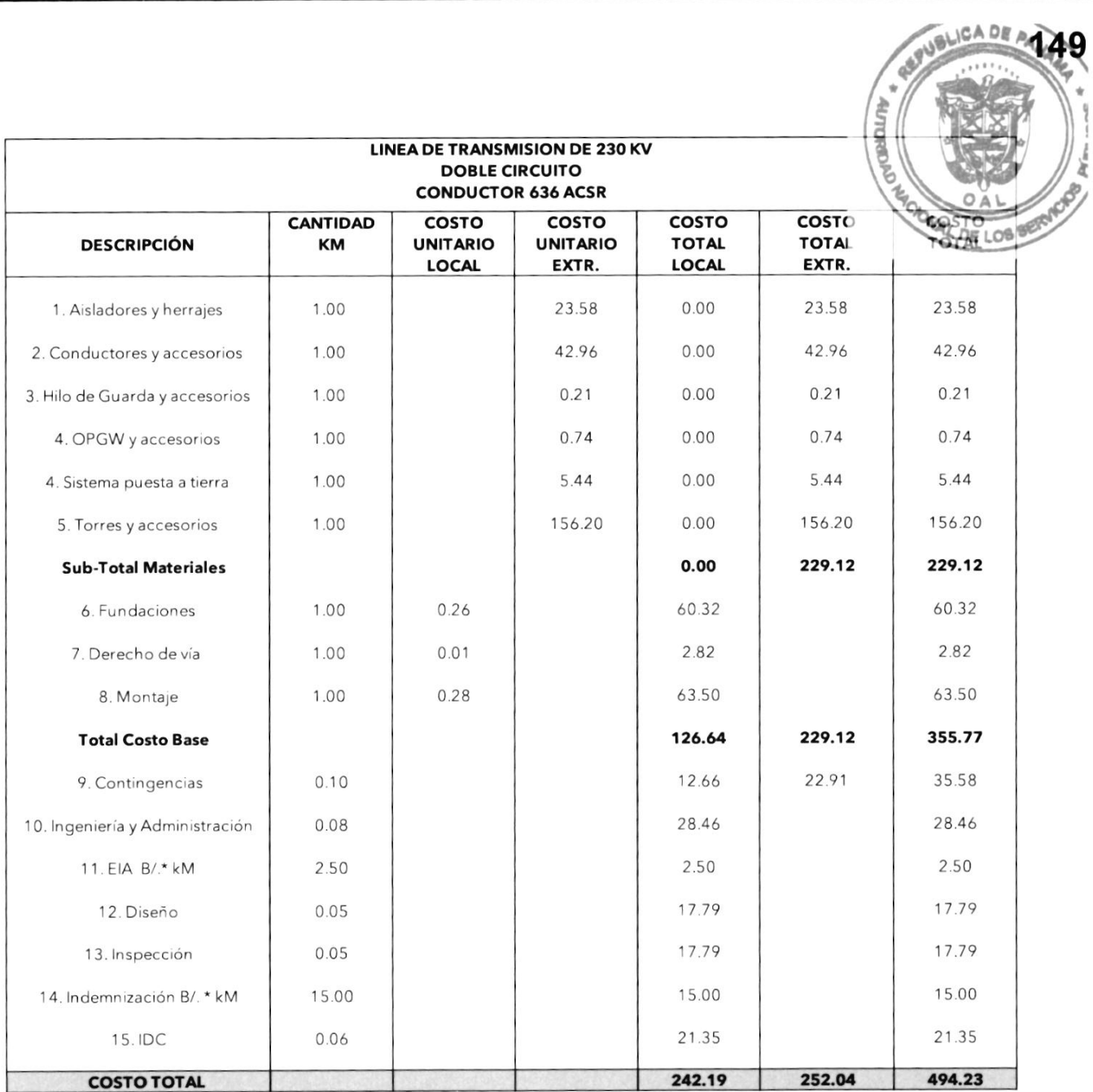

3

**Tomo I - Estudios Básicos** Plan de Expansión del Sistema Interconectado Nacional PESIN 2023 - 2037

 $\!\!\!/$ 

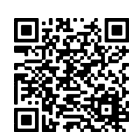

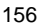

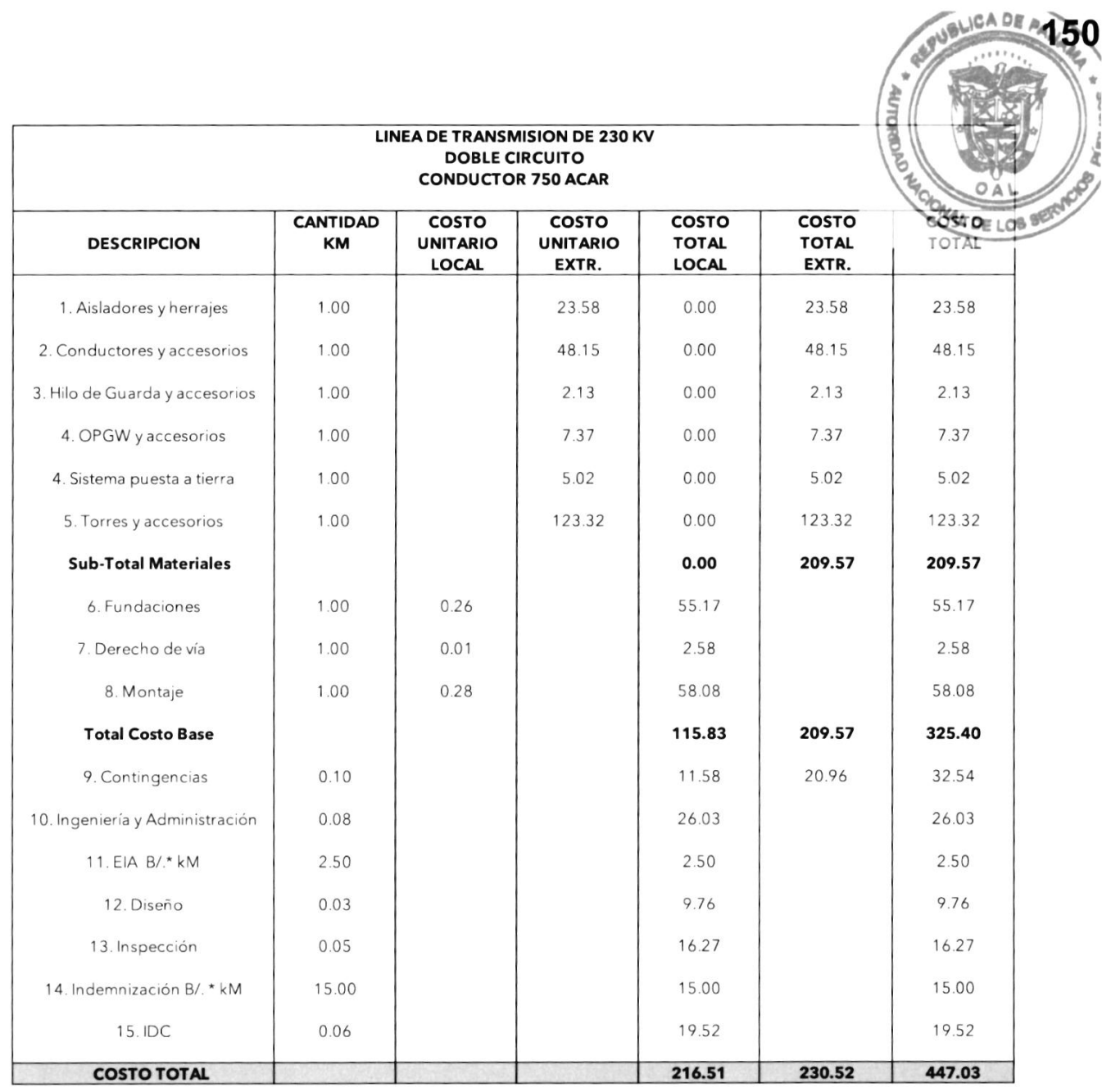

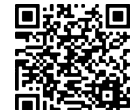

Gaceta Oficial Digital Para verificar la autenticidad de una representación impresa del mismo, ingrese el código GO66392E350EFA0 en el sitio web www.gacetaoficial.gob.pa/validar-gaceta

**APUBLICA DE ALES** 

Von

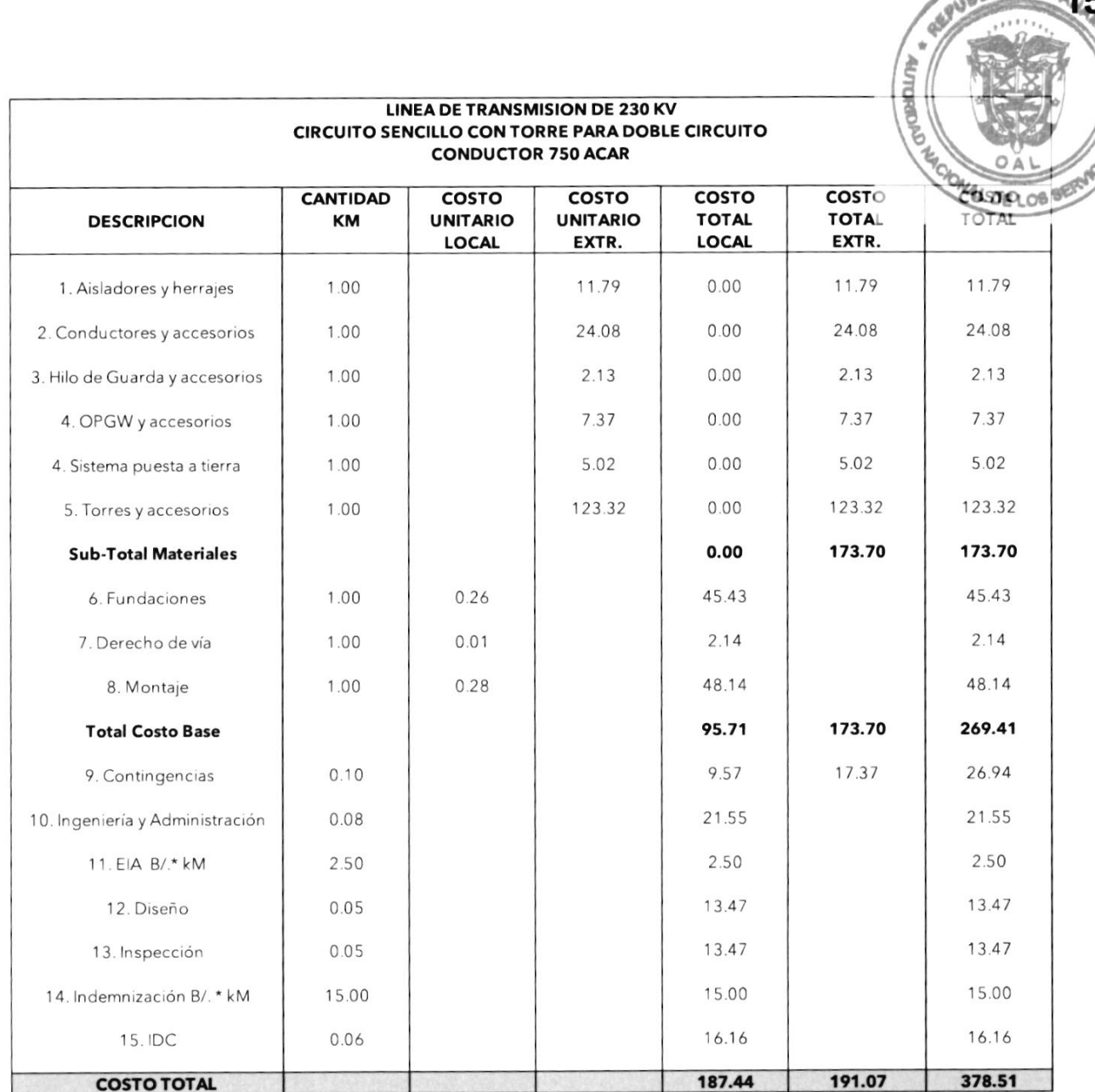

5

Tomo I - Estudios Básicos Plan de Expansión del Sistema Interconectado Nacional PESIN 2023 - 2037

 $\!\!\!/$ 

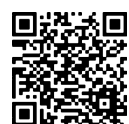

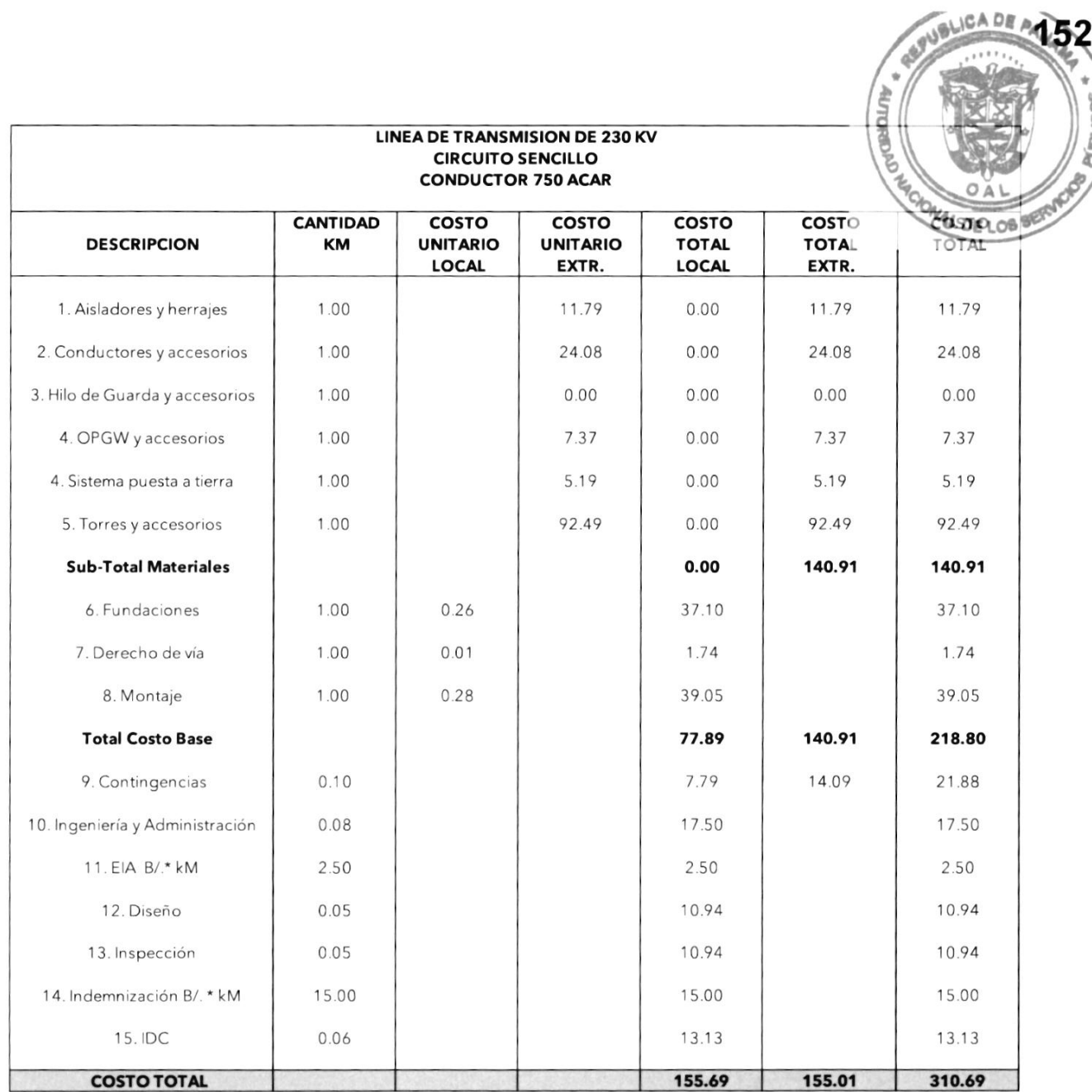

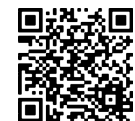

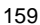

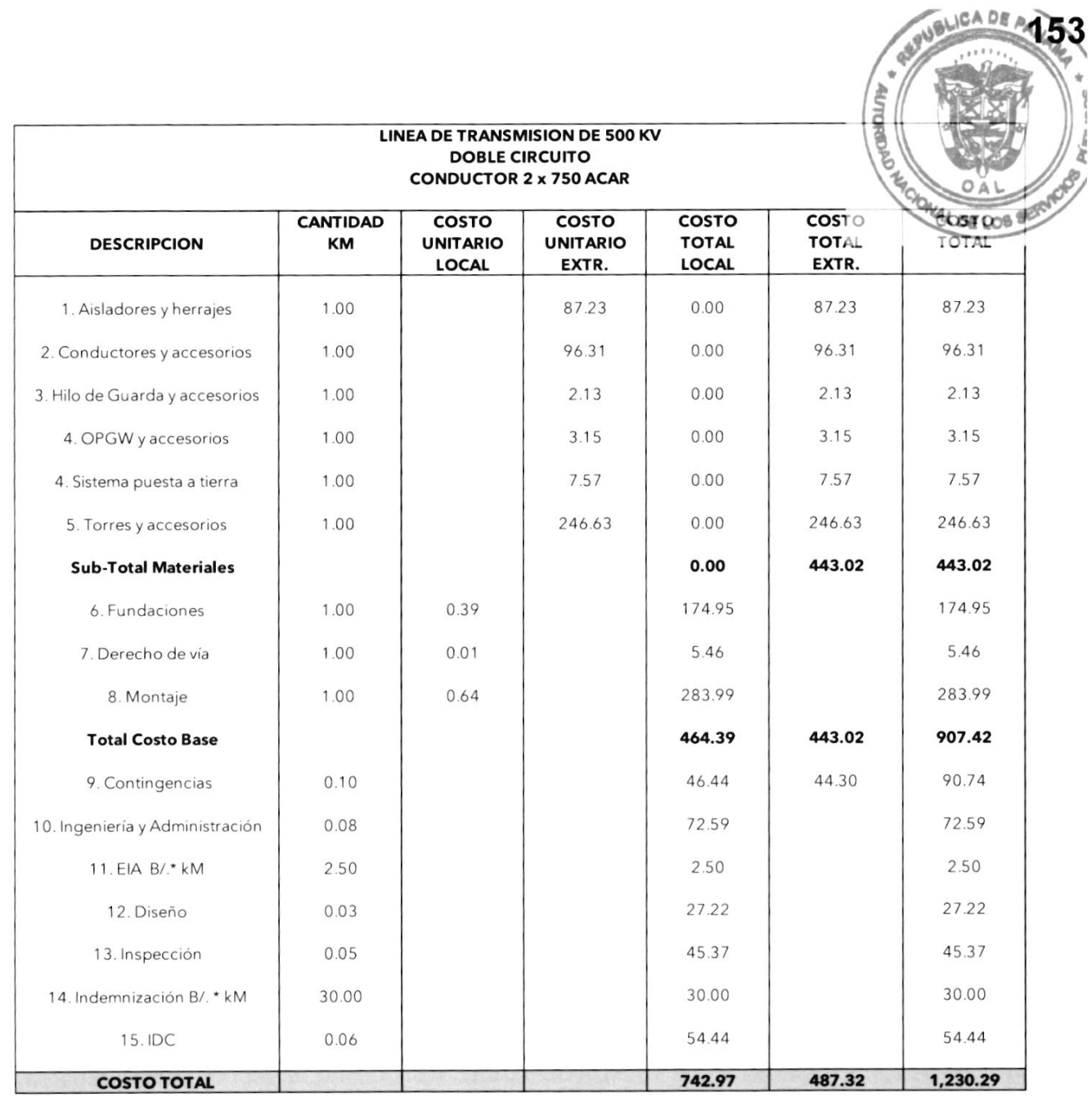

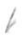

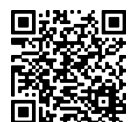

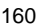

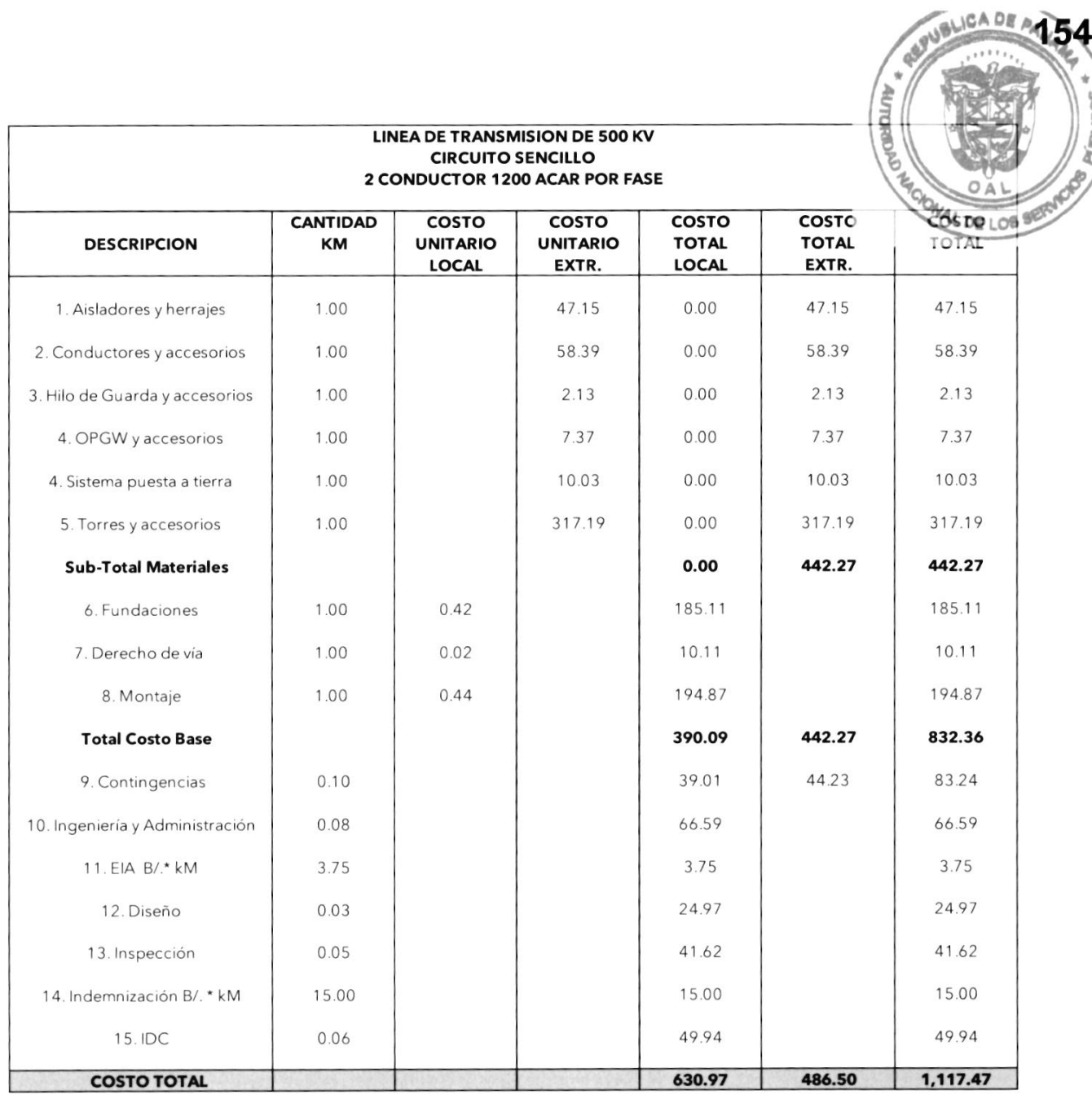

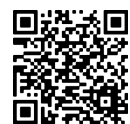

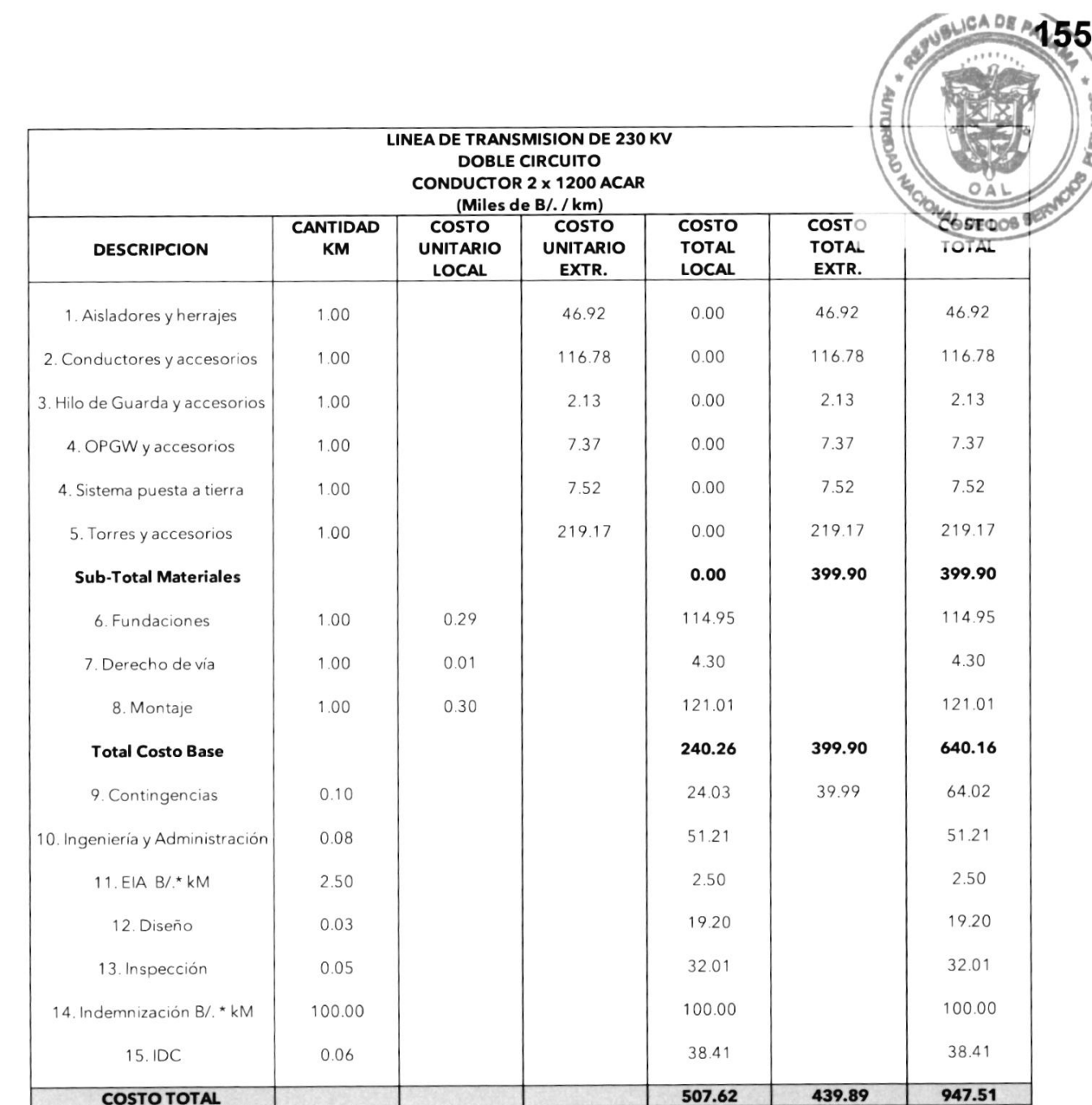

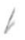

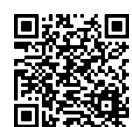

Ă

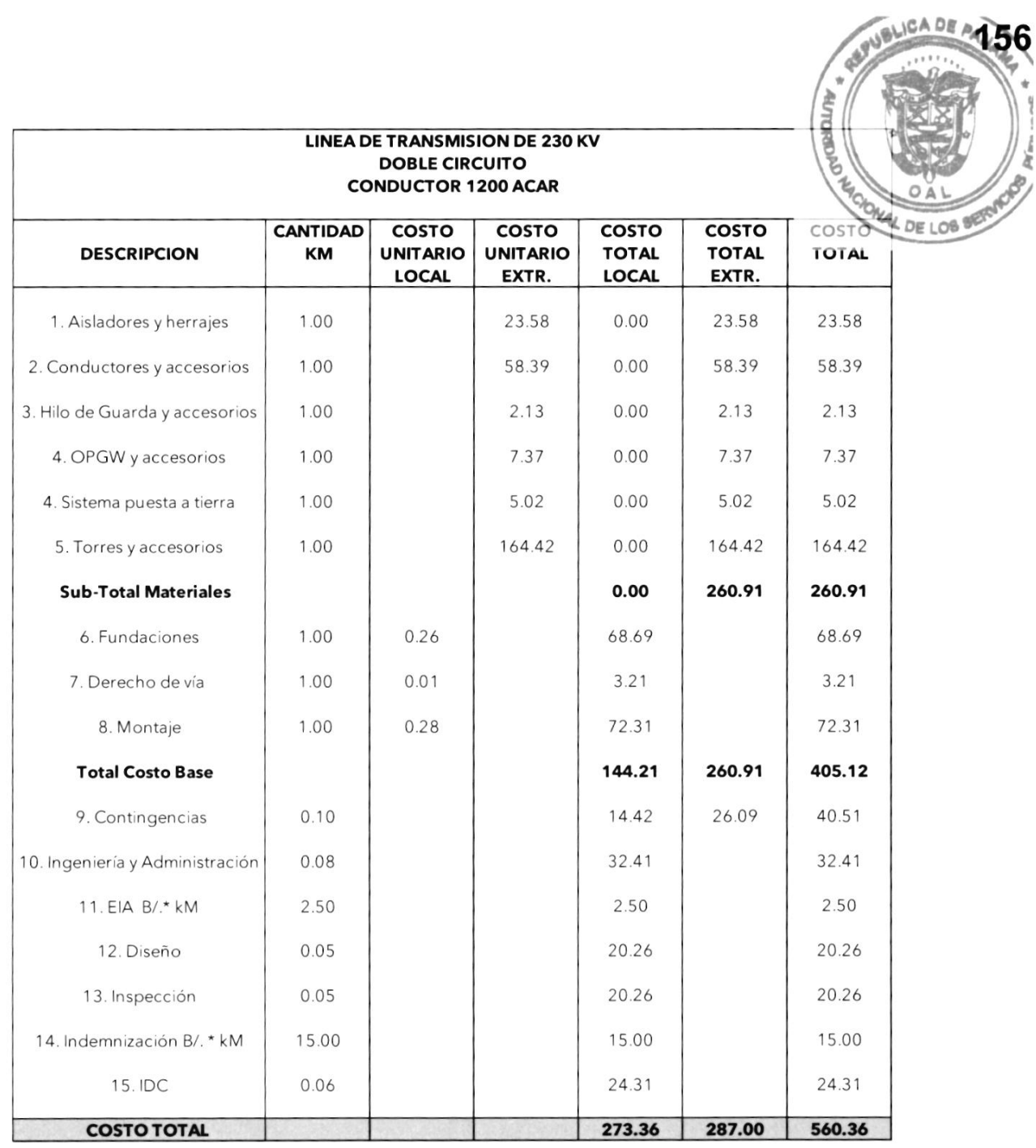

**Tomo I - Estudios Básicos** Plan de Expansión del Sistema Interconectado Nacional PESIN 2023 - 2037

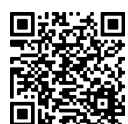

I

**BLICA DE** 

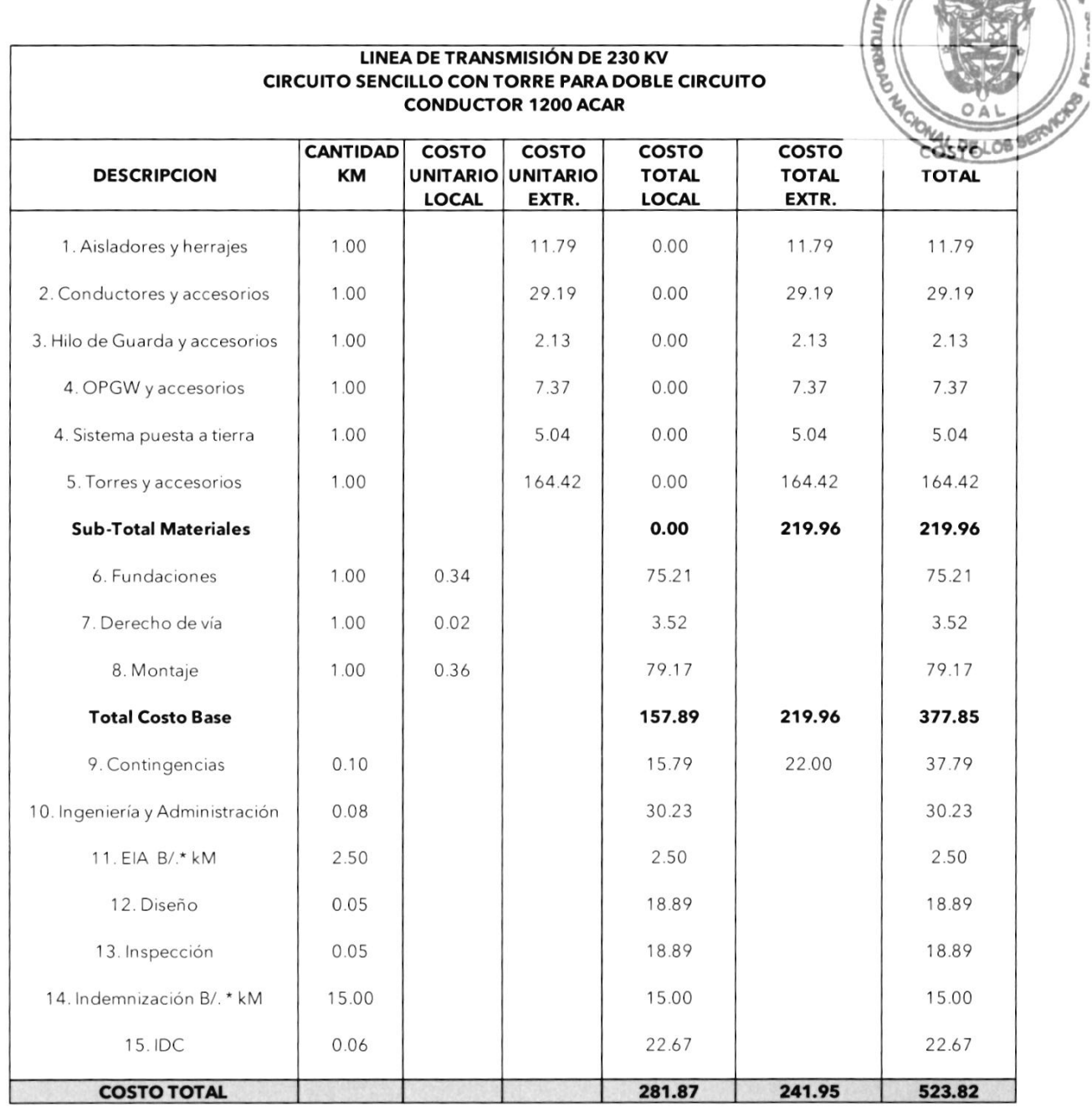

Tomo I - Estudios Básicos Plan de Expansión del Sistema Interconectado Nacional PES|N 2023 - 2037

l1

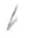

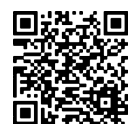

 $\sqrt{\ }$ 

WANSLICA DE A458 

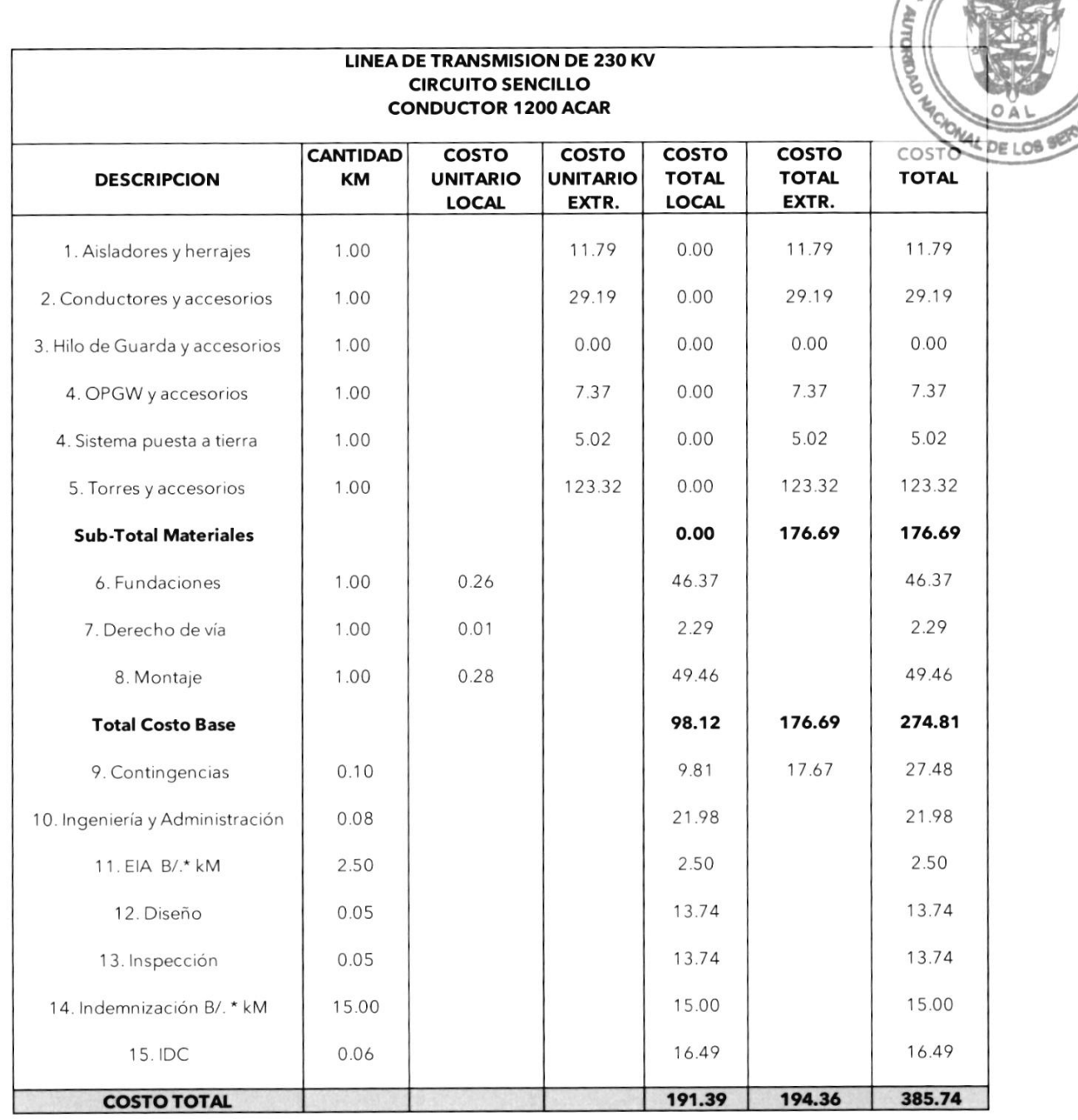

**Tomo I - Estudios Básicos** Plan de Expansión del Sistema Interconectado Nacional PESIN 2023 - 2037

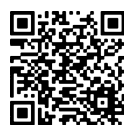

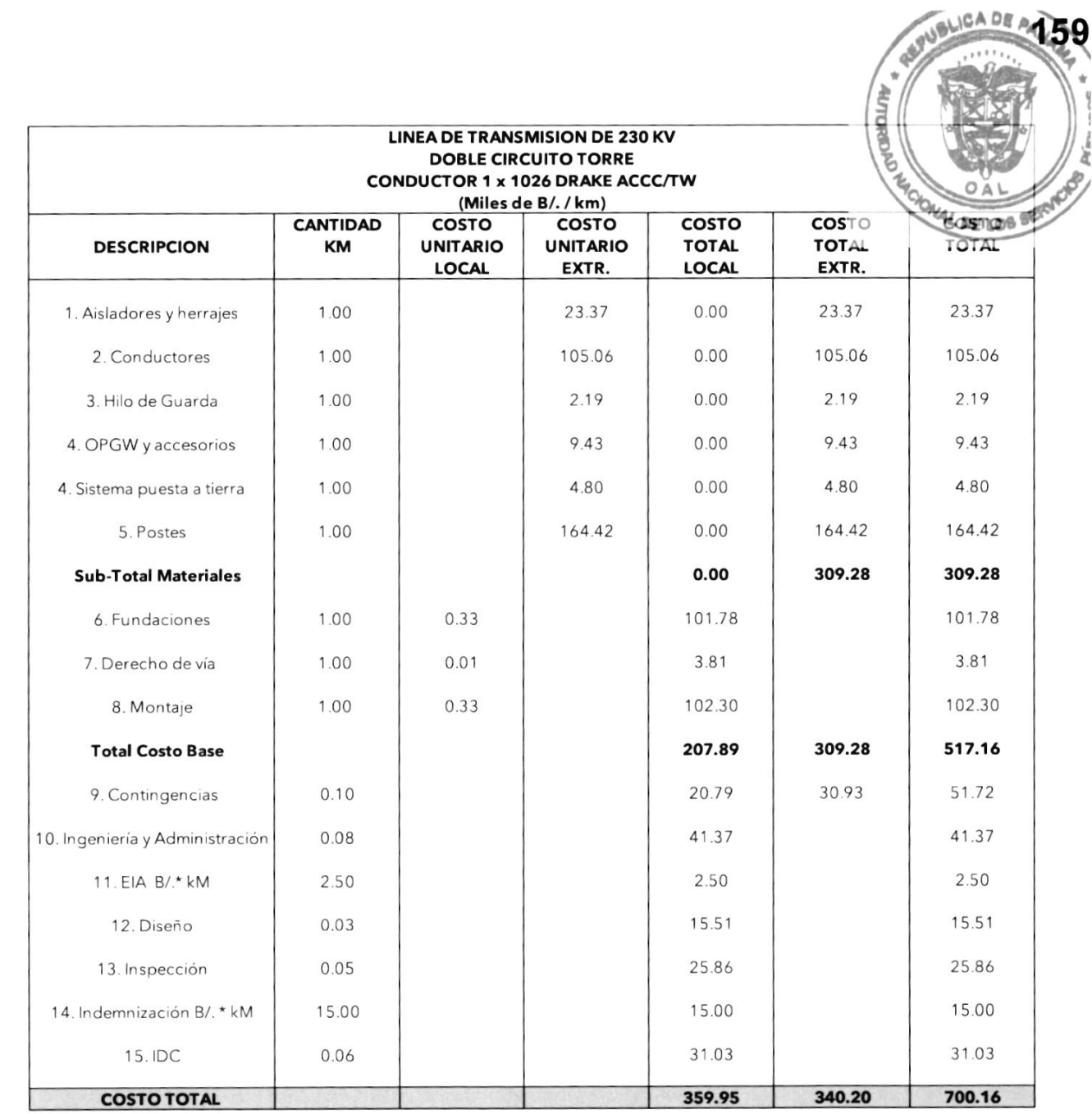

13

 $\!\!\not|$ 

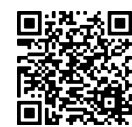

 $\rlap{/}$ 

**ANGLICA DE ALGO**  $\frac{1}{2}$ 

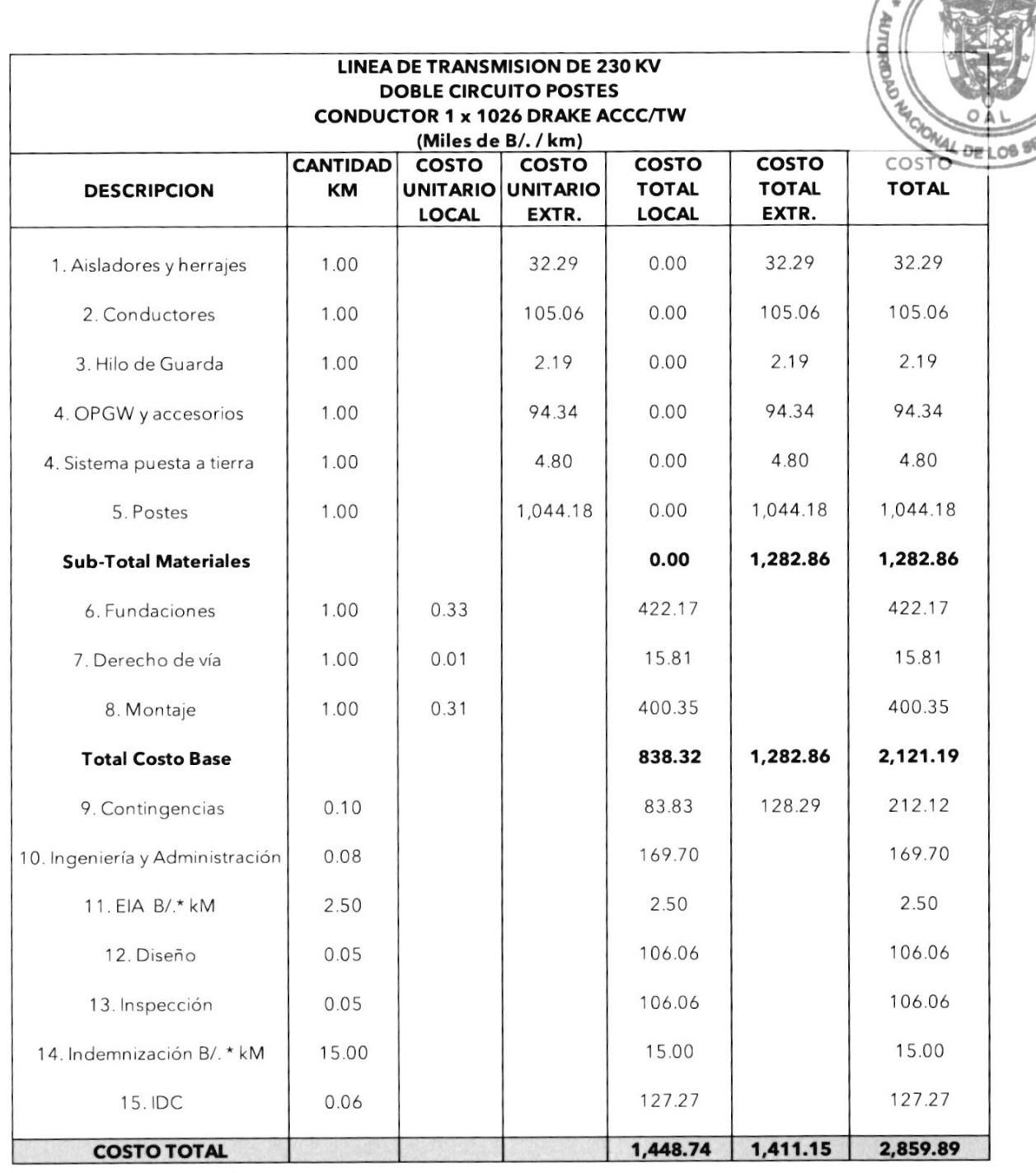

Tomo I - Estudios Básicos Plan de Expansión del Sistema Interconectado Nacional PESIN 2023 - 2037

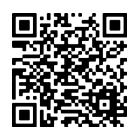

167

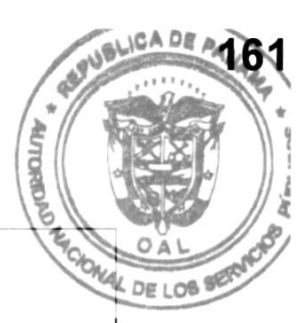

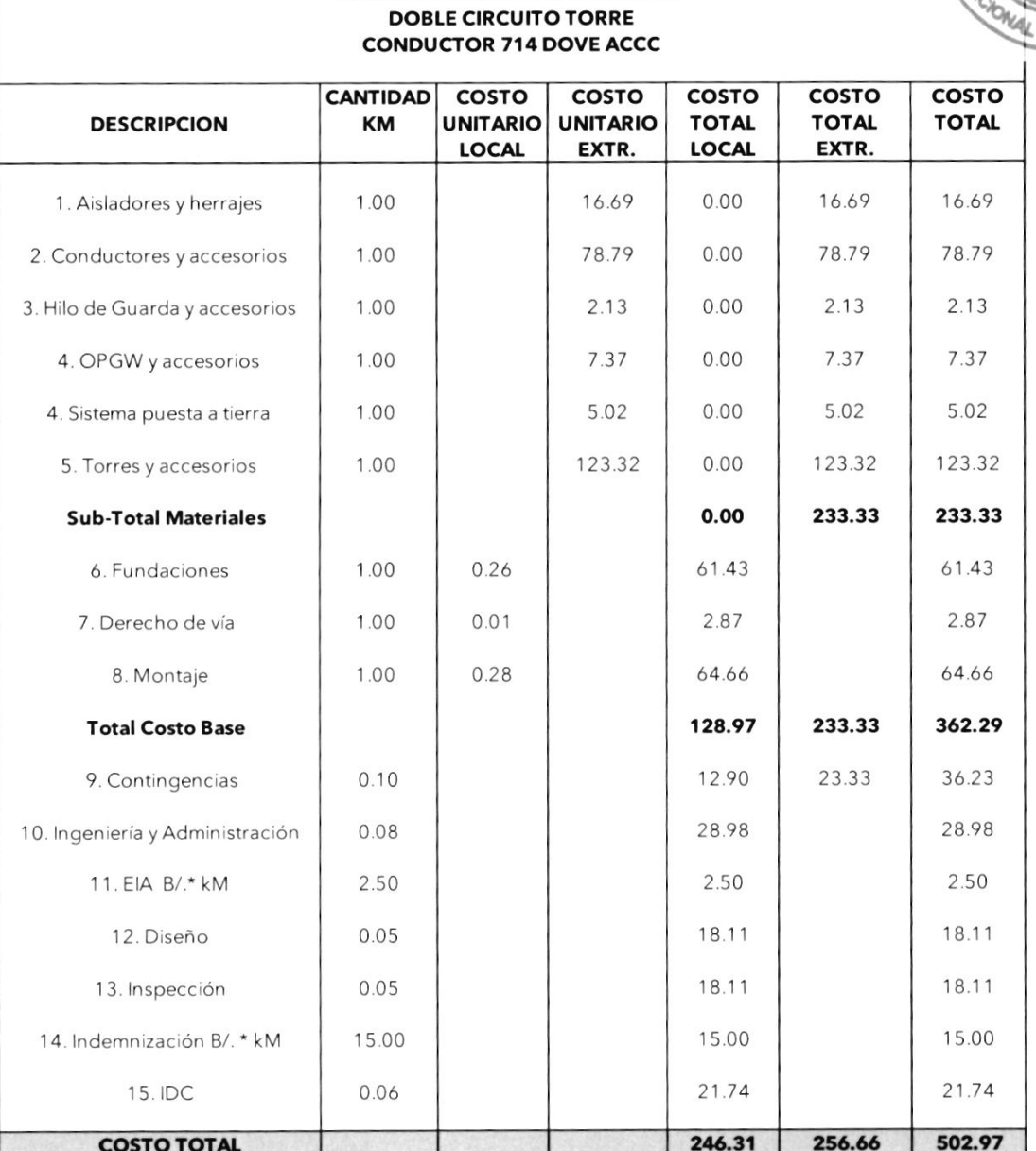

LINEA DE TRANSMISION DE 230 KV

**Tomo I - Estudios Básicos** Plan de Expansión del Sistema Interconectado Nacional PESIN 2023 - 2037

 $\rlap{/}$ 

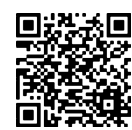

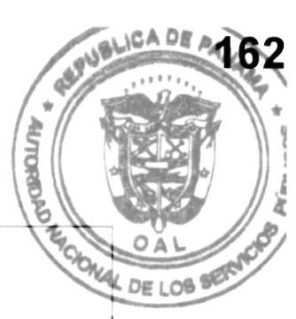

### LINEA DE TRANSMISION DE 230 KV DOBLE CIRCUITO TORRE 1 CTO. INICIAL<br>CONDUCTOR 714 DOVE ACCC

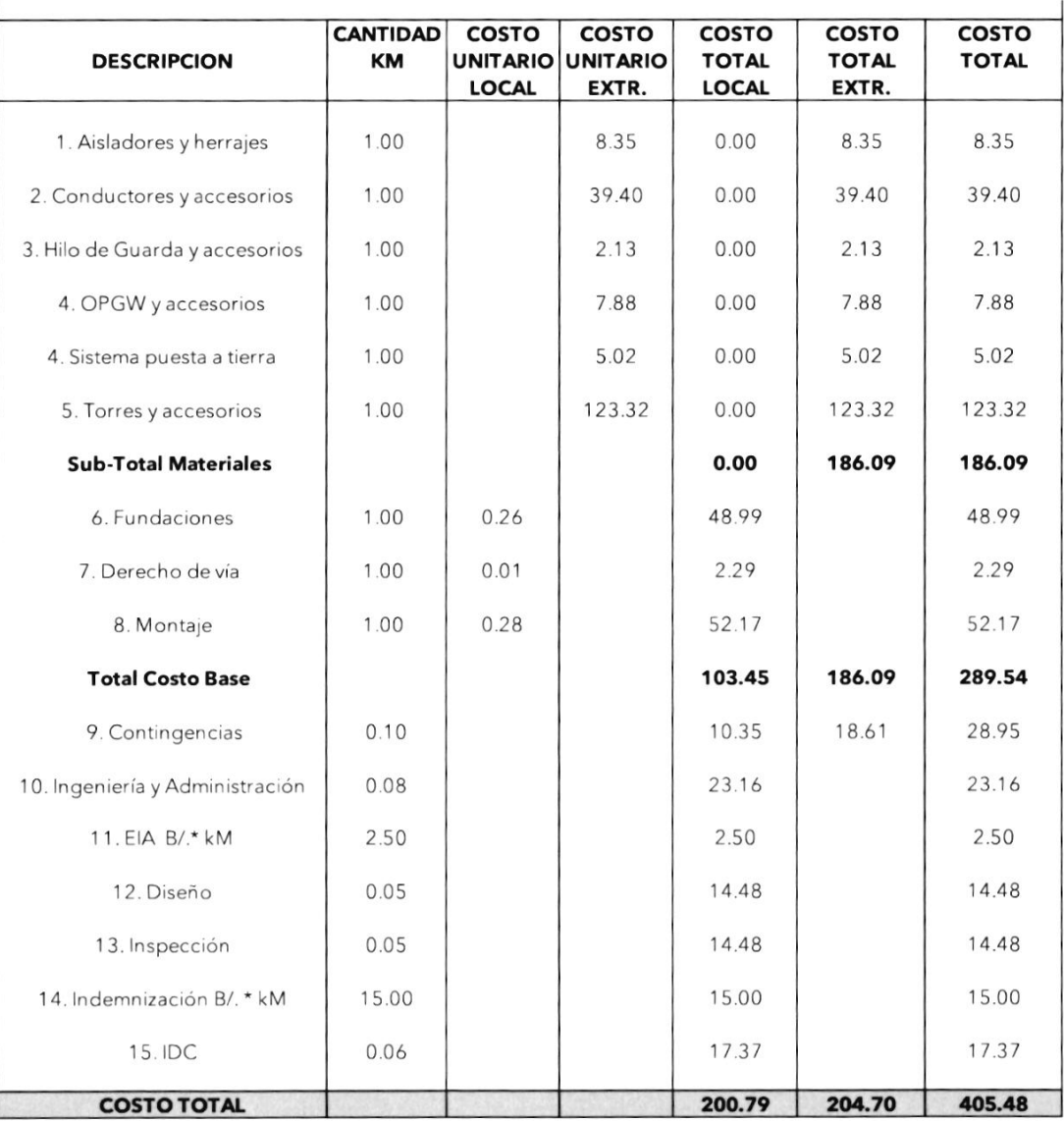

Tomo I - Estudios Básicos Plan de Expansión del Sistema Interconectado Nacional PESIN 2023 - 2037

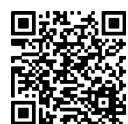

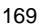

ğ

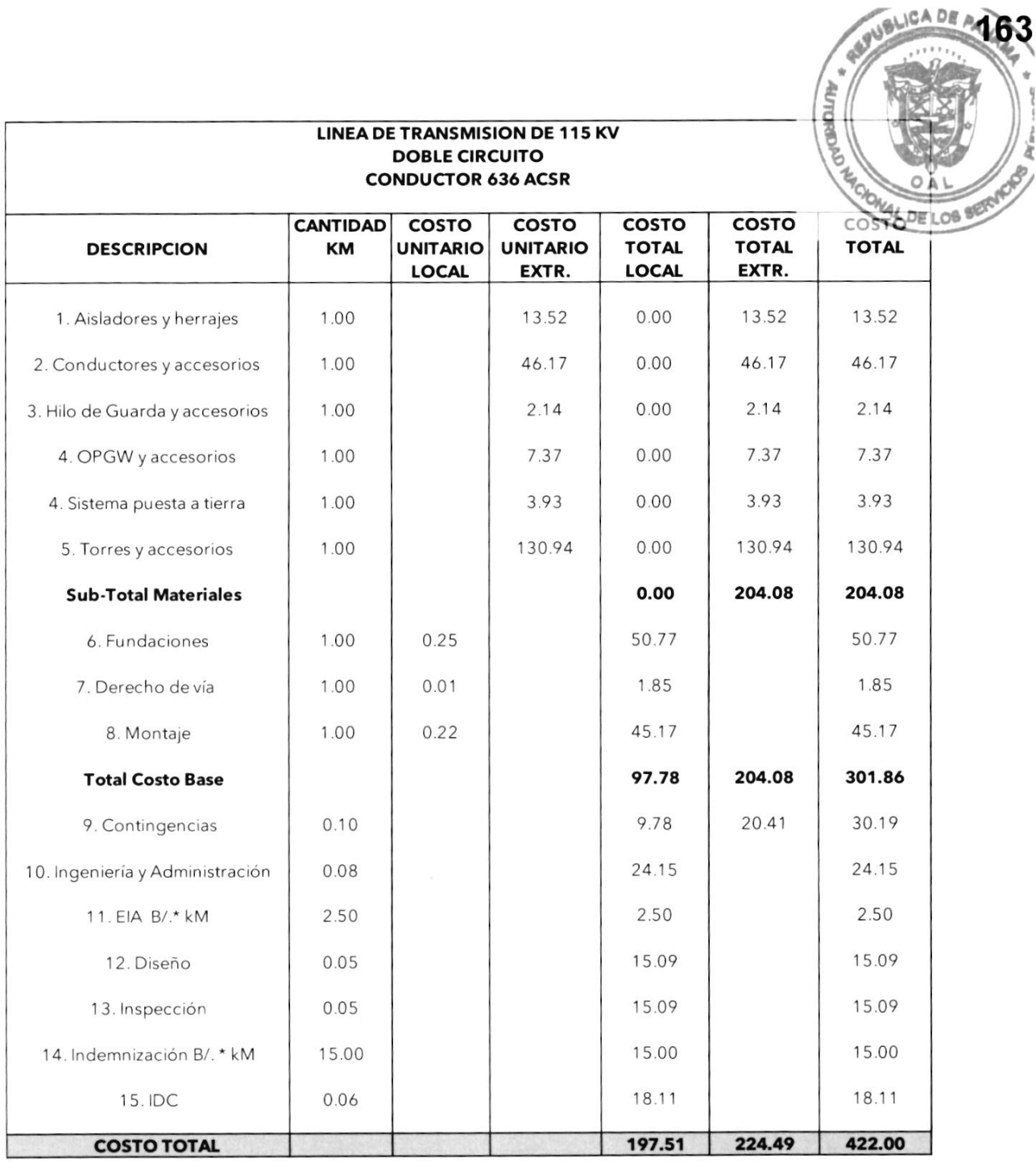

**Tomo I - Estudios Básicos** Plan de Expansión del Sistema Interconectado Nacional PESIN 2023 - 2037

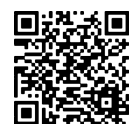

 $\rlap{/}$ 

WANDLICA DE A164

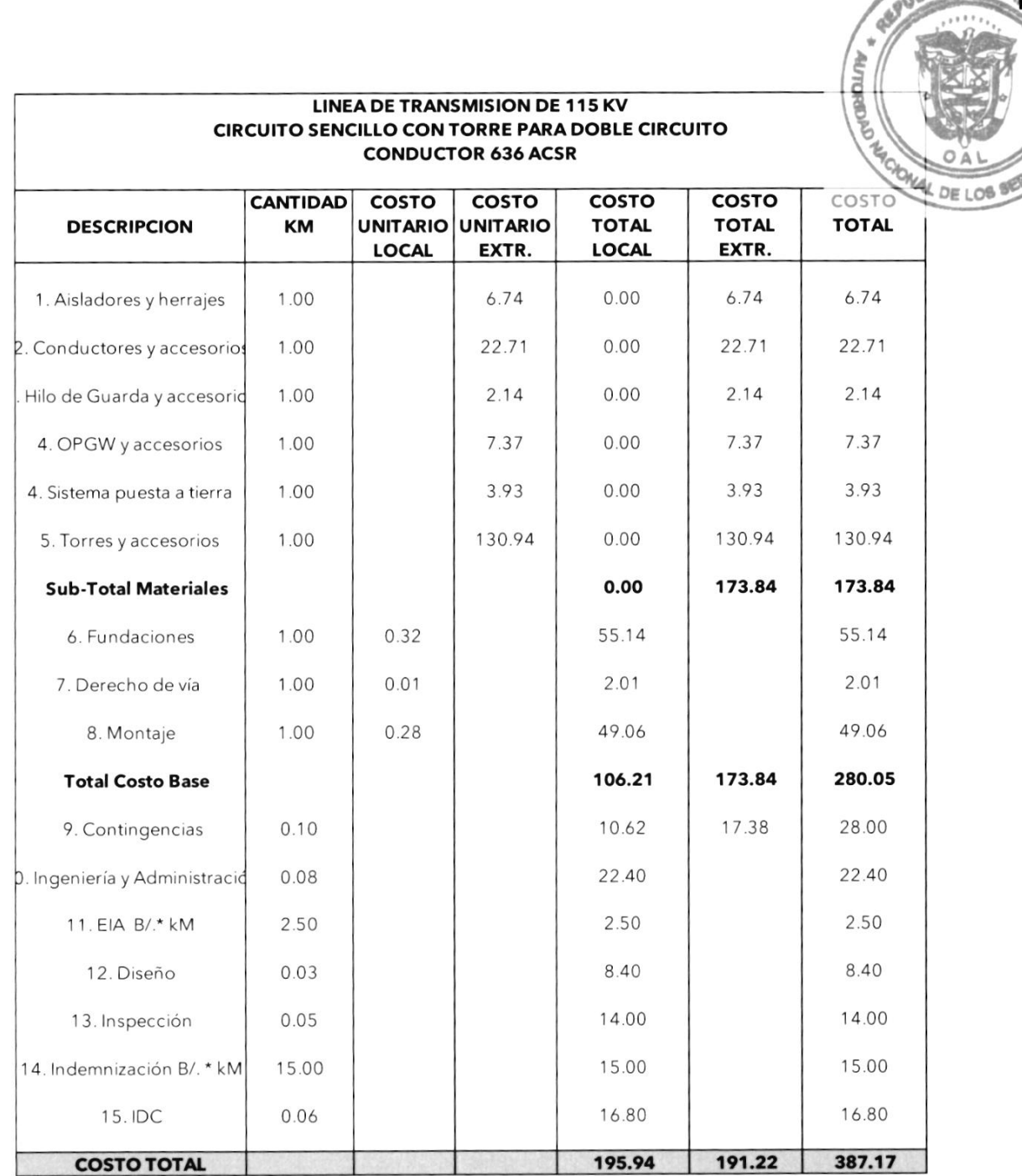

**Tomo I - Estudios Básicos** Plan de Expansión del Sistema Interconectado Nacional PESIN 2023 - 2037

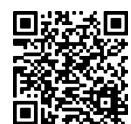

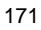

Ă

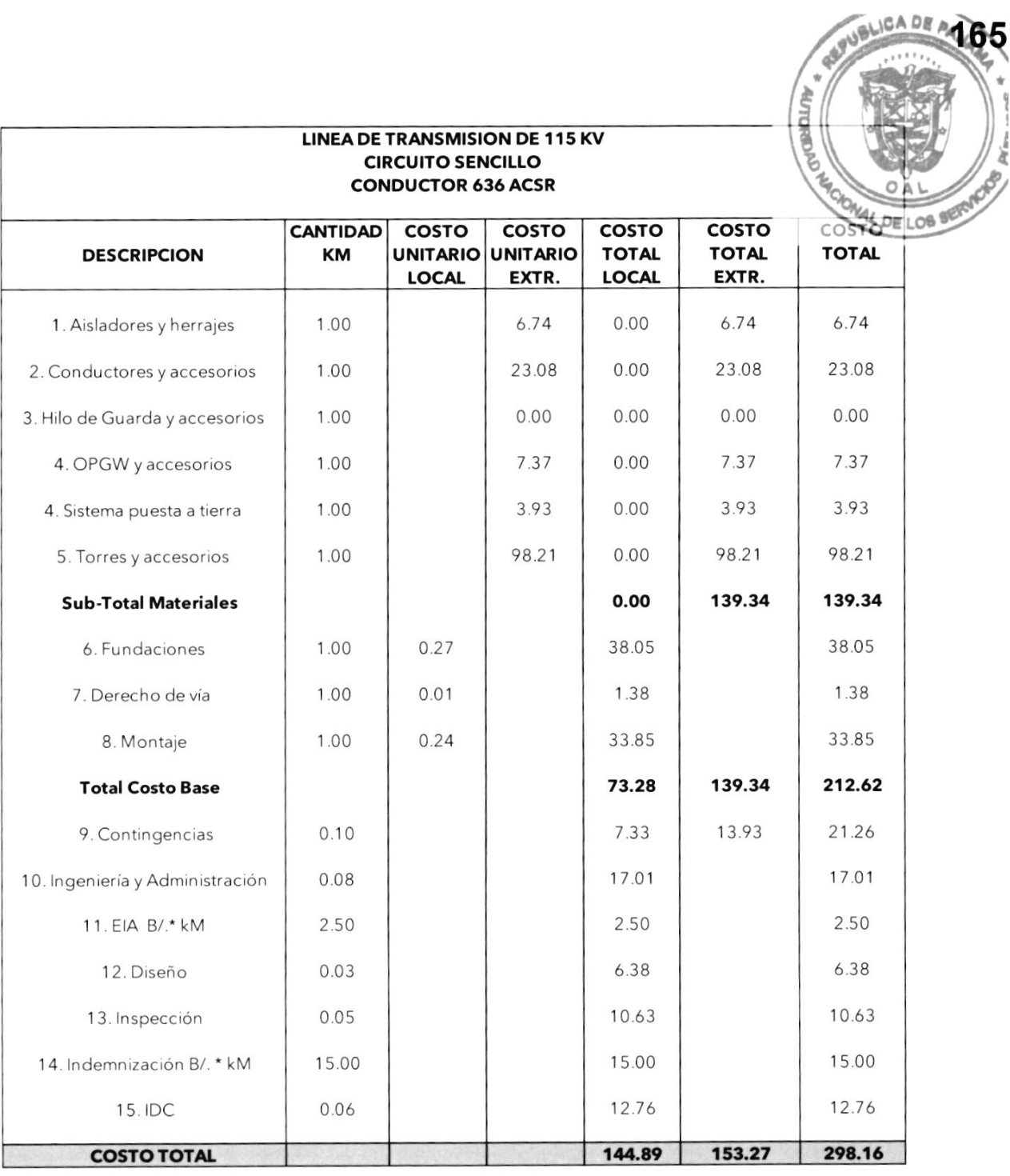

**Example 1 - Estudios Básicos** Plan de Expansión del Sistema Interconectado Nacional PESIN 2023 - 2037

19

 $\rlap{/}$ 

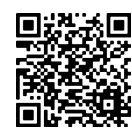

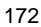

ä

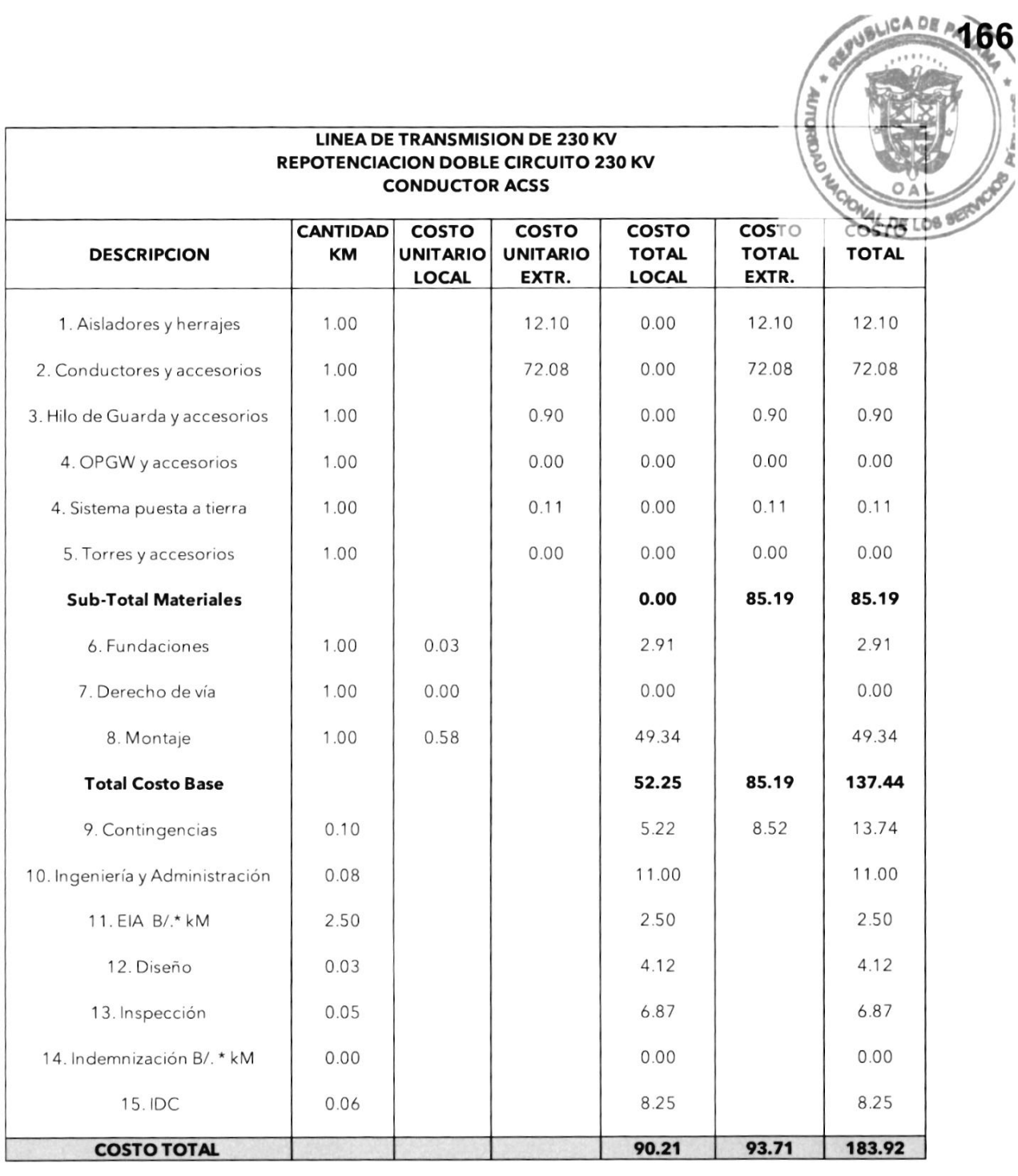

Tomo I - Estudios Básicos Plan de Expansión del Sistema Interconectado Nacional PESIN 2023 - 2037

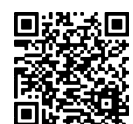

**APUBLICA DE A467** 

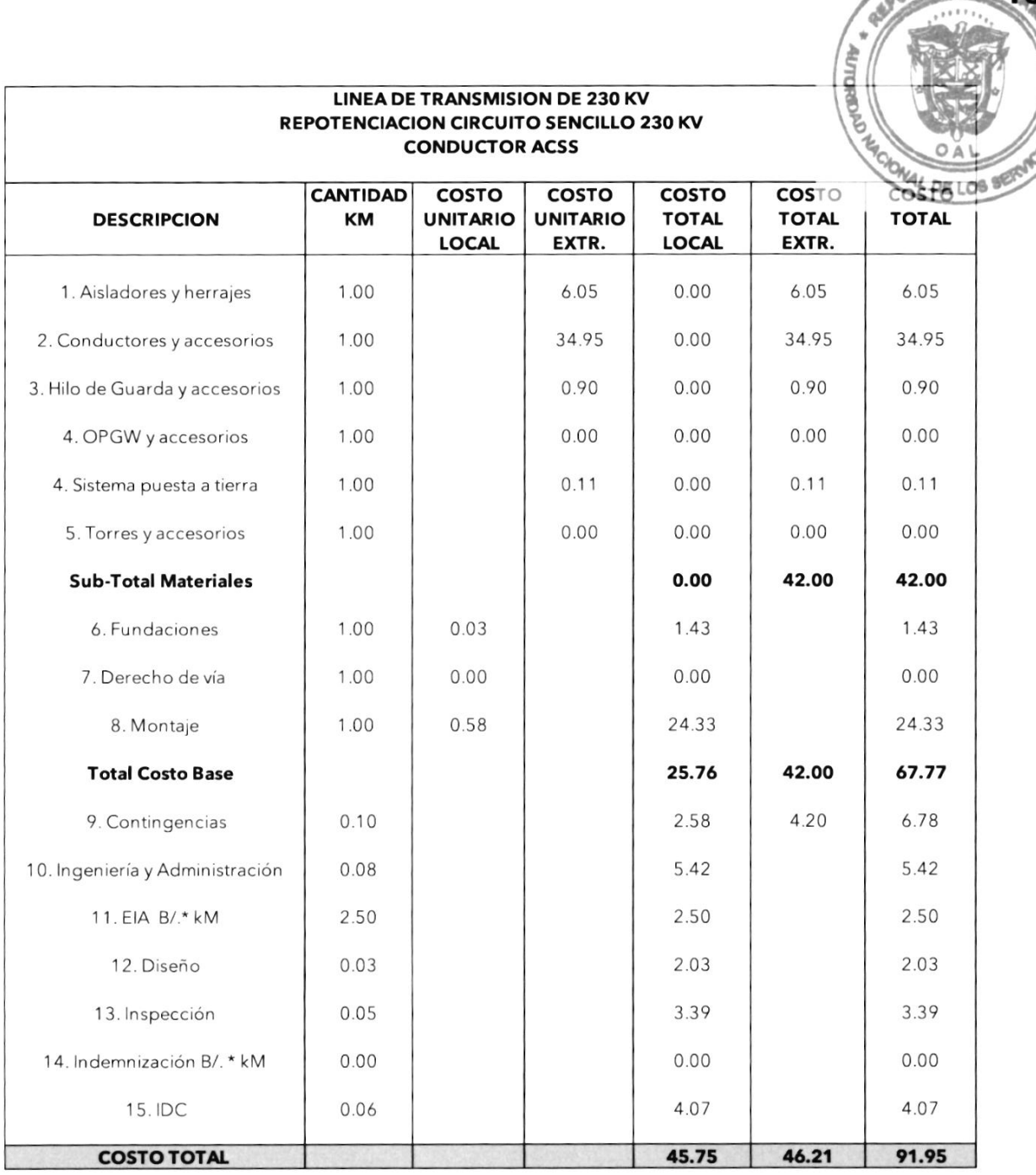

**Tomo I - Estudios Básicos** Plan de Expansión del Sistema Interconectado Nacional

PESIN 2023 - 2037

þ

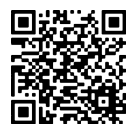

I

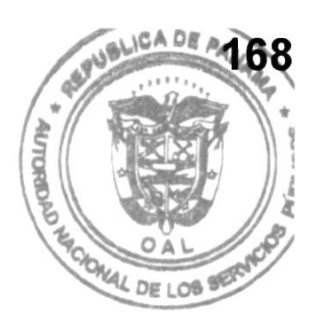

## Costo Unitario de Subestaciones

fomo I - Estudios Básicos Plan de Expansión del Sistema Interconectado Nacional PESIN 2023 - 2037

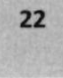

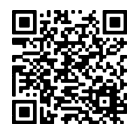

Gaceta Oficial Digital Para verificar la autenticidad de una representación impresa del mismo, ingrese el código **GO66392E350EFA0**en el sitio web www.gacetaoficial.gob.pa/validar-gaceta

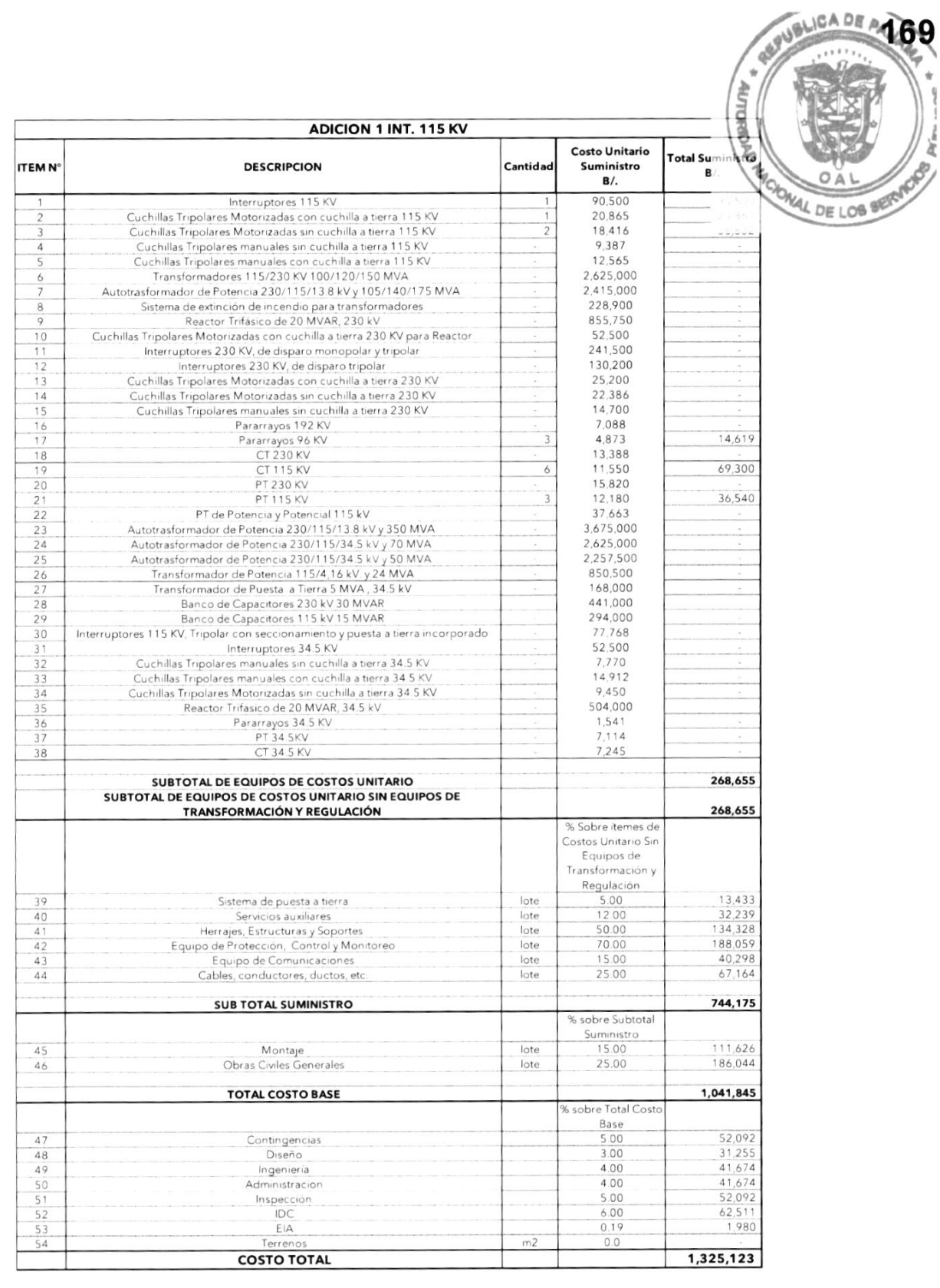

Plan de Expansión del Sistema Interconectado Nacional PESIN 2023 - 2037

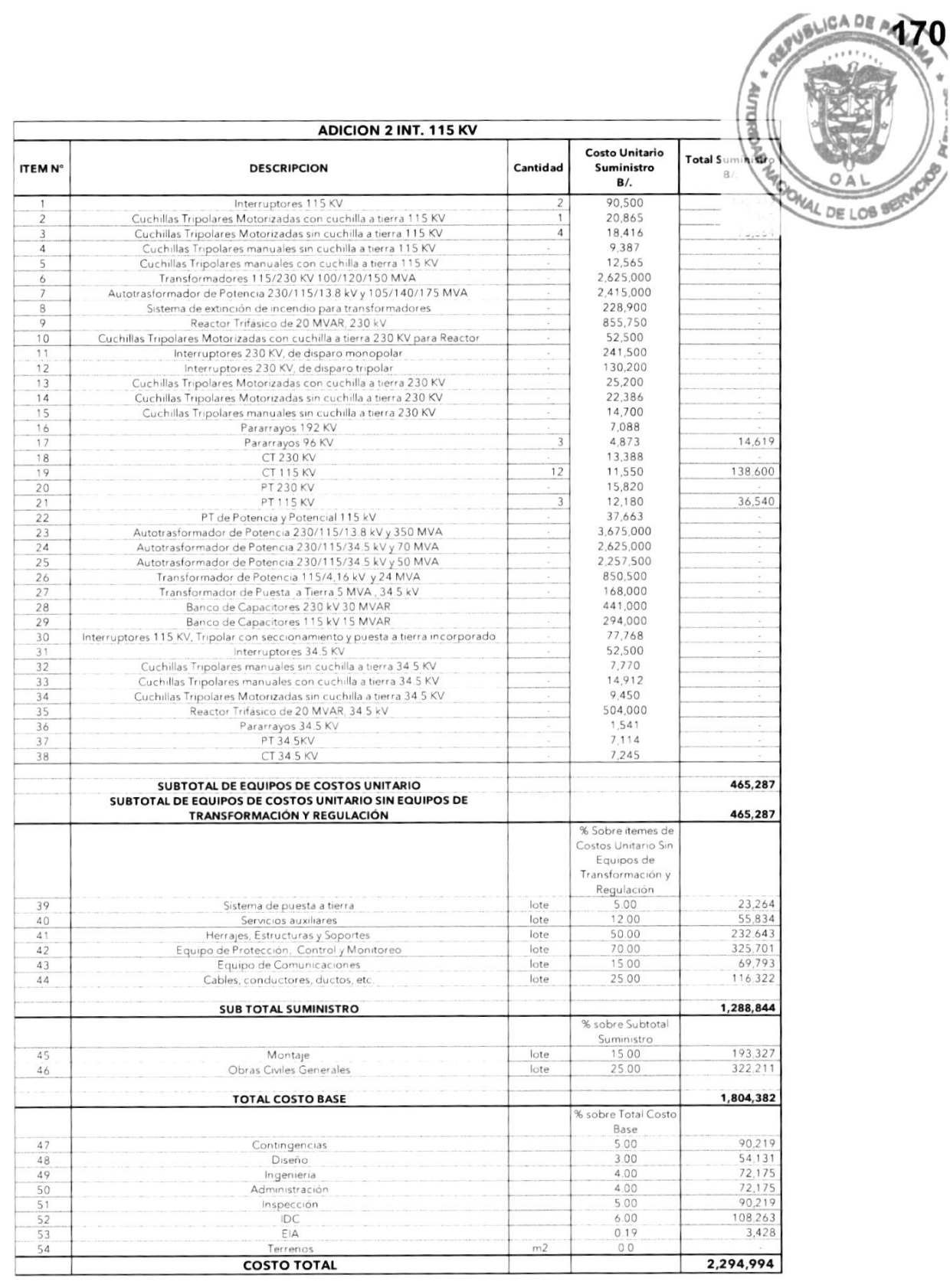

Plan de Expansión del Sistema Interconectado Nacional PESIN 2023 - 2037

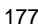

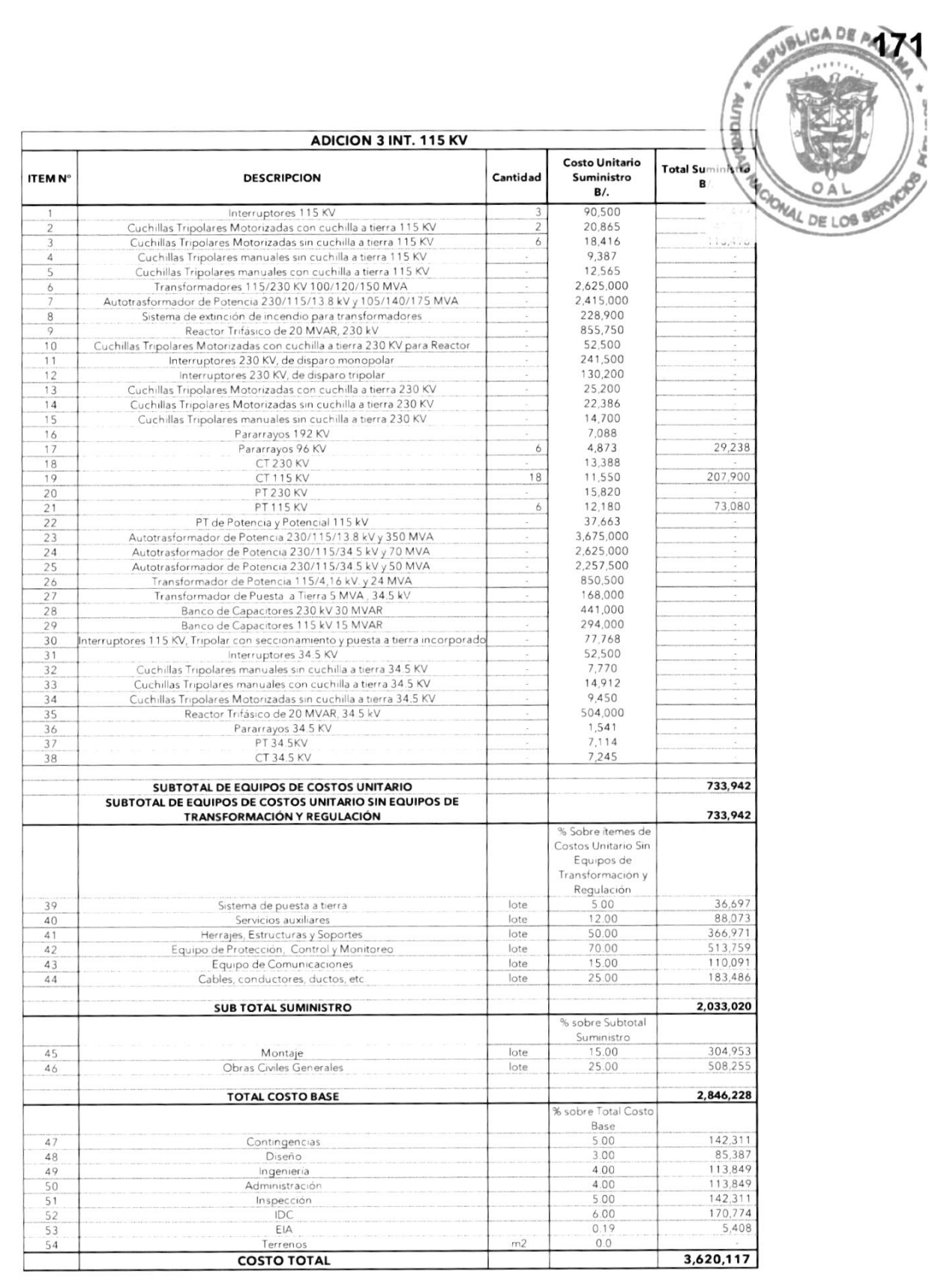

Plan de Expansión del Sistema Interconectado Nacional PESIN 2023 - 2037

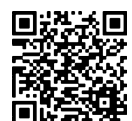

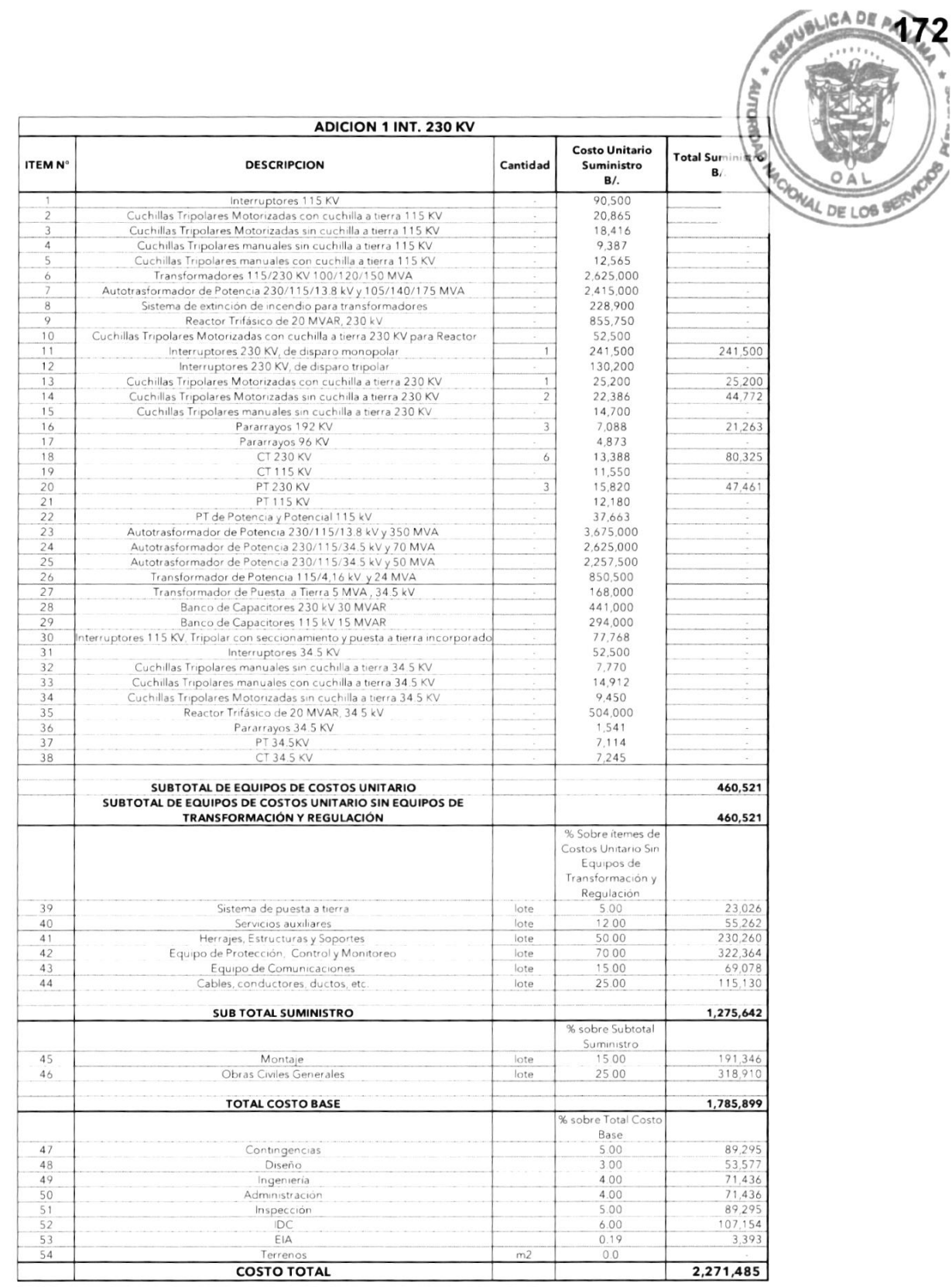

Plan de Expansión del Sistema Interconectado Nacional PESIN 2023 - 2037

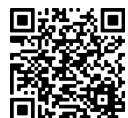

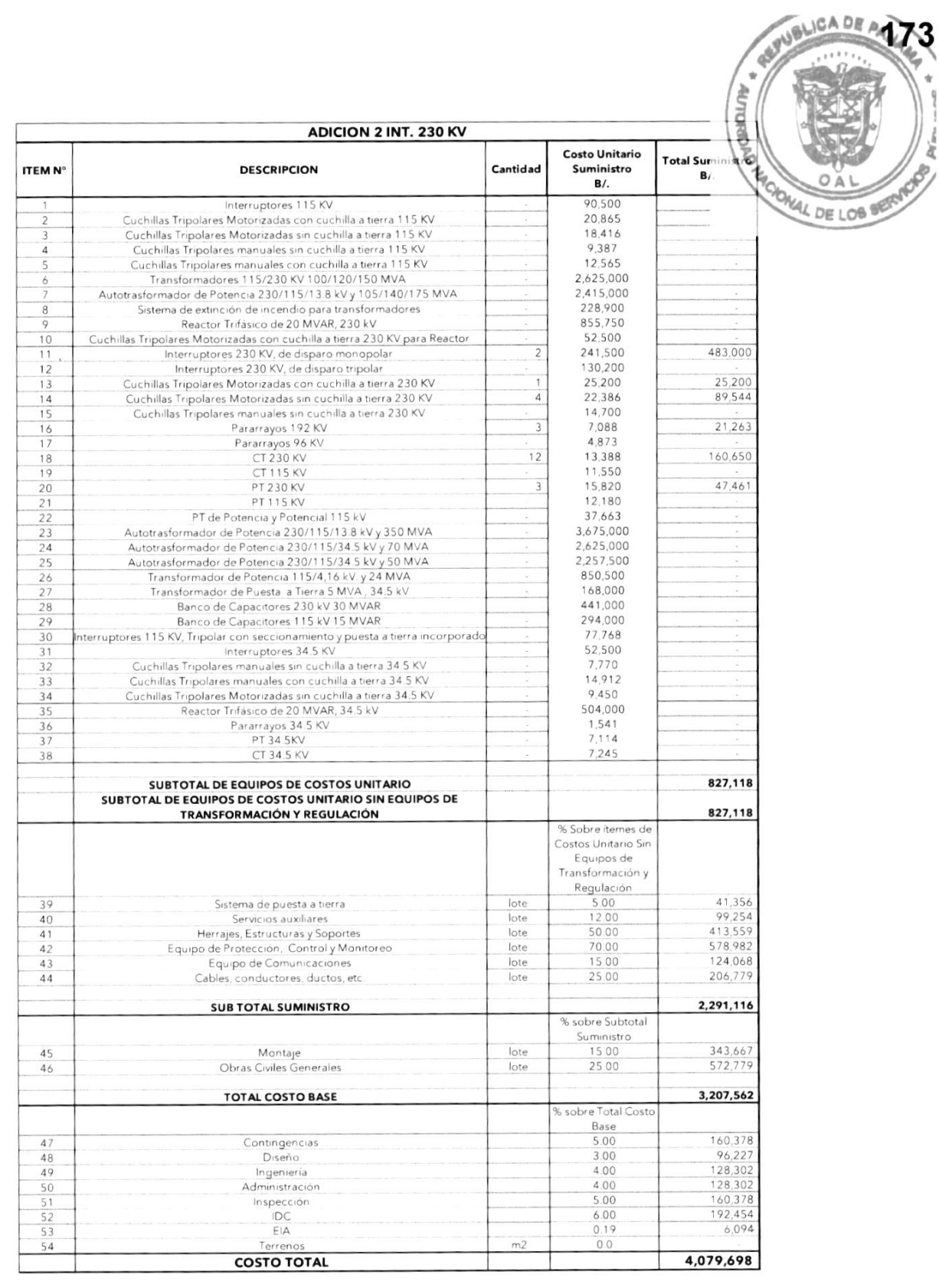

Plan de Expansión del Sistema Interconectado Nacional PESIN 2023 - 2037

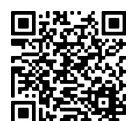

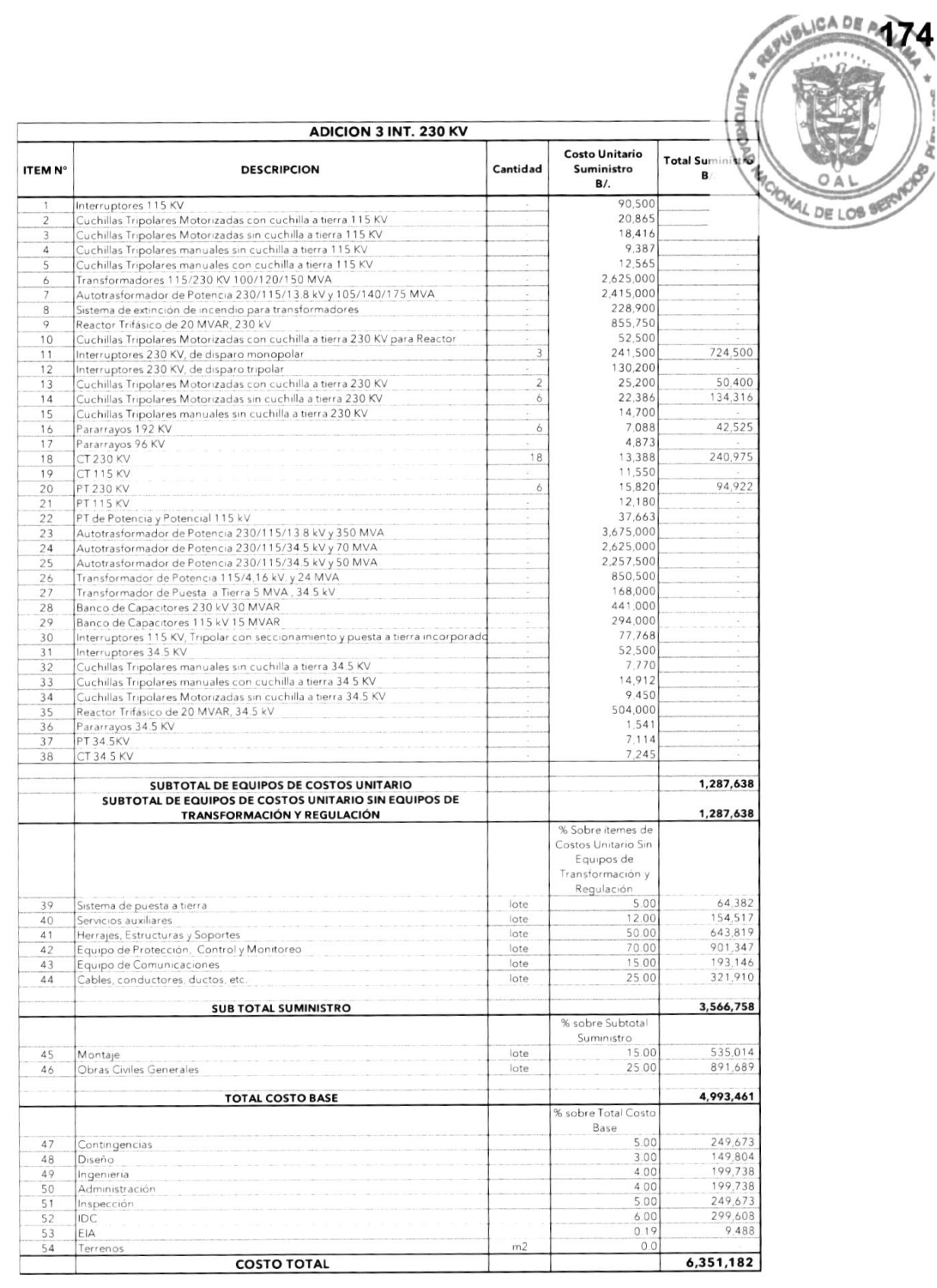

Plan de Expansión del Sistema Interconectado Nacional PESIN 2023 - 2037

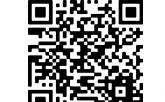
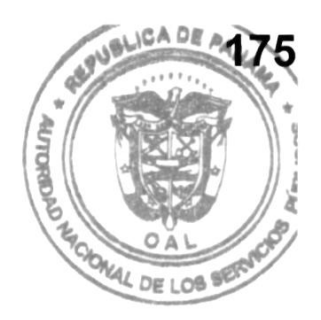

# Criterios Básicos para la Selección Óptima del Conductor

Tomo I - Estudios Básicos Plan de Expansión del Sistema Interconectado Nacional PES|N 2023 - 2037

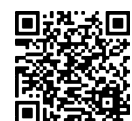

29

#### CRITERIOS BÁSICOS PARA LA SELECCIÓN OPTIMA LA **CONDUCTORES**

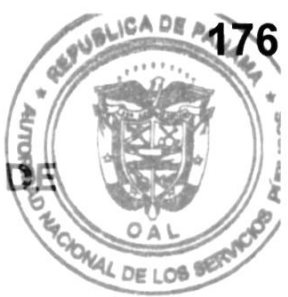

Los criterios básicos generales para la selección óptima del conductor en una línea de transmisión son:

- 1. Selección de la configuración o de las configuraciones de fase a ser adoptadas: se realiza una elección de los tipos de torre y de la configuración de las cadenas de aisladores a ser estudiadas.
- 2. Determinación de los tipos de conductores a ser considerados en la evaluación:
	- 2.1. Conductor ACSR (Aluminum Cable Steel Reinforced): los conductores de aluminio-acero son los más ampliamente utilizados en líneas aéreas de transmisión en el mundo. Combinan satisfactoriamente las propiedades mecánicas del acero con las propiedades eléctricas y de conductibilidad del aluminio. Han sido empleados con buen desempeño aún cerca del litoral marítimo, no habiendo, en general, registros de corrosión acentuada del alma de acero debido <sup>a</sup> atmósferas salinas. En el caso de atmósferas muy salinas o agresivas, es práctica común optar por una clase de galvanización más espesa para el alma de acero.
	- 2.2. Conductor ACSR/AW: es un cable con características prácticamente iguales a las del cable ACSR común, pero con el alma más resistente a la corrosión.
	- 2.3. Conductor AAAC (All Aluminum Alloy Conductor): se trata de conductores de aleación de aluminio, generalmente con la aleación ASTM ó201-T81. Son similares al ALMELEC, ampliamente utilizado en Francia. Es un conductor homogéneo con buen desempeño eléctrico y mecánico.
	- 2.4. Conductor ACAR (Aluminum Alloy Reinforced): este tipo de conductor posee la ventaja de no sufrir corrosión acentuada en el alma.
- 3. Determinación del diámetro mínimo aceptable: el diámetro mínimo aceptable es determinado en función del nivel de gradiente superficial máximo admisible, de las tensiones de inicio o extinción de la corona visible, de los

Tomo l - Estudios 8áslcos Plan de Expansión del Sistema Interconectado Nacional PES|N 2023 - 2037

30

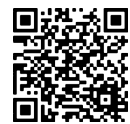

I I .¡ a

a0t

OAL

niveles máximos de Rl y RA, de la potencia natural de la línea, de la re de tensión, de las pérdidas máximas admisibles y de la máxima ten de proyecto, la cual dependerá de la ubicación del proyecto.

- **AL** DE LOS 3.1. Gradiente superficial: como el gradiente de potencia disruptivo del aire es del orden de 21 KVrms/cm, se debe, en la práctica, limitar el gradiente máximo superficial del conductor a cerca del 90% del valor anteriormente mencionado.
- 3.2. Tensión de extinción de corona: como la tensión de corona visible generalmente ocurre a un valor más bajo de tensión que el inicio de corona, basta establecer el límite mínimo de tensión operacional 10% arriba del nominal, valor para el cual no debe aparecer corona visible.
- 3.3. Nivel máximo de radiointerferencia (Rl): la rad io inte rferencia producida por el efecto corona de los conductores de una linea de transmisión es más intensa en la faja de frecuencia entre 0.5 y 1.óMHz. Generalmente una señal de ruido estándar se encuentra en el orden de óó dB referida a 1 EV/m.
- 3.4. Ruido Audible (RA): el ruido audible se torna más intenso a medida que crece el nivel de tensión de la línea de transmisión.
- 3.5. Regulación y pérdidas: se establecen los límites del 10% para la máxima regulación de tensión y del 10% de pérdidas, en relación a la potencia máxima transmitida por la linea.
- 3.ó. Potencia natural (SlL): la potencia natural solamente depende de la tensión de la línea de transmisión, de la configuración y del número de subconductores por haz.
- 3.7. Temperaturas del conductor: la temperatura máxima del conductor <sup>a</sup> ser utilizada en los modelos "templates" depende de la temperatura ambiente, la potencia transmitida, velocidad del viento y de los índices de radiación solar. Para temperaturas de hasta 80'C no hay pérdida de resistencia mecánica por el conductor.
- 3.8. Pérdidas corona: se recomienda que para las pérdidas corona, originadas de las descargas de los conductores, estén limitadas a un máximo del 10% de las pérdidas-joule.
- 3.9. Campo eléctricos y magnéticos: serán determinados a la altura de 1m del suelo.

31

Tomo I - Estudios Básicos Plan de Expansión del Sistema Interconectado Nacional PES|N 2023 - 2037

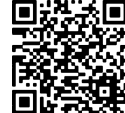

I .¡ a

DE A

**WEI** 

OAL

- 4. Determinación de las ecuaciones de regresión para el cálculo del pe estructuras en función de los conductores y del modelo meteorológio región.
- 5. Optimización preliminar para selección de la faja de calibres de conductores  $46.09108$ más económicos en función del valor presente de los costos de capital, las pérdidas, la instalación de potencia reactiva y de los costos de mantenimiento.
- 6. Elaboración de estudios de sensibilidad de las alternativas que se ubiquen próximo a las de mínimos valores presentes.

Finalmente, podemos indicar que la determinación de los conductores o del haz de conductores más económicos para una línea de transmisión debe armonizar dos metas fundamentales: un desempeño técnico adecuado y economía.

En lo que se refiere al desempeño técnico, se deben tener en cuenta los niveles de aislamiento adecuados, junto con un diámetro mínimo abajo del cual la operación de la línea de transmisión pueda tornarse precaria o deficiente.

En relación a la economía, la misma será función de la resistencia de los conductores en análisis, de las potencias a transmitir, de Ios costos de pérdidas y del periodo de análisis.

Una solución previamente ejecutada debe restringir el análisis económico apenas a la determinación de los calibres que sean técnicamente satisfactorios desde el punto de vista de los aspectos eléctricos.

32

Tomo I - Estudios Básicos Plan de Expansión del Sistema Interconectado Nacional PESIN 2023 - 2037

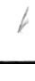

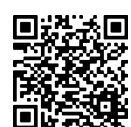

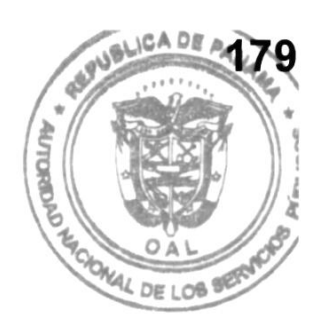

# **Requerimientos Técnicos** Mínimos de Protección para Subestaciones y Líneas de Transmisión

33

Tomo I - Estudios Básicos Plan de Expansión del Sistema Interconectado Nacional PES|N 2023 - 2037

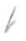

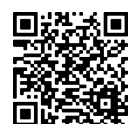

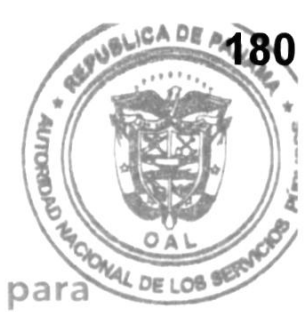

#### Requerimientos Técnicos Mínimos de Protección para Subestaciones y Líneas de Transmisión

#### 1. Protección Diferencial de línea

La política de aplicación del esquema de protección diferencial de corriente en líneas de transmisión, esquema de protección primaria, está sujeta a la longitud de la línea (líneas menores a ó0 Km) y a la facilidad del medio de comunicación (fibra óptica dedicada).

Cuando se utiliza el diferencial de línea, la comunicación entre los extremos de la línea debe ser muy confiable, ya que de esta forma se asegura que en todo momento se realiza la comparación entre las corrientes de los extremos.

Una cantidad remota conteniendo la información de corriente necesita ser enviada al extremo local para comparación con la corriente local. Las cantidades a ser comparadas necesitan ser coincidentes en tiempo y la información del fasor debe ser preservada, de no ser así disparos incorrectos pueden ocurrir.

Se requiere tomar en cuenta el diseño de la interfase de comunicación del relevador, la cual tiene que bloquear mensajes de data corrupta que le llegan <sup>a</sup> cada relé y asegurar que los relés en ambos extremos permanezcan sincronizados. Además, el relé debe poder medir y compensar con precisión el tiempo de retardo del canal, de manera de poder realizar un adecuado alineamiento de las cantidades medidas.

El principio de medición del relé debe maneiar adecuadamente los errores introducidos por los transformadores de corrientes (TC) y las corrientes capacitivas.

La protección debe contar con facilidad de medición de la corriente diferencial en una base por fase y debe permitir la selección de disparo tripolar o monopolar, de manera de poder implementar esquema automático de recierre de alta velocidad.

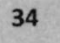

Tomo l - Estudios Básicos Plan de Expansión del Sistema Interconectado Nacional PESIN 2023 - 2037

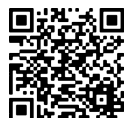

I ! I .¡t

 $20<sup>6</sup>$ 

**LOB** LOB

..t

OAL

La corriente mínima de operación debe ser ajustable y debe ser dependicala característica diferencial de porcentaje. Debe tener curva de operació doble pendiente, donde cada pendiente sea ajustable.

Para perdida de comunicación entre los relevadores del extremo de la línea protegida, la protección diferencial de corriente cuenta con una protección de respaldo que está habilitada continuamente.

2. Protección de Distancia

En la red de transmisión de ETESA, para líneas menores de ó0 Km., es utilizada una protección secundaria de comparación direccional conformada por un relé de distancia. Para líneas de transmisión superiores a ó0 Km. de longitud, tanto la protección primaria como la protección secundaria son esquemas de comparación direccional.

La protección de distancia debe contar con cuatro zonas de operación tres de las cuales detectan fallas hacia delante y una que detecta fallas hacia atrás.

Las zonas pueden ser de características mho o de características cuadrilateral. Las características mho puede ser polarizada con voltaje de memoria de secuencia positiva o una técnica superior. La característica cuadrilateral puede ser polarizada con corriente de secuencia cero o negativa o con una técnica superior.

La característica cuadrilateral está conformada por cuatro líneas que se intersecan formando un cuadrilátero en el plano x-y. Una de estas líneas es el límite reactivo superior, otra el límite resistivo positivo, otra el límite resistivo negativo y finalmente la línea de direccionamiento que cruza por el origen del plano x-y. El alcance resistivo máximo debe guardar un margen de seguridad con la impedancia de carga máxima de la línea igual al 20%.

Zona uno detecta fallas hacia delante de la línea y es ajustada a un B0% de la impedancia de secuencia positiva. La operación de zona uno es instantánea.

Zona dos detecta fallas hacia delante y es ajustada a un 100% de la línea protegida más un 50% de la línea adyacente eléctricamente más corta. Zona dos es menor que la zona uno de cualquiera de las líneas en el bus remoto bajo las diferentes condiciones de operación del sistema. El tiempo de operación de zona dos depende de la estabilidad del sistema. Debe realizar un estudio que indique el

35

Tomo I - Estudios Básicos Plan de Expansión del Sistema Interconectado Nacional PES|N 2023 - 2037

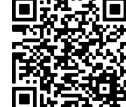

MAC

a I .¡ a

a0t

H

OAL

tiempo crítico de despeje de fallas. Además, tiene que asegurar la coord con las protecciones de las líneas existentes.

Zona tres detecta fallas hacia delante y es ajustada a un 100% de la línea proteg más el 100% de la línea adyacente eléctricamente más larga. Zona tres es menor que la zona dos de cualquiera de las líneas en el bus remoto bajo las diferentes condiciones de operación del sistema. El tiempo de operación de zona tres es de un segundo.  $Der: \triangle$ 

Zona cuatro detecta fallas hacia atrás, sirviendo de respaldo de la protección de barra del bus local. El tiempo de operación de zona cuatros es de un segundo.

3. Protección Direccional de Sobrecorriente de Falla a Tierra (ó7N)

Las protecciones de distancia tienen como respaldo al ó7N. Esta protección debe existir como una función programada en el relevador de distancia/diferencial o como un equipo independiente. El ó7N debe ser polarizado por elementos de secuencia negativa. El tap debe ajustarse 1.5 veces o más por encima del máximo desbalance y 2 veces o más por debajo de la falla mínima. Consideramos que el máximo desbalance en transmisión es el 10% de Ia carga máxima que puede llevar la línea. También, hay que verificar la coordinación entre el nuevo ó7N y los de las líneas adyacentes. Se espera que una falla al final de la línea sea despejada en un tiempo igual al tiempo de zona dos (400 milisegundos).

4. Esquema piloto

El esquema piloto usa canales de comunicación para enviar información desde la protección local hasta la protección en el bus remoto. El propósito es despejar instantáneamente las fallas a lo largo de toda la línea protegida. ETESA utiliza el esquema PUTT (Permissive Underreach Transfer Trip). Cada lÍnea cuenta con dos canales de comunicación. El primario es 21X1 y el secundario, 21X2. Requerimos dualidad en el envío. Es decir, tanto la protección secundaria como la primaria tienen que enviar tonos por ambos canales de comunicación. Las protecciones de línea únicamente envían tono si el elemento de zona 1 se activa. No se utiliza dualidad en el recibo, la protección primaria recibe información del canal primario y la protección secundaria del canal secundario.

Si las protecciones de línea reciben tono y además tienen activo el elemento de zona dos, entonces ocurre un disparo asistido.

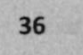

Tomo l - Estudios Básicos Plan de Expansión del Sistema lnterconectado Nacional PES|N 2023 - 2037

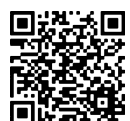

483

t I ! .¡t

**ADE** 

Fallo de interruptor local opera, envía un tono por los canales primarionales Adicional al esquema PUTT, ETESA utiliza como respaldo para fallas en  $\sqrt{\frac{3}{8}}$ remota el esquema de fallo de interruptor remoto (BFR). Cuando el esq secundario. En el extremo remoto se reciben ambos tonos que junto a activación del elemento de zona tres de las protecciones primaria y sec undaria hacen operar el esquema BFR. Este esquema sólo dispara los interr uptores asociados a la línea.

#### 5. Recerrador

El esquema de recierre es monopolar y puede conformarse por un solo recerrador por línea o por un recerrador por cada interruptor. Se utilizará el esquema maestro seguidor, siendo el interruptor de la barra el maestro y el del medio, el seguidor. Primero, recierra el interruptor maestro, transcurre un tiempo programable y finalmente, recierra el seguidor. Si por alguna razón el maestro se encuentra fuera de servicio, el seguidor se convertirá en el maestro.

El tiempo muerto, que es el tiempo en que la fase fallada permanece abierta es de B00mseg. Durante el tiempo muerto el recerrador debe bloquear la función ó7N. El tiempo de reclamo, que es eltiempo inmediatamente posterior al recierre es de 25seg. Cualquier tipo de falla que ocurra durante el tiempo muerto o de reclamo se despeja tripolarmente y el recerrador se bloquea. La forma de desbloquearlo es cuando se cierra el interruptor.

En el esquema de recierre se monitorea el estatus de cada polo para asegurar que solamente se realicen recierres monopolares. También, se verifica la condición del interruptor (resorte cargado, buena presión de gas). Para que el recierre sea exitoso esta condición debe ser óptima, de no ser así las otras dos fases son disparadas por el recerrador. Por otro lado, cada vez que se solicite una tarjeta amarilla, el recerrador debe desactivarse por comando enviado desde el CND. Tiene que garantizarse que cualquier falla que ocurra cuando el recierre esté desactivado provoque disparo tripolar de los interruptores asociados a la línea. En el caso que compartan la misma bahía, si el recerrador de la línea 1 está con tarjeta amarilla y ocurre una falla en la línea 2, el interruptor del medio disparará tripolarmente.

37

Tomo I - Estudios Básicos Plan de Expansión del Sistema Interconectado Nacional PE5|N 2023 - 2037

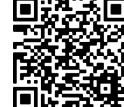

484

I .¡ a

 $D$ *m* 

.il

#### ó. Protección de transformadores

oE L0. l( El esquema de protección de los transformadores de ETESA está conformado 2 protecciones diferenciales (87T) de alta velocidad, Sobrecorrier instantáneos de tiempo definido (50 TD) para condiciones de sobrecarga <sup>y</sup> Sobrecorrientes tiempo inverso de fase (51 P) como respaldo para fallas en el terciario cuya conexión es típicamente en delta, también debe contar con un sobrecorriente de neutro de tiempo inverso (51N) como respaldo ante fallas asimétricas externas al transformador. Los transformadores deben contar con las protecciones mecánicas por temperatura, presión súbita y Bucholtz. W OAL

Al operar la protección diferencial de transformador, debe activar un relé de disparo y bloqueo (86T) para disparar todos sus interruptores asociados y evitar someterlo nuevamente a fallas antes de reponer el relé 8óT

7. Protección de reactores

El esquema de protección de los reactores está conformado por relevadores de sobrecorriente si el reactor está acoplado al sistema directamente sobre la barra de la subestación, si el reactor entra en una nave (como es el caso de las subestaciones del proyecto GUVELLA), se requiere de una protección diferencial que proteja desde el reactor hasta los interruptores de la nave en donde esté conectado.

8. Protección de fallo de interruptor

El esquema de fallo de interruptor es un esquema de respaldo que está conformado por relés de sobrecorriente instantáneos (50 BF), temporizador (62 BF) y relés de disparo y bloqueo (8ó BF). El esquema es iniciado por contactos de las protecciones en serie con contactos del 50 BF, si el sobrecorriente instantáneo 50BF detecta corriente de falla a pesar del disparo de la protección, cierra su contacto energizando la bobina del temporizador 62 BF el cual al cumplir su tiempo de ajuste cierra un contacto que dispara el relevador multicontacto Bó BF que dispara y bloquea los interruptores adyacentes locales y transfiere el disparo a los interruptores remotos adyacentes de ser necesario.

9. Protección de Barras

El esquema de protección diferencial de barras está conformado por protecciones diferenciales de alta impedancia cuya operación es por voltajes para

38

Tomo I - Estudios Básicos Plan de Expansión del Sistema lnterconectado Nacional PESIN 2023 - 2037

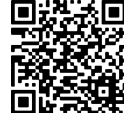

I

asegurar su estabilidad para fallas de altas corrientes, evitando problema saturación de CT's. Para los disparos de esta protección, se utiliza ur disparo y bloqueo 86 B que dispara y bloquea todos los interruptores asociadas. De cos<br>. a la barra.

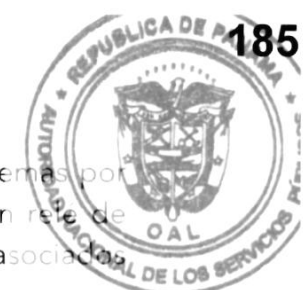

10. Protección de Transformador de tierra

Las protecciones de los transformadores de tierra son protecciones de respaldo para fallas monofásicas que consisten en relays de sobrecorriente de tiempo inverso (51G), los cuales deben estar debidamente coordinados con las protecciones de los alimentadores que salen de la barra de 34.5 KV de las subestaciones.

39

Tomo I - Estudios Básicos Plan de Expansión del Sistema Interconectado Nacional PESIN 2023 - 2037

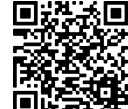

Gaceta Oficial Digital Para verificar la autenticidad de una representación impresa del mismo, ingrese el código **GO66392E350EFA0**en el sitio web www.gacetaoficial.gob.pa/validar-gaceta

I

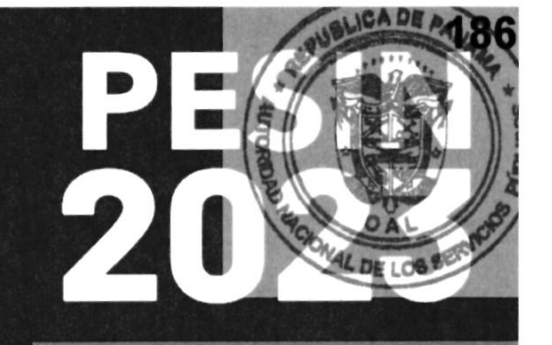

# **ANEXO V**

I  $\mathbf{r}$ 

, DEFINICION DE POLITICAY CRITERIOS PARA LA REVISIÓN DEL PLAN DE EXPANSON DEL SISTEMA INTERCONECTADO NACIONAL

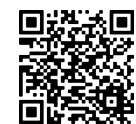

SECRETARÍA NACIONAL DE ENERGÍA - SNE

r)<br>MINISTERIO DE LA PRESIDENCIA REPÚBLICA DE PANAMÁ

GOBIERNO NACIONAL

NOTA MIPRE-2023-0020903 5 de junio de 2023

§ a b OAL DE LOS E

lngeniero Carlos Mosquera Gerente General Empresa de Transmisión Eléctrica, S.A Ciudad de Panamá, Panamá

Estimado lng. Mosquera:

Por medio de la presente hacemos entrega formal del documento Definición de Política y Criterios para la Revisión del Plan de Expansión del Sistema lnterconectado Nacional 2023 - 2037, junto con sus anexos.

Importante señalar que se están ampliando los criterios basados en las estrategias nacionales que conforman la Agenda de Transición Energética. Específicamenle, se incluyen escenarios que reflejan la inclusión de las tecnologias presentadas en la Estrategia Nacional de Movilidad Eléctrica (Resolución de Gabinete No. 103 de 28 de octubre de 2019), la Estrategia Nacional de Generación Distribuida (Resolución de Gabinete No. 5 de 5 de enero de 2022), la Estrategia Nacional de Uso Racional y Eficiente de la Energía (Resolución de Gabinete No. 66 de 1 de junio de 2022), y la Estrategia Nacional de Innovación al Sistema Interconectado Nacional (Resolución de Gabinete No. 139 de 6 de diciembre de 2022).

Sin más por el momento,

Atentamente,

JORGE RIVERA STAFF Secretario Nacional de Energía

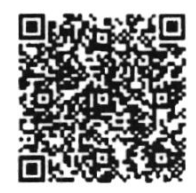

Documento oficial firmado con Firma Electrónica Calificada en el Sistema de Transparencia Documental -TRANSDOC del Ministerio de la Presidencia, de acuerdo con la Ley 83 del 09/11/2012 y el Decreto Ejecutivo Nro. 275 del 11/05/2018. Utilice el Código QR para verificar la autenticidad del presente documento o acceda al enlace: https://sigob.presidencia.gob.pa/consulta/?id=1uXsAr4TURO1Ro6glZxqKIB%2BeGMOyDns5%2F49%2B9xQqiM%3D

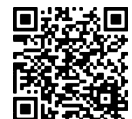

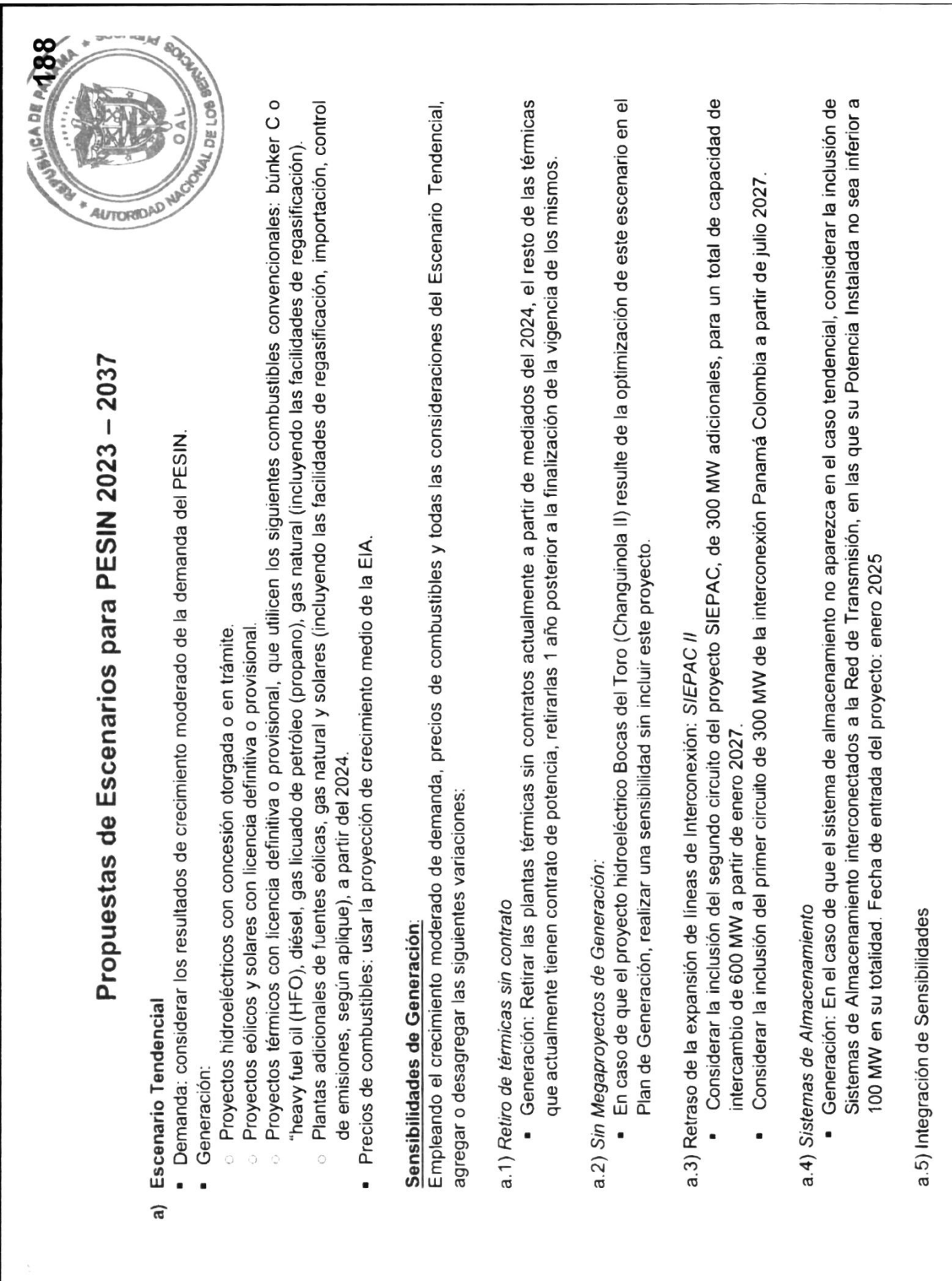

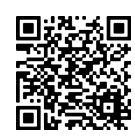

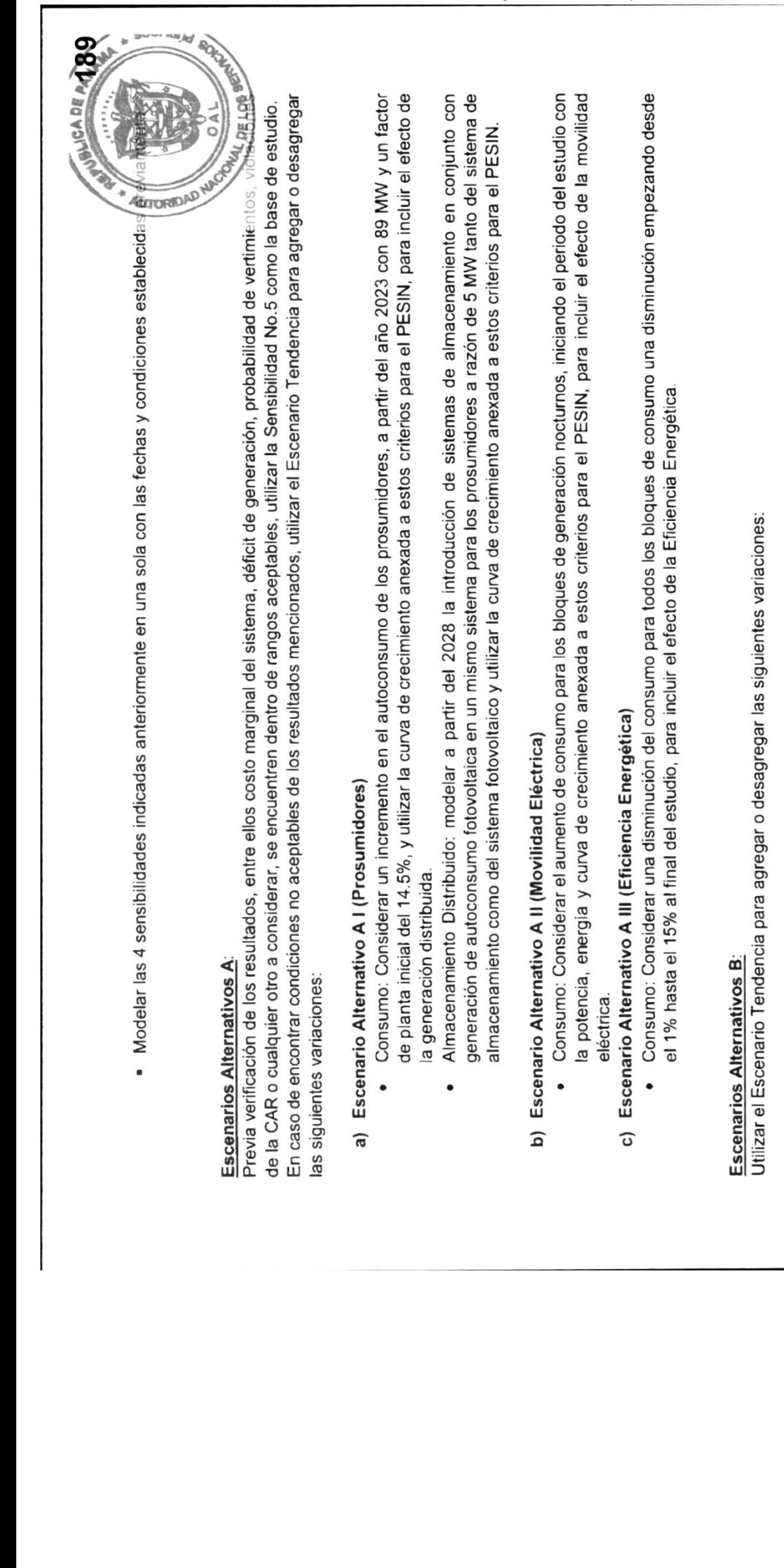

# Escen<br>. a)

 $\sigma$  or de hast<br>portado<br>conllev no verc<br>rá imp<br>to que g<br>Se g<br>Se g ndróg<br>erde<br>⊣ a<br>o<br>a<br>o ustible fósil<br>II hidrógen<br>poder med combus<br>1 a anb c<br>1 a sh pr de c<br>ndo<br>energ a base<br>nsidera<br>mo de  $\frac{5}{6}$   $\frac{0}{6}$   $\frac{1}{6}$   $\frac{1}{6}$ racid<br>Jacon<br>Johne nera<br>n se<br>a dicic de ger<br>titución<br>entará<br>tado Na Pries<br>**E.**<br>E.,6h<br>Sonecli fue<br>icha<br>derco Aro)<br>s las<br>o Dictara<br>lectara<br>na Int **bono**<br>Be tod<br>Tio 20<br>Ame no a<br>I Siste (Japan<br>Tangkal<br>Canal space **irio (**<br>aradu<br>dos, <sub>1</sub><br>dos, 1<br>ico e i **I (Escenar**<br>ustitución gr<br>de sustitución<br>mas aislado<br>de energétic tivo B I<br>una susi<br>100% de<br>n sistem<br>ución de **nation**<br>อาราย<br>อาราย **\ltern**<br>idera<br>r a ur<br>ucido<br>a sust Alt<br>msid<br>par a<br>parci<br>cha s e<br>S gebeure<br>S gebeure

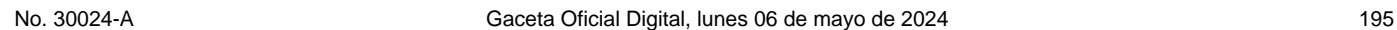

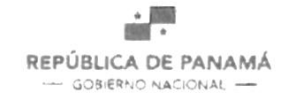

. MINISTERIO DE LA PRESIDENCIA SECRETARÍA DE ENERGÍA

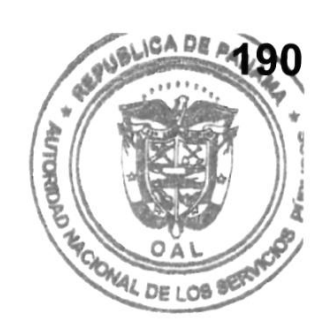

# República de Panamá Ministerio de la Presidencia Secretaría Nacional de Energía

Definición de Política y Criterios

para la Revisión del Plan de Expansión

del Sistema Interconectado Nacional

2023 - 2037

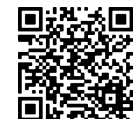

I ¡ t

I

IcA 0t

#### I. Principios Generales

La definición de políticas y criterios para la Revisión del Plan de Expans Sistema Interconectado Nacional (PESIN), es un ejercicio anual realizado de Empresa de Transmisión Eléctricas, S.A. (ETESA) siguiendo los criterios de la AL  $LSE$   $LOS$ Secretaría Nacional de Energía, en cumplimiento de la Ley, las norrnas regulatorias y los reglamentos correspondientes.

A partir de 2021, con la aprobación por Consejo de Gabinete de los Lineamientos Estratégicos de la Agenda de Transición Energética por Resolución No. 93 de 24 de noviembre de 2020, la Secretaría Nacional de Energia incluye criterios basados en las estrategias nacionales que conforman la Agenda de Transición Energética. Específicamente, se incluyen escenarios que reflejen la inclusión de las tecnologias presentadas en la Estrategia Nacional de Movilidad Eléctrica (Resolución de Gabinete No. 103 de 28 de octubre de 2019), la Estrategia Nacional de Generación Distribuida (Resolución de Gabinete No. 5 de 5 de enero de 2022), la Estrategia Nacional de Uso Racional y Eficiente de la Energía (Resolución de Gabinete No. 66 de I de junio de 2022), y la Estrategia Nacional de Innovación al Sistema lnterconectado Nacional (Resolución de Gabinete No. 139 de 6 de diciembre de 2022).

El Reglamento de Transmisión, aprobado mediante la resolución JD-5216 de la Autoridad Nacional de los Sewicios Públicos y sus modificaciones, forma parte de la normativa relacionada con el Plan de Expansión de Transmisión y el Plan lndicativo de Generación.

#### II. Lineamientos Generales

#### A. Requerimientos de Calidad

#### Generación:

Nos referimos al Texto Único de la Ley 6 de 3 de febrero de 1997 y al Capítulo III, "Terminología y Definiciones" del Reglamento de Operaciones que define "Calidad" como: "la condición de tensión y frecuencia del servicio eléctrico dentro de los niveles establecidos por las normas legales y reglamentos vigentes aplicables".

#### Transmisión:

Cumplir con las nornas de calidad debidamente aprobadas por la Autoridad Nacional de los Servicios Públicos (ASEP) mediante la(s) resolución(es) vigente(es).

Pág. I

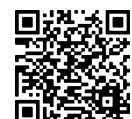

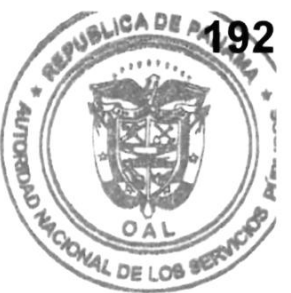

#### B. Minimo Costo

Se mantiene el criterio de obtención del plan de mínimo costo traído a valor presente cumpliendo con los criterios de confiabilidad y calidad de suministro y que a su vez genere un beneficio óptimo, conforme al Articulo 68 del Texto Unico de la Ley 6 de 3 de febrero de 1997 ordenado por la Ley 194 de 2020.

La competencia entre las empresas generadoras (existentes y/o futuras) es el mecanismo previsto en el Texto Unico de la Ley 6 de 1997 para lograr un precio eñciente de generación.

Se hace necesario analizar diversos escenarios donde se tomen en cuenta las tecnologías comercialmente disponibles y los precios de generación del mercado local y regional y las fechas de expiración de los contratos de compraventa de energía vigentes, entre otros, para abarcar una gama razonable de altemativas de expansión del parque de generación que sean cónsonas con la realidad del sector a nivel local y regional.

#### C. Criterios de Seguridad y Confiabilidad

El Plan de Expansión del Sistema Interconectado Nacional (PESIN) utilizará como criterios de confiabilidad los siguientes:

#### Generación:

- Energía:
	- a. Para ningún año del período de planificación se permiten déficit de energía que superen el 2% de la demanda de cualquier mes, en más del 5% de las series hidrológicas, y
	- b. No se permiten déficit de cualquier cantidad que aparezcan para el mismo mes de cualquier año del período de planificación en todas las series hidrológicas.
- a Potencia:

El parque de generación propuesto debe tener en todo momento una reserva mínima correspondiente al porcentaje de reserva de confiabilidad de largo plazo calculada por el CND de acuerdo a las reglas comerciales y aprobadas por la ASEP.

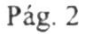

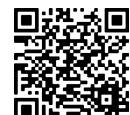

I I ,¡I

A0t

OAL **MAL DE LOS** 

#### Transmisién:

El Sistema de Transmisión, en condiciones normales, deberá ser capaz cualquier combinación de despacho de las plantas conectadas al sistema.

Criterio de Seguridad: a

Se utilizará como criterio de confiabilidad el esquema N-1, no obstante, se deberán evaluar los aspectos probabilísticos y económicos para decidir el nivel de su aplicación, tomando en cuenta el comportamiento dinámico del Sistema Interconectado Nacional, como lo señala el Reglamento de Transmisión, "el Sistema Principal de Transmisión deberá estar diseñado de tal forma tal que soporte cualquier contingencia simple de alguno de sus componentes manteniendo su integridad, es decir que nunca el sistema puede entrar en colapso o desmembramiento incontrolado ante una falla simple".

a Criterio de Confiabilidad:

De acuerdo a lo establecido en los artículos 97 y 99 del Reglamento de Transmisión referente al Valor Esperado de Energía No Servida (EENS) y al Costo de la Energía No Servida (CENS).

Informe de Capacidad Máxima de Generación de Renovables Intermitentes: Deberá incluirse un capítulo que contenga el informe de la capacidad máxima de generación, por tecnología. que pueda conectarse al Sistema Interconectado Nacional a corto. mediano y largo plazo sin que afecte la confiabilidad <sup>y</sup> seguridad del Sistema de acuerdo con las directrices de la Secretaría Nacional de Energía; y que se incluyen en este documento. a

#### D. Costo de Racionamiento de Energia

Se establece como costo de racionamiento de energía para esta revisión del Plan de Expansión un valor único de CENS correspondiente al publicado por la Autoridad Nacional de los Servicios Públicos.

#### E. Otros Lineamientos

El Plan de Expansión del Sistema de Generación debe incluir todas las tecnologías de generación comercialmente disponibles que permitan cumplir con la seguridad del suministro al mínimo costo, procurando:

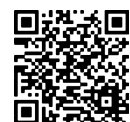

Į I .¡t

AOt

OAL

- a. Considerar los proyectos renovables más factibles, por sus  $cd\$ permitan disminuir la dependencia de los combustibles importado generación de electricidad.
- **MAL DE LOB** b. Diversificar las fuentes de suministro de energía utilizando tecnologías de mitigación de las emisiones de los gases de efecto invernadero y en cumplimiento con las norrnas ambientales de las Contribuciones Determinadas a Nivel Nacional (CDN) y su actualización (CDN1).
- 2. Pronóstico de Precios de Combustibles
	- <sup>a</sup> Como pronóstico de los precios de los combustibles utilizados para generación térmica deben utilizarse tres escenarios en el Plan de Expansión de 2023: alto, medio y bajo.
	- b. Para proyectar los precios de los energéticos utilizados en el plan de expansión se tomarán como punto de partida los promedios de los precios reales reportados al Centro Nacional de Despacho en el periodo inmediatamente anterior, y se aplicarán las tendencias de referencia ("Reference"), alta ("High Price") y baja ("Low Price"), respectivamente, de las proyecciones estimadas por la última versión del "Annual Energy Outlook" de la EIA/DOE.
	- Los escenarios de precios de combustibles deben ser intemamente c coherentes. Es decir, se deben combinar escenarios de precios de los energéticos con tendencias similares (altos con precios altos, etc.).
- 3. Para efectos del Plan de Expansión deberán considerarse en la versión final los proyectos que se tenga certeza de su construcción o que tengan un contrato de suministro vigente.

#### F. Planes de Desarrollo Energético

<sup>I</sup>. Sistema de Generación Futuro:

Se considerarán proyectos fijos y proyectos candidatos de la siguiente manera:

El periodo fijo queda definido como los cuatro primeros años desde la fecha de inicio del plan de expansión. a

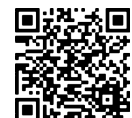

t I

.¡f

CADE

- o Proyectos fijos son aquellos que:
	- permisos requeridos que les permitan iniciar construcción; lo cual instruye<sub>r con</sub> Inician su operación dentro del periodo fijo y ya han obtenido to la concesión de generación y, en el caso de las licencias, habei consignado la fianza de construcción. AL
	- o O se encuentran efectivamente en construcción y entren en operación comercial en el período definido.
- a Proyectos candidatos son aquellos que:
	- Tienen trámite de solicitud de concesión o licencia ante la ASEP, considerando que para poder ser incluidos se requiere la información necesaria para la caracterización de los mismos. )
	- -) O tienen, como mínimo, emitida y vigente la respectiva resolución de la ASEP en la que se certifica la obtención de la concesión definitiva para la construcción y operación de una central hidroeléctrica.
	- o <sup>O</sup>tienen, por lo menos, la autorización de conducencia del Ministerio de Ambiente.
	- o O, en el caso de centrales térmicas, que tengan vigente la licencia provisional otorgada por la ASEP o un contrato de suministro de energía.
	- o O, en el caso de centrales renovables, que dispongan de licencia provisional o concesión vigentes, otorgada por la ASEP o un contrato de suministro de energía.
	- o O que, los promotores hayan presentado ofertas durante los actos realizados por la ASEP para la autorización de los trámites de aprobación del estudio de impacto ambiental de los respectivos proyectos hidroeléctricos ante el Ministerio de Ambiente, y se haya formalizado mediante el pago por este derecho.
	- o O que, los promotores hayan realizado los trámites de viabilidad de conexión ante ETESA y entregado la información solicitada en el Reglamento de Operación.

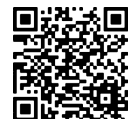

/

2. Escenarios a Analizar: Ver adjunto el Anexo.

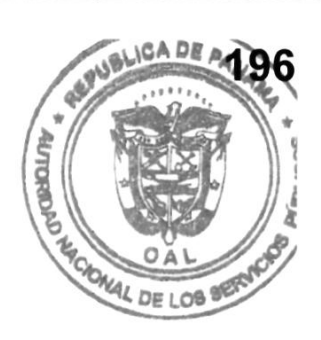

#### Observa ciones:

- Los escenarios a desarrollar deben considerar que Panamá es partícipe del Mercado Eléctrico Regional (MER) de América Central.
- ii. ETESA deberá incluir un breve informe de las principales desviaciones del presente Plan de Expansión con respecto al det año anterior.
- 3. Sistema de Transmisión Futuro:

Debe revisarse la última actualización del Plan de Expansión de Transmisión aprobado por la Autoridad Nacional de los Servicios Púbticos.

A continuación, presentamos los lineamientos y criterios de la Secretaría Nacional de Energía, con respecto al Plan de Expansión de Transmisión:

a. Sistema Interconectado Nacional:

Se reitera la evaluación e inclusión de la programación de una cuarta línea de transmisión entre Ia ciudad de Panamá y el occidente de Panamá (Chiriquí y Bocas del Toro), por la costa atlántica aprobada en los planes anteriores.

Se reitera la evaluación de la expansión del sistema de transmisión principal a 500 kV en el mediano a largo plazo.

Se reitera la presentación de un plan de consecución de las servidumbres que a mediano y largo plazo pudiesen ser necesarias.

Considerar la utilización de las nuevas tecnologías y sus costos de instalación y mantenimiento para los nuevos equipamientos, ya sean líneas, subestaciones, transformadores, fibra óptica y'o cualquier otro equipamiento que sea considerado aporte a la digitalización e innovación

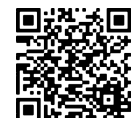

del SIN, en el resultado de las inversiones necesarias resultantes de Expansión de Transmisión.

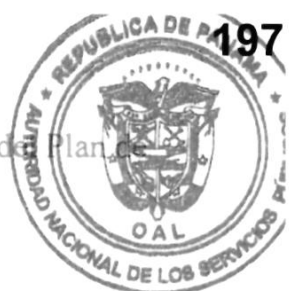

#### b. Interconexiones Internacionales:

La estrategia de la región para el sector eléctrico está centrada en fomentar la integración energética de los países, con el propósito de impulsar la competitividad y eficiencia, y por esta vía contribuir a su crecimiento económico y sustentable; para ello, se promueven políticas y proyectos que garanticen la seguridad energética del continente, mediante un abastecimiento energético diversifrcado, seguro, confiable, y amigable al medio ambiente.

Panamá es un participante activo en el Mercado Eléctrico Regional (MER) y signatario del Tratado Marco del Mercado Eléctrico de América Central. Los análisis de los planes de expansión de generación y transmisión deben considerar el impacto de las transferencias de energía del Mercado Eléctrico Regional y asegurar que la red de trasmisión de Panamá permita cumplir con los compromisos adquiridos en el MER, que por lo pronto representan la capacidad de importar / exportar 300 MW en todo momento.

Panamá ha participado activamente junto con las Autoridades de Colombia para impulsar el desarrollo de la interconexión eléctrica Panamá Colombia. Se reitera que el PESIN debe contemplar que el Sistema de Transmisión panameño deber ser capaz de permitir el tránsito de energía entre los países de MER y los de Ia Comunidad Andina.

#### G. Observaciones f inales

Los aspectos del Plan de Expansión relacionados con el régimen tarifario de transmisión corresponden a la Autoridad Nacional de los Servicios Públicos (ASEP) de acuerdo al Texto Único de la Ley 6 de 3 de febrero de 1997.

Los planes de expansión de Transmisión futuros deben tener continuidad con los anteriores que ya han sido aprobados por la ASEP y, por ende, son de obligatorio cumplimiento especialmente aquellos que se muestran para los próximos cuatro años, tal como lo establece el reglamento de transmisión vigente. No obstante, estarán sujetos a su actualización.

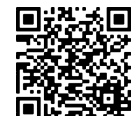

Debe existir en todo momento un nivef de comunicación con los desarroll permita tener la información más reciente de los proyectos.

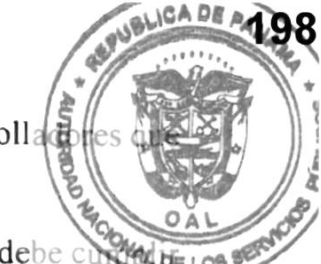

La preparación del Plan de Expansión del Sistema Integrado Nacional debe cura di los con los lineamientos del Flujograma que se detalla a continuación:

FLIJJOGRAMA DEL PESIN

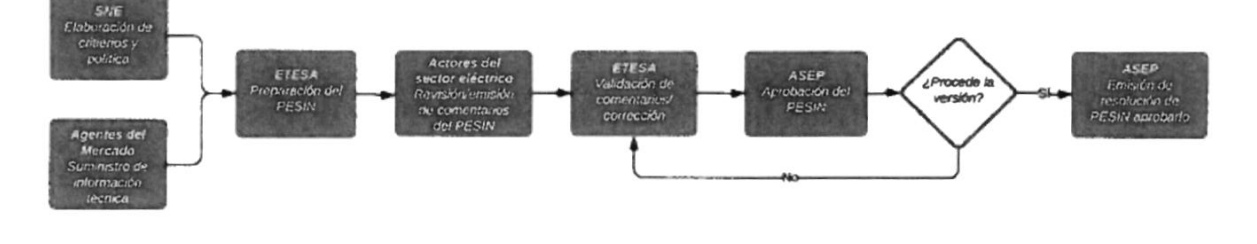

Pág. 3

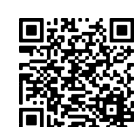

Gaceta Oficial Digital Para verificar la autenticidad de una representación impresa del mismo, ingrese el código **GO66392E350EFA0**en el sitio web www.gacetaoficial.gob.pa/validar-gaceta

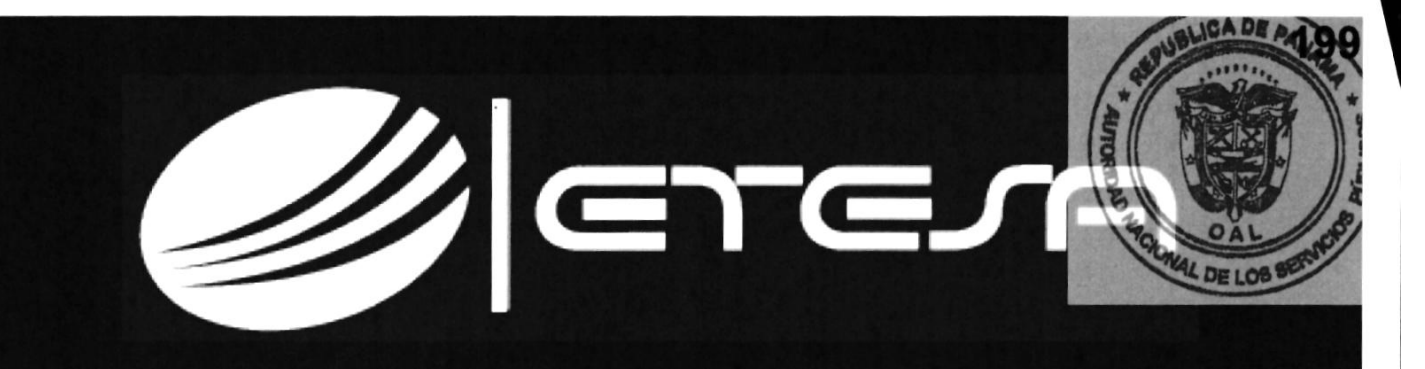

## PLAN DE EXPANSIÓN DEL SISTEMA **INTERCONECTADO NACIONAL** 2023 - 2037

# TOMO <sup>I</sup> **ESTUDIOS BÁSICOS**

Gerencia de Planeamiento

### NOVIEMBRE 2023

# PANAMÁ

Ave. Ricardo J. Alfaro.Edif. Sun Towers Mall, Piso 3 Tel.: (+507) 501-3800 · Fax: (+507) 501-3506 · www.etesa.com.pa

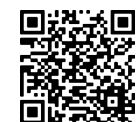

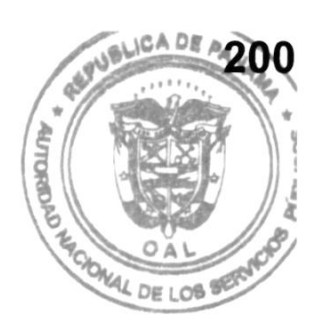

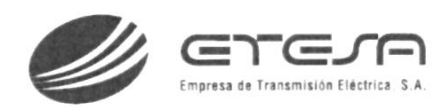

Esta página ha sido intencionalmente dejada en blanco

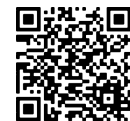